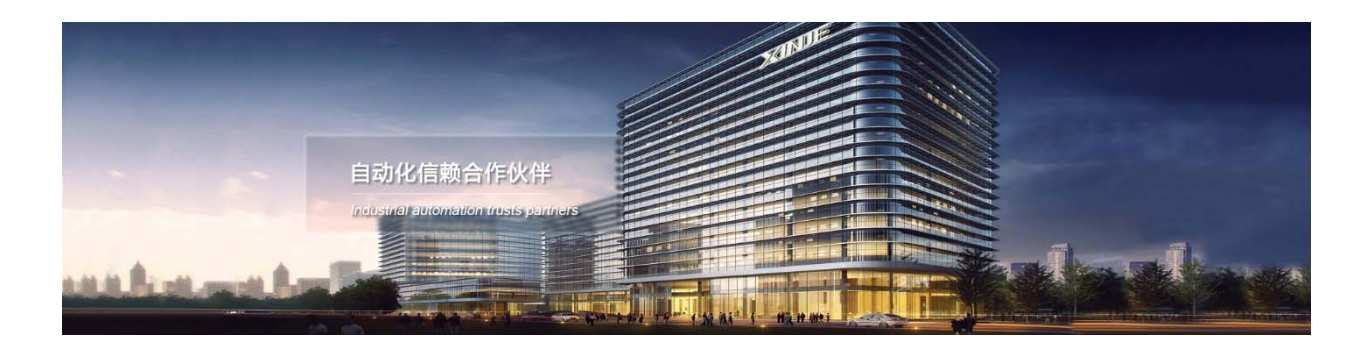

# Модули расширения серии XL Руководство по эксплуатации

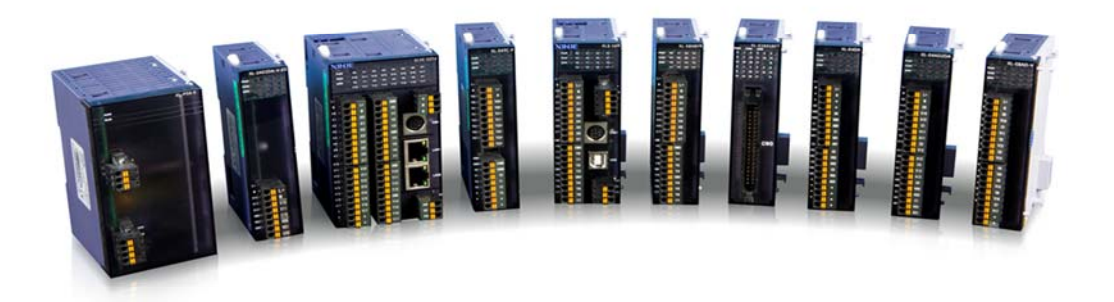

Адрес: МО, г. Люберцы, Октябрьский проспект, д 112 кор.3 Телефон: +7(495)9892117 Почтовый адрес: 109156, Москва, А/Я 7, ООО "Силиум" Сайт: www.siliumtech.com WUXI XINJE ELECTRIC CO., LTD. Все права защищены

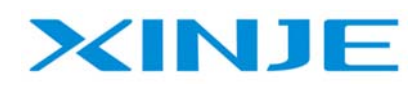

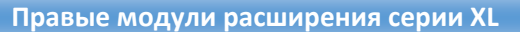

 $111$ 

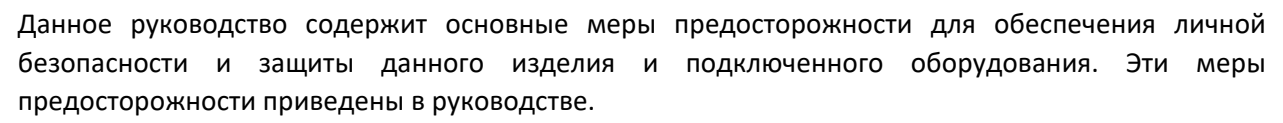

#### Примечания:

**XINT** 

Только специалисты с определенными знаниями в области электротехники могут выполнять монтажные и другие операции с данным изделием. Если у Вас возникли вопросы или недопонимания, пожалуйста, обратитесь в наш технический отдел или представительство в Вашей стране.

Примеры, перечисленные в руководстве, и другие технические данные предназначены только для понимания и справки.

При использовании этого продукта в сочетании с другими продуктами, пожалуйста, проверьте, соответствует ли продукт третьей стороны требованиям и принципам работы нашего продукта.

При использовании этого продукта, пожалуйста, убедитесь, что его применение, соответствует требованиям безопасности.

Пожалуйста, самостоятельно настройте функции резервного копирования и прав доступа, чтобы избежать возможного отказа или повреждения данных, вызванных неисправностью нашего продукта.

#### Заявление об ответственности

µ Несмотря на то, что содержание руководства было тщательно проверено, ошибки неизбежны, и мы не можем гарантировать полное соответствие информации, изложенной ниже.

**имы обязуемся проверять содержание руководства и вносить исправления в последующие версии.** Приветствуется внесение изменений или исправлений, контакты для обращения по этим вопросам можете направлять в службу технической поддержки или представительство Вашей страны.

**и Данные, изложенные в руководстве, могут быть изменены без предварительного уведомления.** 

#### Связаться с нами

Если у вас есть какие-либо вопросы об использовании нашего продукта, пожалуйста, свяжитесь с агентом или представительством, в котором был приобретен продукт, или вы можете напрямую связаться с компанией.

Телефон: 400-885-0136

Факс: 0510-85111290

Адрес: № 816, Западная дорога Цзяньчжу, район Биньху, город Уси, провинция Цзянсу, Китай Почтовый индекс: 214072

Веб-сайт: www.xinje.com

#### WUXI XINJE ELECTRIC CO., LTD. Все права защищены

Этот материал и его содержимое не должны копироваться, передаваться или использоваться без явного письменного разрешения. Нарушители несут ответственность за причиненные убытки. Все права, предусмотренные в патентной лицензии и регистрации, включая полезные модули или конструкции, защищены.

Март 2023 года

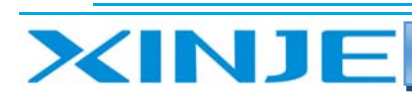

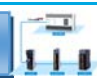

# Оглавление

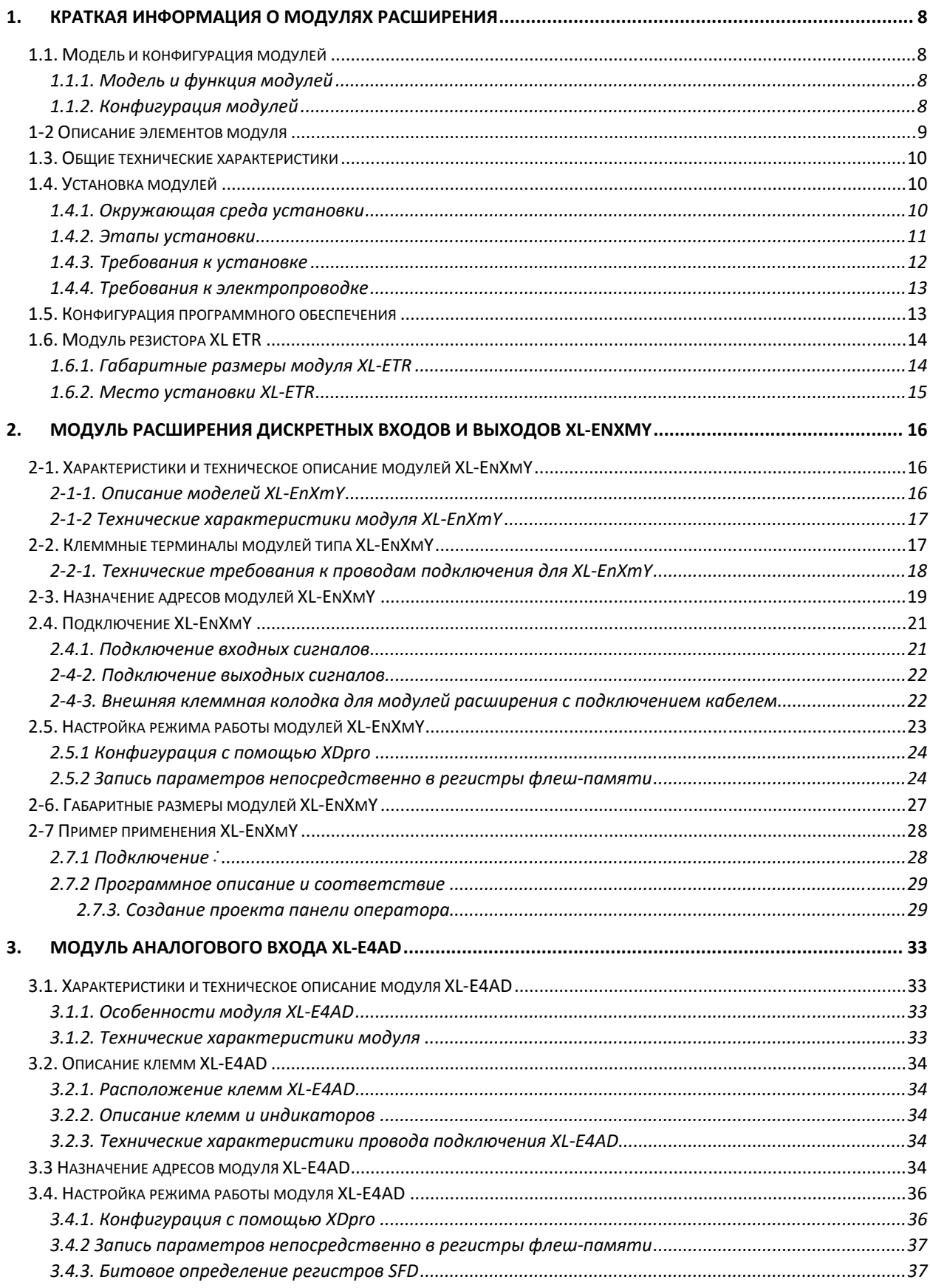

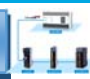

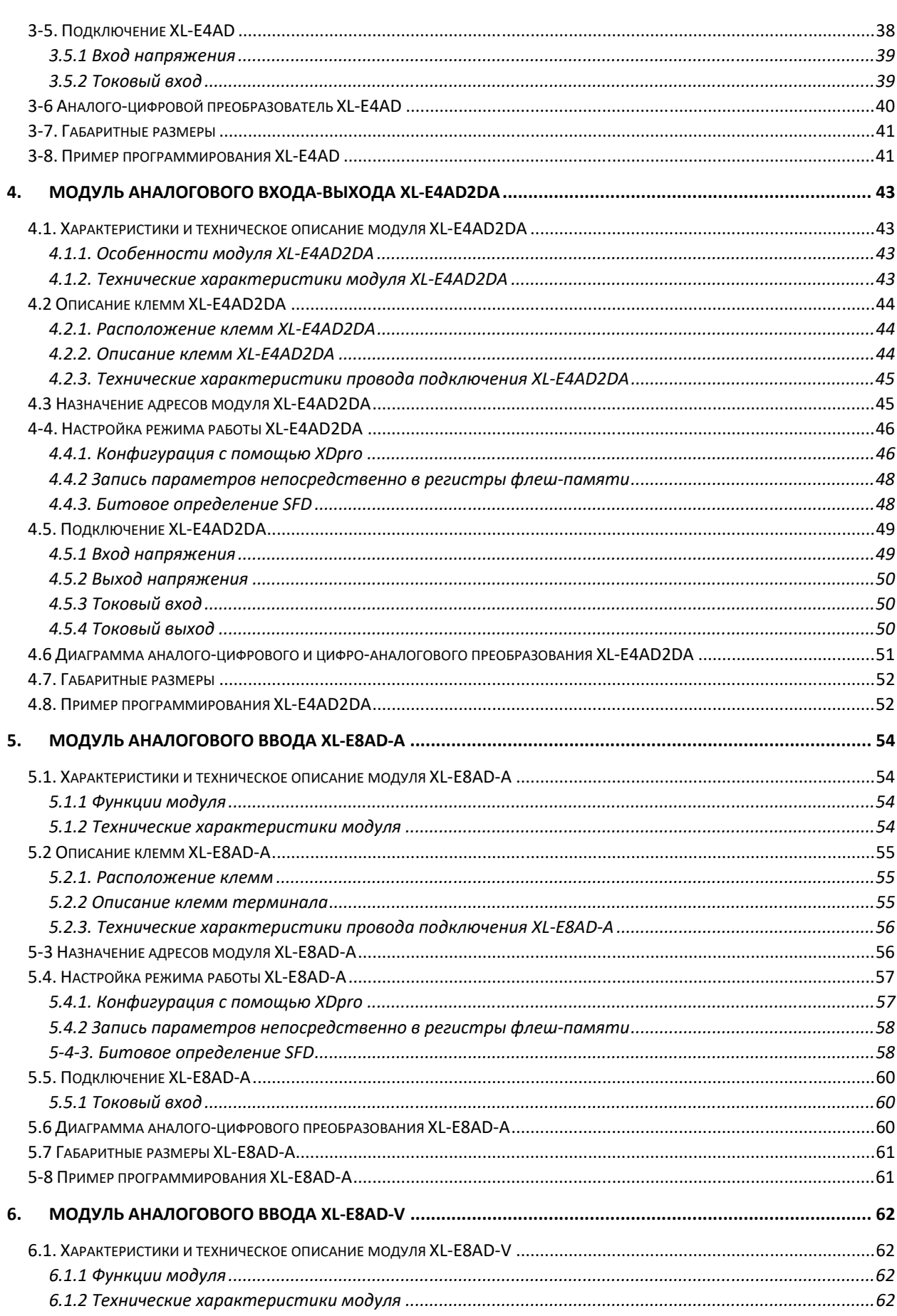

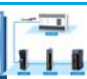

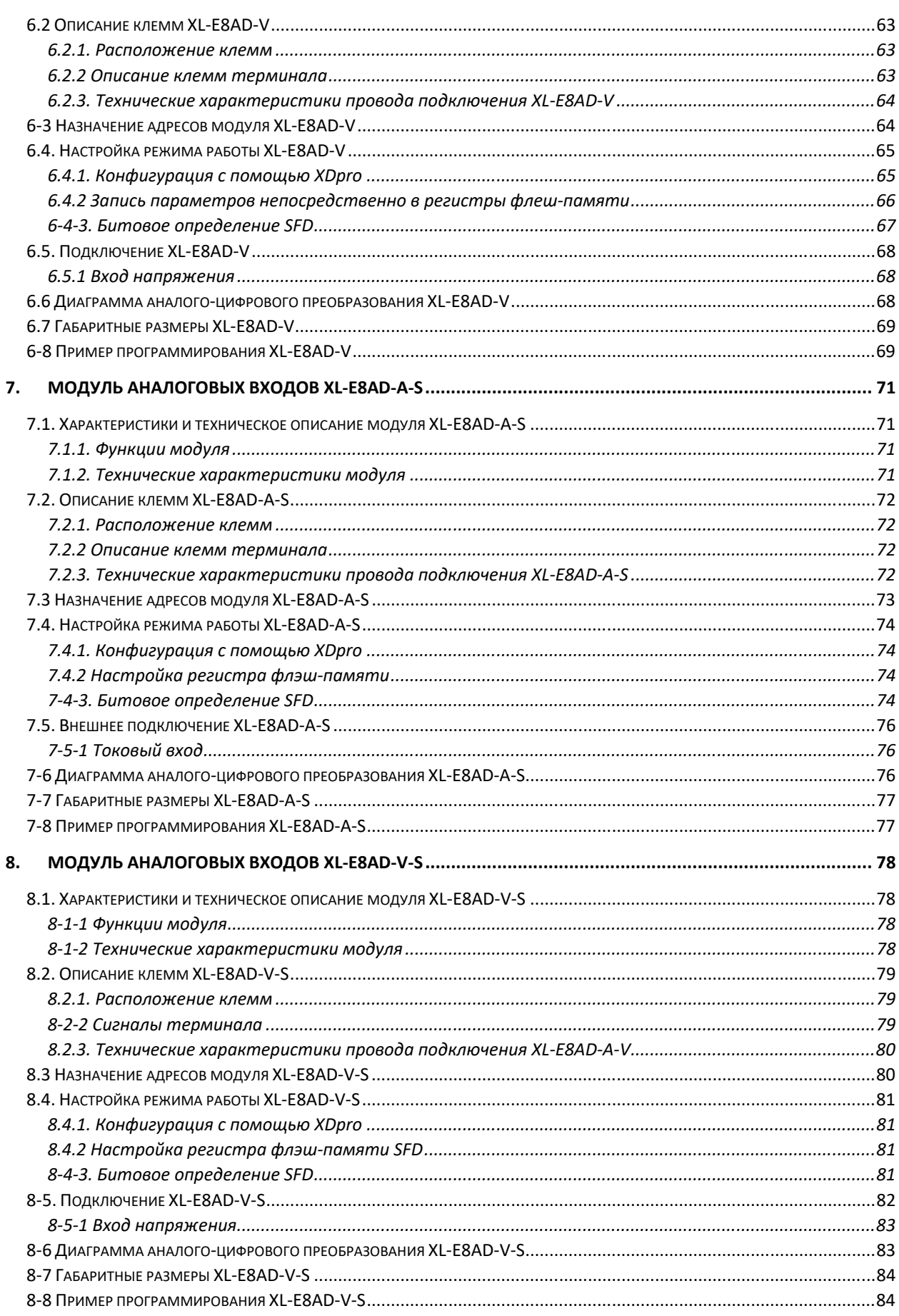

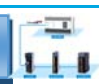

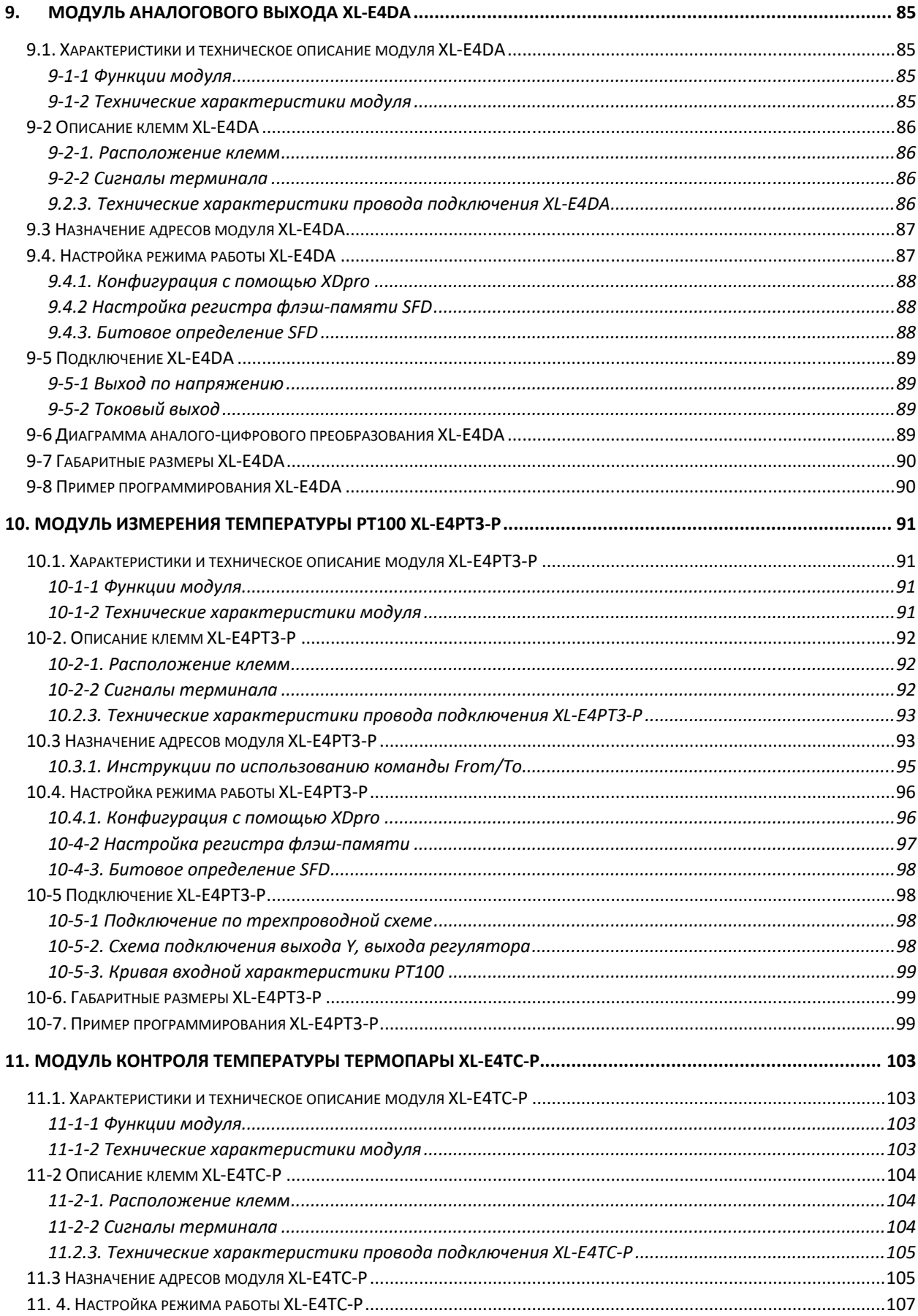

 $-1$  $111$ 

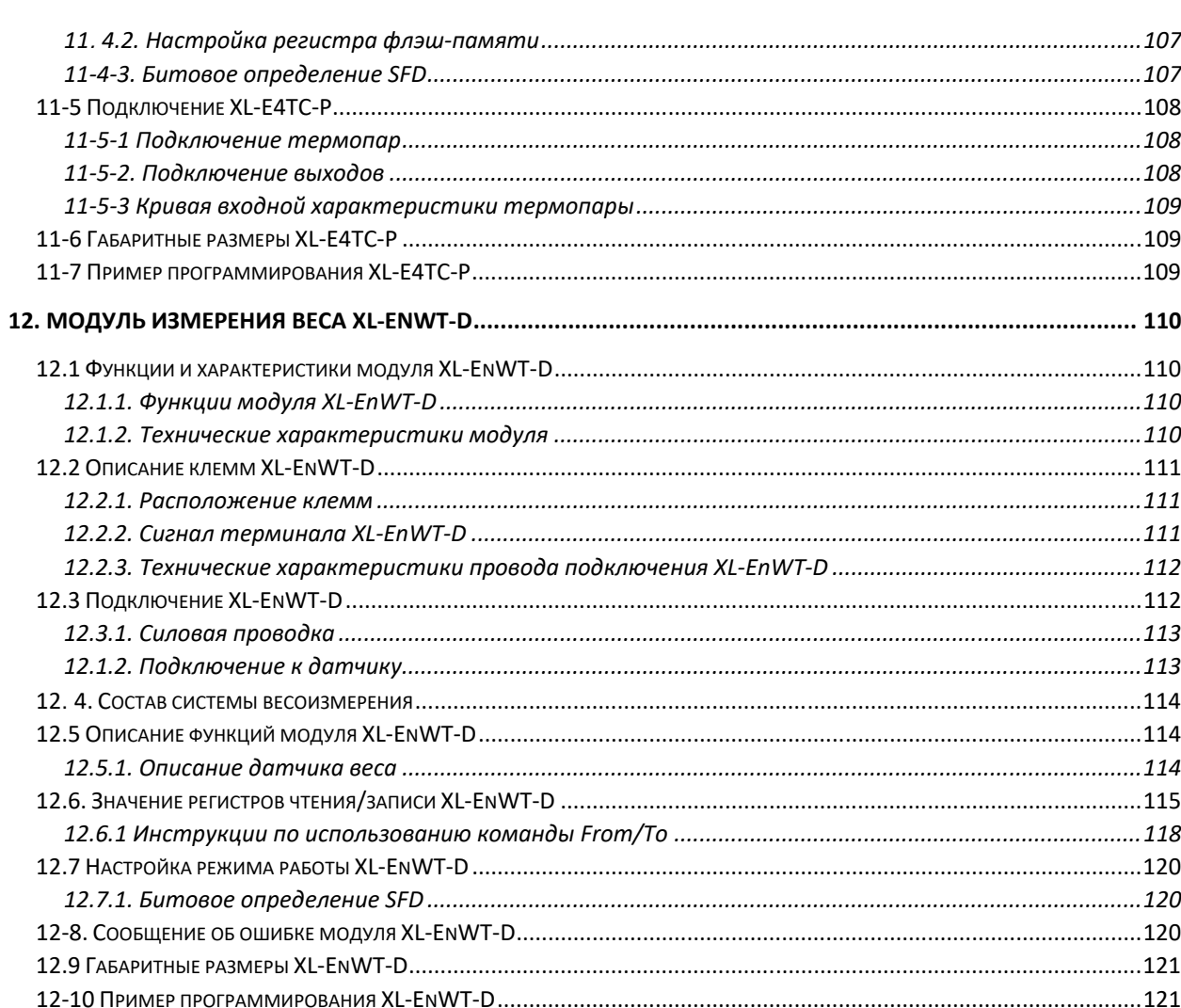

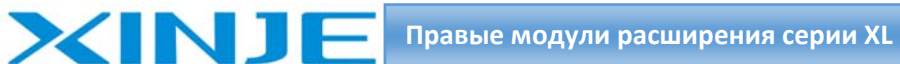

# 1. Краткая информация о модулях расширения

Ознакомление с моделью, внешним видом, общими техническими характеристиками, способом установки, конфигурацией программного обеспечения и функцией ПИД, модулей расширения серии XL. Модули подходят для моделей ПЛК серии XL.

### 1.1. Модель и конфигурация модулей

ПЛК серии XL обладает мощными функциями, такими как логическая обработка, оперирование данными и высокоскоростная обработка и имеет функции аналого-цифрового преобразования. Благодаря использованию входных и выходных модулей расширения, аналоговых модулей и т.д. ПЛК серии XL могут использоваться в системах управления технологическими процессами, такими как регулирование температуры, расхода и уровня жидкости, благодаря этому серия XL получила широкое применение.

#### 1.1.1. Модель и функция модулей

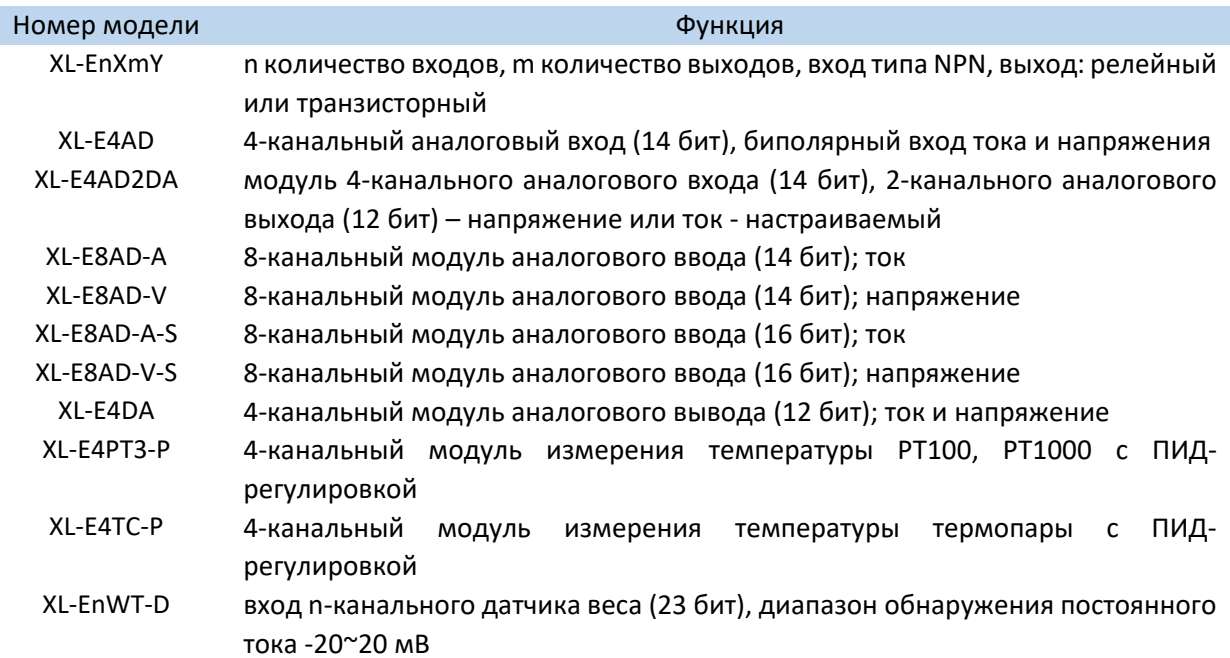

#### 1.1.2. Конфигурация модулей

Модуль расширения серии XL может быть установлен с правой стороны основного блока ПЛК или модуля расширения серии XL:

 $111$ 

 $\overline{\phantom{a}}$  $111$ 

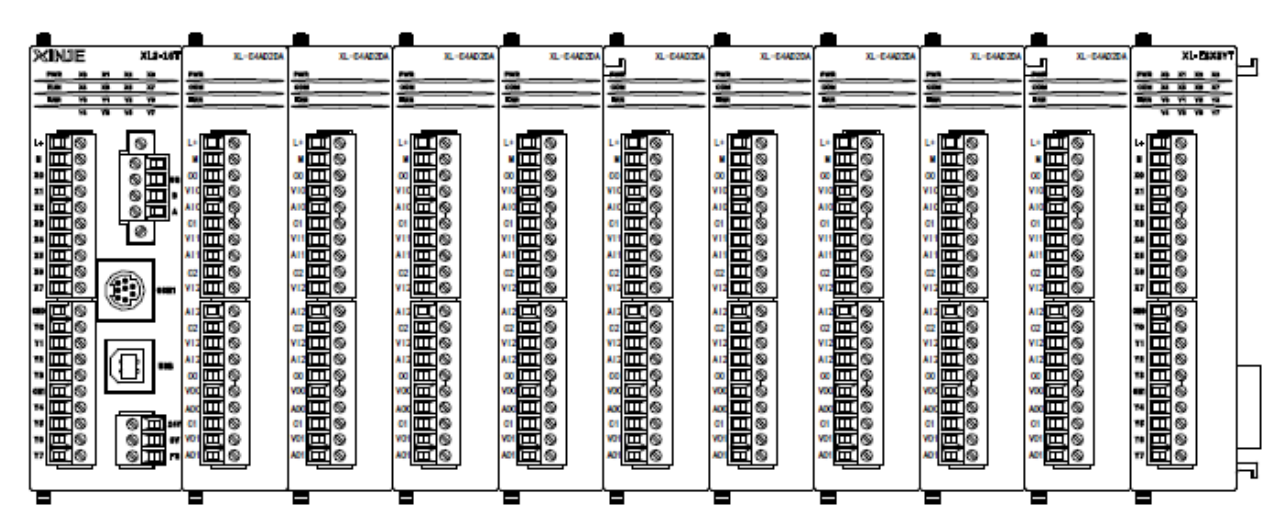

Номер каждого входного и выходного модуля представляет собой восьмеричное число (X0‐X7, Y0‐ Y7 и т.д.).

Номер входных и выходных аналоговых величин представляет собой десятичное число (ID10000, QD10100 и т.д).

К серии контроллеров XL3 может быть подключено до 10 модулей расширения, а к серии XL5/XL5E/XL5N/XLME/XLH до 16 модулей расширения.

Контроллеры серии XL1 не поддерживают модули расширения.

**Примечание:** если количество правых модулей расширения, подключенных к ПЛК серии XL, больше пяти, необходимо подключить терминальное сопротивление к крайне правому модулю.

Модуль сопротивления XL‐ETR (требуется, чтобы аппаратная версия крайне правого модуля расширения серии XL была H3.1 и выше).

#### 1‐2 Описание элементов модуля

INT

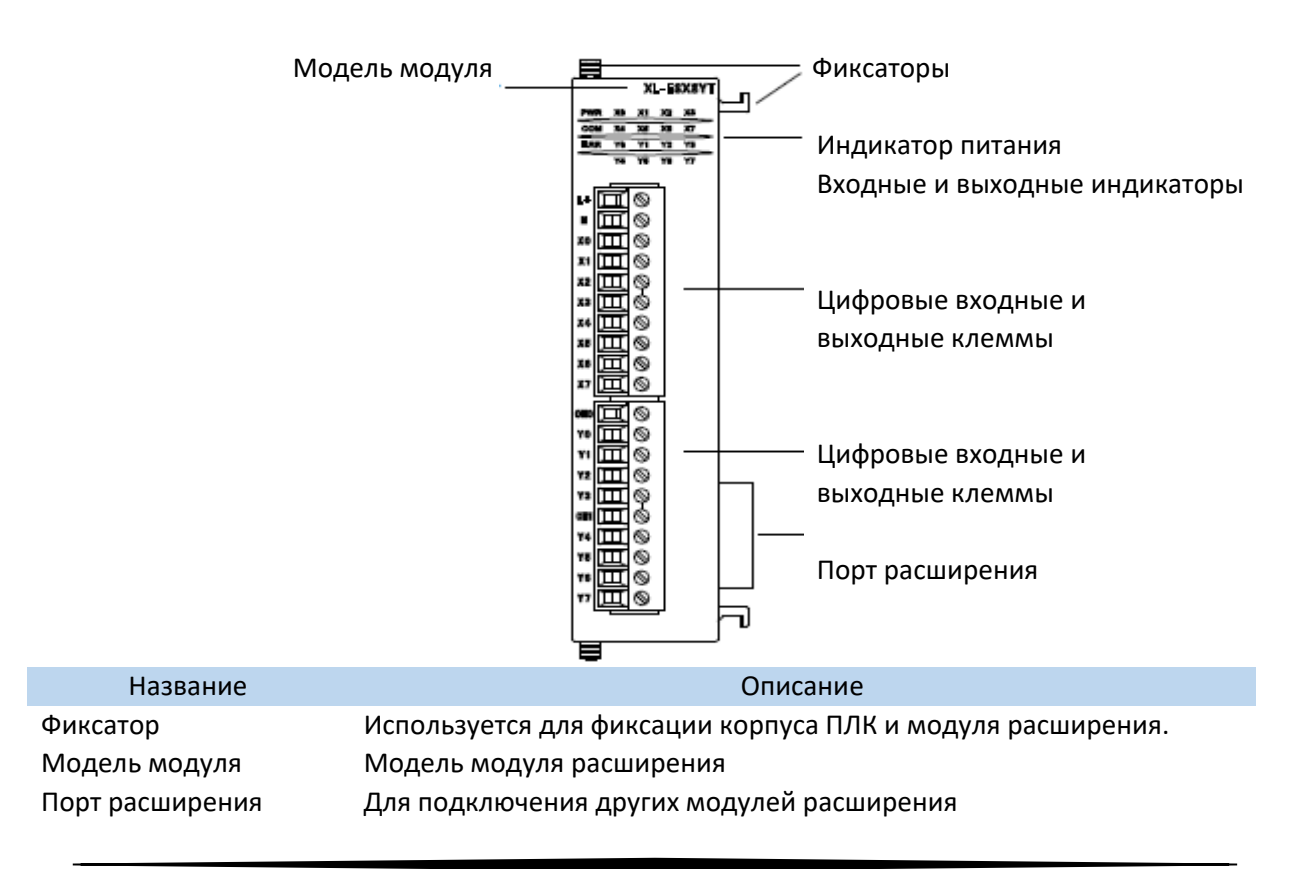

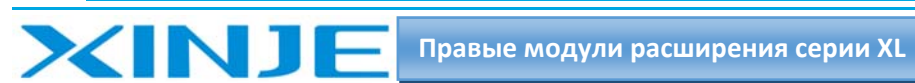

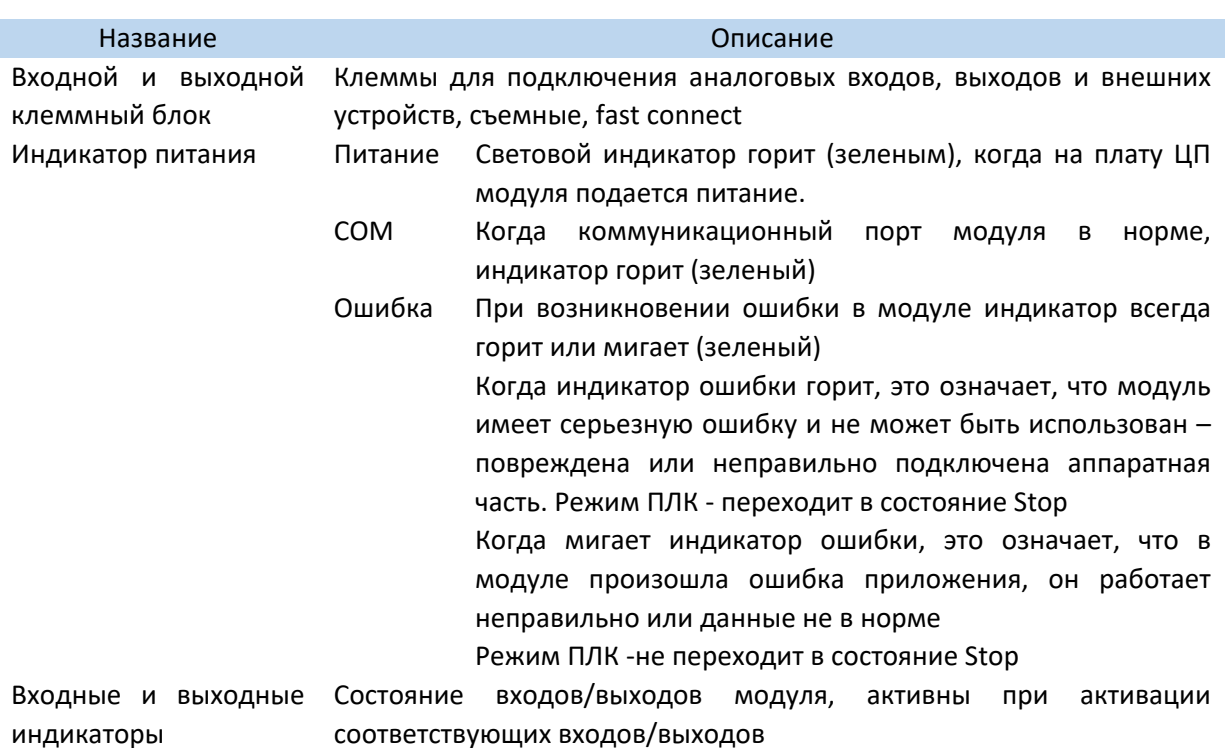

## 1.3. Общие технические характеристики

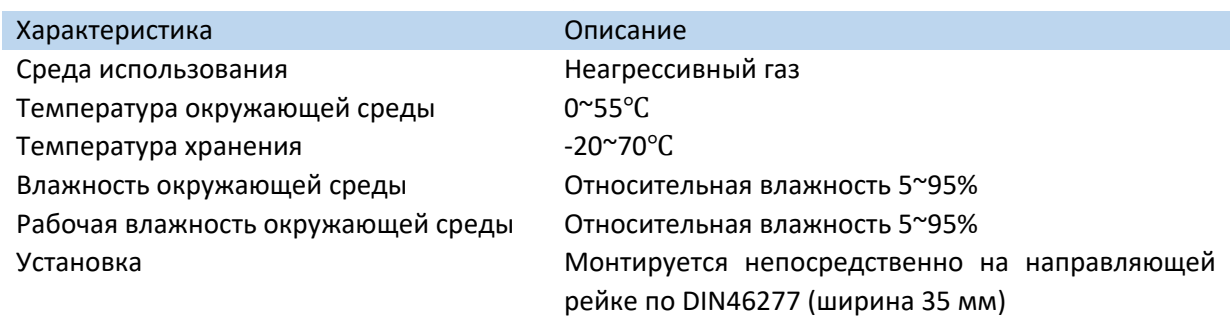

# 1.4. Установка модулей

#### 1.4.1. Окружающая среда установки

Перед установкой модуля, пожалуйста, проверьте, подходит ли место установки модуля, обратите внимание, что модуль не следует устанавливать в следующих средах:

 $111$ 

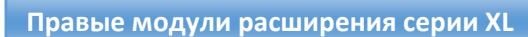

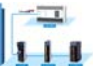

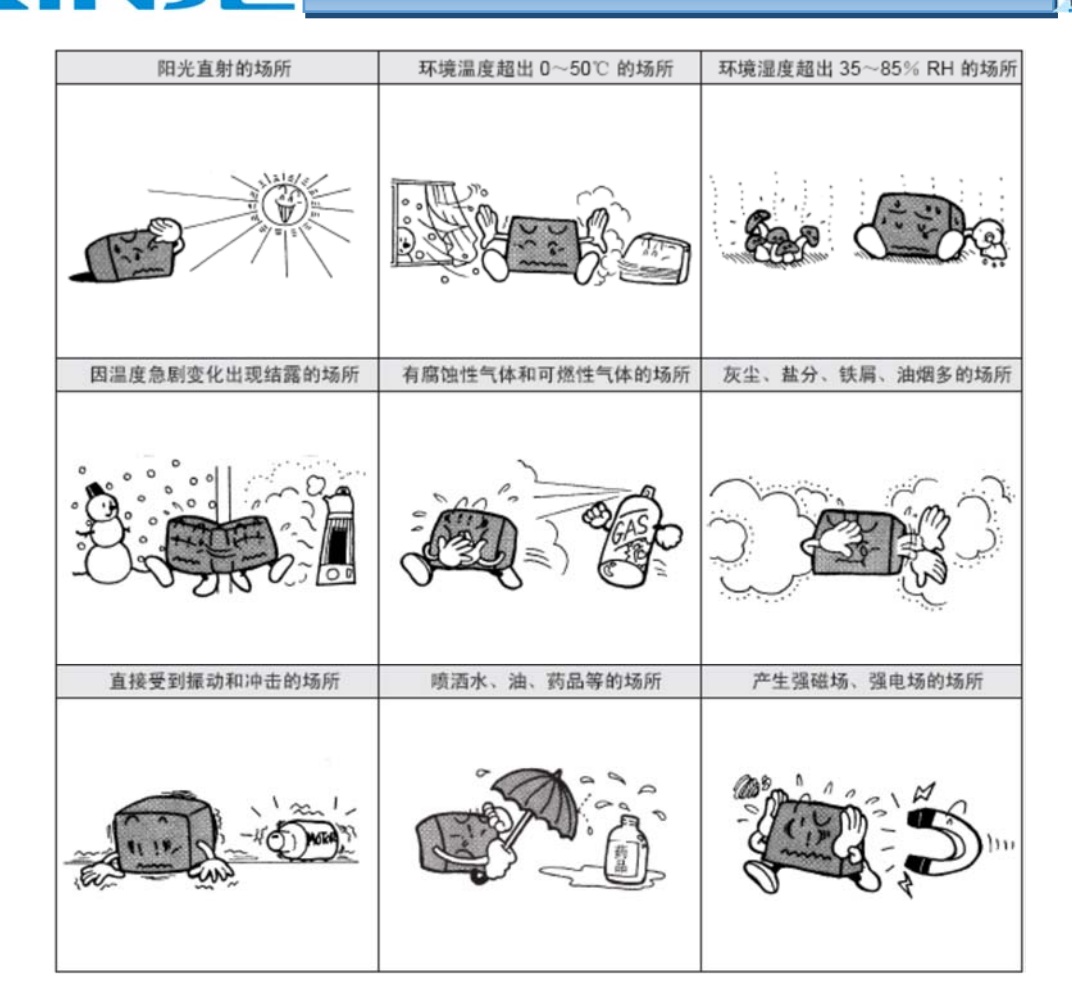

#### *1.4.2. Этапы установки*

Модуль расширения серии XL необходимо установить с правой стороны ПЛК серии XL или модуля расширения. Ниже в качестве примера для иллюстрации приведен первый правый модуль расширения.

Этапы установки:

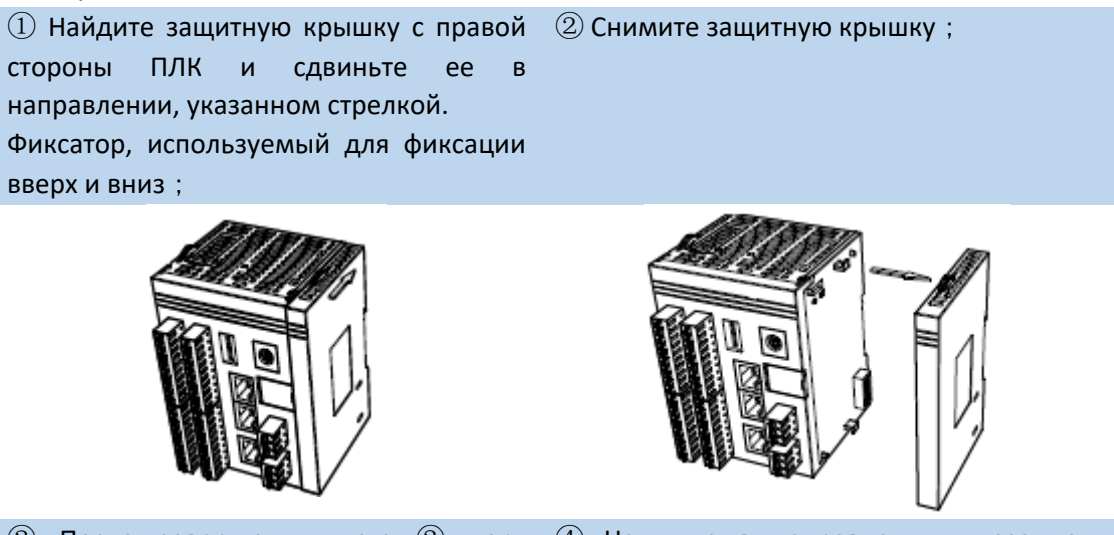

 $\circledS$  После завершения шага  $\circledS$  порт  $\circledA$  Нажмите в направлении, указанном расширения будет открыт на правой стрелками, чтобы сдвинуть фиксатор

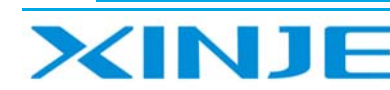

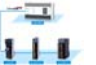

стороне ПЛК, и его следует подключить к фиксации вверх и вниз по модулю, чтобы порту доступа на левой стороне зафиксировать модуль устанавливаемого модуля

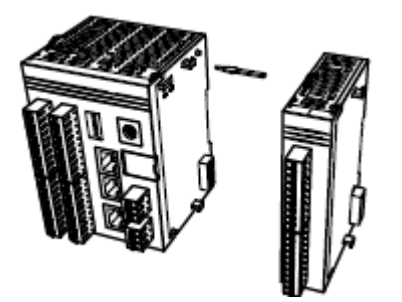

⑤ Установите защитную крышку, снятую на шаге  $\circled{2}$ , с правой стороны модуля расширения;

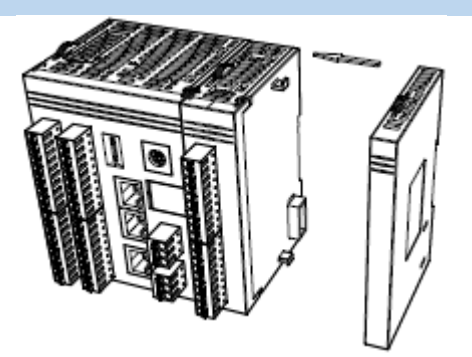

⑥ Нажмите в направлении, указанном стрелкой, чтобы сдвинуть фиксированную застежку на задней крышке вверх, чтобы закрепить крышку.

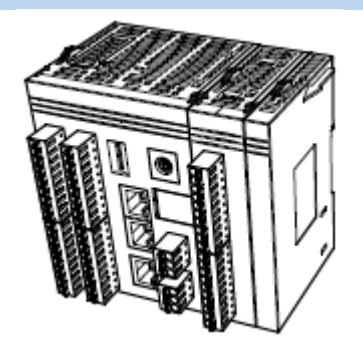

#### **Внимание**:

(1) После завершения установки, пожалуйста, проверьте, надежно ли закреплен фиксатор модуля и не болтается ли модуль.

(2) При установке нескольких модулей, пожалуйста, установите защитную крышку с правой стороны последнего модуля.

#### *1.4.3. Требования к установке*

Аналоговые входы и выходы серии XL, модуль контроля температуры могут быть установлены с правой стороны основного блока и модуля расширения ПЛК серии XL

Для установки можно использовать направляющую рейку DIN46277 (ширина 35 мм).

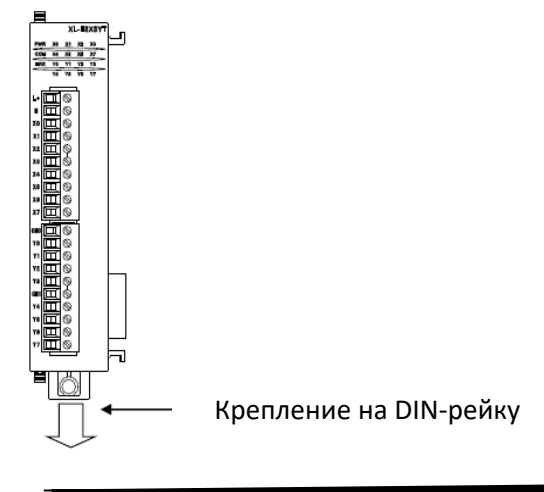

 $\overline{\phantom{a}}$ 

 $111$ 

ПЛК и модуль расширения установлены на направляющей рейке DIN46277 (ширина 35 мм). Когда вы захотите снять его, просто потяните вниз крепление к DIN-рейке Потяните за фиксатор крепления и снимите изделие.

#### 1.4.4. Требования к электропроводке

За исключением 32-входа/выхода модулей расширения XL-E16YT-A и модулей, которые необходимо подключать к внешним клеммным колодкам, модули серии XL подключаются непосредственно на клеммы модуля.

Просто вставьте провод в соответствующее отверстие для подключения (fast connect).

#### Меры предосторожности:

**XINJF** 

- $\bullet$ Пожалуйста, проверьте технические характеристики и выберите соответствующий модуль.
- При сверлении отверстий для винтов и монтаже проводов, пожалуйста, не допускайте попадания стружки или изоляции проводов внутрь модуля.
- Перед подключением, пожалуйста, проверьте технические характеристики модуля и подключенного устройства, чтобы убедиться в отсутствии проблем.
- При подключении, пожалуйста, обратите внимание на надежность соединения.  $\bullet$ Обрыв провода может привести к получению неправильных данных, короткому замыканию и другим сбоям.

Все монтажные, электромонтажные и другие операции должны выполняться после отключения источников питания.

#### 1.5. Конфигурация программного обеспечения

Перед использованием модулей, сначала они должны быть соответствующе сконфигурированы в программном обеспечении ПЛК, прежде чем модуль можно будет использовать. На пример:

Модуля XL E4AD2DA, настроить его в программном обеспечении XDpro.

Откройте программное обеспечение XDpro и нажмите на строку меню

«Настройки ПЛК» - Configure -, выберите «Настройки модуля расширения» - Expansion Module Setting

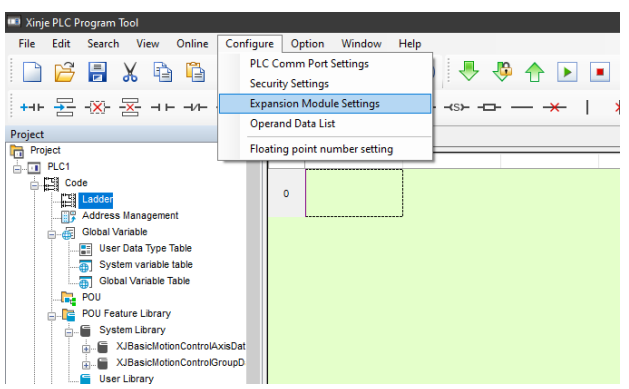

После этого появится панель конфигурации, выберите соответствующую модель модуля и информацию о конфигурации:

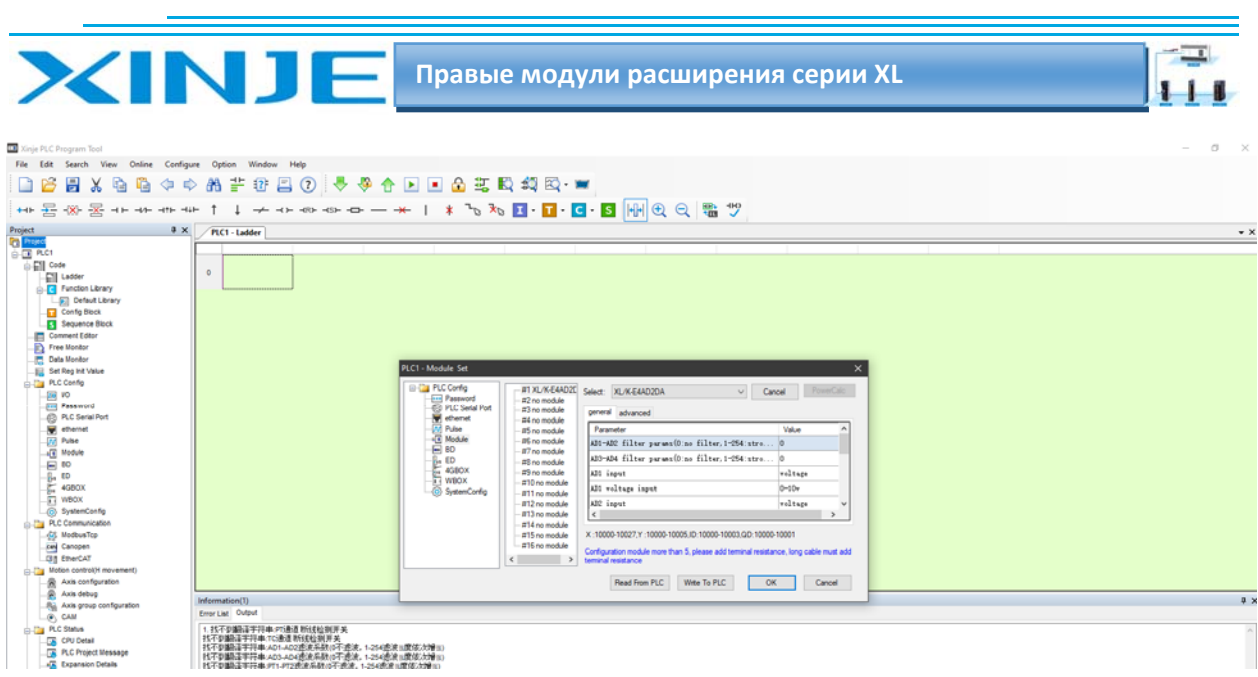

#### Шаг $1$ :

Выберите соответствующую позицию модуля - №1 no module.

Шаг 2:

Выберете модель модуля расширения для первого слота, в нашем случаи - XL-E4AD2DA  $@i>1  $3$ :$ 

Выберете измеряемый для AD или выдаваемый для DA сигнал - ток или напряжение (currentvoltage); Выберете пределы измерения/преобразования - 0-10В, 0-5В, -5-+5В, -10-+10В, 0-20мА, 4-20мА, -20-+20мА; Выберете фильтрацию входных или выходных сигналов (filter params); Выберете реакцию модуля при возникновении ошибки измеряемого/преобразованного сигнала - Short circuit/circuit brake/super ran - при возникновении появится 1 если close или 0 если выбран open. Шаг $4$ :

После завершения настройки нажмите Write to PLC - для записи изменений. Выполните запись в ПЛК, затем отключите питание ПЛК, после включения питания, изменения вступит в силу!

#### Внимание:

Пожалуйста, используйте версии V3.5.1 и выше программного обеспечения XDpro Xinjie PLC programming tool для настройки модуля!

## 1.6. Модуль резистора XL ETR

#### 1.6.1. Габаритные размеры модуля XL-ETR

Когда ПЛК серии XL подключается к 5 правым модулям расширения, необходимо использовать модуль оконечного сопротивления XL ETR.

XL ETR применим только к правым модулям расширения серии XL с аппаратной версией H3.1 и выше.

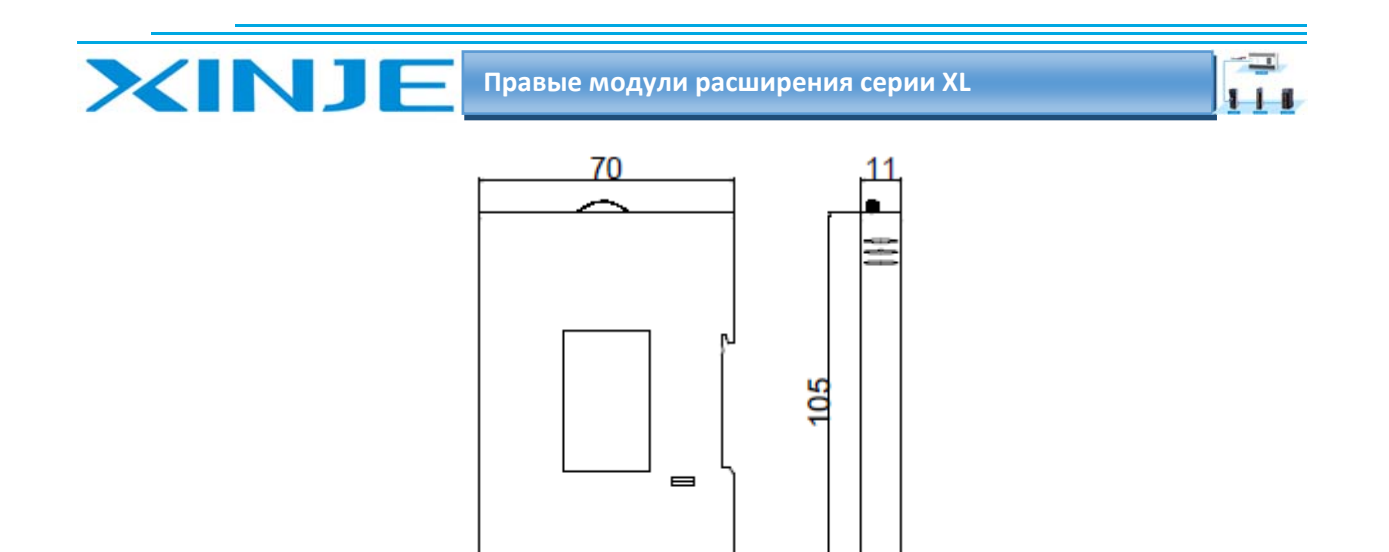

Габаритные размеры модуля XL‐ETR

#### *1.6.2. Место установки XL‐ETR*

При использовании установите XL‐ETR с правой стороны последнего модуля расширения, совместите его со слотом интерфейсной карты модуля и подключите, как показано на рисунке ниже.

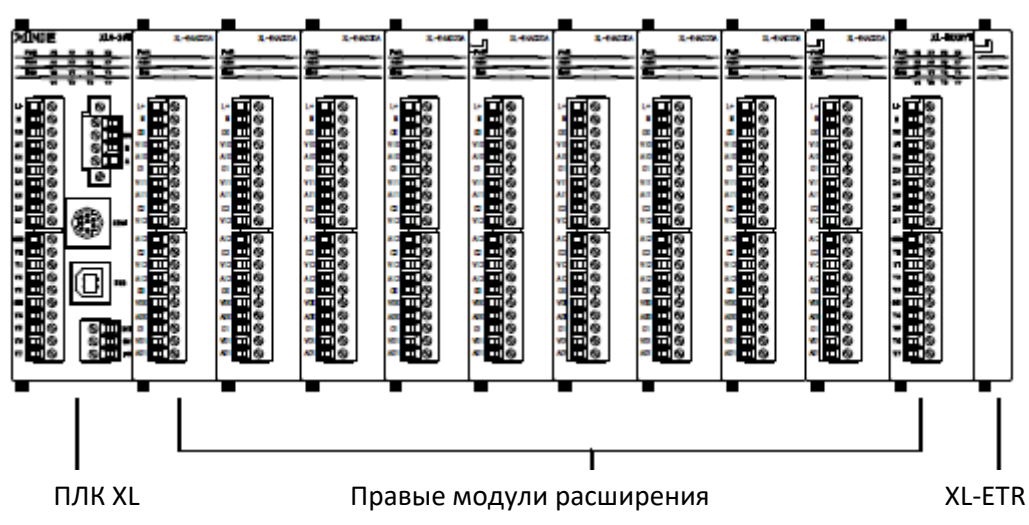

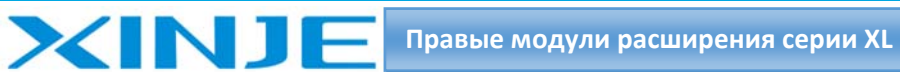

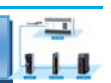

# 2.Модуль расширения дискретных входов и

# выходов XL‐EnXmY

Эта глава знакомит с техническими характеристиками модулей типа Xl EnXmY (дискретные входа/выхода), описание клемм, присвоение адреса входного/выходного сигнала, внешнее подключение проводов, габаритные размеры и примеры применения.

### 2‐1. Характеристики и техническое описание модулей XL‐EnXmY

ПЛК серии XL можно расширять модулями входа/выхода XL‐EnXmY, каждый ПЛК серии XL3 может расширяться до 10 модулей, XL5/XL5E/XL5N/XLME/XLH может расширяться до 16 модулей, XL1 не поддерживает модули расширения.

Существует большое разнообразие модулей компактной формы серии XL. Большее количество точек входа и выхода обеспечивает возможность удовлетворения фактических производственных потребностей.

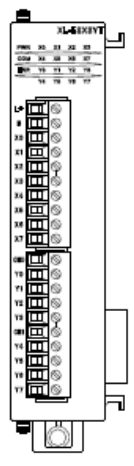

*2‐1‐1. Описание моделей XL‐EnXmY* 

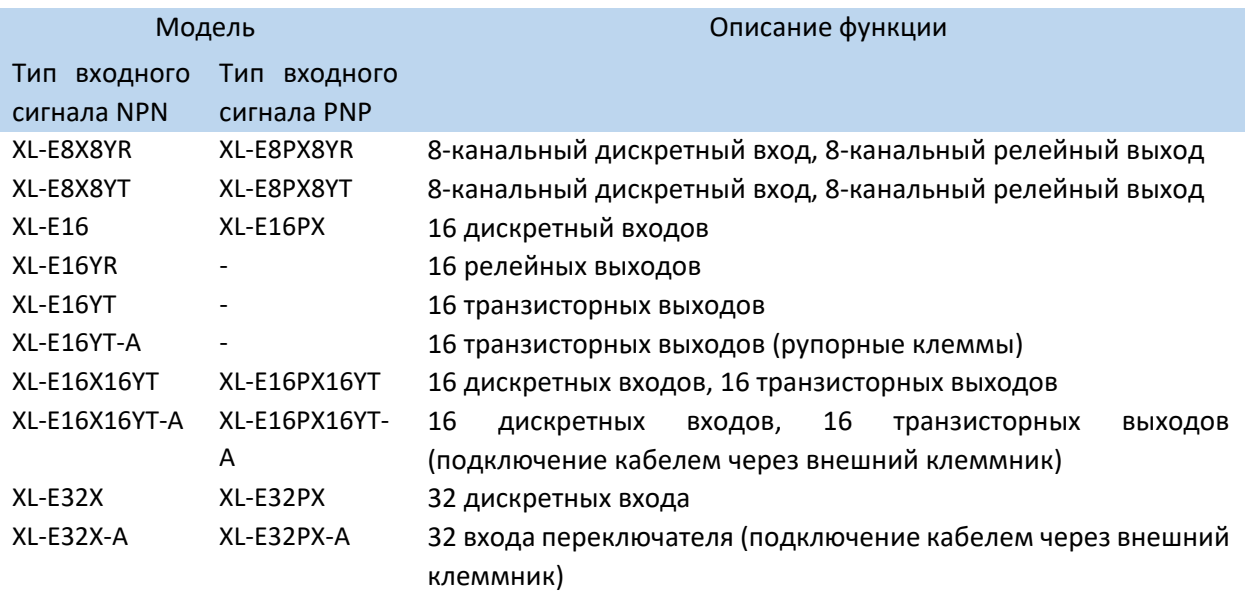

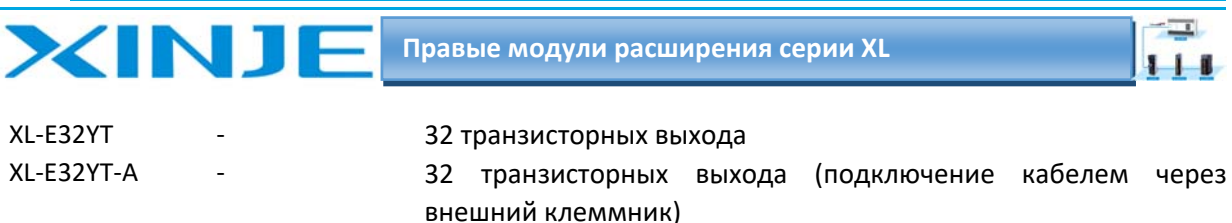

#### *2‐1‐2 Технические характеристики модуля XL‐EnXmY*

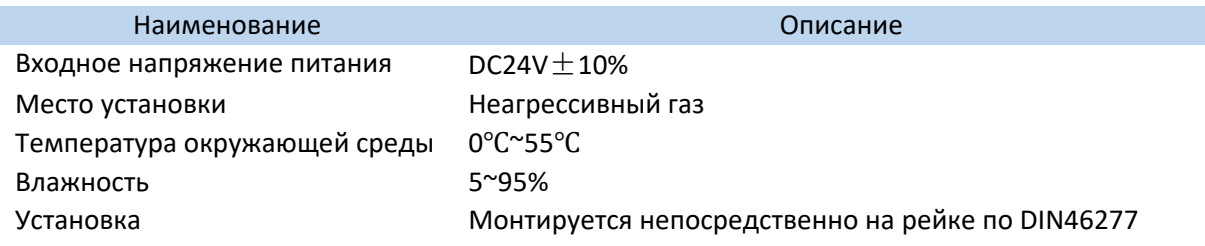

#### 2‐2. Клеммные терминалы модулей типа XL‐EnXmY

Клеммные колодки расположены следующим образом:

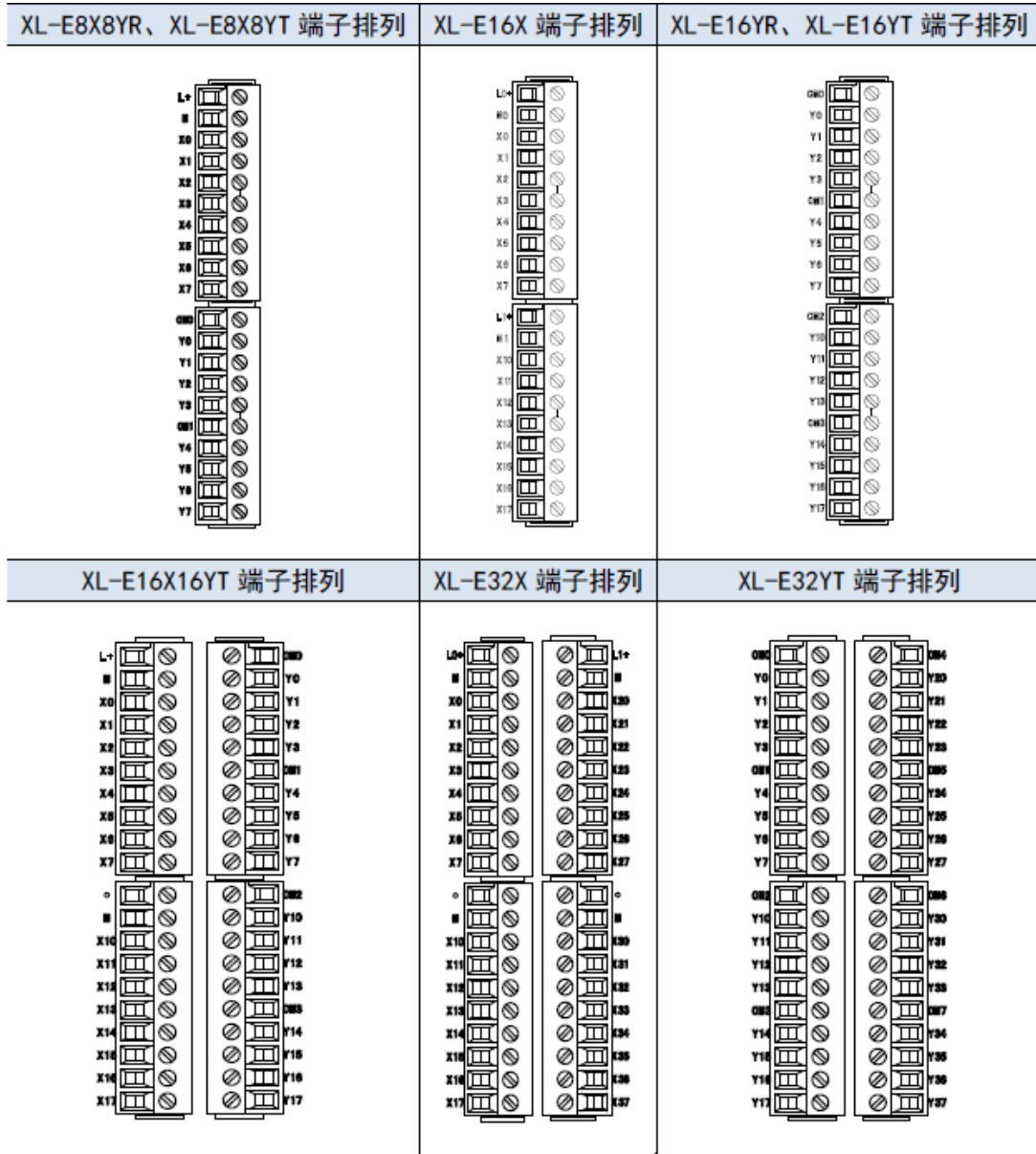

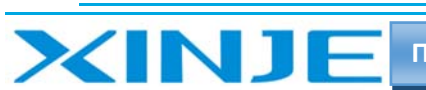

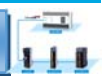

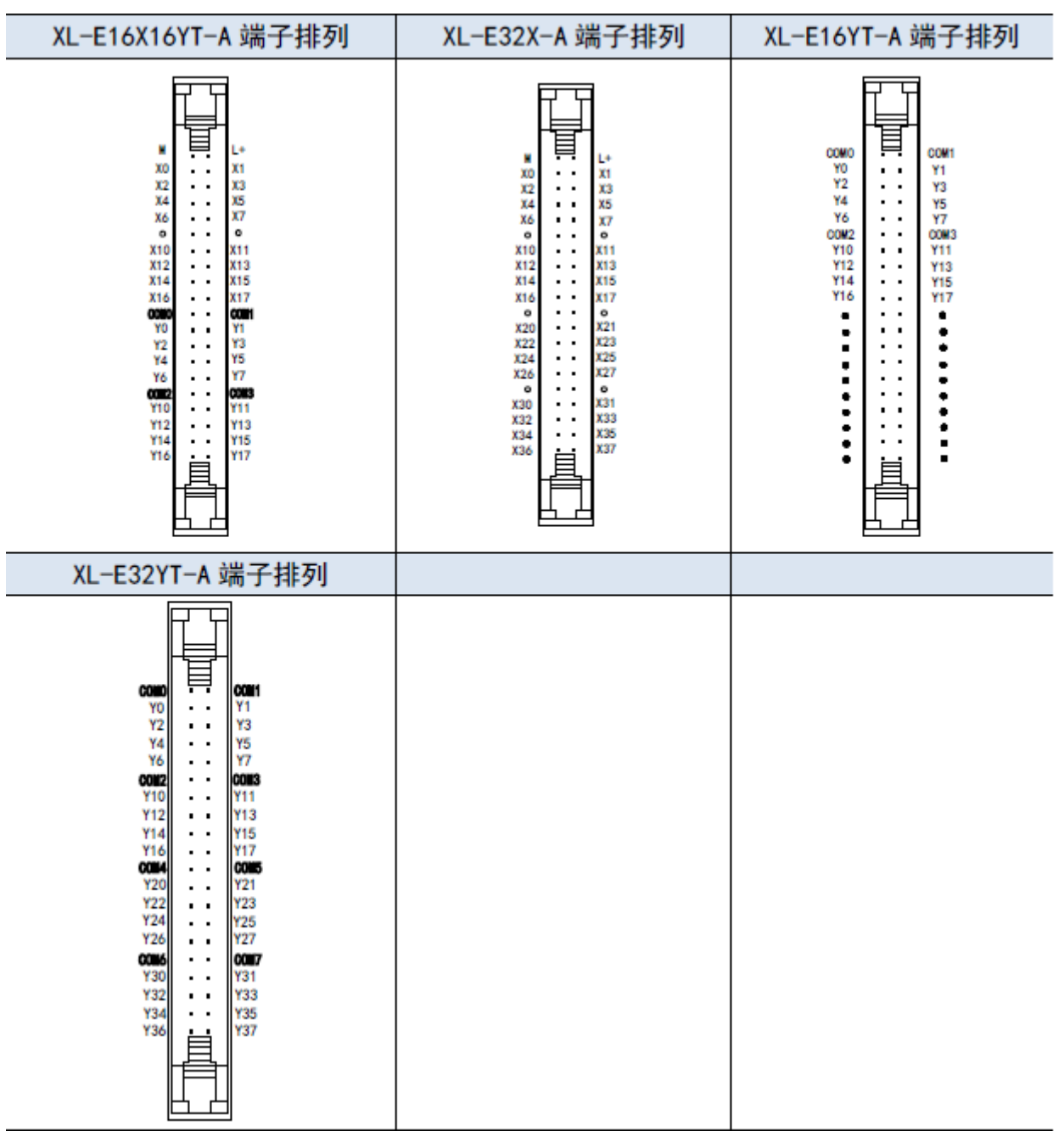

**Примечание:** при подключении входного сигнала Х требуется внешний источник питания постоянного тока 24 В, подключите «24 В+» к клемме «L+», а «0 В»‐ к клемме «M». Кроме того, клемма «M» также является общей клеммой для входов X, выхода же запитываются согласно схемам, изложенным ниже.

#### *2‐2‐1. Технические требования к проводам подключения для XL‐EnXmY*

Для XL‐E8X8YR, XL‐E8PX8YR, XL‐E8X8YT, XL‐E8PX8YT, XL‐E16X, XL‐E16PX, XL‐E16YR, при подключении нескольких модулей XL‐E16YT их клеммы должны соответствовать следующим требованиям:

- Длина зачистки провода 9 мм;
- Гибкий провод с оголенным концом 0,25‐1,5 мм2;

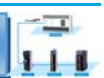

• Гибкий провод с предварительно изолированными концами 0,25-0,5 мм2.

При подключении модуля посредством внешнего терминала (специальный кабель и клеммник) необходимо использовать внешнюю клеммную колодку. Способы использования приведены в разделе 2-4.

#### 2-3. Назначение адресов модулей XL-EnXmY

**XINJE** 

Адреса входных и выходных клемм модуля расширения входов и выходов серии XL следующие: Примечание: Определение клемм и адрес модулей NPN и PNP совпадают.

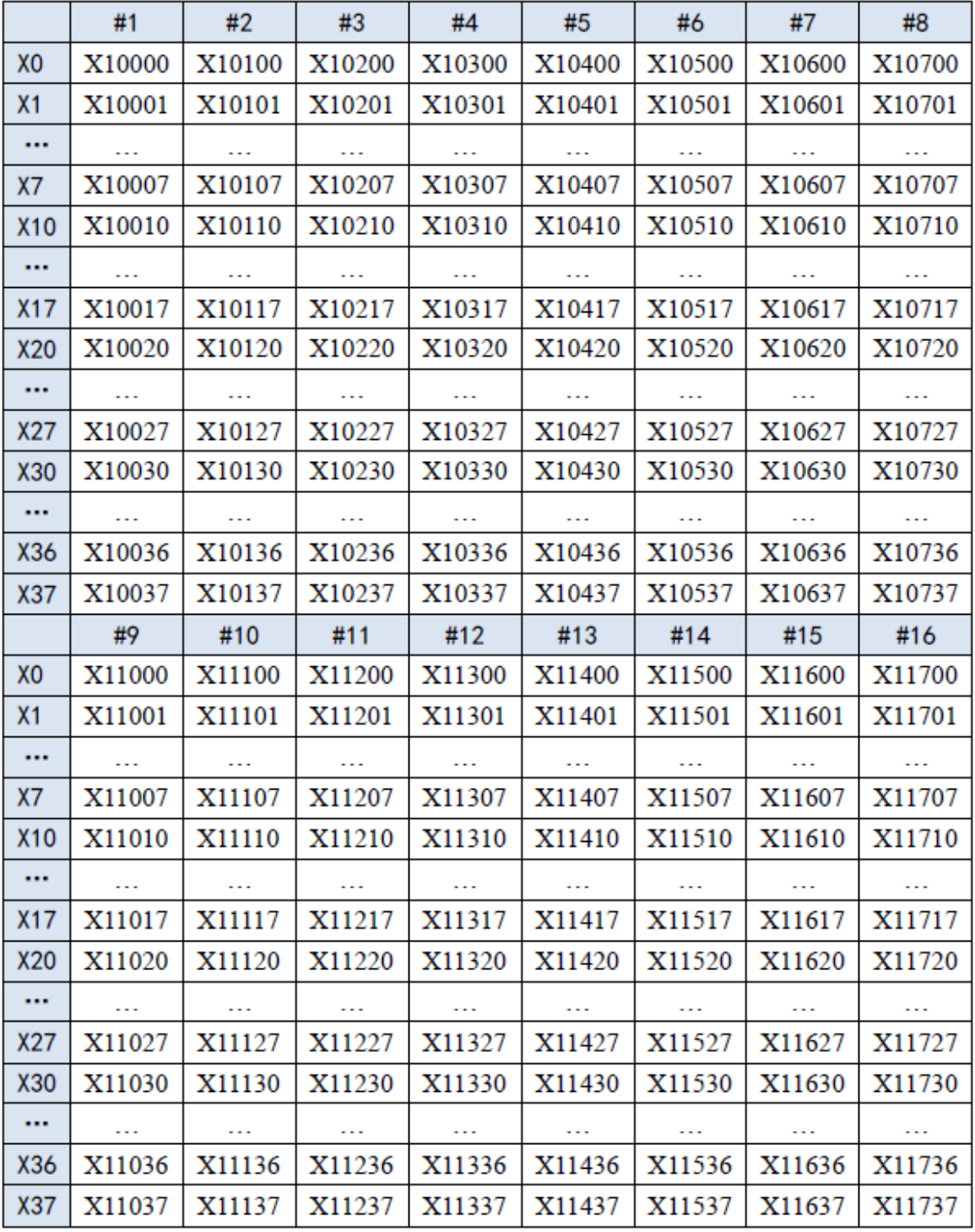

1) #1~#16 Определение клеммы модулей расширения входов  $X0~X37$ 

 $\frac{1}{\sqrt{2}}$ 

 $111$ 

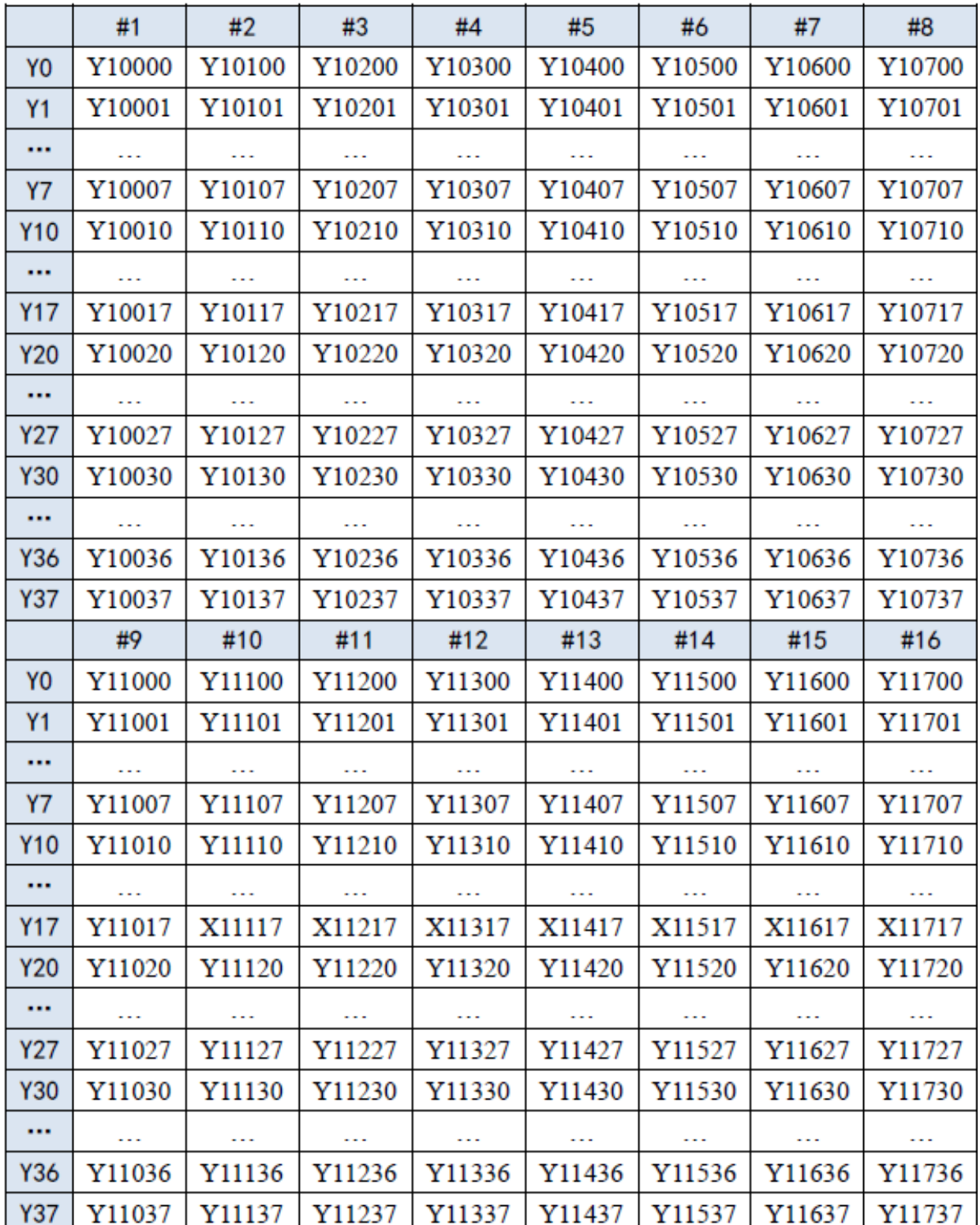

2) Определение клеммы модулей расширения выходов  $Y0-Y37$ #1-#16

XINJE

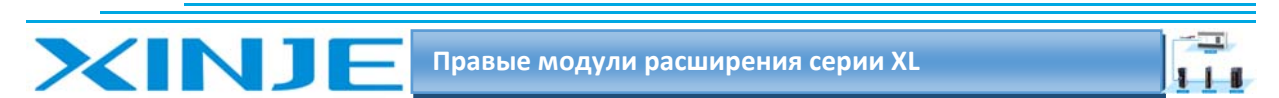

## 2.4. Подключение XL-EnXmY

#### 2.4.1. Подключение входных сигналов

1) Пример подключения входного сигнала NPN

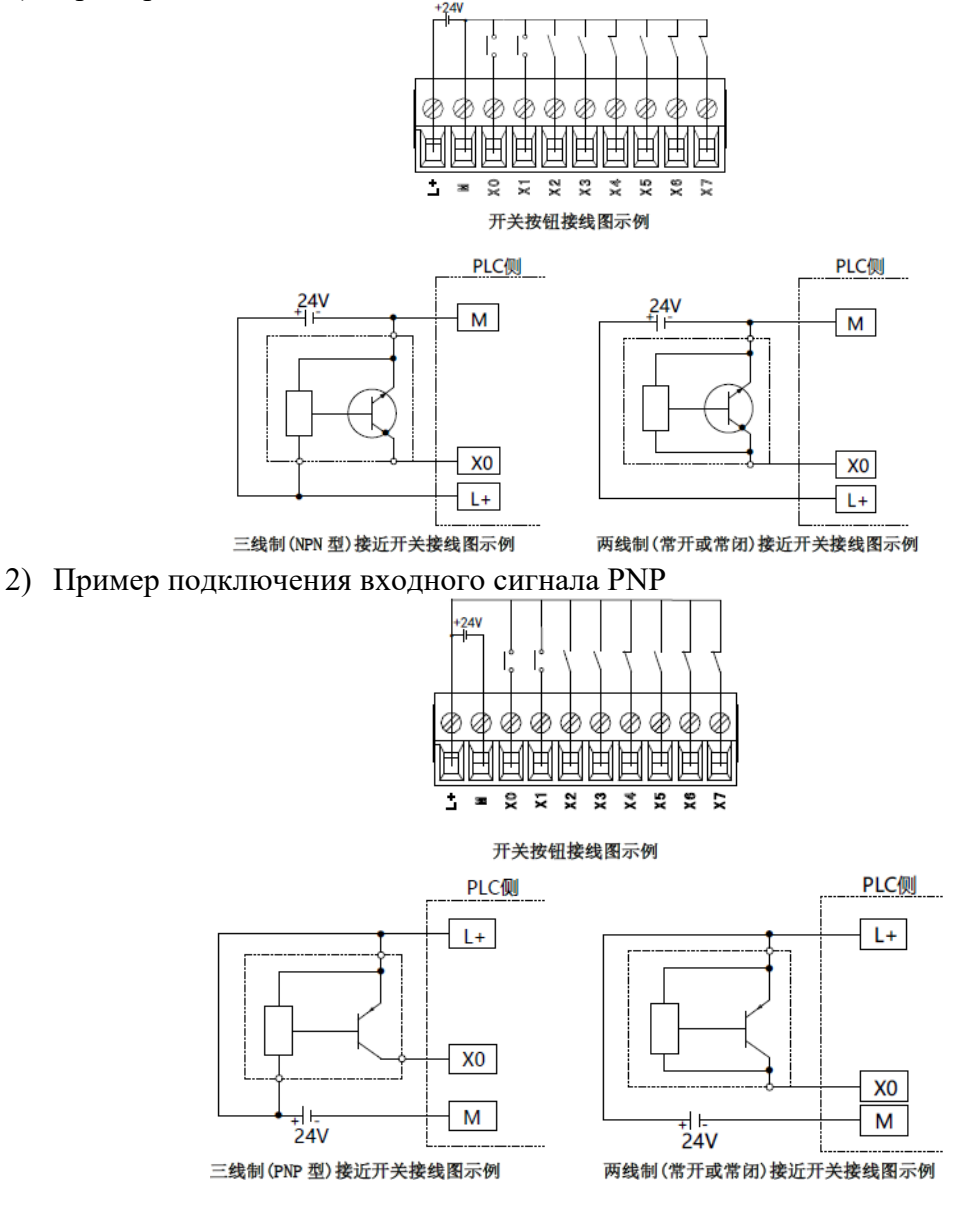

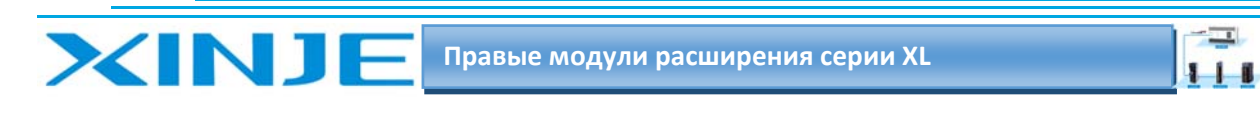

#### *2‐4‐2. Подключение выходных сигналов*

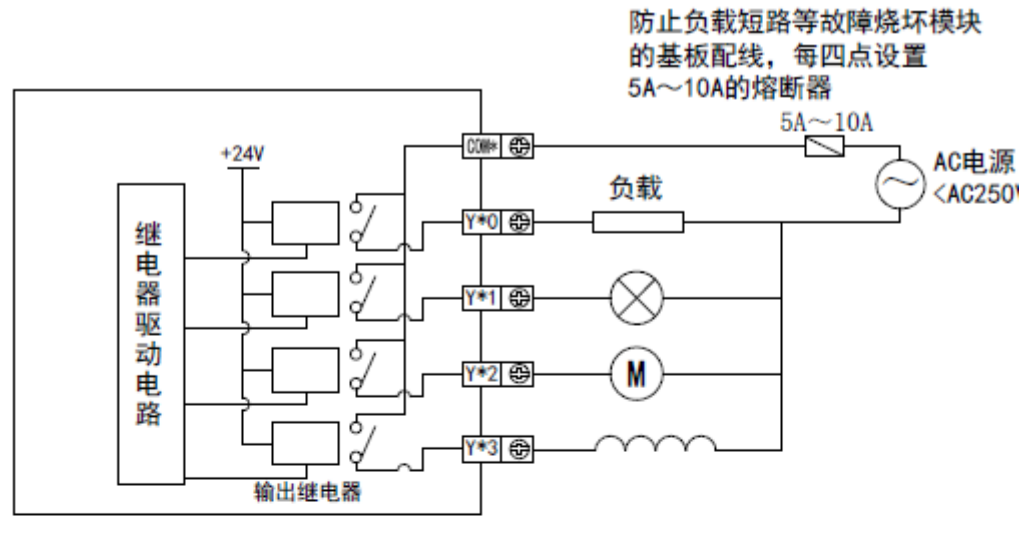

继电器型

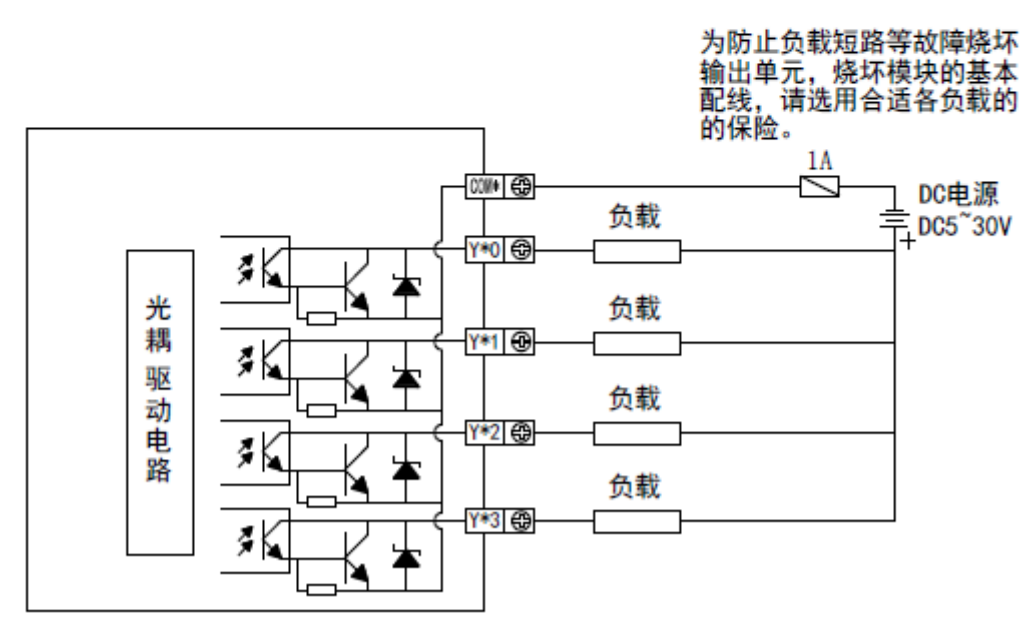

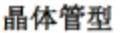

#### *2‐4‐3. Внешняя клеммная колодка для модулей расширения с подключением кабелем*

Модуль XL‐A представляет собой клеммный разъем, для которой необходимо использовать внешнюю клеммную колодку. Xinje предоставляет клеммную колодку и соединительный кабель, необходимые для вышеуказанных модулей.

Кабели не являются обязательными, следует внимательно указывать аксессуары для таких модулей. Список моделей модулей, клеммные колодки и соединительные кабели представлены ниже:

 $\equiv$ 

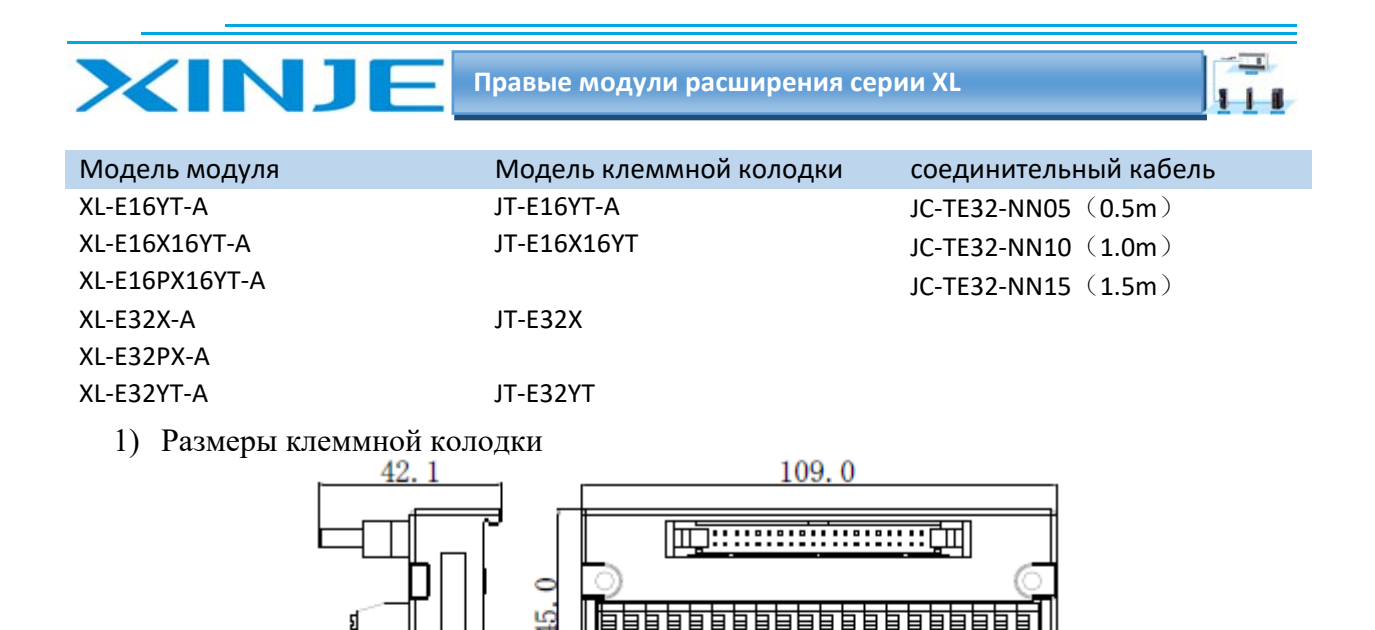

2) Способ подключения. При подключении нажмите пружинный клеммник, вставьте провод в соответствующее отверстие и отпустите пружинный клеммник. Для этой клеммной колодки требуется, чтобы длина зачищенного от оболочки провода составляла 1,5 см.

3) При подключении кабеля к внешнему клеммному блоку необходимо использовать соединительный кабель. Наименование кабелей: JC‐TE32‐NN05, JC‐TE32‐NN10 и JC‐TE32‐NN15; с различной длиной. Обратите внимание, что один конец рядом с прозрачной термоусадочной трубкой, подключается к модулю, а другой конец подключается к клеммной колодке, и обратное подключение не допускается!!!

Схема подключения, следующая:

Сторона модуля Прозрачная термоусадочная трубка Сторона клеммной колодки

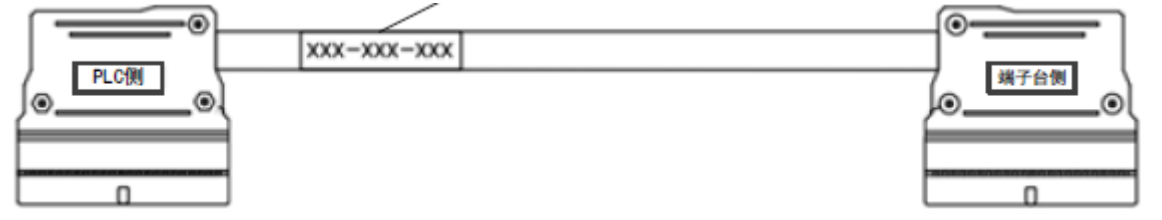

# 2.5. Настройка режима работы модулей XL‐EnXmY

Есть два варианта установки рабочего режима (эффекты двух способов эквивалентны)

1) Настроить через панель управления, с помощью программы XDpro

2) Установить значение в соответствующие регистры флэш‐памяти

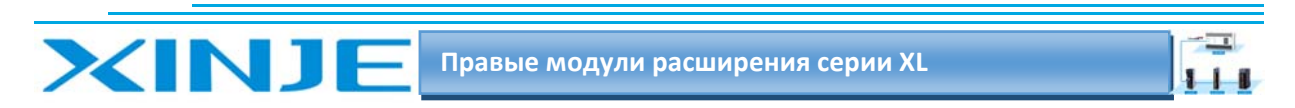

#### 2.5.1 Конфигурация с помощью XDpro

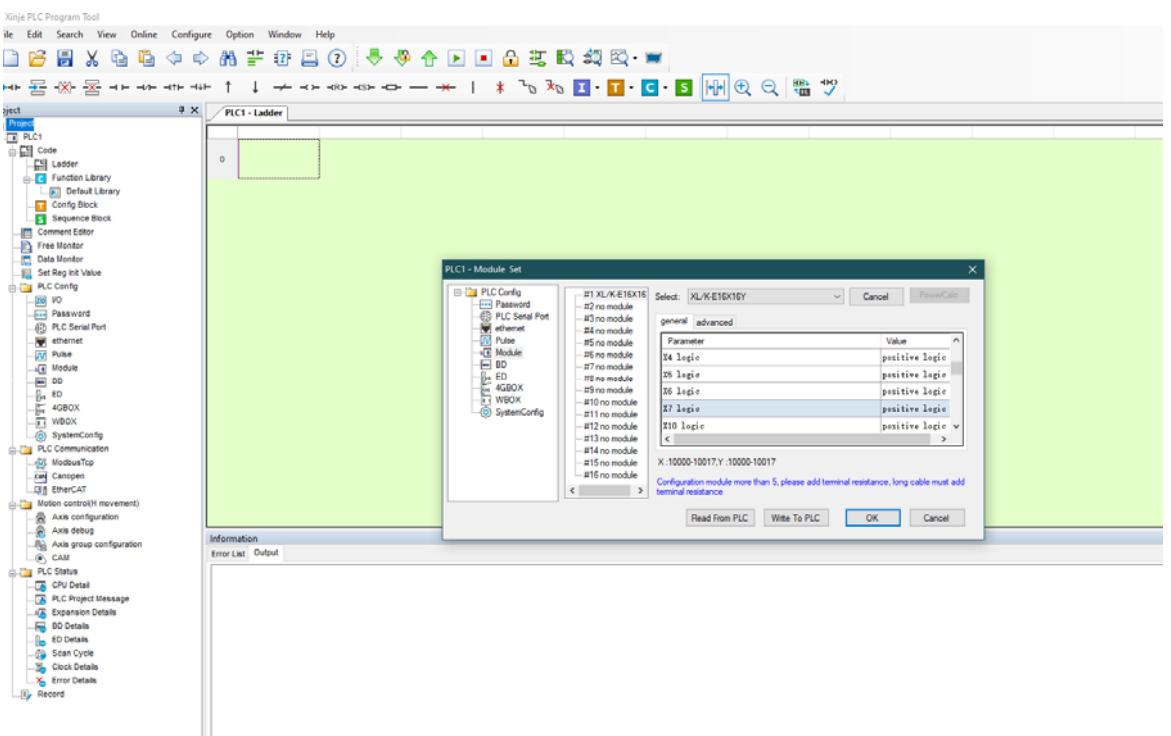

Настройка времени фильтрации и логики работы входа/выхода - положительная или отрицательная

#### 2.5.2 Запись параметров непосредственно в регистры флеш-памяти

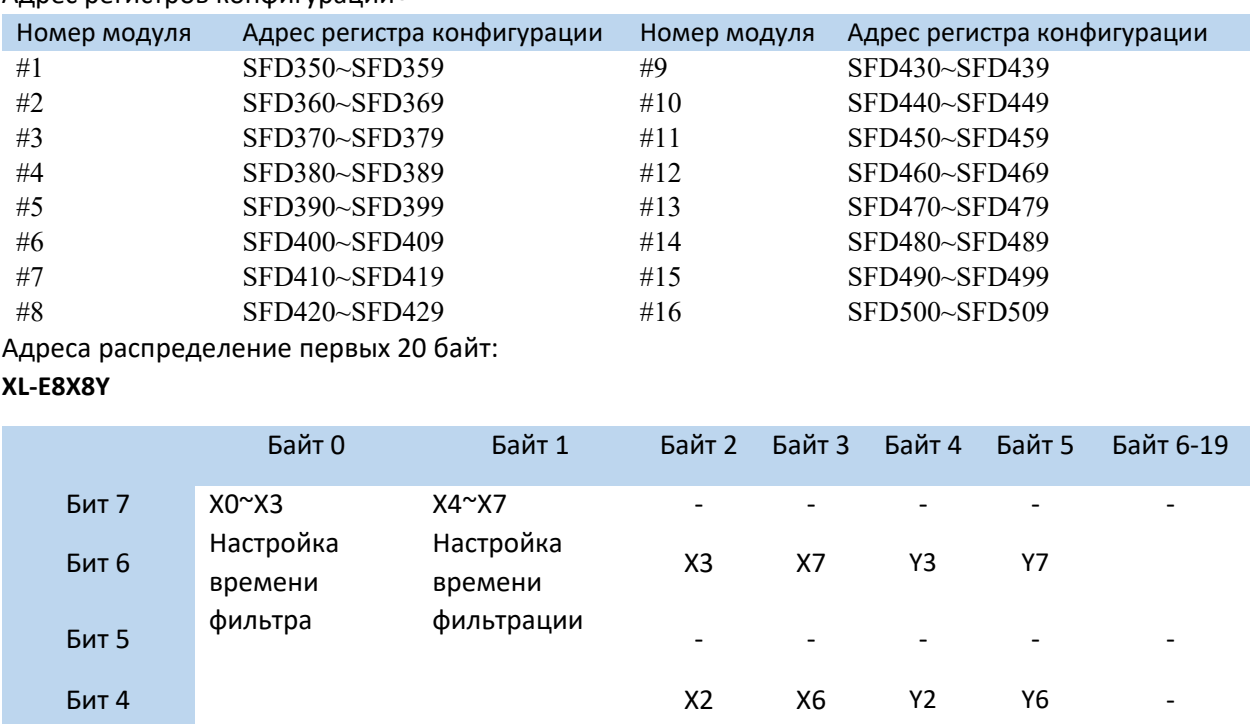

Адрес регистров конфигурации:

-51  $111$ 

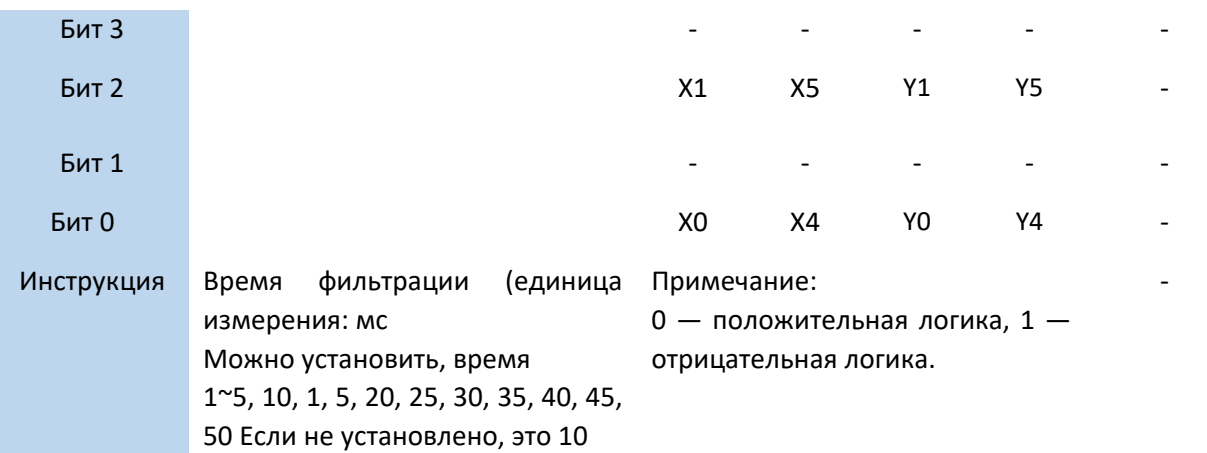

#### **XL-E16X**

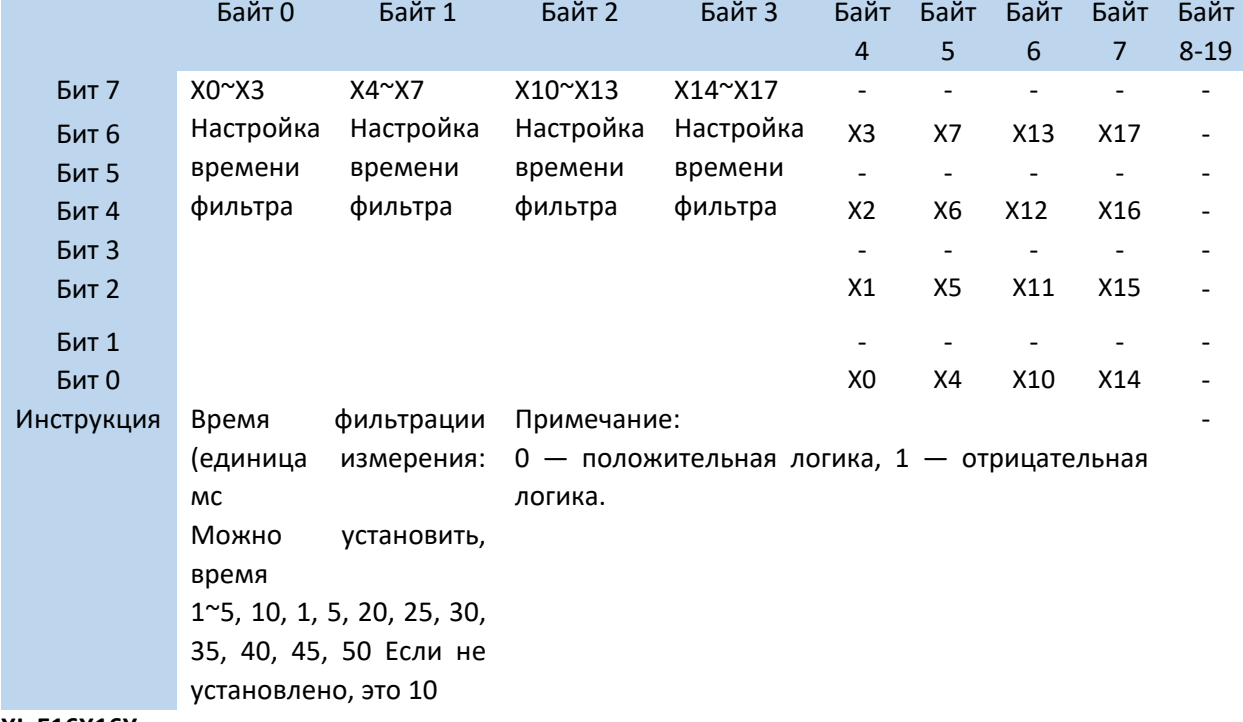

#### **XL-E16X16Y**

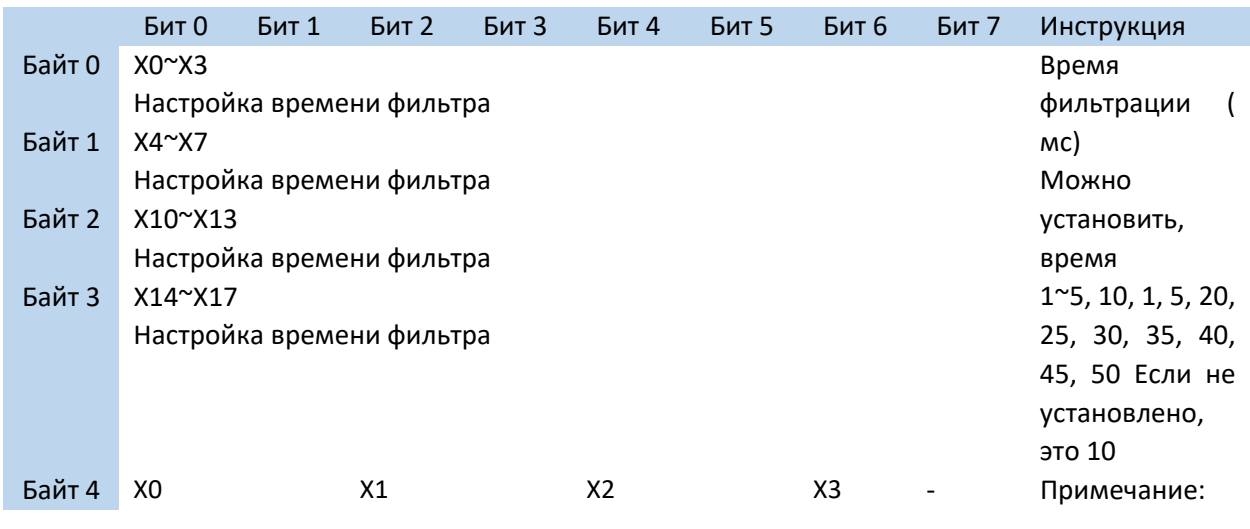

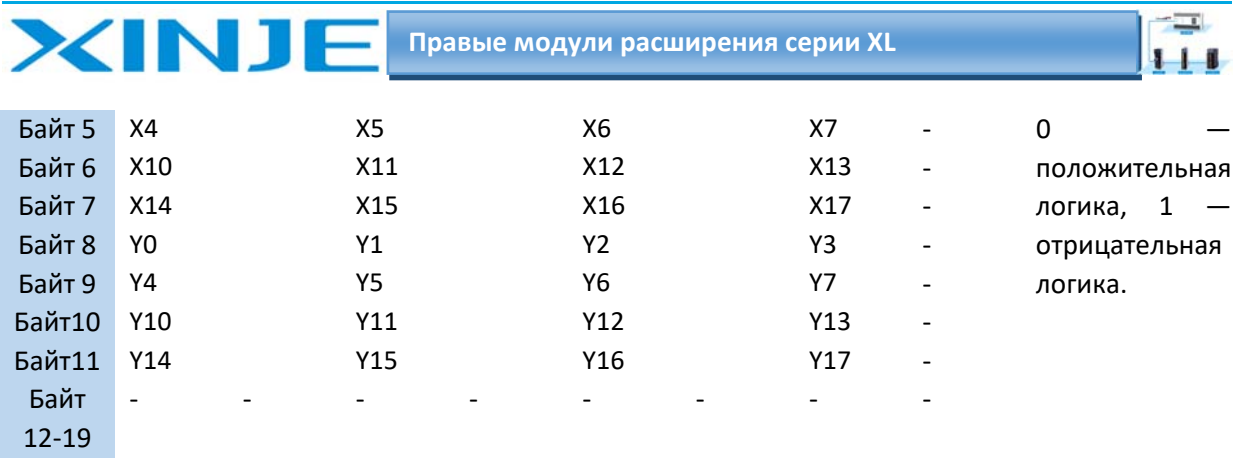

XL-E16Y/XL-E32Y

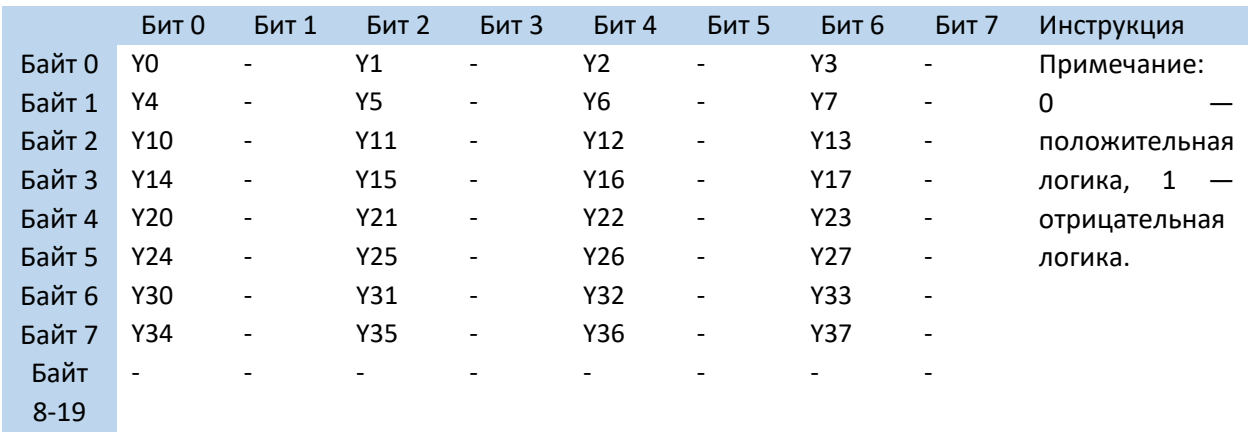

XL-E32X

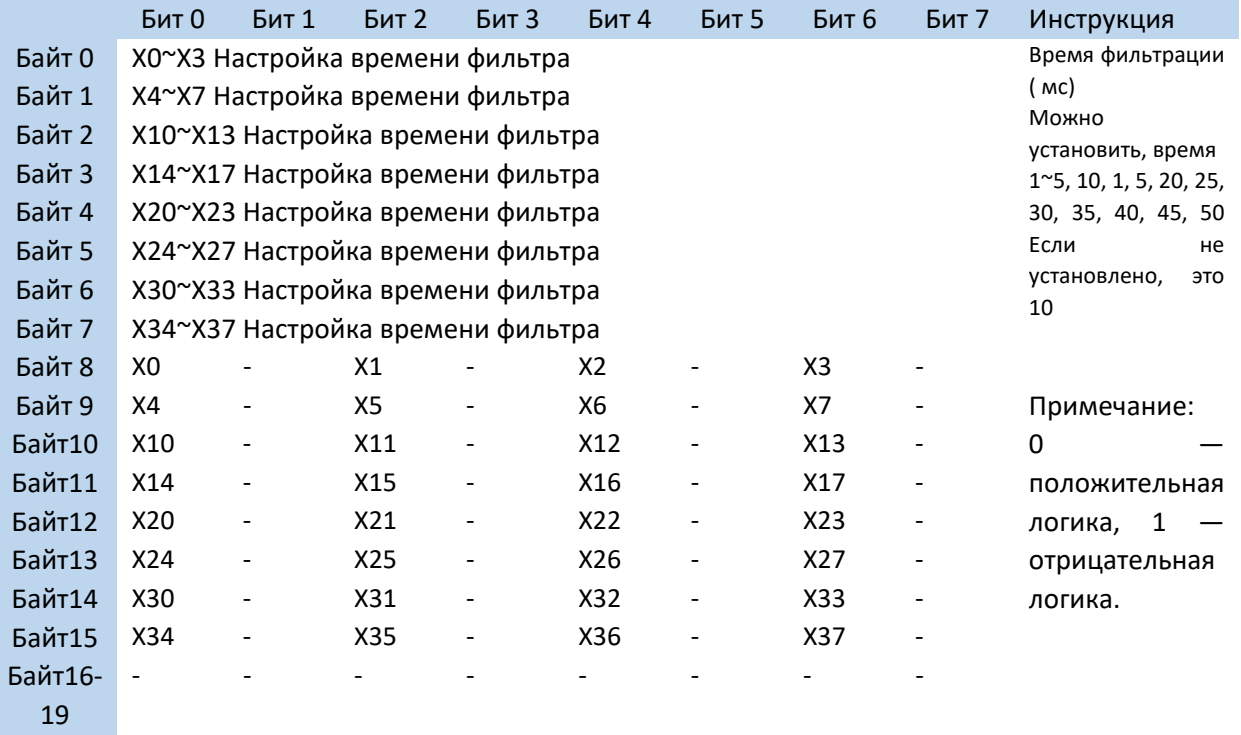

#### Внимание:

Для положительной логики вход Х активен, если сигнал на клемме Х активен, вход Х неактивен, если сигнал на клемме Х неактивен.

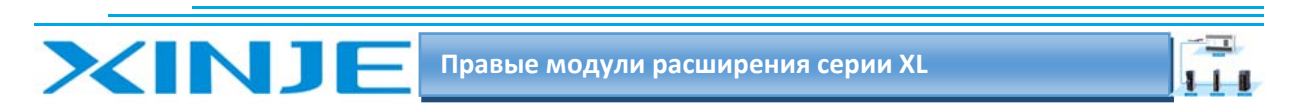

Для отрицательной логики вход X активен, если сигнал на клемме X неактивен, вход X неактивен, если сигнал на клемме X активен.

По умолчанию используется положительная логика.

# 2‐6. Габаритные размеры модулей XL‐EnXmY

На рисунке ниже показаны размеры XL‐E16YT:

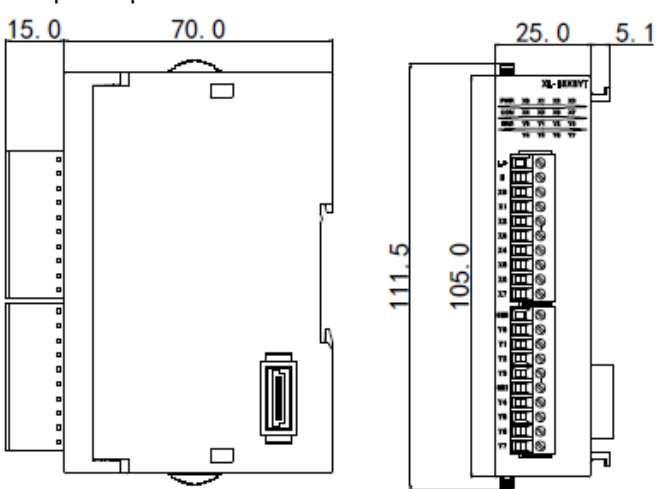

На рисунке ниже показаны размеры XL‐E16X16YT, XL‐E32X и XL‐E32YT:

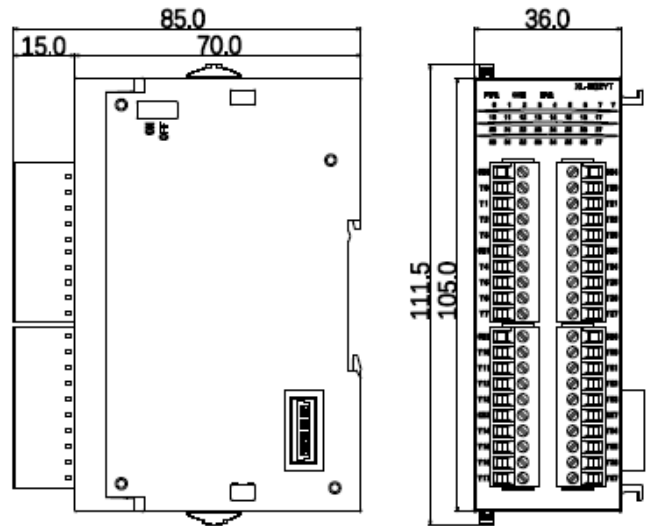

На рисунке ниже показаны размеры XL‐E16YT‐A, XL‐E16X16YT‐A, XL‐E32X‐A, XL‐E32YT‐A:

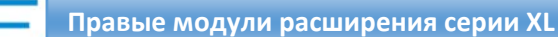

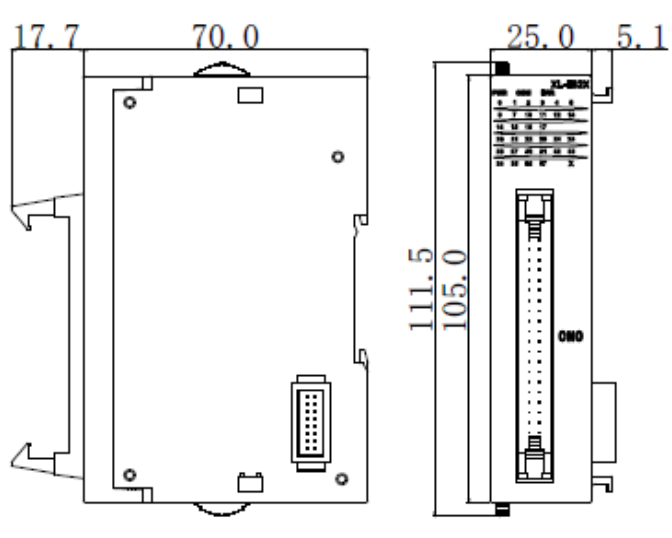

# 2‐7 Пример применения XL‐EnXmY

**XINT** 

В этой главе будет приведен конкретный пример применения дискретного модуля:

ПЛК ‐ Xinje XL3‐16R — подчиненная станция с расширением XL‐E8X8YR

Панель оператора Xinje HMI TG765 – ведущая станция

Связь между контроллером XL3 и сенсорным экраном Xinje TG765.

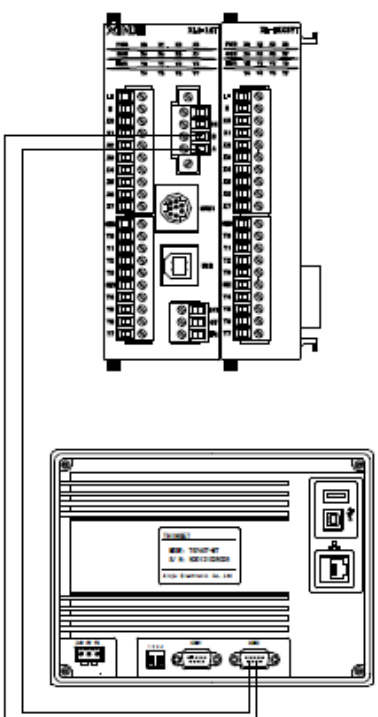

В этом примере сенсорный экран используется в качестве ведущей станции, и состояние входов/выходов модуля расширения считывается в регистры экрана через регистр контроллера. Состояние входа записывается непосредственно во внутренние переменные контроллера, а выхода записываются с панели оператора во внутренние переменные контроллера:

## *2.7.1 Подключение*:

Подсоедините модуль XL‐E8X8YR к контроллеру XL3‐16R; Подключите коммуникационный терминал RS485 AB XL3‐16R к порту ПЛК TG765.

 $\overline{\phantom{a}}$  $111$ 

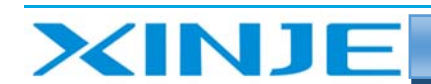

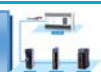

Настройка параметров связи:

- Скорость передачи данных в бодах составляет 19200 Бит/с;
- 8 бит данных:
- $\bullet$  1 стоп-бит;
- Четная проверка
- Modbus

Адрес станции равен 1, после установки адреса станции необходимо выключить и снова включить питание ПЛК.

Для сенсорного экрана TG765:

- Выберите "Modbus RTU (дисплей является мастером)"
- Тип ПЛК Xinje XL $X$ D
- Выберите скорость передачи данных в бодах 19200 Бит/с;
- 8 бит данных;
- $\bullet$  1 стоп-бит:
- Четная проверка.

#### *2.7.2 Программное описание и соответствие*

Соответствие между адресами входов и выходов модуля и локальным адресом панели оператора выглядит следующим образом:

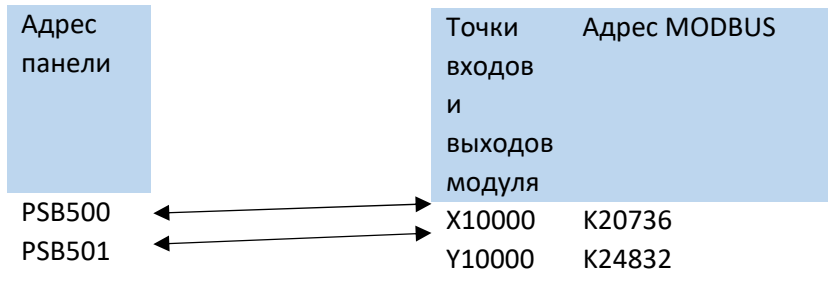

#### *2.7.3. Создание проекта панели оператора*

Окно на сенсорном экране выглядит следующим образом:

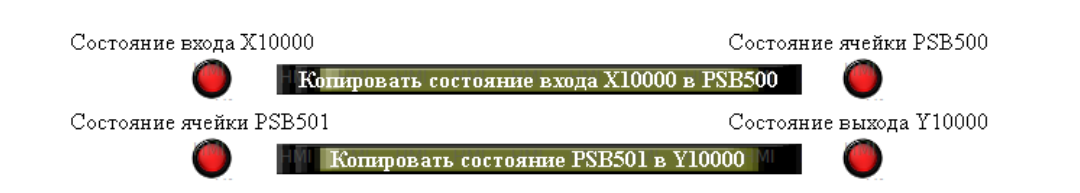

Отобразите на панели оператора состояние входа Х и задание на включение выхода Y:

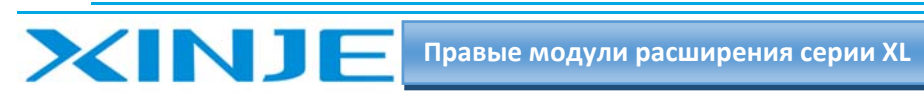

 $\overline{\phantom{0}}$  $+1$ 

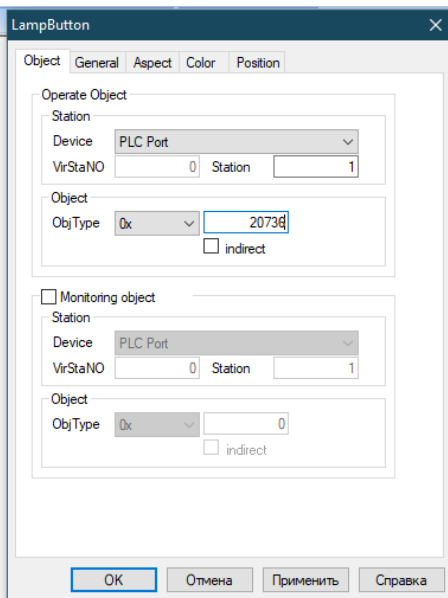

Задайте отображение переключателю с индикацией Х10000, тип объекта индикатора - 0Х, а соответствующий адрес Modbus - 20736;

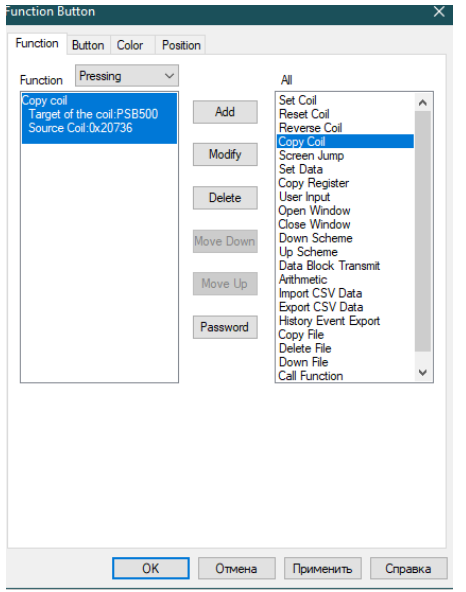

Выберите функциональную кнопку, установите функцию кнопки копирование состояния входа X10000 во внутреннею ячейку PSB500 при нажатии кнопки;

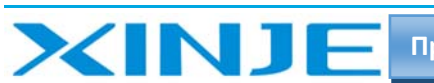

 $\overline{\phantom{a}}$ 

 $111$ 

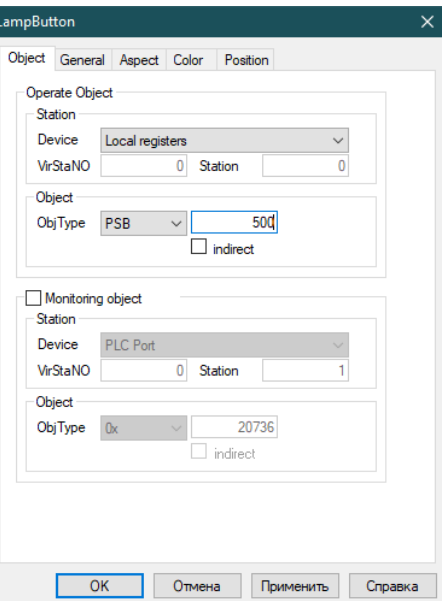

Задайте отображение переключателю с индикацией PSB, тип объекта индикатора - PSB500.

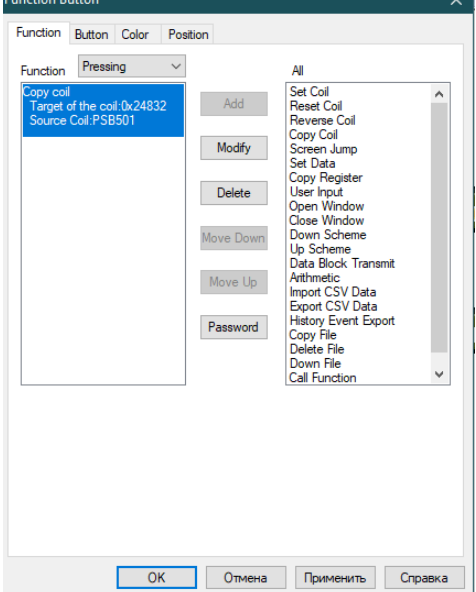

Выберите функциональную кнопку, установите функцию кнопки копирование состояния PSB501 в выход Y10000; соответствующий адрес Modbus - 24832

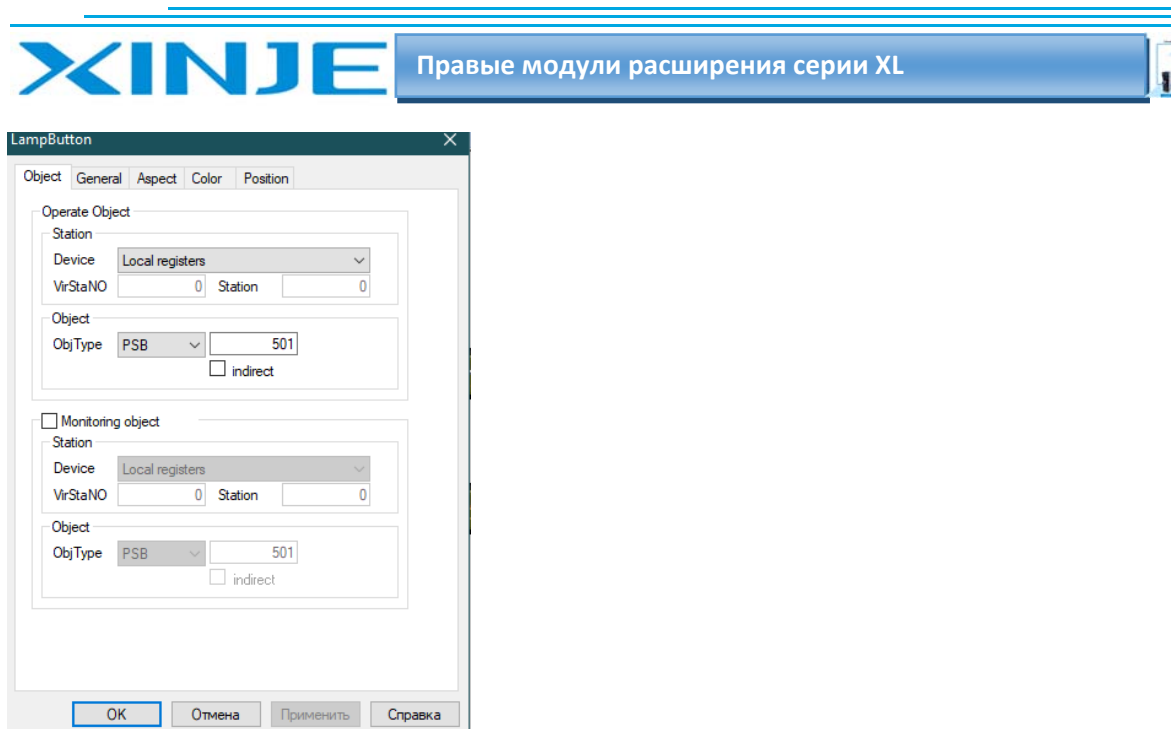

Задайте отображение переключателю с индикацией PSB, тип объекта индикатора - PSB501. LamnRutton

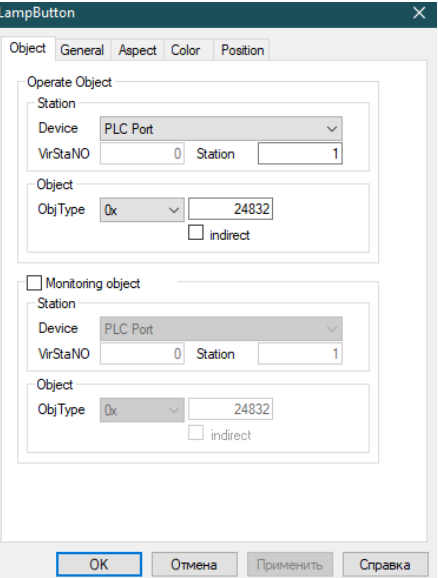

Задайте отображение переключателю с индикацией 0х, тип объекта индикатора - соответствующод адрес Modbus - 24832

После редактирования экрана загрузите программу в панель и убедитесь в правильности срабатывания логики программы.

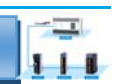

# 3. Модуль аналогового входа XL-E4AD

Эта глава в основном знакомит с техническими характеристиками модуля XL E4AD, описание клемм, присвоение адресов входного сигнала, настройка режима работы, внешнее подключение. Схема аналого-цифрового преобразования, габаритные размеры и примеры программирования.

### 3.1. Характеристики и техническое описание модуля XL-E4AD

Модуль аналогового ввода XL-E4AD преобразует 4 аналоговых входных значения в цифровые и передает их на основной блок ПЛК, взаимодействуя в обмене данных в режиме реального времени.

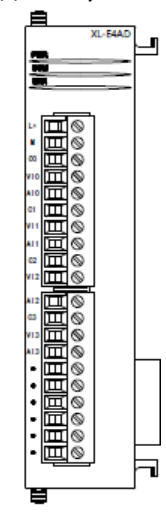

#### 3.1.1. Особенности модуля XL-E4AD

XINJE

4-канальный аналоговый вход; Можно выбрать два режима: вход напряжения и вход тока; 14-ти битный АЦП.

#### 3.1.2. Технические характеристики модуля

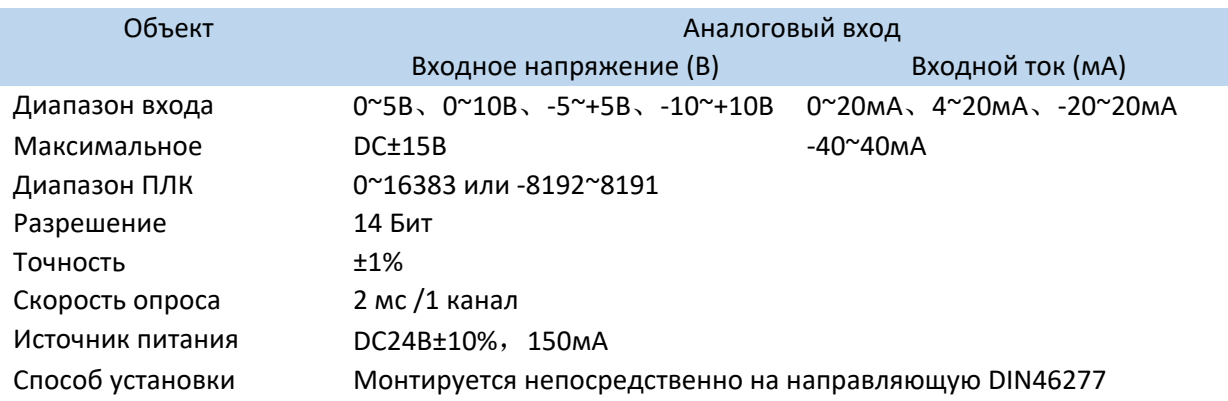

WUXI XINJE ELECTRIC CO., LTD. Все права защищены

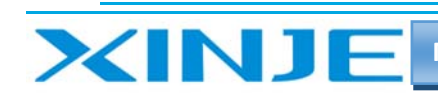

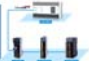

## 3.2. Описание клемм XL-E4AD

#### 3.2.1. Расположение клемм XL-E4AD

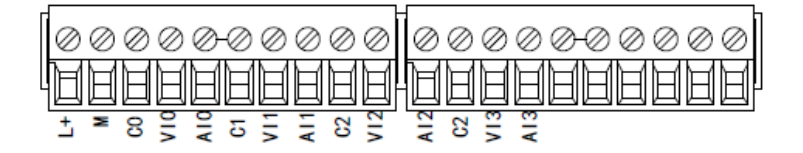

#### 3.2.2. Описание клемм и индикаторов

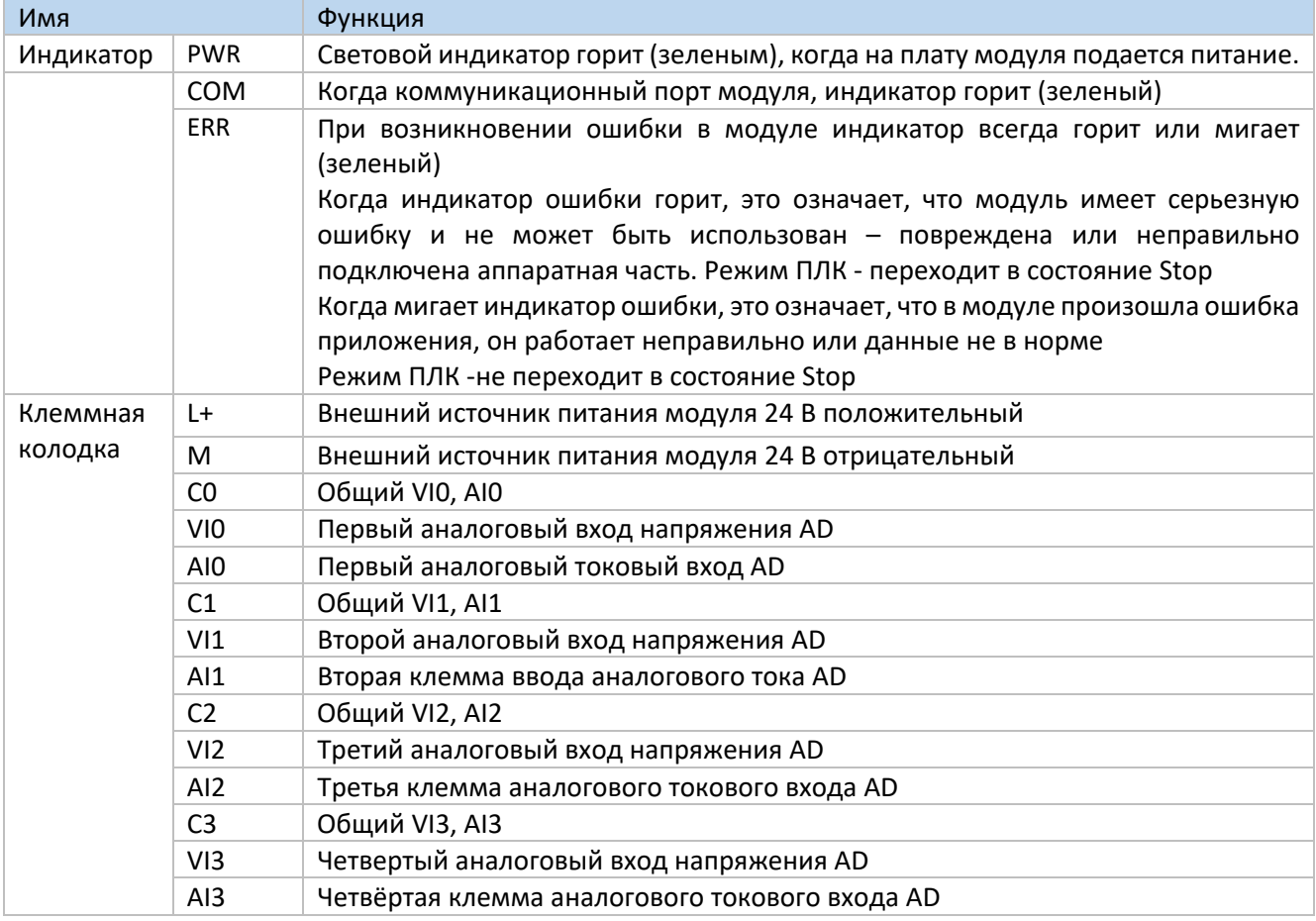

#### 3.2.3. Технические характеристики провода подключения XL-E4AD

При подключении модуля, его клемма соответствует следующим требованиям:

- Длина зачистки провода 9 мм;
- Гибкий провод с оголенным концом 0,25-1,5 мм2;
- Гибкий провод с предварительно изолированными концами 0,25-0,5 мм2.  $\bullet$

#### 3.3 Назначение адресов модуля XL-E4AD

Аналоговые модули серии XL не используют регистры памяти, преобразованное значение напрямую отправляется в регистр ПЛК, соответствующий каналу - позиции модуля в сборке. Сигнал Х отвечает за целостность канала, его реакция на обрыв/короткое замыкание/предел может быть

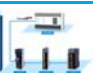

выбрана с помощью XDpro. Сигнал Y – представляет собой разрешение работы канала аналогового модуля. Будьте внимательны ID модуля при записи его в регистры контроллера, например, D, занимают двойное слово, то есть при использовании команды MOV ID10000 D100 – будут заняты слова регистров D100 и D101.

Адреса каналов в зависимости от порядка установки, следующие:

**XINJE** 

Адреса первого правого модуля в качестве аналогового XL‐E4AD

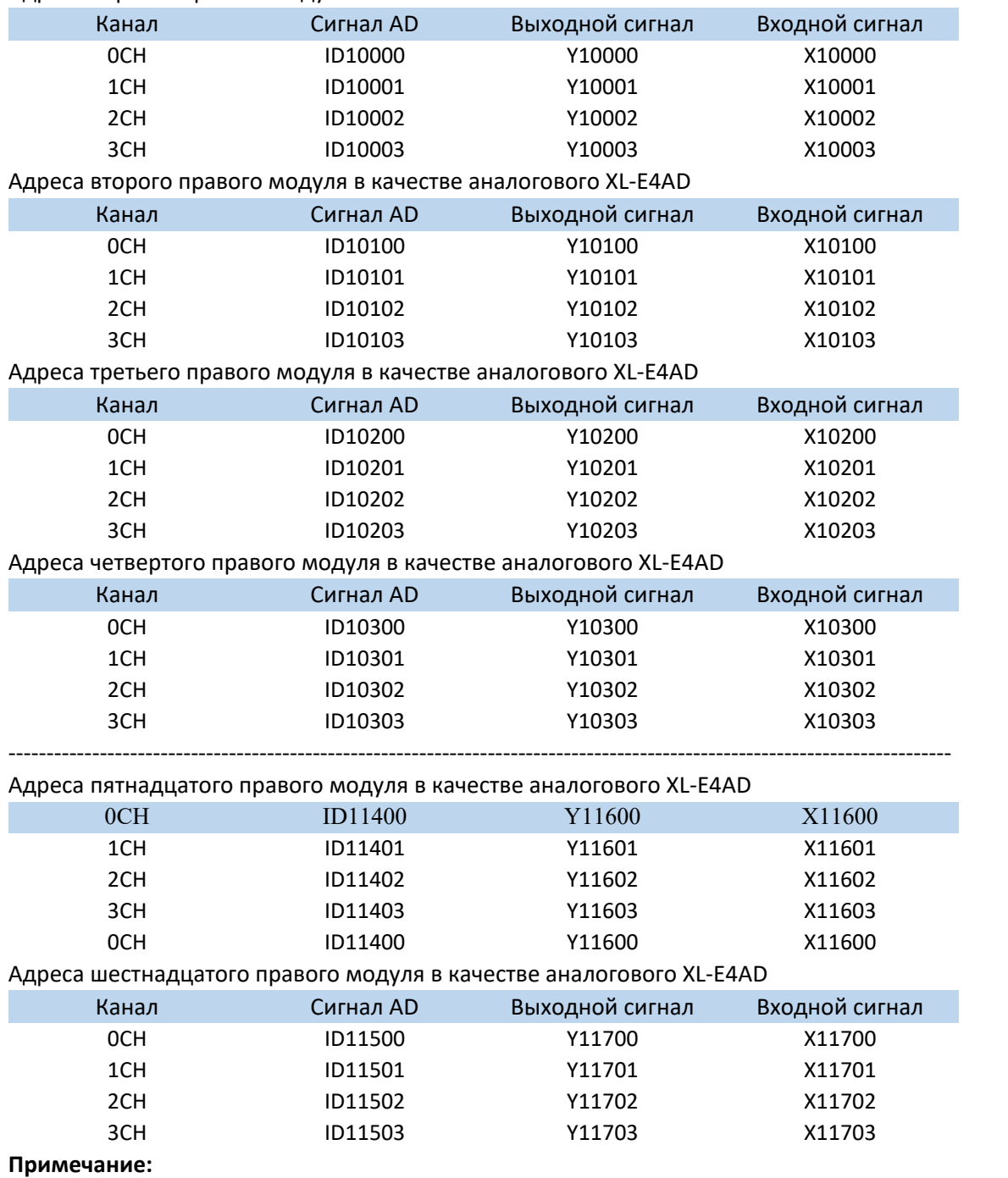

1) Запрет неиспользуемых каналов может увеличить скорость опроса модулей входа/выхода.

2) Когда Y разрешения входа неактивен во время работы, соответствующий входной будет неактивен и его значение равно 0.

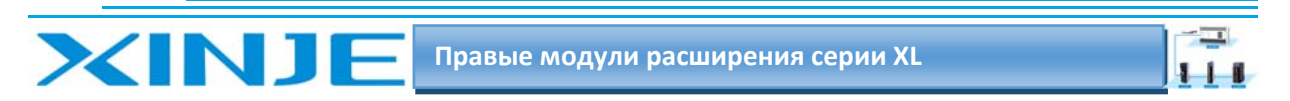

# 3.4. Настройка режима работы модуля XL-E4AD

Есть два варианта установки рабочего режима (эффекты двух способов эквивалентны)

- 1) Настроить через панель управления, с помощью программы XDpro
- 2) Установить значение в соответствующие регистры флэш-памяти

#### 3.4.1. Конфигурация с помощью XDpro

Перед использованием модулей, сначала они должны быть соответствующе сконфигурированы в программном обеспечении ПЛК, прежде чем модуль можно будет использовать.

Модуль XL E4AD, настроить его в программном обеспечении XDpro.

Откройте программное обеспечение XDpro и нажмите на строку меню

«Настройки ПЛК» - Configure -, выберите «Настройки модуля расширения» - Expansion Module Setting

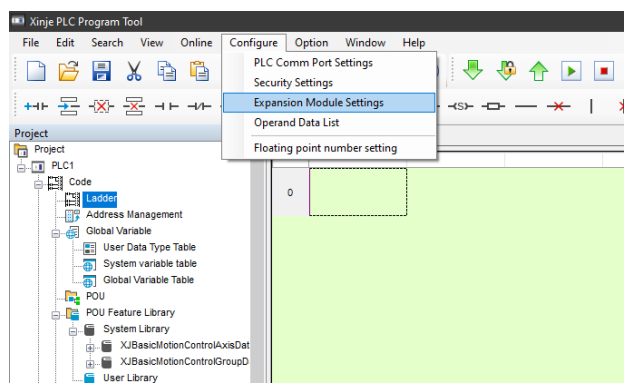

После этого появится панель конфигурации, выберите соответствующую модель модуля и информацию о конфигурации:

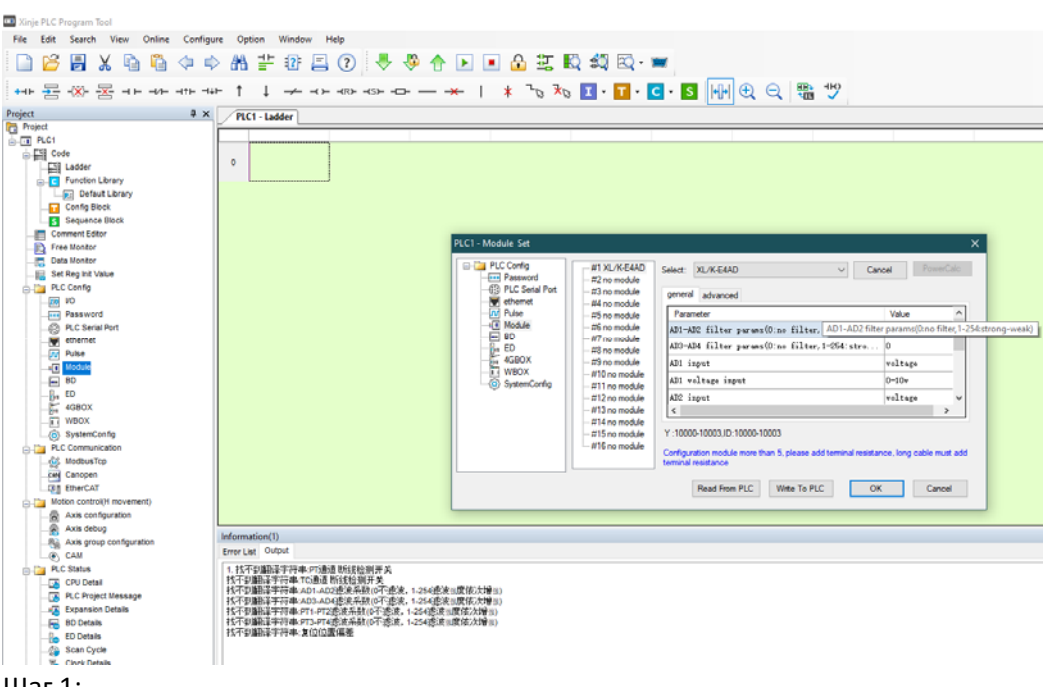

#### Шаг 1:

Выберите соответствующую позицию модуля - №1 no module. Шаг 2:
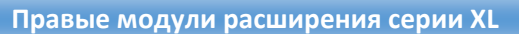

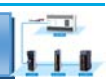

Выберете модель модуля расширения для первого слота, в нашем случаи - XL-E4AD Шаг 3:

Выберете измеряемый для AD сигнал - ток или напряжение (current-voltage); Выберете пределы измерения/преобразования - 0-10В, 0-5В, -5-+5В, -10-+10В, 0-20мА, 4-20мА, -20-+20мА; Выберете фильтрацию входных сигналов (filter params); Выберете реакцию модуля при возникновении ошибки измеряемого/преобразованного сигнала - Short circuit/circuit brake/super ran - при возникновении появится 1 если close или 0 если выбран open.

Шаг 4:

**XINT** 

После завершения настройки нажмите Write to PLC - для записи изменений. Выполните запись в ПЛК, затем отключите питание ПЛК, после включения питания, изменения вступит в силу!

#### Внимание:

Пожалуйста, используйте версии V3.5.1 и выше программного обеспечения XDpro Xinjie PLC programming tool для настройки модуля!

Примечание: метод фильтрации низких частот первого порядка взвешивает текущее значение выборки и последнее выходное значение фильтрации, чтобы получить измеренное значение после фильтрации. Коэффициент фильтрации определяется пользователь устанавливает значение от 0 до 254. Чем меньше значение, тем стабильнее данные, но это может привести к задержке данных; поэтому, когда установлено значение 1, эффект фильтрации является самым сильным.

### 3.4.2 Запись параметров непосредственно в регистры флеш-памяти

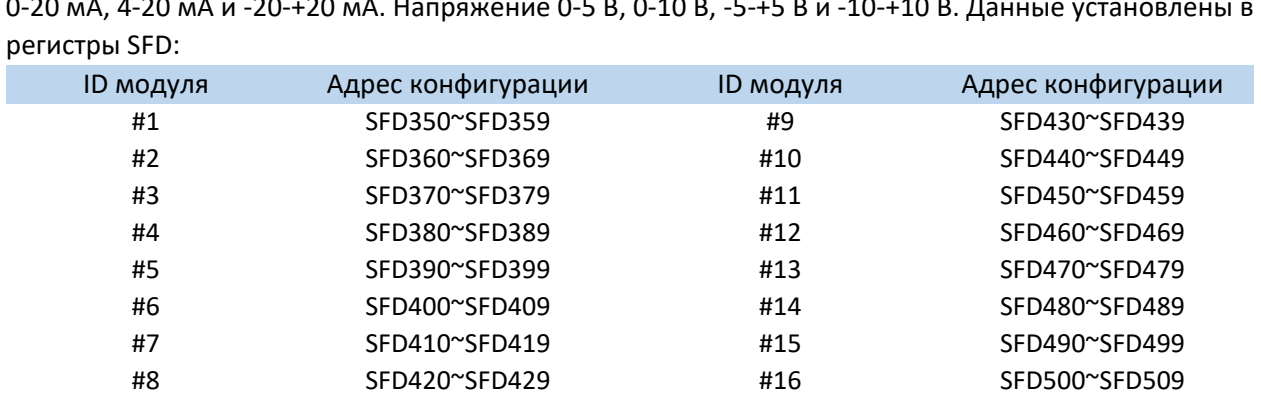

Входные и выходные каналы модуля расширения доступны в двух режимах: напряжение и ток. Ток

Примечание: как показано выше, каждый регистр устанавливает режим работы для 4-х каналов, каждый регистр имеет в общей сложности 16 бит, от младшего до старшего, каждые 4 бита по очереди. Установите режим для всех 4-х каналов.

### 3.4.3. Битовое определение регистров SFD

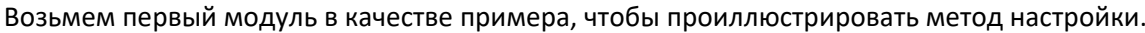

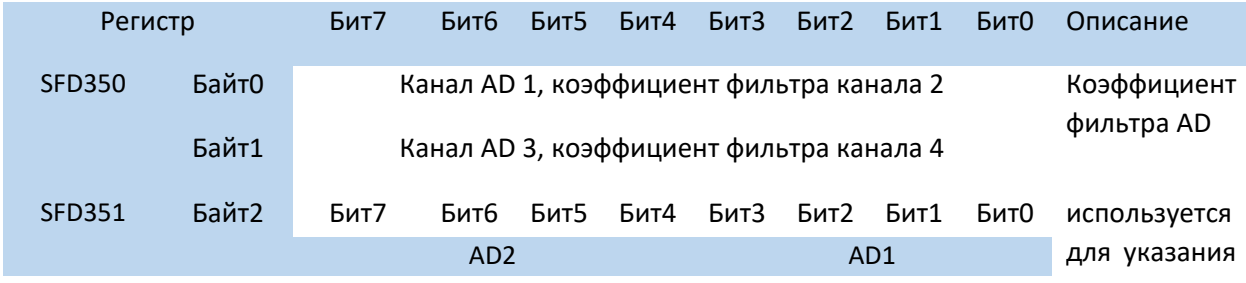

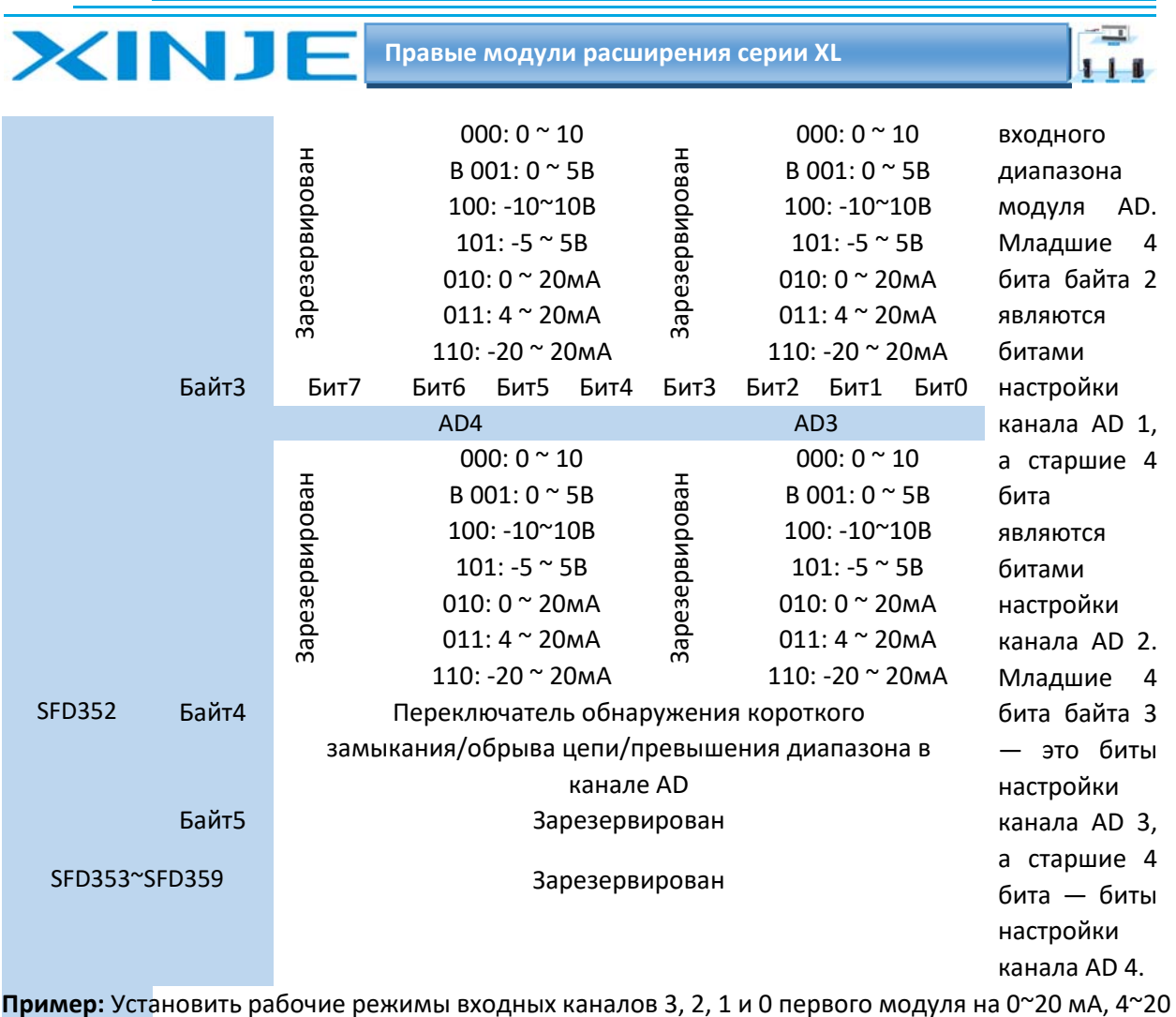

пример мА,  $0 \sim 10B$ ,  $0 \sim 5B$ ; коэффициенты фильтрации 1-го и 2-го каналов установлены на 254; коэффициенты фильтрации 3-го и 4-го каналов установлены на 100.

#### Метод первый:

Его можно настроить непосредственно с помощью XDpro, и способ его настройки показан на рисунке выше.

#### Метод второй:

Непосредственно установите значения в специальный регистр фдеш памяти SFD в следующие значения:

SFD350=64FEH SFD351=2301H SFD352=0000H

SFD353=0000H.

# 3-5. Подключение XL-E4AD

При подключении, во избежание помех используйте экранированный кабель и заземляйте экран в одной точке.

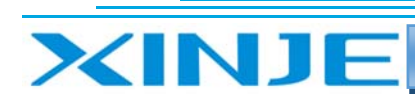

#### $\equiv$  $111$

### *3.5.1 Вход напряжения*

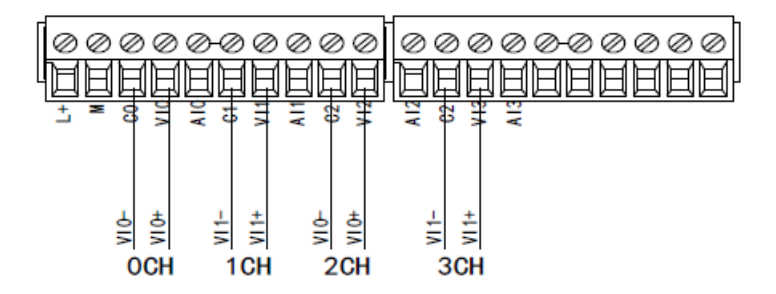

### *3.5.2 Токовый вход*

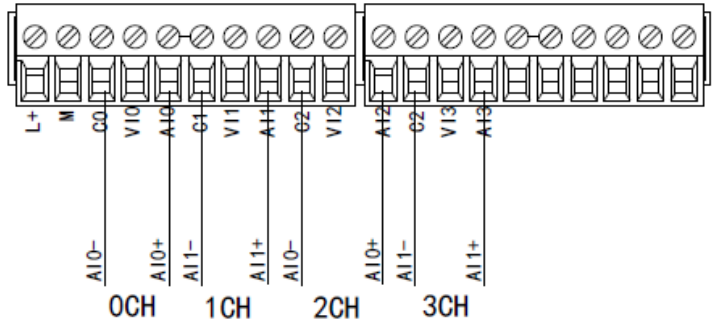

Схема подключения токового входа XL‐E4AD показана на рисунке ниже:

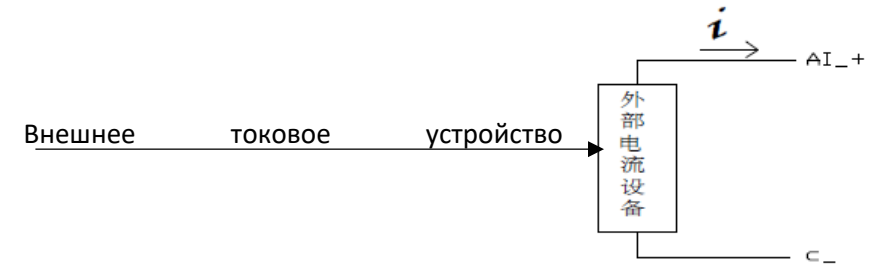

**Примечание.** Токовый выход не обязательно подключать последовательно к источнику питания DC24!

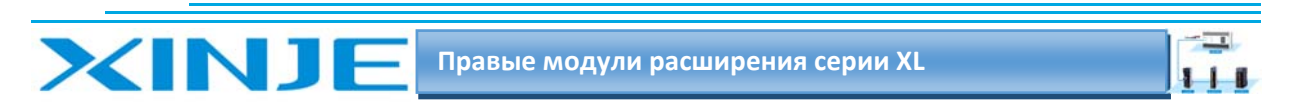

# 3‐6 Аналого‐цифровой преобразователь XL‐E4AD

Соотношение между входной аналоговой величиной и преобразованной цифровой величиной показано в следующей таблице:

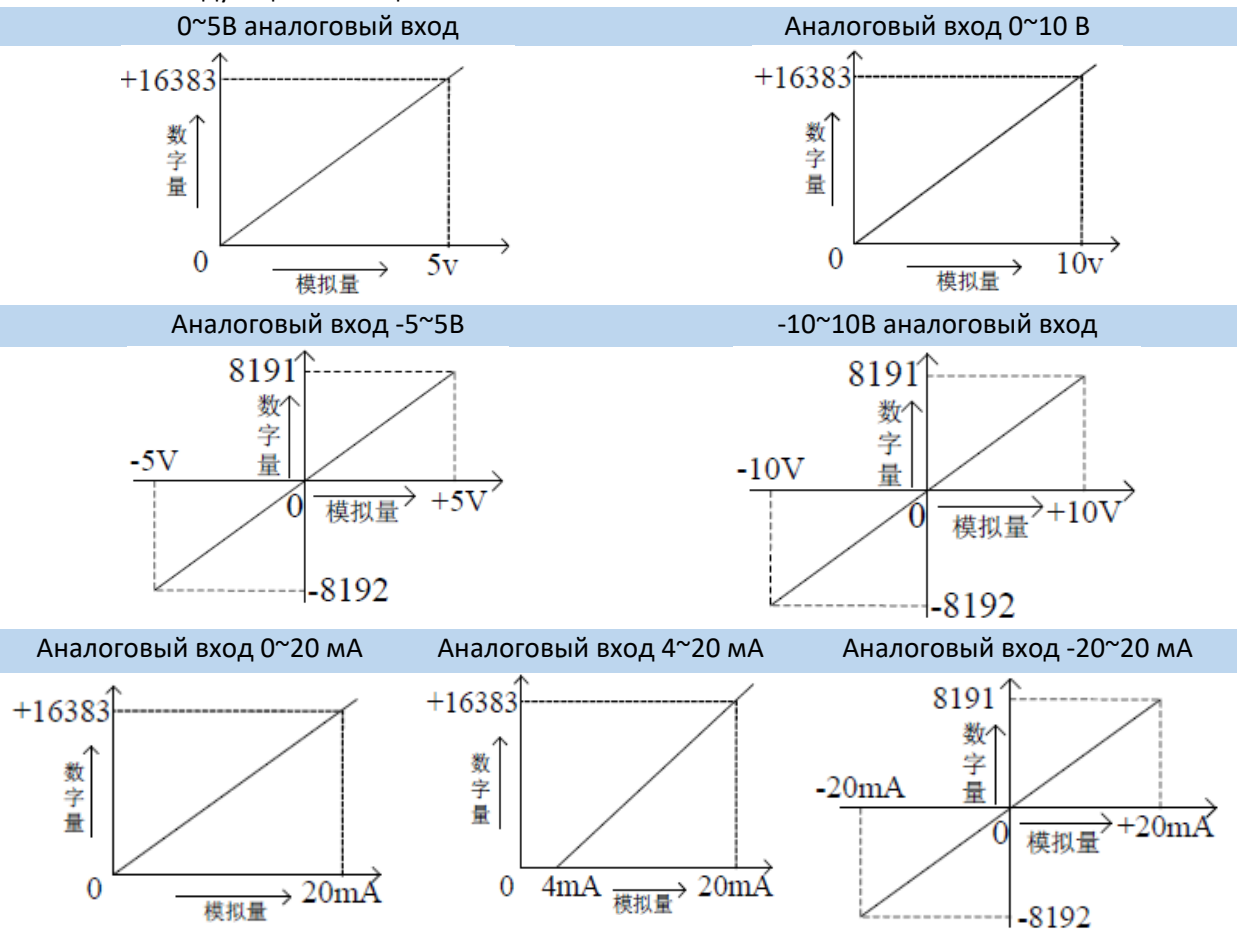

**Примечание:** когда вход активирован, используется как вход напряжения, то состояние регистра по умолчанию 16383; когда вход активирован, используется как токовый вход, то состояние регистра по умолчанию 0. Когда вход деактивирован соответствующий регистр в режиме тока или напряжения отображает 0.

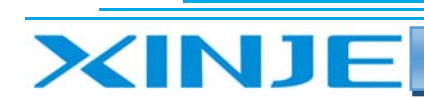

 $111$ 

### 3-7. Габаритные размеры

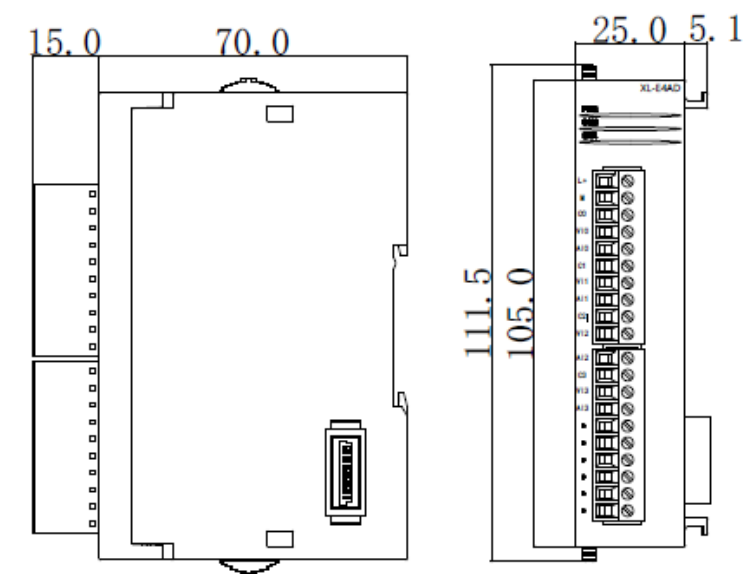

### 3-8. Пример программирования XL-E4AD

Например, необходимо измерить выходной сигнал существующего датчика давления (рабочие параметры датчика давления: диапазон давления 0 МПа $^{\sim}$ 10 МПа. выходной аналоговый сигнал 4  $^{\sim}$ 20 MA).

Анализ: поскольку диапазон давлений датчика давления составляет 0 МПа ~ 10 МПа, соответствующая выходная аналоговая величина составляет 4 ~ 20 мА.

Диапазон цифровых величин, преобразуемых с помощью аналого-цифрового преобразования, составляет 0 ~ 16383; таким образом, мы можем не использовать аналоговую величину 4 ~ 20 мА, а преобразовывать непосредственно давление 0-10МПа

Диапазон определения давления составляет 0 МПа~10 МПа, что соответствует цифровому диапазону 0 ~16383; 10 МП/16384=0,0006103515 - значение давления, соответствующее единице измеряемой величины, измеренной модулем расширения. При этом значение в реальном времени, находящиеся в соответствующем регистре модуля расширения умножается на 0,0006103515.

Реальное давление может быть вычислено умножением на коэффициент преобразования; например, цифровое значение, в регистре ID, равно 4096, тогда значение давления датчика давления может быть вычислено путем умножения значения в реальном времени - 4096, на 0,0006103515, то есть давление равно 2,5 МПа.

#### Внимание:

(1) Активируйте работу канала 1, Y10000.

(2) Пожалуйста, используйте арифметику с плавающей запятой для вычисления, в противном случае это повлияет на точность вычисления или приведет к сбою вычисления:

 $\equiv$ 

 $111$ 

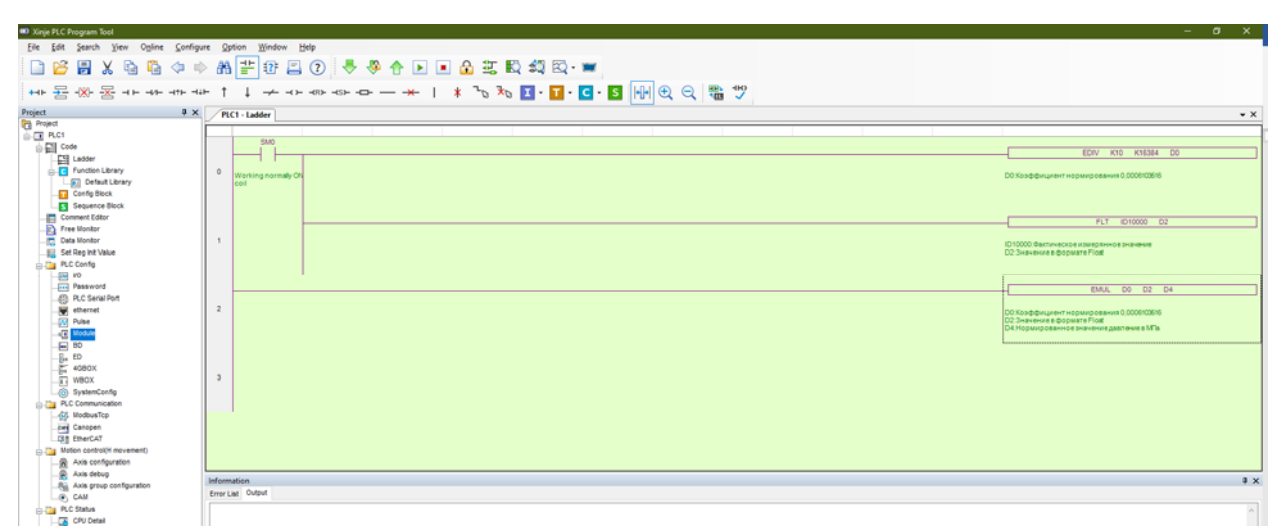

#### Пояснение:

INI

SM0 — это нормально открытый контакт работы ПЛК.

При старте ПЛК и переходе в режим RUN, система чтения аналоговых данных сначала вычисляет значение давления, соответствующее единице цифровых данных, измеренных модулем, а затем вычисляет значение давления, соответствующее единице цифровых данных.

Число (целое число), сохраненное в регистре ID10000, преобразуется в число с плавающей точкой. Значение в реальном времени регистра ID10000 помещается в регистры D2 и D3 в виде числа с плавающей точкой и умножается на нормирующий коэффициент в регистрах D0 и D1. Результат операции нормирования помещается в регистры D4 и D5 в виде числа с плавающей точкой.

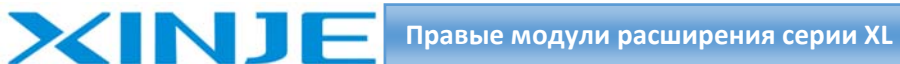

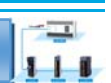

# 4.Модуль аналогового входа‐выхода XL‐E4AD2DA

Эта глава в основном знакомит с техническими характеристиками модуля XL‐E4AD2DA, описание клемм, присвоение адресов входного сигнала, настройка режима работы, внешнее подключение. Схема аналого‐цифрового преобразования и цифро‐аналогового преобразования, габаритные размеры и примеры программирования.

# 4.1. Характеристики и техническое описание модуля XL‐E4AD2DA

Модуль аналоговых входов и выходов XL‐E4AD2DA преобразует 4 аналоговых входных значения в цифровые значения и 2 цифровых значения в аналоговые величины, и передавать их в ПЛК, взаимодействовать с ПЛК для получения данных в режиме реального времени.

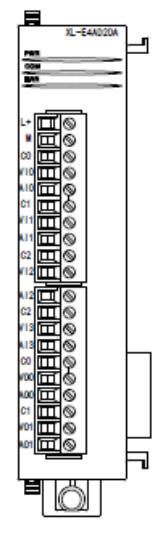

## *4.1.1. Особенности модуля XL‐E4AD2DA*

4‐канальный аналоговый вход;

Можно выбрать два режима: вход напряжения или вход тока.

14‐битный АЦП.

2 канальный аналоговый выход;

Можно выбрать два режима: вход напряжения или вход тока.

12‐битный аналогового выход.

### *4.1.2. Технические характеристики модуля XL‐E4AD2DA*

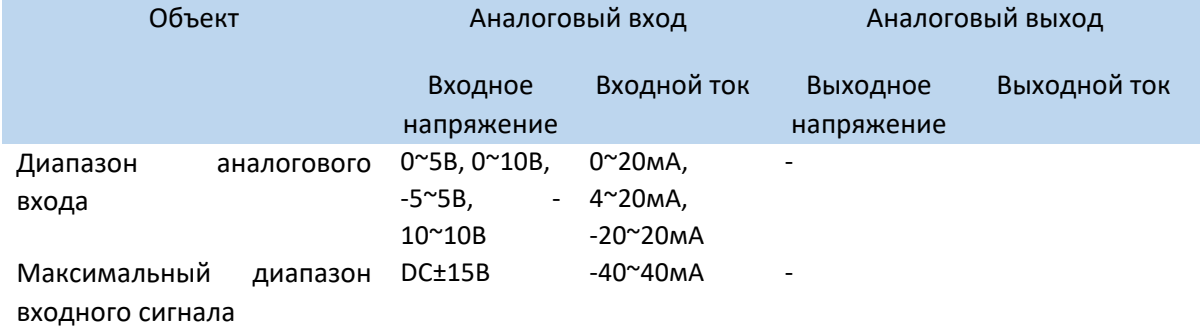

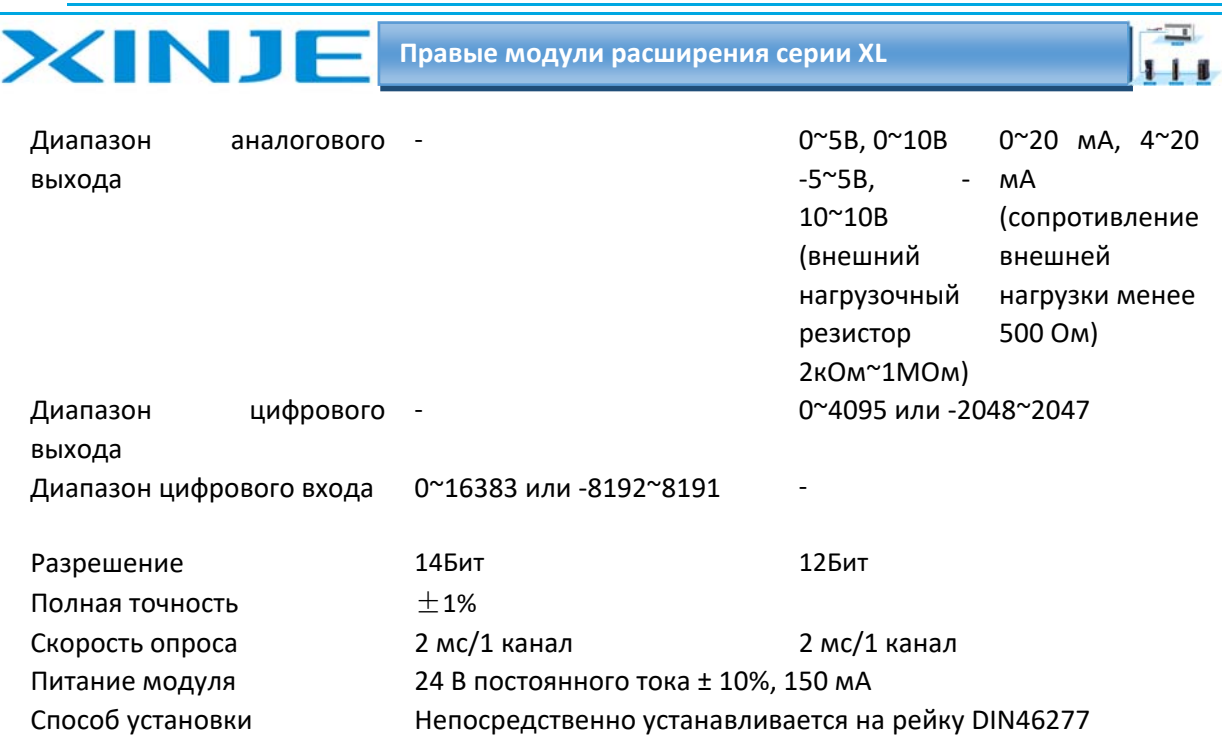

# 4.2 Описание клемм XL‐E4AD2DA

## *4.2.1. Расположение клемм XL‐E4AD2DA*

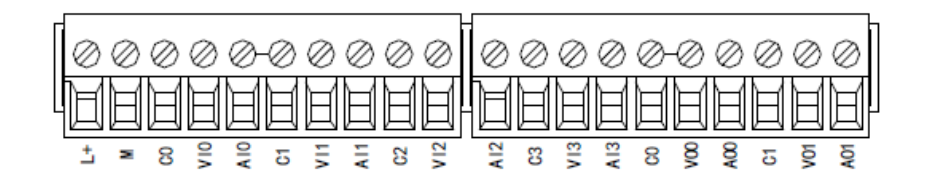

### *4.2.2. Описание клемм XL‐E4AD2DA*

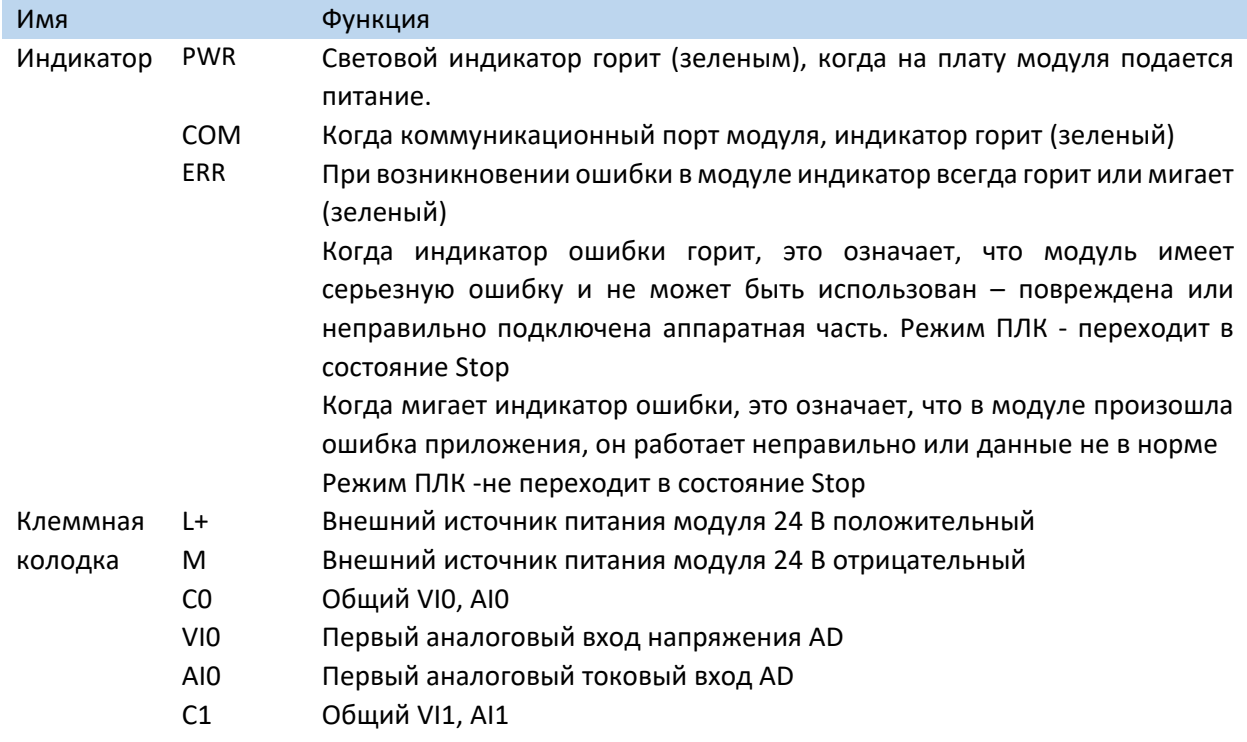

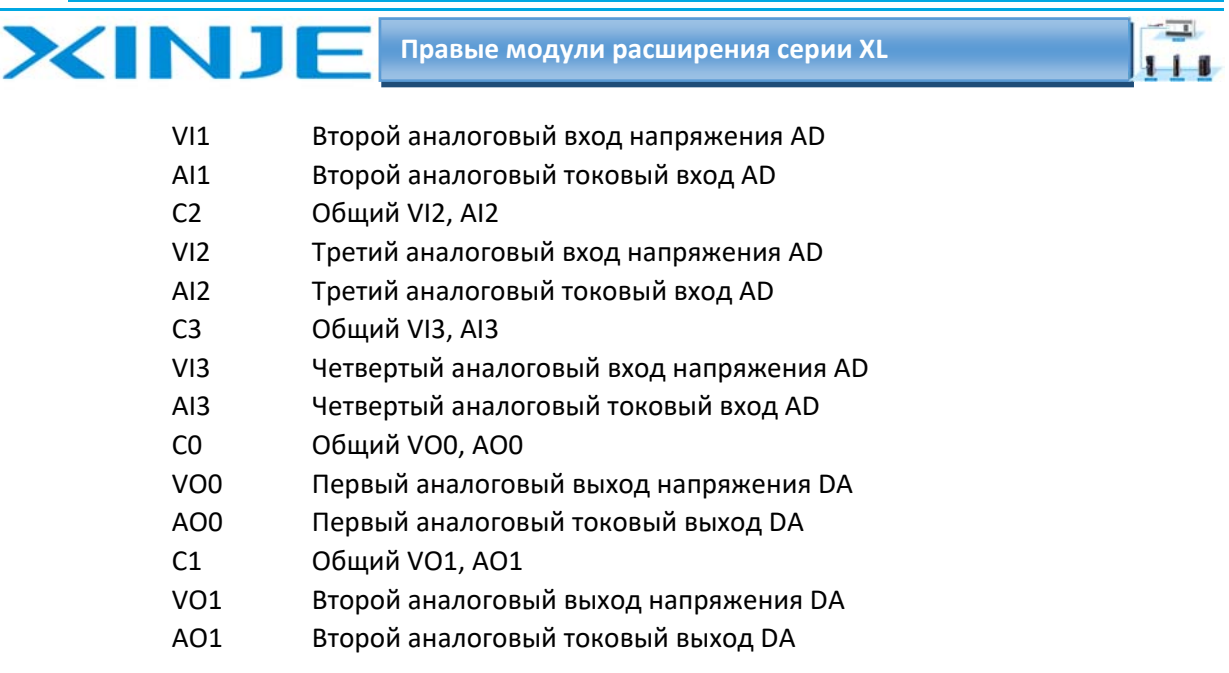

# 4.2.3. Технические характеристики провода подключения XL-E4AD2DA

При подключении модуля, его клемма соответствует следующим требованиям:

- $\bullet$ Длина зачистки провода 9 мм;
- Гибкий провод с оголенным концом 0.25-1.5 мм2;
- Гибкий провод с предварительно изолированными концами 0,25-0,5 мм2.  $\bullet$

# 4.3 Назначение адресов модуля XL-E4AD2DA

Аналоговые модули серии XL не используют регистры памяти, преобразованное значение напрямую отправляется в регистр ПЛК, соответствующий каналу - позиции модуля в сборке.

Сигнал Х отвечает за целостность канала, его реакция на обрыв/короткое замыкание/предел может быть выбрана с помощью XDpro.

Сигнал Y - представляет собой разрешение работы канала аналогового модуля.

Будьте внимательны ID модуля при записи его в регистры контроллера, например, D, занимают двойное слово, то есть при использовании команды MOV ID10000 D100 - будут заняты слова регистров D100 и D101.

Будьте внимательны QD модуля при записи его в выход модуля, например, с помощью регистров D, занимают двойное слово, то есть при использовании команды MOV D100 QD10000 - необходимо записывать оба регистра D100 и D101.

Адреса каналов в зависимости от порядка установки, следующие:

Адреса первого правого модуля в качестве аналогового XL-E4AD2DA

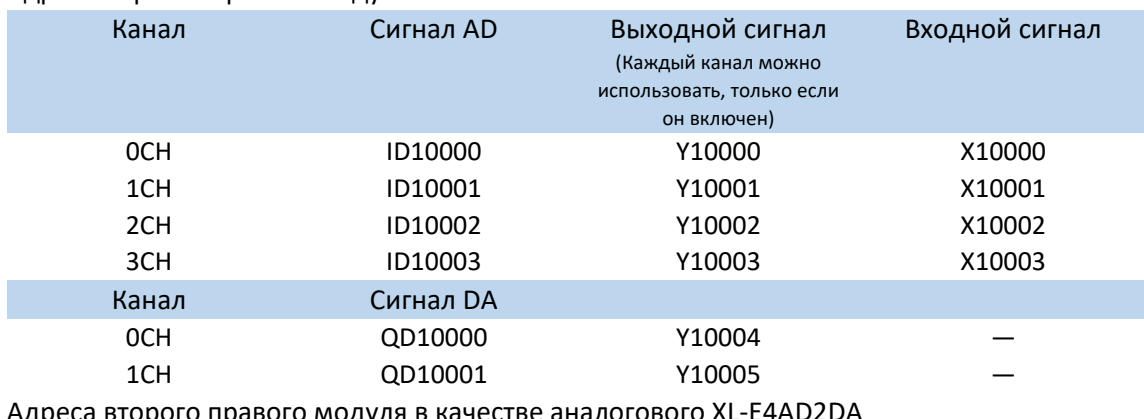

ого правого модуля в качестве аналогового XL-E4AD2DA

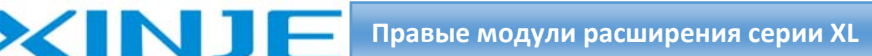

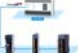

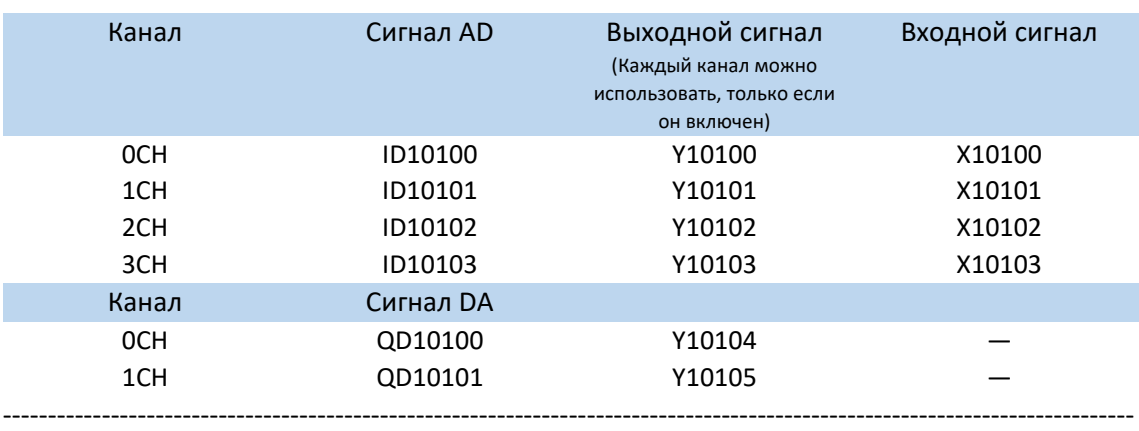

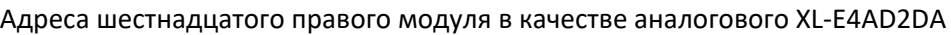

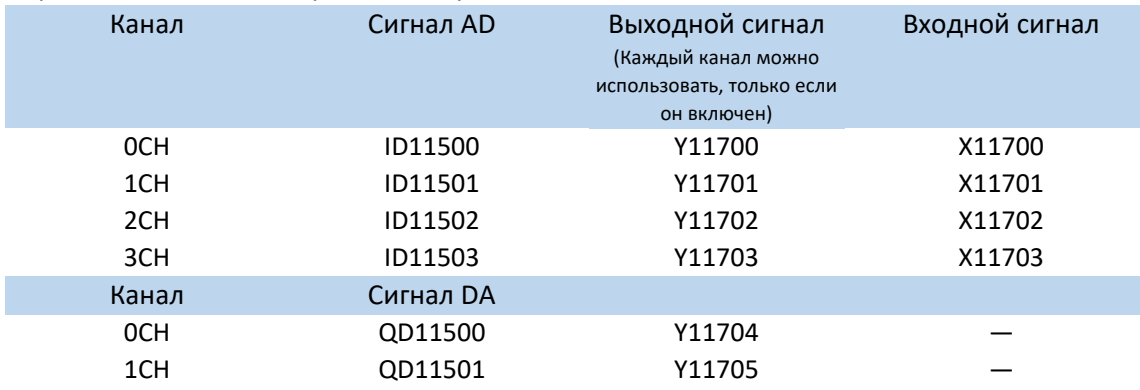

#### **Примечание:**

1) Запрет неиспользуемых каналов может увеличить скорость опроса модулей входа/выхода.

2) Когда Y разрешения входа неактивен во время работы, соответствующий входной будет неактивен и его значение равно 0.

3) Когда Y разрешения выхода неактивно во время работы, соответствующий выходной канал заморозит – оставит без изменения выходное значение.

# 4‐4. Настройка режима работы XL‐E4AD2DA

Есть два варианта установки рабочего режима (эффекты двух способов эквивалентны)

1) Настроить через панель управления, с помощью программы XDpro

2) Установить значение в соответствующие регистры флэш‐памяти

#### *4.4.1. Конфигурация с помощью XDpro*

Перед использованием модулей, сначала они должны быть соответствующе сконфигурированы в программном обеспечении ПЛК, прежде чем модуль можно будет использовать. Модуль XL E4AD2DA, настроить его в программном обеспечении XDpro. Откройте программное обеспечение XDpro и нажмите на строку меню

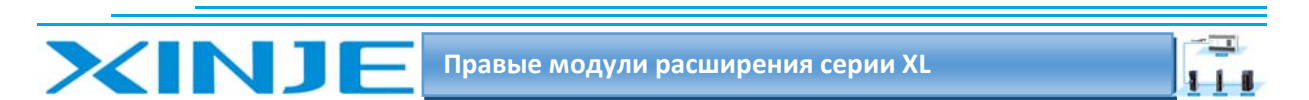

«Настройки ПЛК» ‐ Configure –, выберите «Настройки модуля расширения» ‐ Expansion Module Setting

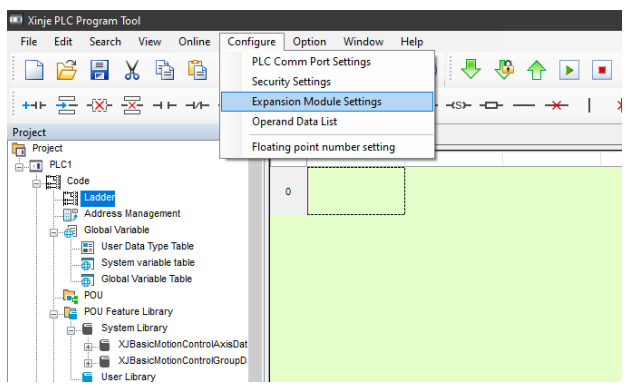

После этого появится панель конфигурации, выберите соответствующую модель модуля и информацию о конфигурации:

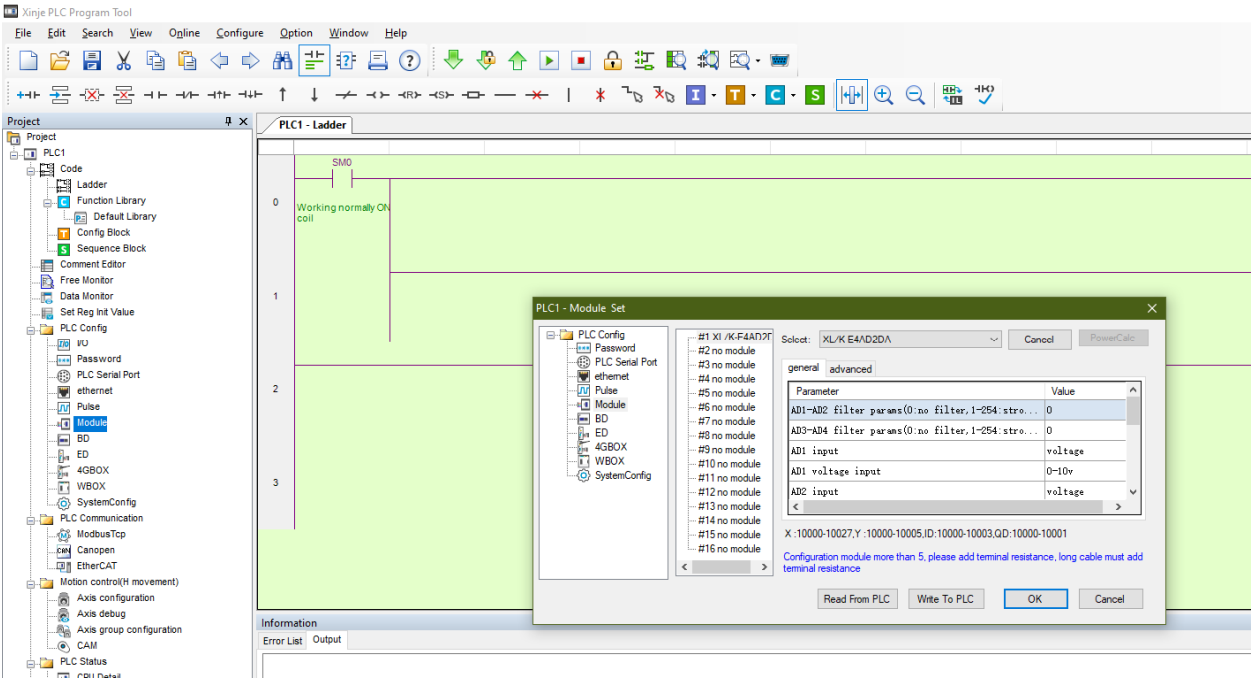

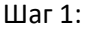

Выберите соответствующую позицию модуля – №1 no module.

#### Шаг 2:

Выберете модель модуля расширения для первого слота, в нашем случаи – XL E4AD2DA Шаг 3:

Выберете измеряемый для AD/DA сигнал – ток или напряжение (current‐voltage); Выберете пределы измерения/преобразования – 0‐10В, 0‐5В, ‐5‐+5В, ‐10‐+10В, 0‐20мА, 4‐20мА, ‐20‐+20мА; Выберете фильтрацию входных сигналов (filter params); Выберете реакцию модуля при возникновении ошибки измеряемого сигнала – Short circuit/circuit brake/super ran – при возникновении появится 1 если close или 0 если выбран open.

Шаг 4:

После завершения настройки нажмите Write to PLC – для записи изменений. Выполните запись в ПЛК, затем отключите питание ПЛК, после включения питания, изменения вступит в силу! **Внимание**:

 $\overline{1}$ 

Пожалуйста, используйте версии V3.5.1 и выше программного обеспечения XDpro Xinjie PLC programming tool для настройки модуля!

Примечание: метод фильтрации низких частот первого порядка взвешивает текущее значение выборки и последнее выходное значение фильтрации, чтобы получить измеренное значение после фильтрации. Коэффициент фильтрации определяется пользователь устанавливает значение от 0 до 254. Чем меньше значение, тем стабильнее данные, но это может привести к задержке данных; поэтому, когда установлено значение 1, эффект фильтрации является самым сильным.

#### 4.4.2 Запись параметров непосредственно в регистры флеш-памяти

Входные и выходные каналы модуля расширения доступны в двух режимах: напряжение и ток. Ток 0-20 мА, 4-20 мА и -20-+20 мА. Напряжение 0-5 В, 0-10 В, -5-+5 В и -10-+10 В. Данные установлены в регистры SFD:

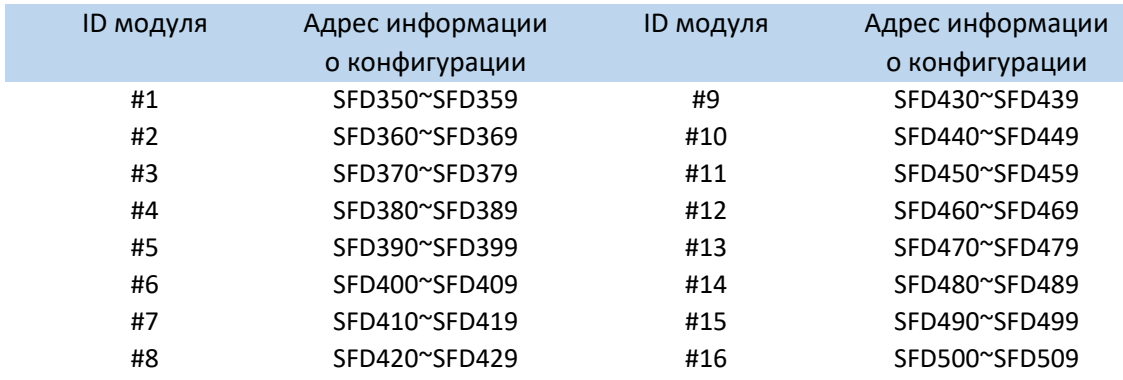

#### Примечание:

**XINJI** 

Как показано выше, каждый регистр устанавливает режим каналов 4 входа и 2-х каналов выхода. Каждый регистр имеет всего 16 бит, и каждые 4 бита от младшего к старшему Установите режим 4-х каналов входа и 2-х каналов выхода.

### 4.4.3. Битовое определение SFD

Возьмём первый правый модуль в качестве примера, чтобы проиллюстрировать метод настройки.

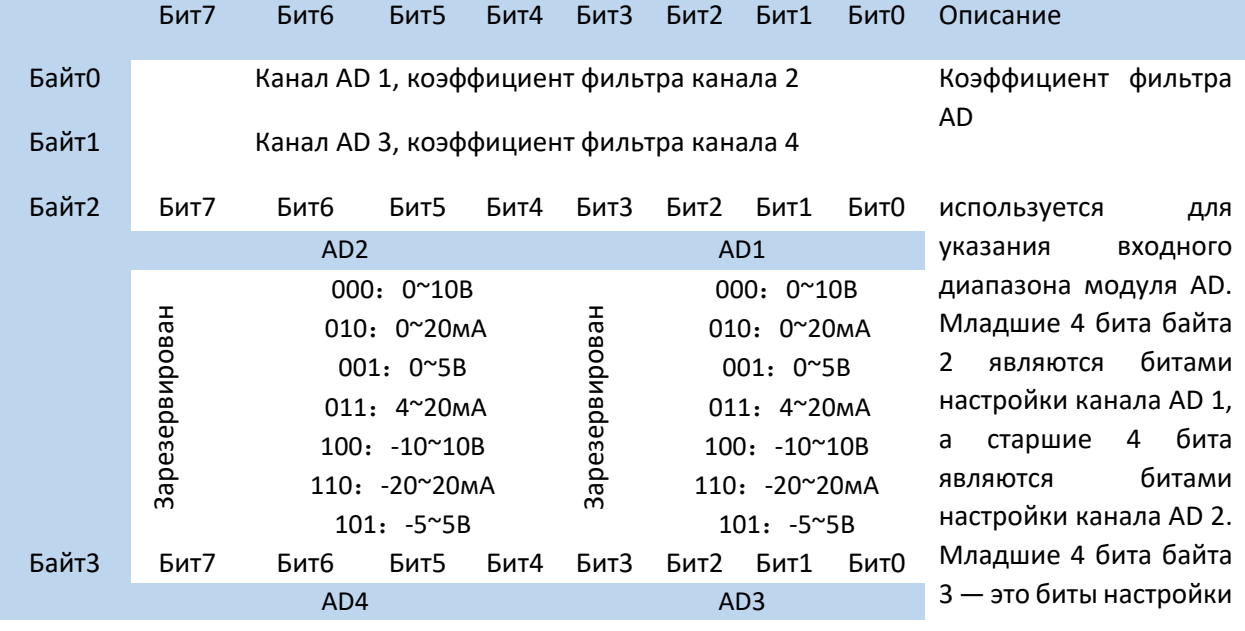

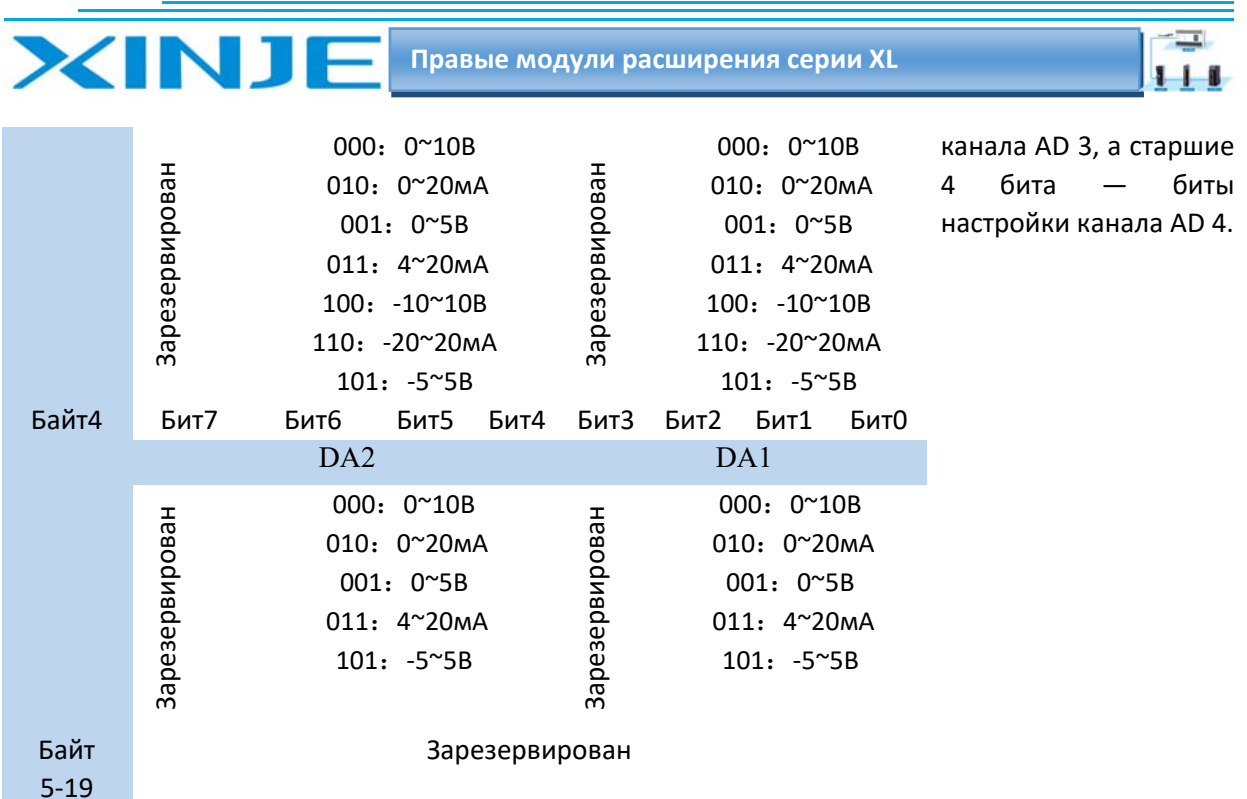

#### Пример:

Для установки режимов работы 3-го, 2-го, 1-го и 0-го каналов первого модуля на 0~20 мА, 4~20 мА, 0~10 В, 0~5 В соответственно, а также 1-го и 2-го каналов.

Коэффициент фильтра установлен на 254, а коэффициенты фильтрации третьего и четвертого каналов установлены на 100, рабочие режимы выходных каналов 1 и 0: 0~10В и 0~20мА соответственно.

Способ 1: его можно настроить непосредственно с помощью XDpro, способ уастройки показан в разделе 3-4-1.

Способ 2: напрямую установите в специальном регистре SFD следующие значения:

SFD350=64FEH SFD351=2301H

SFD352=0002H

## 4.5. Подключение XL-E4AD2DA

При внешнем подключении во избежание помех используйте экранированный кабель и заземляйте экран в одной точке.

### 4.5.1 Вход напряжения

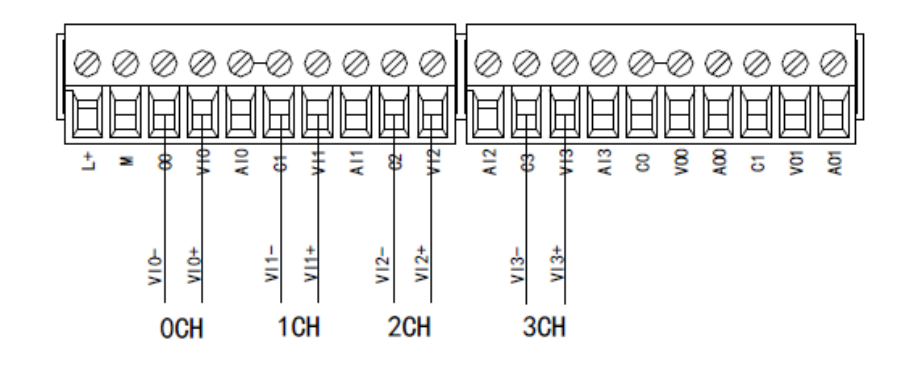

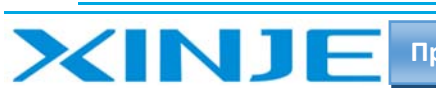

### *4.5.2 Выход напряжения*

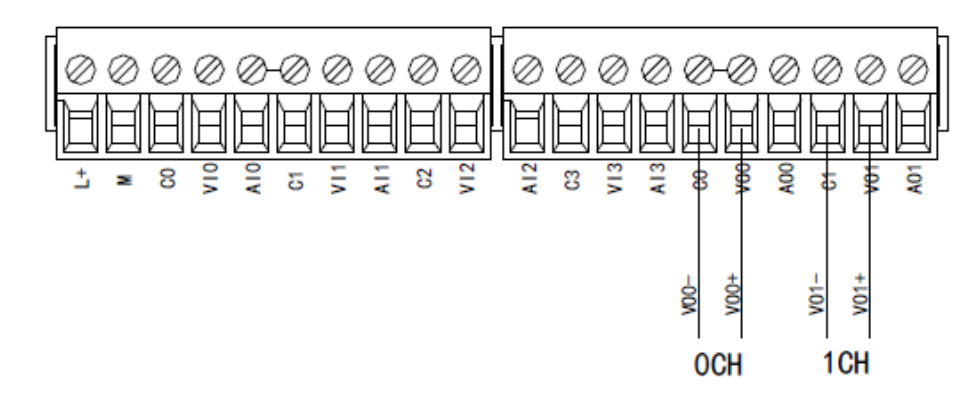

### *4.5.3 Токовый вход*

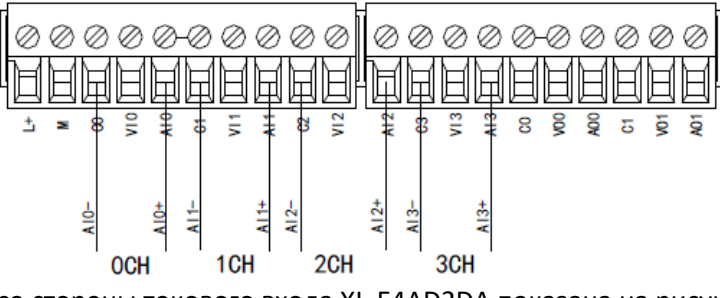

Схема подключения со стороны токового входа XL‐E4AD2DA показана на рисунке ниже:

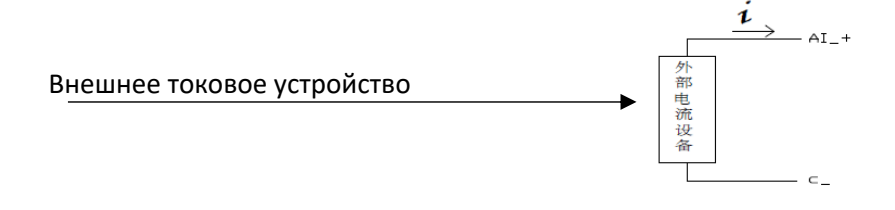

### *4.5.4 Токовый выход*

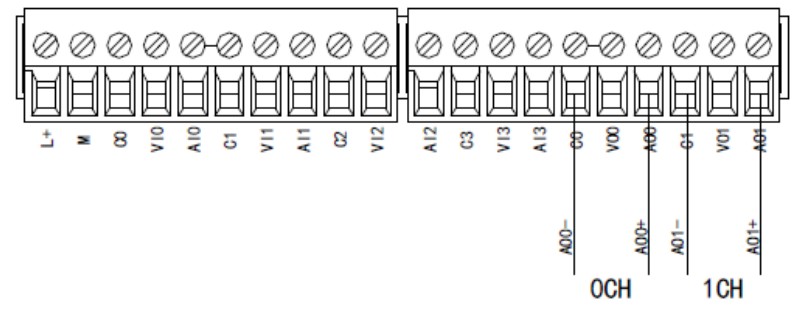

**Примечание.** Токовый выход не обязательно подключать последовательно к источнику питания DC24!

# 4.6 Диаграмма аналого‐цифрового и цифро‐аналогового преобразования XL‐E4AD2DA

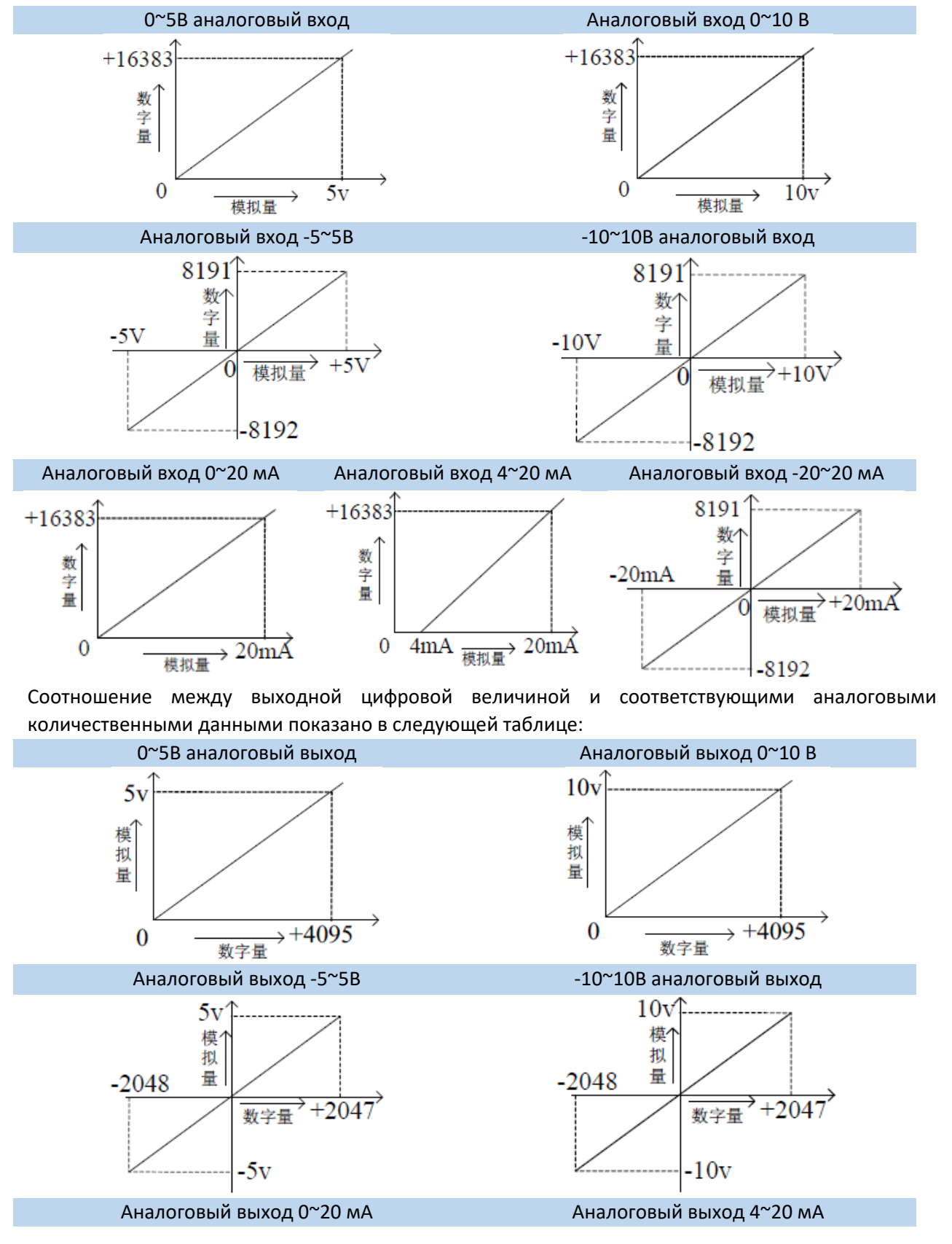

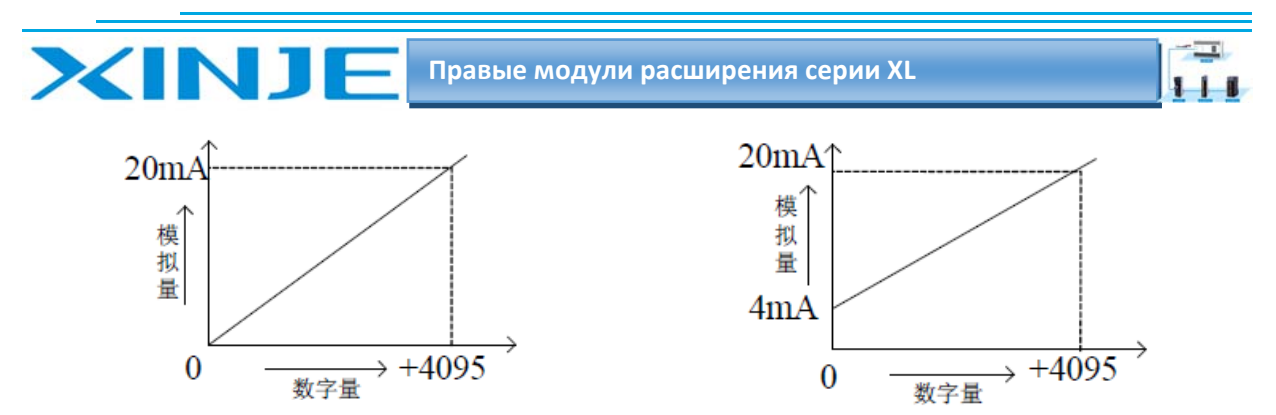

#### Уведомление:

(1) Когда канал активирован, вход используется в качестве измерения напряжения и канал неисправен, соответствующий регистр ID отображает 16383;

Когда канал деактивирован, вход используется в качестве тока и канал неисправен, соответствующий регистр ID отображает 0.

Когда канал деактивирован, регистр ID, соответствующий входу в режимах напряжения или тока, отображает 0.

(2) Когда входные данные регистра контроллера превышают К4095, аналоговые данные, преобразованные с помощью ЦАП, остаются неизменными при К4095 - 5В, при К4095 - 10 В, К4095  $-20$  MA.

# 4.7. Габаритные размеры

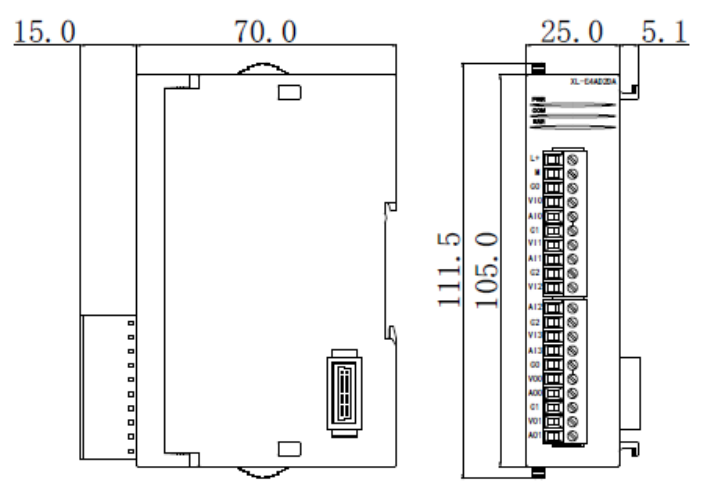

### 4.8. Пример программирования XL-E4AD2DA

Пример использования аналогичен модулю XL-E4AD2DA

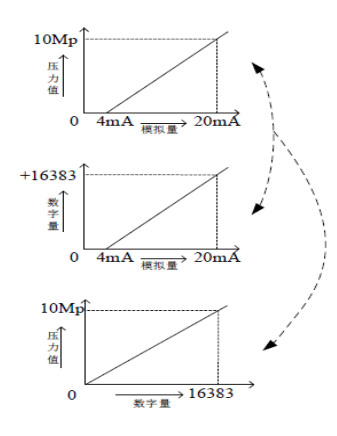

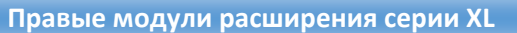

 $\equiv$ 

 $111$ 

Точно так же установленный диапазон цифровых значений 0-4095 в регистре QD модуля расширения соответствует выходному сигналу напряжения 0-10 В, а 10 В/4096 = 0,0024414 указывает, какое напряжения выводится для каждого цифрового значения, установленного в регистре QD модуля расширения.;

Например, теперь необходимо вывести значение напряжения 3 В, 3 В/0,0024414=1229, и отправить рассчитанное цифровое значение в соответствующий регистр QD.

Примечание. Пожалуйста, используйте переменные с плавающей точкой для расчета, в противном случае это повлияет на точность расчета или не даст результата!

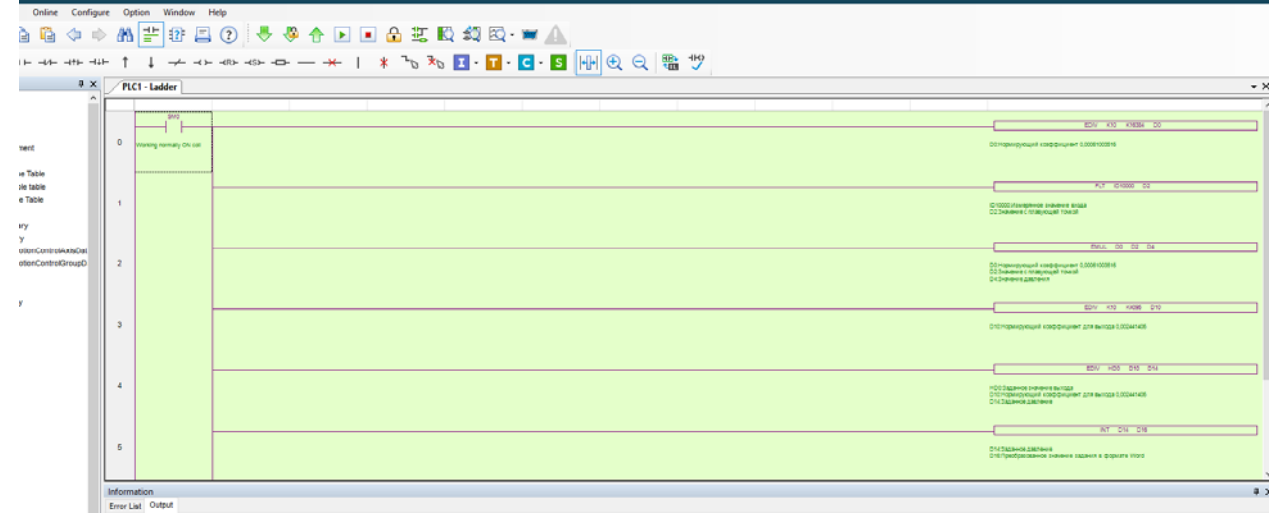

#### Пояснение:

**XINT** 

SM0 - это нормально открытый контакт работы ПЛК.

При старте ПЛК и переходе в режим RUN, система чтения аналоговых данных сначала вычисляет значение давления, соответствующее единице цифровых данных, измеренных модулем, а затем вычисляет значение давления, соответствующее единице цифровых данных.

Число (целое число), сохраненное в регистре ID10000, преобразуется в число с плавающей точкой. Значение в реальном времени регистра ID10000 помещается в регистры D2 и D3 в виде числа с плавающей точкой и умножается на нормирующий коэффициент в регистрах D0 и D1. Результат операции нормирования помещается в регистры D4 и D5 в виде числа с плавающей точкой. Заданное значение давления находится в регистре с энергонезависимой памятью HD0 = 3;

Нормируем значение задания к цифровому значению выходного сигнала в формате числа с плавающей точкой и кладем нормирующий коэффициент в D10 = 0,002441406. Умножаем заданное значение HD0 на коэффициент нормирования D10 и результат сохраняем в D14. Для записи значения в выходной регистр необходимо число с плавающей точкой преобразовать в формат WORD, для этого используем преобразование в INT и сохраняем полученное значение в регистре D16. Записываем выходной регистр QD10000.

 $\overline{\phantom{a}}$ 

 $111$ 

# 5. Модуль аналогового ввода XL-E8AD-A

Эта глава в основном знакомит с техническими характеристиками модуля XL-E8AD-A, описание клемм, присвоение адресов входного сигнала, настройка режима работы, внешнее подключение. Схема аналого-цифрового преобразования и цифро-аналогового преобразования, габаритные размеры и примеры программирования.

# 5.1. Характеристики и техническое описание модуля XL-E8AD-A

Модуль аналогового ввода XL-E8AD-А преобразует 8 аналоговых входных значений входного тока в цифровые значения и передает их в основной блок ПЛК, выполняет обработку данных в реальном времени.

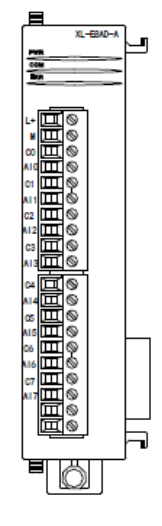

### 5.1.1 Функции модуля

XINJE

8-канальный аналоговый вход: токовый вход. 14-битный АЦП.

### 5.1.2 Технические характеристики модуля

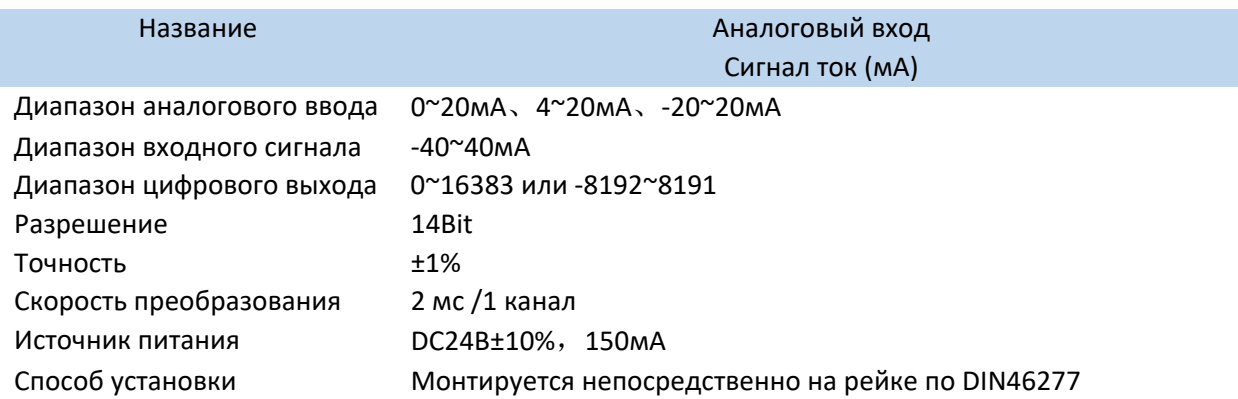

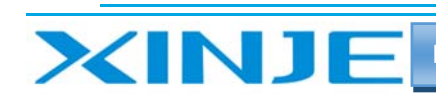

 $\equiv$  $111$ 

# 5.2 Описание клемм XL-E8AD-A

### 5.2.1. Расположение клемм

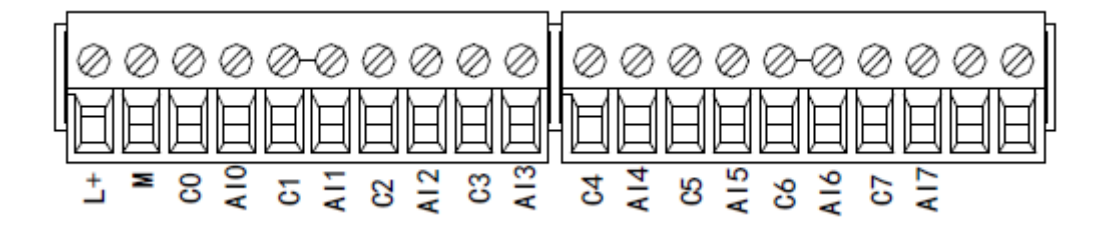

### 5.2.2 Описание клемм терминала

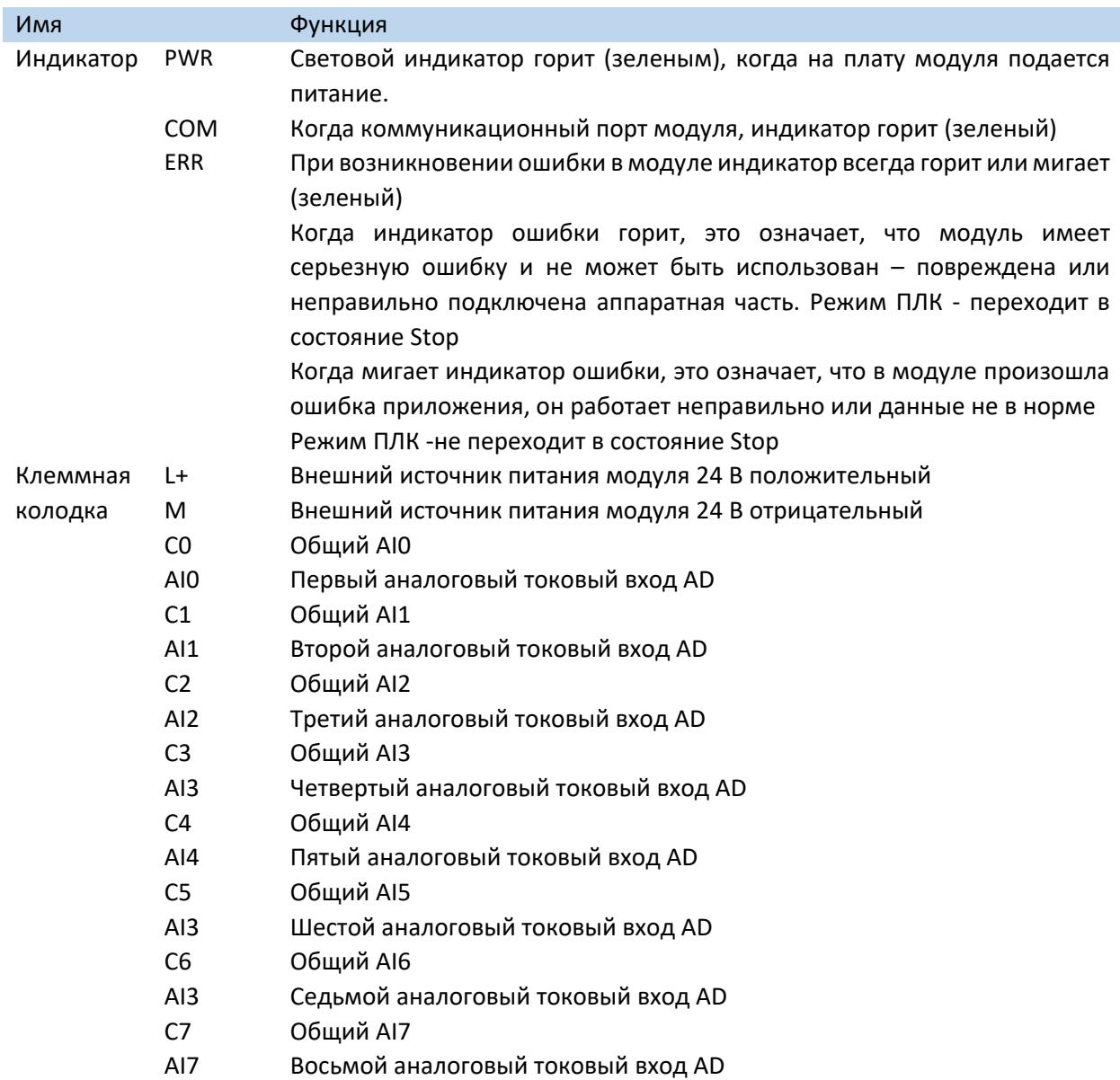

 $\mathbf{L}$ 

### 5.2.3. Технические характеристики провода подключения XL-E8AD-A

При подключении модуля, его клемма соответствует следующим требованиям:

- $\bullet$ Длина зачистки провода 9 мм;
- Гибкий провод с оголенным концом 0,25-1,5 мм2;
- Гибкий провод с предварительно изолированными концами 0,25-0,5 мм2.

### 5-3 Назначение адресов модуля XL-E8AD-A

Аналоговые модули серии XL не используют регистры памяти, преобразованное значение напрямую отправляется в регистр ПЛК, соответствующий каналу - позиции модуля в сборке. Сигнал X отвечает за целостность канала, его реакция на обрыв/короткое замыкание/предел может быть выбрана с помощью XDpro.

Сигнал Y - представляет собой разрешение работы канала аналогового модуля.

Будьте внимательны ID модуля при записи его в регистры контроллера, например, D, занимают двойное слово, то есть при использовании команды MOV ID10000 D100 - будут заняты слова регистров D100 и D101. Адреса каналов в зависимости от порядка установки, следующие: Anneca первого правого молуля в качестве аналогового XI-F8AD-A

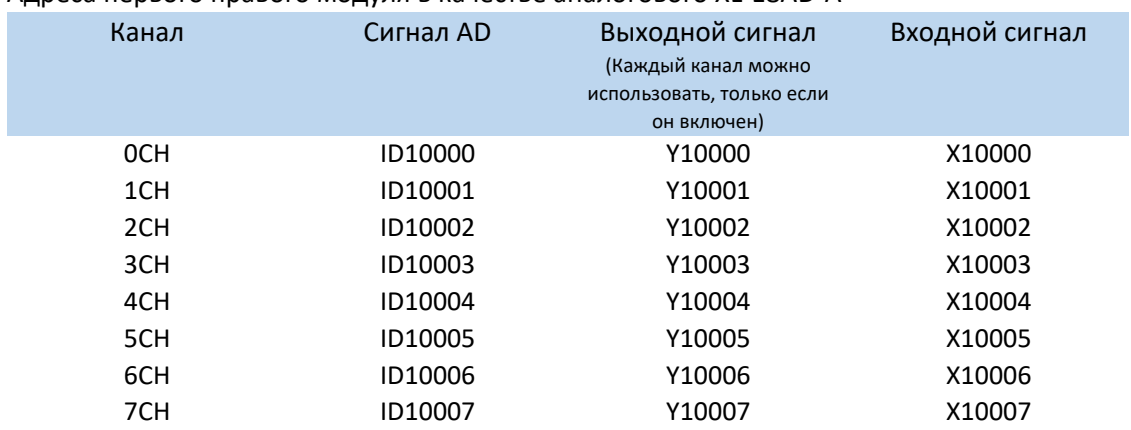

Адреса второго правого модуля в качестве аналогового XL-E8AD-A

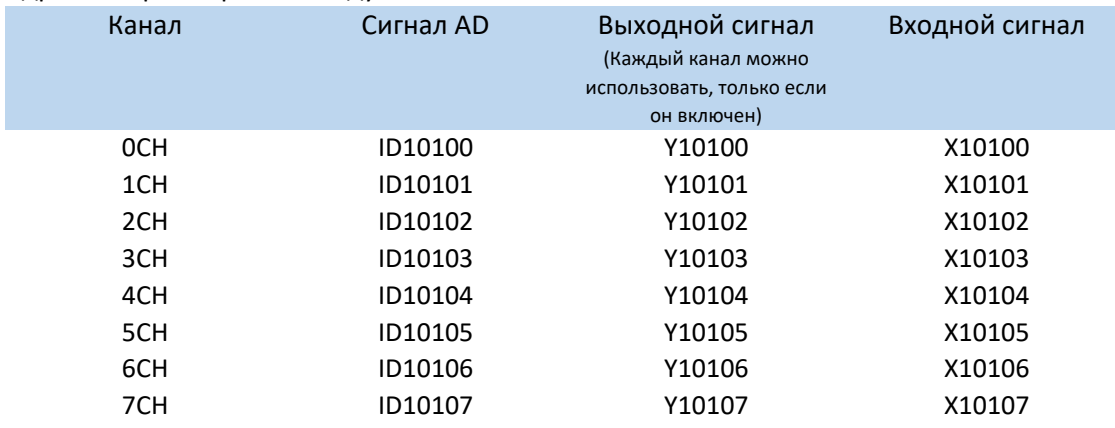

Адреса шестнадцатого правого модуля в качестве аналогового XL-E8AD-A

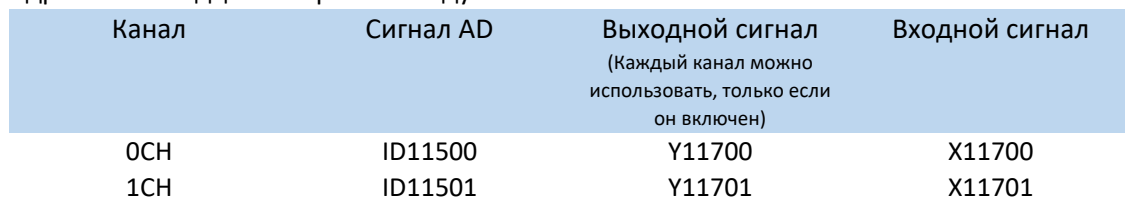

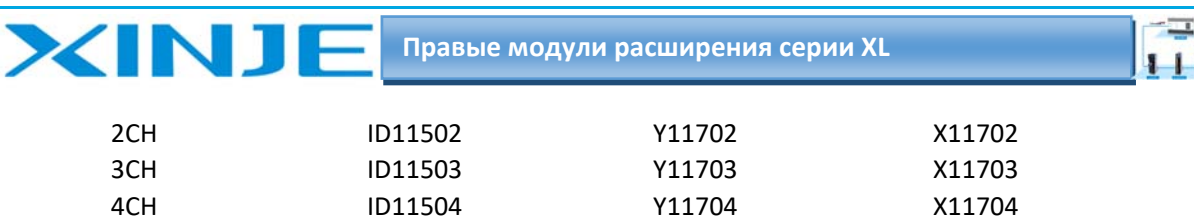

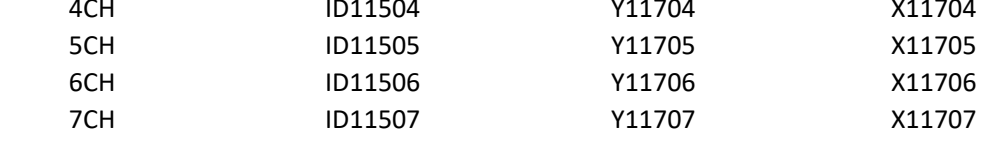

#### Примечание:

1) Запрет неиспользуемых каналов может увеличить скорость опроса модулей входа/выхода.

2) Когда Y разрешения входа неактивен во время работы, соответствующий входной будет неактивен и его значение равно 0.

## 5.4. Настройка режима работы XL-E8AD-A

Есть два варианта установки рабочего режима (эффекты двух способов эквивалентны)

1) Настроить через панель управления, с помощью программы XDpro

2) Установить значение в соответствующие регистры флэш-памяти

#### 5.4.1. Конфигурация с помощью XDpro

Перед использованием модулей, сначала они должны быть соответствующе сконфигурированы в программном обеспечении ПЛК, прежде чем модуль можно будет использовать.

Модуль XL-E8AD-A, настроить его в программном обеспечении XDpro.

Откройте программное обеспечение XDpro и нажмите на строку меню

«Настройки ПЛК» - Configure -, выберите «Настройки модуля расширения» - Expansion Module Setting

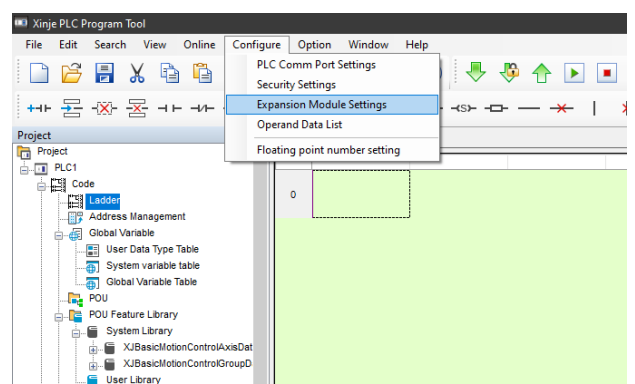

После этого появится панель конфигурации, выберите соответствующую модель модуля и информацию о конфигурации:

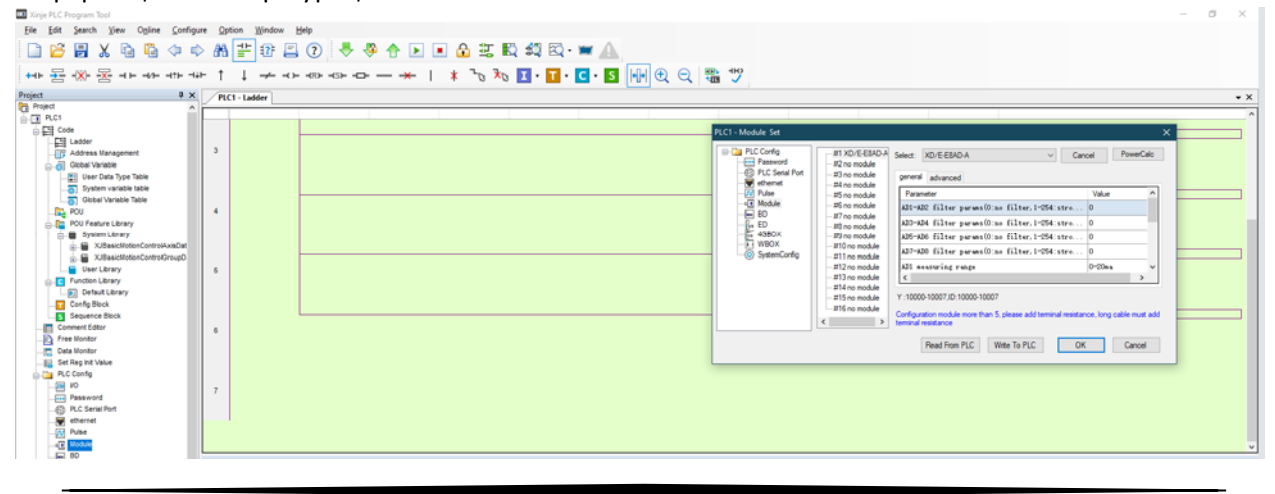

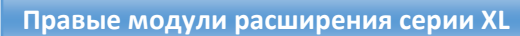

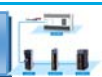

Шаг $1$ :

**XINJF** 

Выберите соответствующую позицию модуля - №1 no module.

Шаг $2$ :

Выберете модель модуля расширения для первого слота, в нашем случаи - XL-E8AD-A  $@i>1  $3$ :$ 

Выберете измеряемый для AD сигнал - ток (current); Выберете пределы измерения0-20мА, 4-20мА, -20-+20мА; Выберете фильтрацию входных сигналов (filter params); Выберете реакцию модуля при возникновении ошибки измеряемого сигнала - Short circuit/circuit brake/super ran - при возникновении появится 1 если close или 0 если выбран open.

 $IIIar 4:$ 

После завершения настройки нажмите Write to PLC - для записи изменений. Выполните запись в ПЛК, затем отключите питание ПЛК, после включения питания, изменения вступит в силу!

#### Внимание:

Пожалуйста, используйте версии V3.5.1 и выше программного обеспечения XDpro Xinjie PLC programming tool для настройки модуля!

Примечание: метод фильтрации низких частот первого порядка взвешивает текущее значение выборки и последнее выходное значение фильтрации, чтобы получить измеренное значение после фильтрации. Коэффициент фильтрации определяется пользователь устанавливает значение от 0 до 254. Чем меньше значение, тем стабильнее данные, но это может привести к задержке данных; поэтому, когда установлено значение 1, эффект фильтрации является самым сильным.

### 5.4.2 Запись параметров непосредственно в регистры флеш-памяти

Входные и выходные каналы модуля расширения доступны в режиме тока. Ток 0-20 мА, 4-20 мА и -20-+20 мА. Данные установлены в регистры SFD:

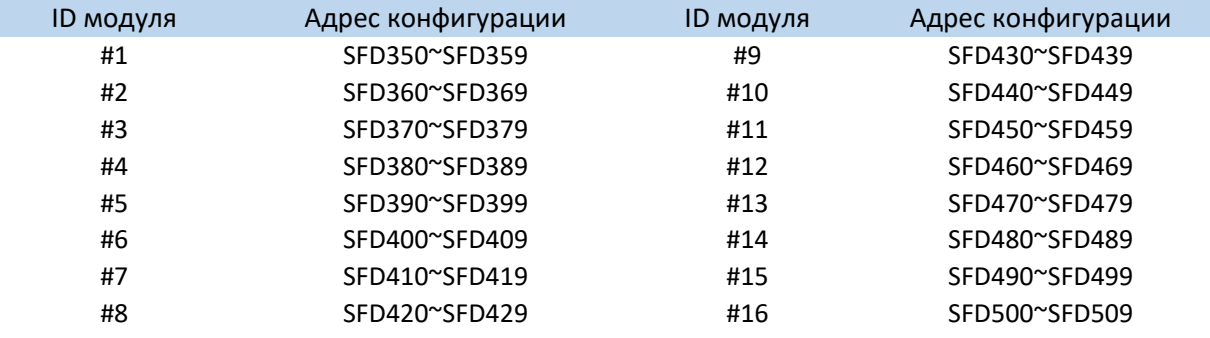

#### Примечание:

Как показано выше, каждый регистр устанавливает режим 8 каналов, каждый регистр имеет всего 16 бит, и каждые 4 бита от младшего к старшему задают режим 8 ми каналов по очереди.

#### 5-4-3. Битовое определение SFD

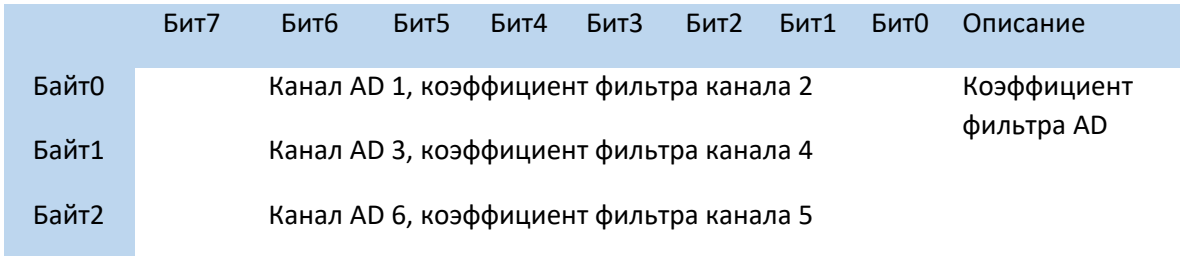

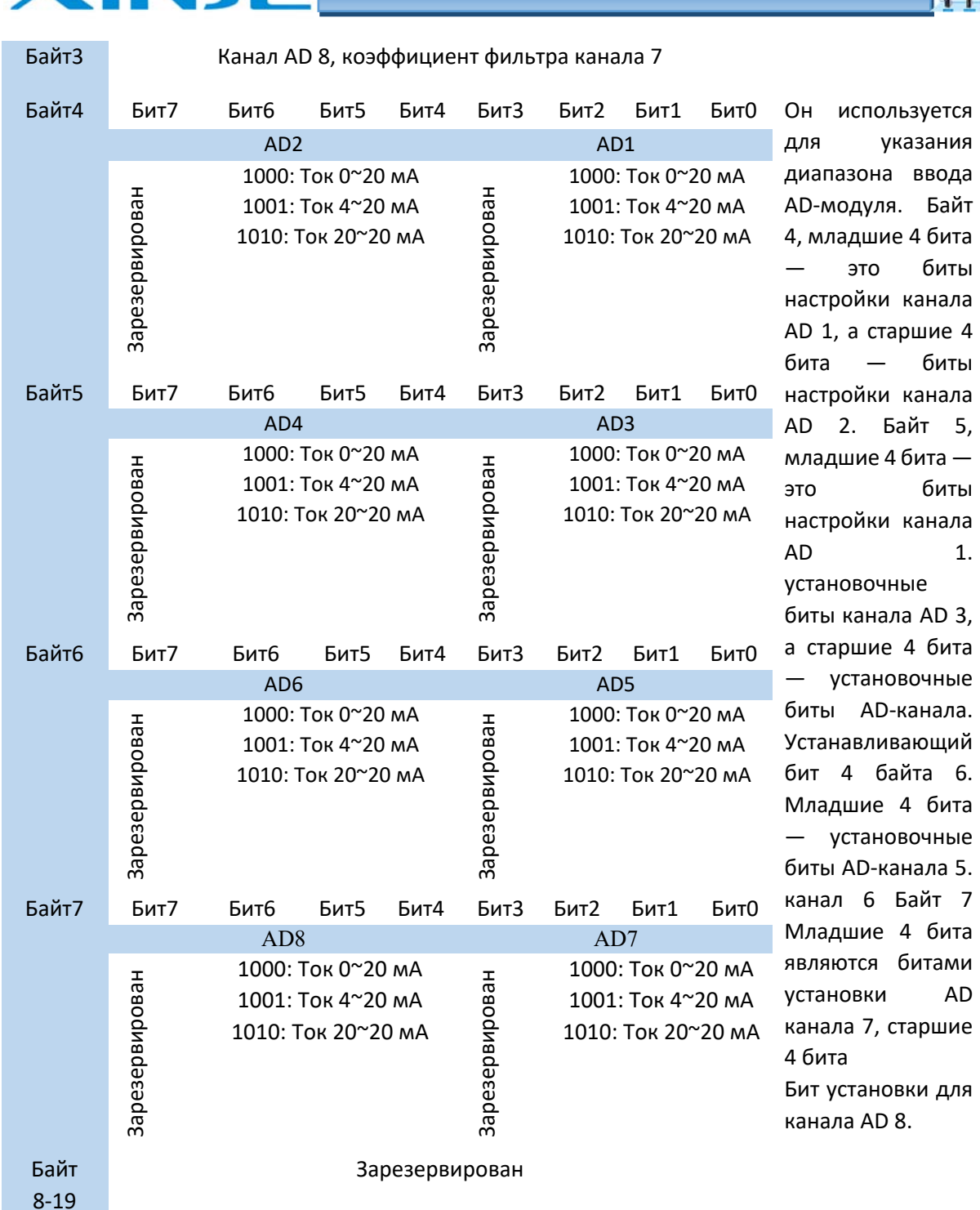

**В Правые модули расширения серии XL** 

#### Пример:

Установить рабочий режим входного канала 1 и 0 первого модуля на 0~20 мА; Установить рабочий режим входного канала 3 и 2 первого модуля на 4 ~ 20мА; Установить рабочий режим входного канала 5 и 4 первого модуля на 0 ~ 20 мА; Установить рабочий режим входного канала 7 и 6 первого модуля на -20мА $\sim$ +20 мА; Установить коэффициенты фильтра 0-го, 1-го, 2-го и 3-го каналов на 254; Установить коэффициенты фильтра 4-го, 5-го, 6-го и 7-го каналов на 100. Способ 1: его можно настроить непосредственно с помощью программного обеспечения XDpro? способ его настройки показан в разделе 5-4-1.

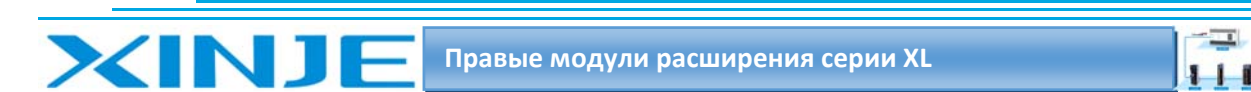

Способ 2: непосредственно установить в специальном регистре SFD следующее значение:

SFD350=FEFEH SFD351=6464H SFD352=9988H SFD353=AA88H.

# 5.5. Подключение XL-E8AD-A

При внешнем подключении во избежание помех используйте экранированный кабель и заземляйте экран в одной точке.

### 5.5.1 Токовый вход

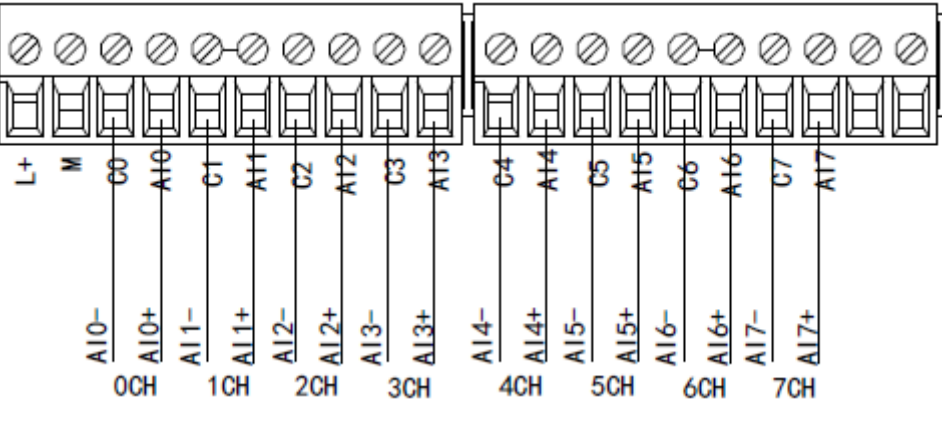

Схема подключения со стороны токового входа XL-E8AD-А показана на рисунке ниже:

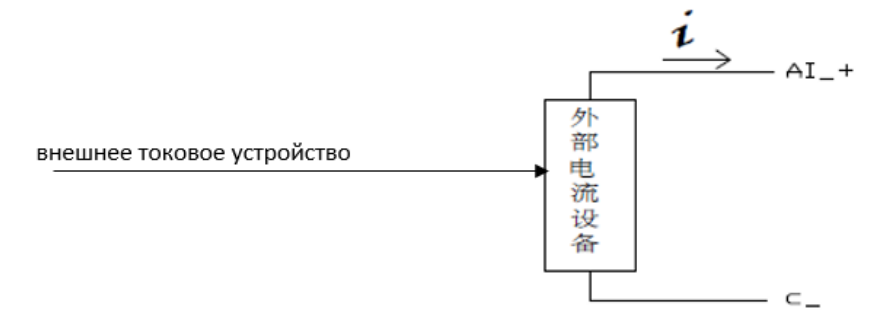

# 5.6 Диаграмма аналого-цифрового преобразования XL-E8AD-A

Соотношение между входной аналоговой величиной и преобразованной цифровой величиной показано в следующей таблице:

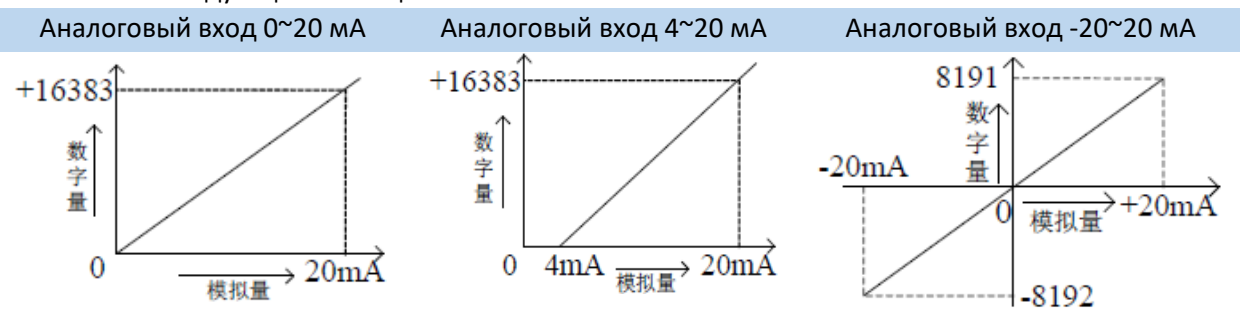

Примечание: когда канал активирован и канал неисправен, соответствующий регистр ID отображает 0.

Когда канал деактивирован, регистр ID, соответствующий входу, отображает 0.

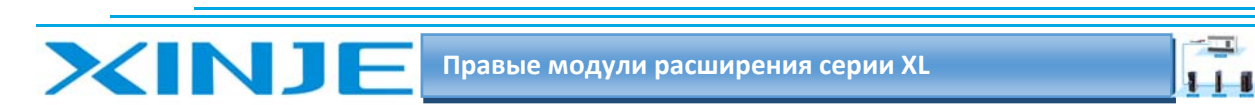

# 5.7 Габаритные размеры XL‐E8AD‐А

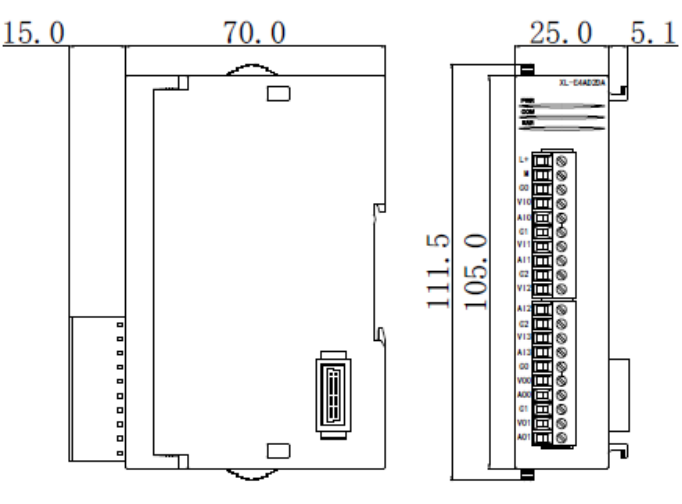

# 5‐8 Пример программирования XL‐E8AD‐А

**Пример**: Чтение данных 8 каналов в режиме реального времени (в качестве примера возьмем первый модуль.

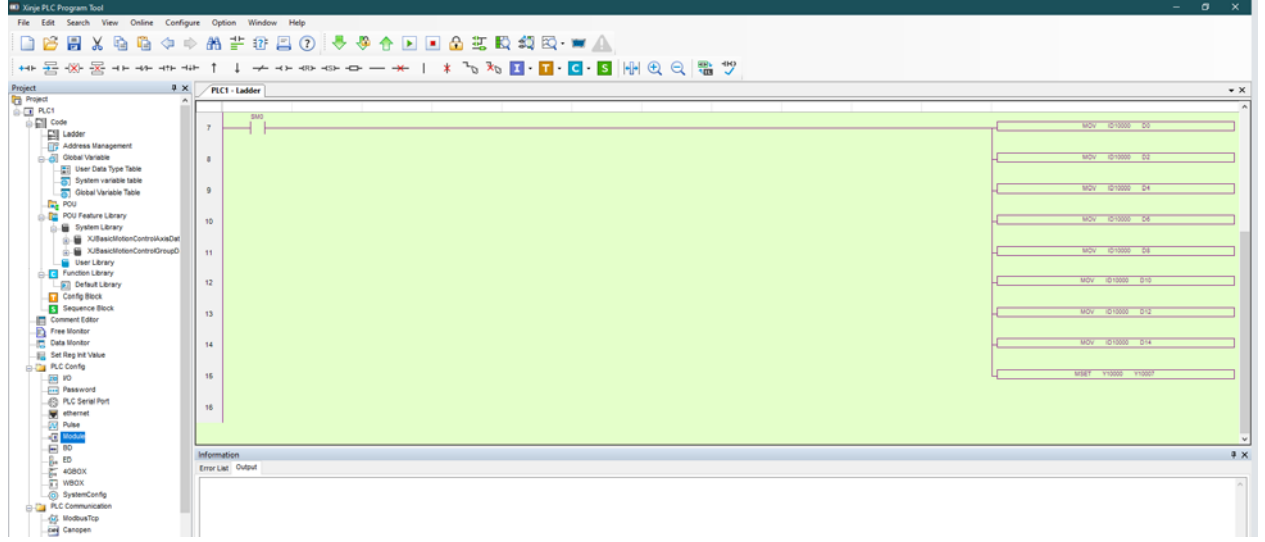

#### **Пояснение:**

SM0 — нормально открытый контакт, всегда включен во время работы ПЛК.

ПЛК в режиме RUN непрерывно записывает состояние входных регистров ID в регистры ПЛК.

Данные 0‐го канала записываются в регистр данных D0;

Данные 1‐го канала записываются в регистр данных D2;

Данные 2‐го канала записываются в регистр данных D4;

Данные 3‐го канала записываются в регистр данных D6;

Данные 4‐го канала записываются в регистр данных D8;

Данные 5‐го канала записываются в регистр данных D10;

Данные 6‐го канала записываются в регистр данных D12;

Данные 7‐го канала записываются в регистр данных D14;

Поскольку используются все каналы, все биты разрешения всех каналов включены MSET устанавливает в разрешение на всю область.

 $\overline{\phantom{a}}$  $111$ 

# 6. Модуль аналогового ввода XL-E8AD-V

Эта глава в основном знакомит с техническими характеристиками модуля XL-E8AD-V, описание клемм, присвоение адресов входного сигнала, настройка режима работы, внешнее подключение. Схема аналого-цифрового преобразования и цифро-аналогового преобразования, габаритные размеры и примеры программирования.

### 6.1. Характеристики и техническое описание модуля XL-E8AD-V

Модуль аналогового ввода XL-E8AD-V преобразует 8 аналоговых входных значений входного напряжения в цифровые значения и передает их в основной блок ПЛК, выполняет обработку данных в реальном времени.

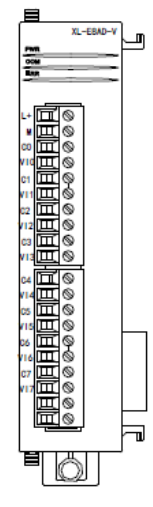

### 6.1.1 Функции модуля

8-канальный аналоговый вход: вход напряжения. 14-битный АЦП.

### 6.1.2 Технические характеристики модуля

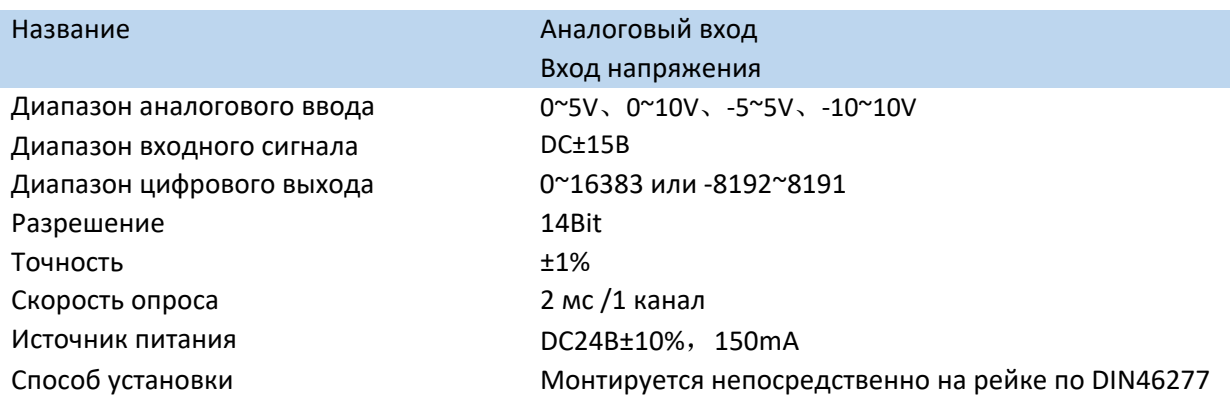

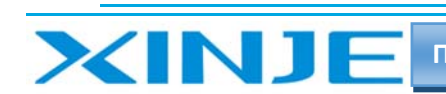

 $\equiv$  $111$ 

# 6.2 Описание клемм XL-E8AD-V

#### 6.2.1. Расположение клемм

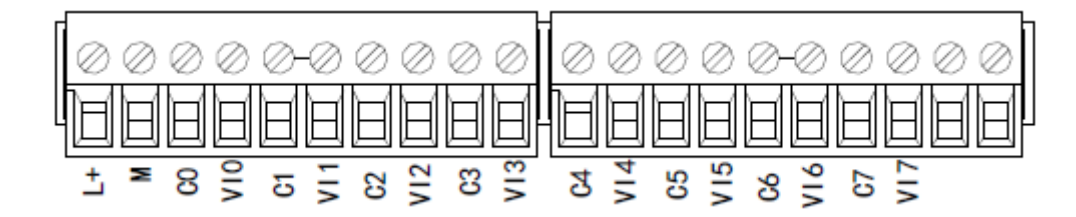

### 6.2.2 Описание клемм терминала

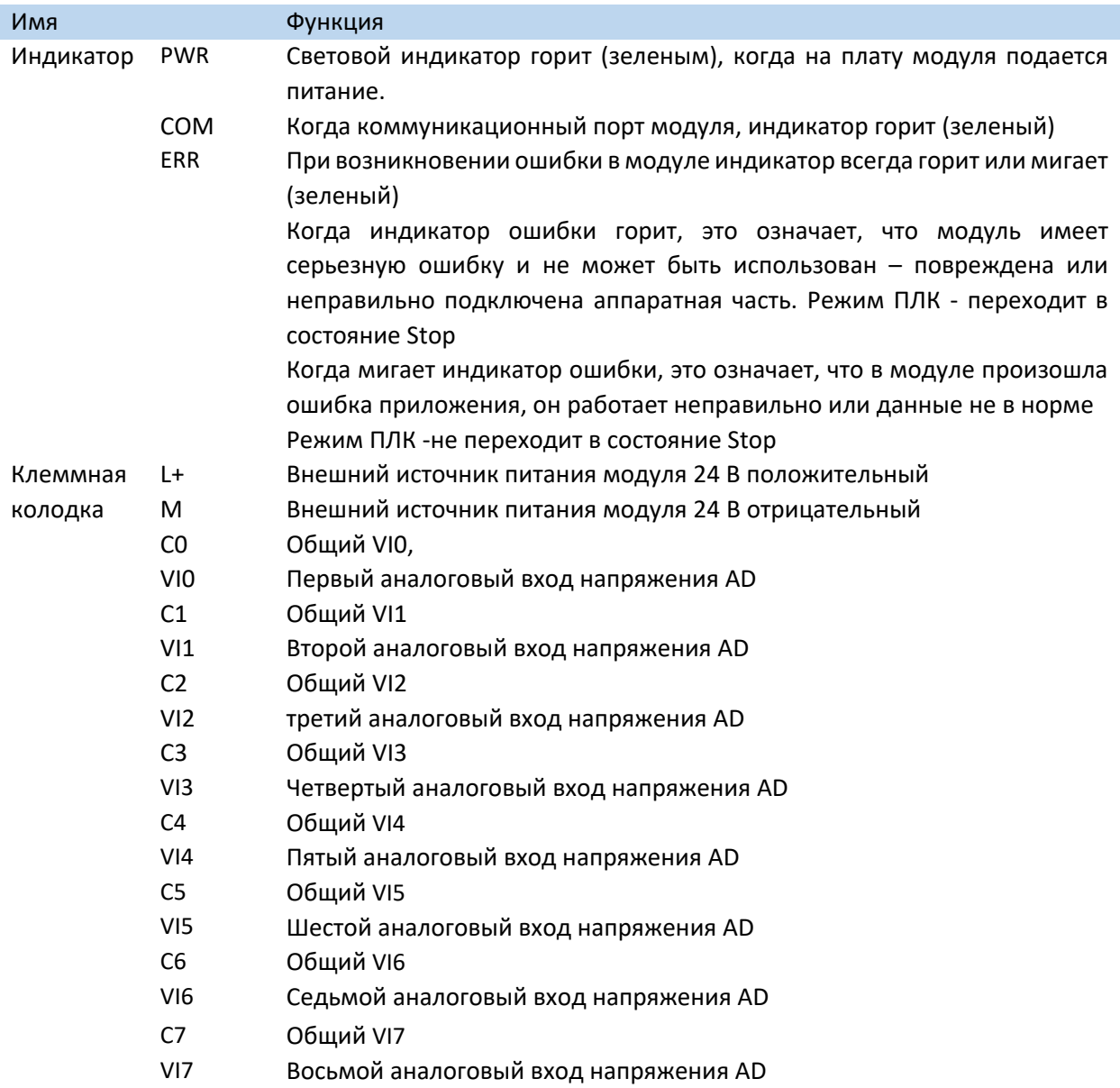

 $\mathbf{L}$ 

### 6.2.3. Технические характеристики провода подключения XL-E8AD-V

При подключении модуля, его клемма соответствует следующим требованиям:

- $\bullet$ Длина зачистки провода 9 мм;
- Гибкий провод с оголенным концом 0,25-1,5 мм2;
- Гибкий провод с предварительно изолированными концами 0,25-0,5 мм2.

### 6-3 Назначение адресов модуля XL-E8AD-V

Аналоговые модули серии XL не используют регистры памяти, преобразованное значение напрямую отправляется в регистр ПЛК, соответствующий каналу - позиции модуля в сборке. Сигнал X отвечает за целостность канала, его реакция на обрыв/короткое замыкание/предел может быть выбрана с помощью XDpro.

Сигнал Y - представляет собой разрешение работы канала аналогового модуля.

Будьте внимательны ID модуля при записи его в регистры контроллера, например, D, занимают двойное слово, то есть при использовании команды MOV ID10000 D100 - будут заняты слова регистров D100 и D101. Адреса каналов в зависимости от порядка установки, следующие: Anneca первого правого молуля в качестве аналогового XI-F8AD-V

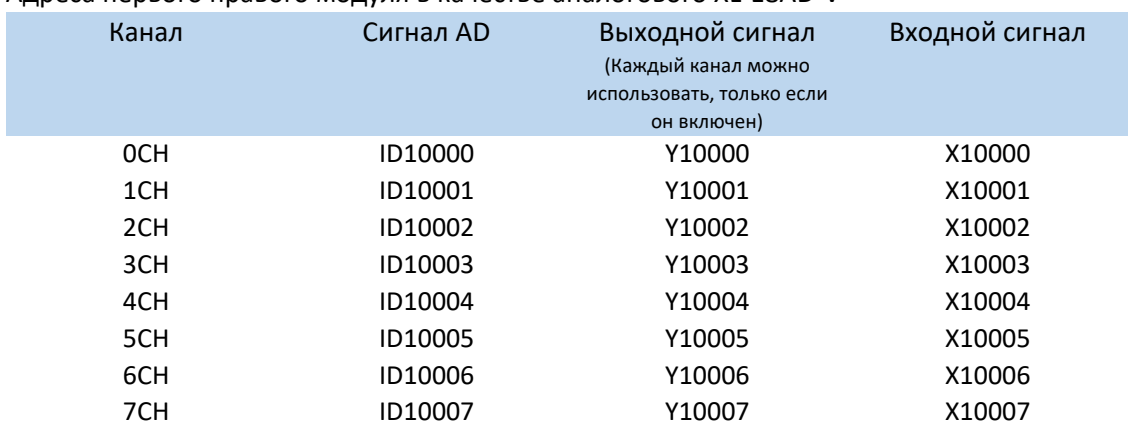

Адреса второго правого модуля в качестве аналогового XL-E8AD-V

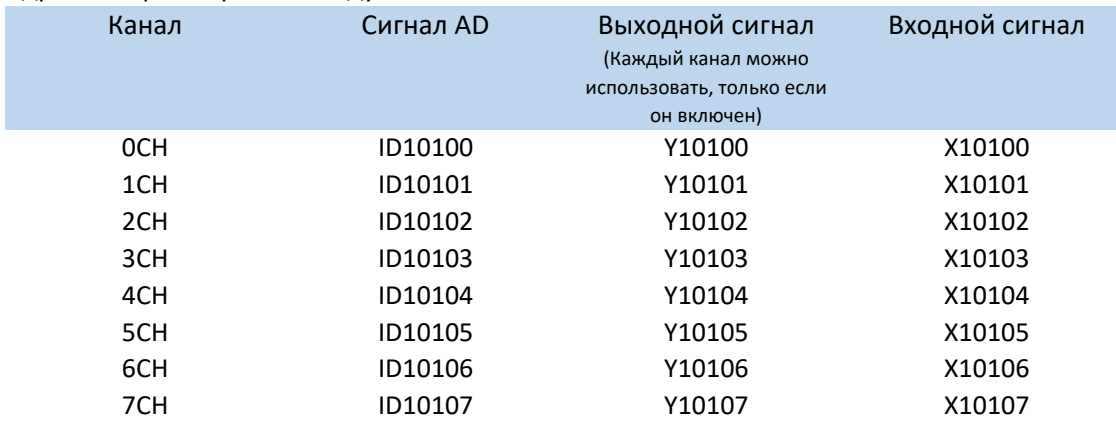

Адреса шестнадцатого правого модуля в качестве аналогового XL-E8AD-V

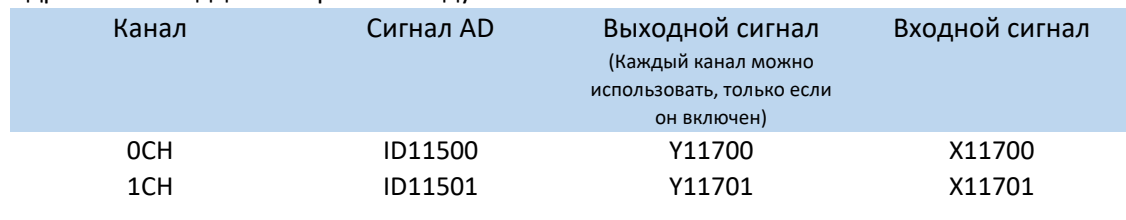

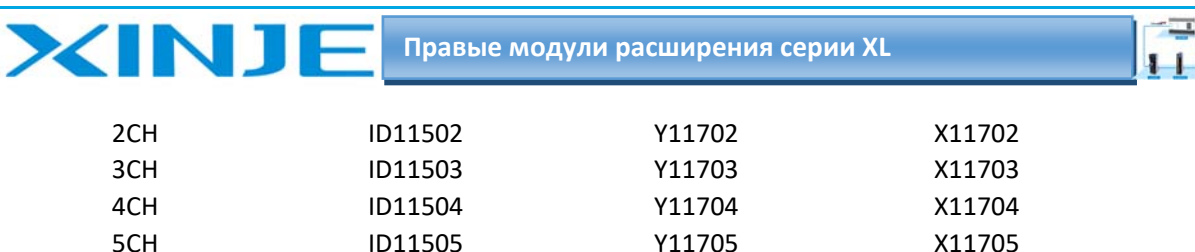

#### Примечание:

6CH

7CH

1) Запрет неиспользуемых каналов может увеличить скорость опроса модулей входа/выхода.

2) Когда Y разрешения входа неактивен во время работы, соответствующий входной будет неактивен и его значение равно 0.

Y11706

Y11707

X11706

X11707

### 6.4. Настройка режима работы XL-E8AD-V

Есть два варианта установки рабочего режима (эффекты двух способов эквивалентны)

1) Настроить через панель управления, с помощью программы XDpro

2) Установить значение в соответствующие регистры флэш-памяти

ID11506

**ID11507** 

#### 6.4.1. Конфигурация с помощью XDpro

Перед использованием модулей, сначала они должны быть соответствующе сконфигурированы в программном обеспечении ПЛК, прежде чем модуль можно будет использовать.

Модуль XL-E8AD-V, настроить его в программном обеспечении XDpro.

Откройте программное обеспечение XDpro и нажмите на строку меню

«Настройки ПЛК» - Configure -, выберите «Настройки модуля расширения» - Expansion Module Setting

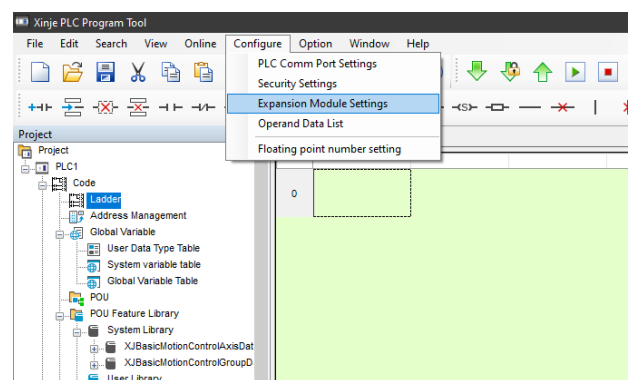

После этого появится панель конфигурации, выберите соответствующую модель модуля и информацию о конфигурации:

 $\overline{\phantom{0}}$ Правые модули расширения серии XL  $\mathbf{H}$  $\epsilon$ □ 6 日 X 6 6 4 → 4 ÷ 8 8 8 0 3 ÷ 4 ↑ □ □ □ □ □ □ □ □ □ □ □ é **ㅠ** 용장 -\* | \* % % 0 · 0 · 0 · 8 HAQQ % \*  $\leftarrow 1 +$  $\sqrt{2}$  $P(C)$  - Lad  $\overline{G}$  $\sqrt{15}$  $\sqrt{a}$  $\frac{1}{11}$  $\frac{1}{2}$ annon<br>-482 filter naranvíðinn filter 1-254 vir  $\mathbf{a}$  $\frac{1}{14}$  $\frac{16}{16}$  $\frac{16}{2}$ Read From PLC Wite To PLC | OK | Ca

#### Шаг $1$ :

Выберите соответствующую позицию модуля – №1 no module. Шаг $2$ :

Выберете модель модуля расширения для первого слота, в нашем случаи - XL-E8AD-V Шаг $3$ :

Выберете измеряемый для AD сигнал - напряжение (voltage); выберете пределы измерения 0-5В, 0-10B, -5-+5B, -10-+10B; Выберете фильтрацию входных сигналов (filter params); Выберете реакцию модуля при возникновении ошибки измеряемого сигнала – Short circuit/circuit brake/super ran – при возникновении появится 1 если close или 0 если выбран open.

#### Шаг $4$ :

После завершения настройки нажмите Write to PLC - для записи изменений. Выполните запись в ПЛК, затем отключите питание ПЛК, после включения питания, изменения вступит в силу!

#### Внимание:

Пожалуйста, используйте версии V3.5.1 и выше программного обеспечения XDpro Xinjie PLC programming tool для настройки модуля!

Примечание: метод фильтрации низких частот первого порядка взвешивает текущее значение выборки и последнее выходное значение фильтрации, чтобы получить измеренное значение после фильтрации. Коэффициент фильтрации определяется пользователь устанавливает значение от 0 до 254. Чем меньше значение, тем стабильнее данные, но это может привести к задержке данных; поэтому, когда установлено значение 1, эффект фильтрации является самым сильным.

#### 6.4.2 Запись параметров непосредственно в регистры флеш-памяти

Входные и выходные каналы модуля расширения доступны в режиме напряжения. Напряжение 0-5В, 0-10В, -5-+5В, -10-+10В. Данные установлены в регистры SFD:

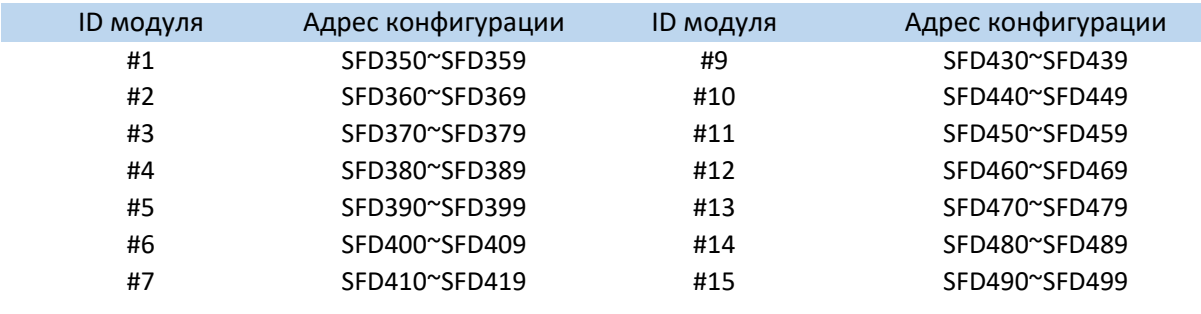

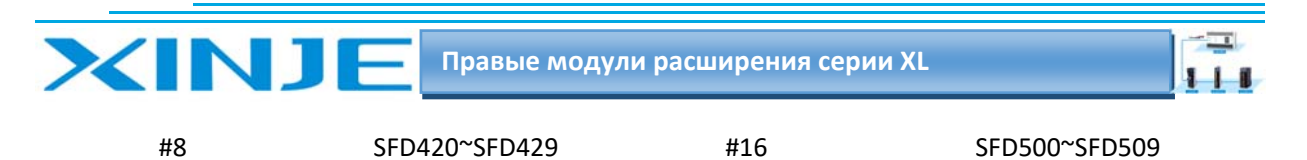

Примечание:

Как показано выше, каждый регистр устанавливает режим 8 каналов, каждый регистр имеет всего 16 бит, и каждые 4 бита от младшего к старшему задают режим 8 ми каналов по очереди.

## 6-4-3. Битовое определение SFD

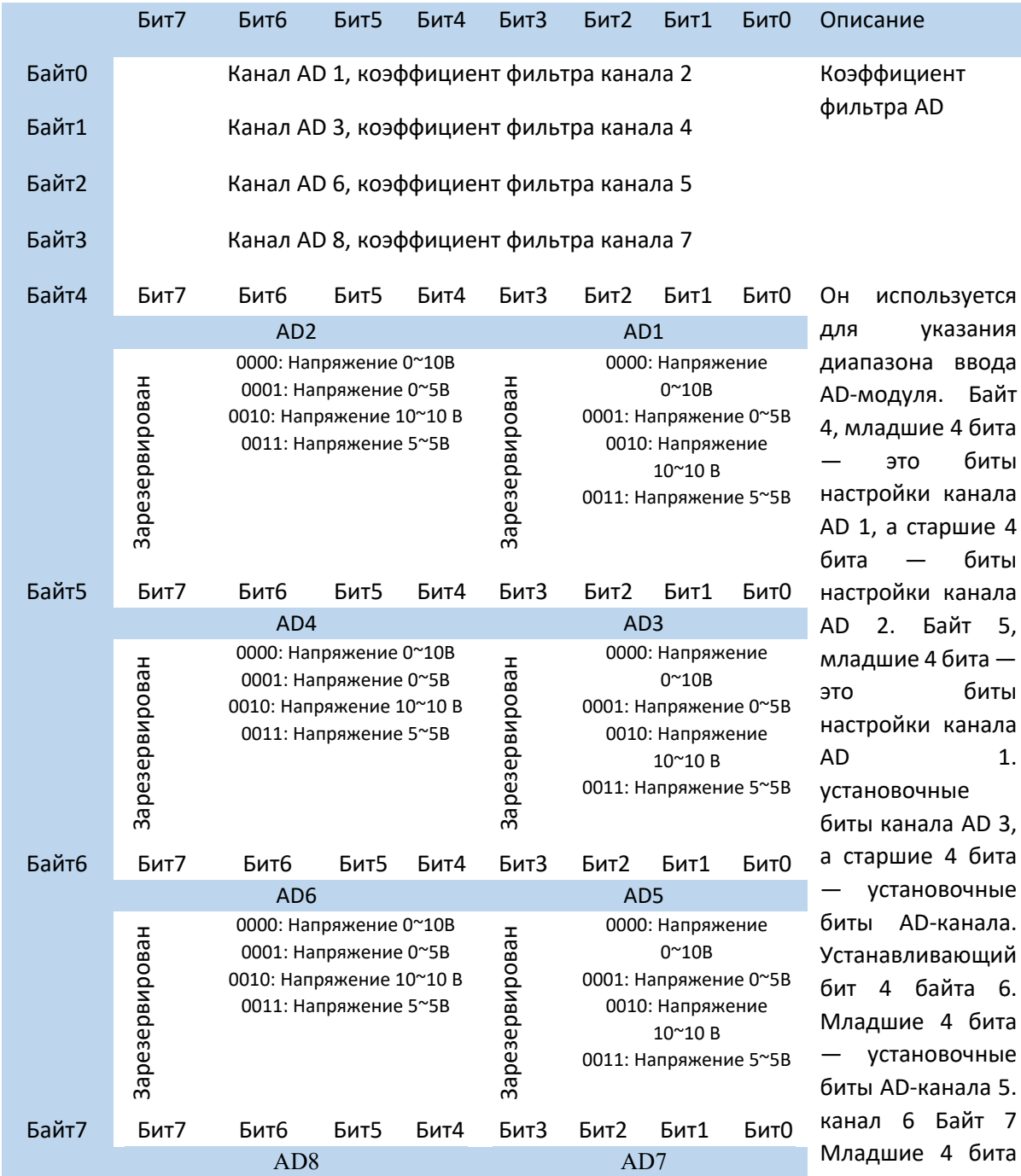

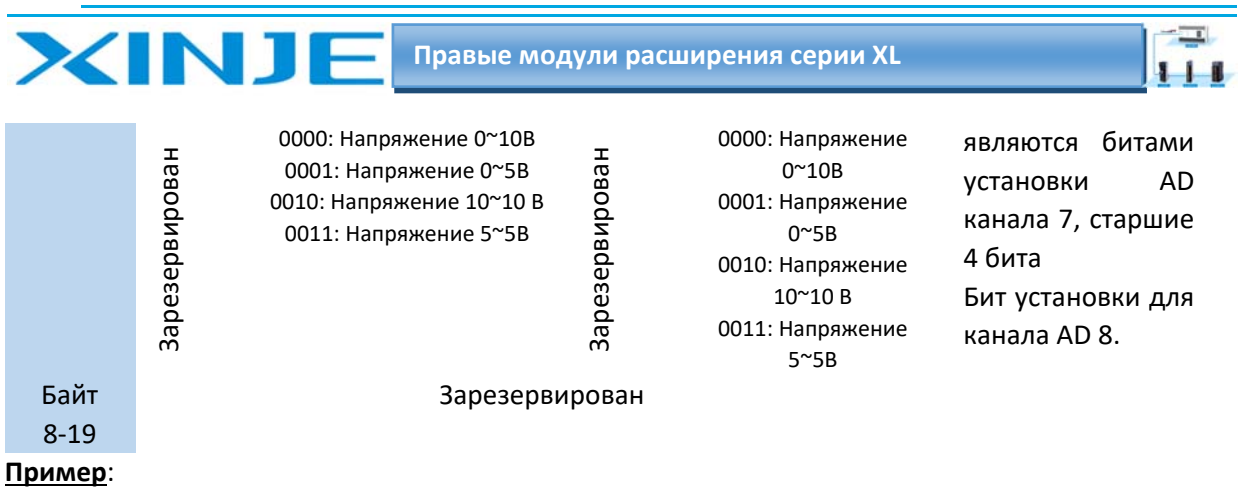

Установить рабочий режим входного канала 1 и 0 первого модуля на 0~10В;

Установить рабочий режим входного канала 3 и 2 первого модуля на 0~5В;

Установить рабочий режим входного канала 5 и 4 первого модуля на 0 ~ 10В;

Установить рабочий режим входного канала 7 и 6 первого модуля на 0 ~5В;

Установить коэффициенты фильтра 0-го, 1-го, 2-го и 3-го каналов на 254;

Установить коэффициенты фильтра 4-го, 5-го, 6-го и 7-го каналов на 100.

Способ 1: его можно настроить непосредственно с помощью программного обеспечения XDpro? способ его настройки показан в разделе 6-4-1.

Способ 2: непосредственно установить в специальном регистре SFD следующее значение:

SFD350=FEFEH SFD351=6464H SFD352=1100H SFD353=1100H

## 6.5. Подключение XL-E8AD-V

При внешнем подключении во избежание помех используйте экранированный кабель и заземляйте экран в одной точке.

### 6.5.1 Вход напряжения

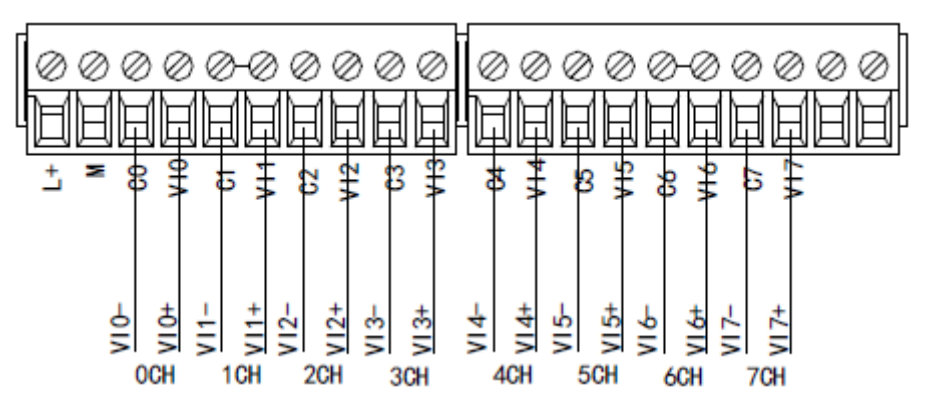

## 6.6 Диаграмма аналого-цифрового преобразования XL-E8AD-V

Соотношение между входной аналоговой величиной и преобразованной цифровой величиной показано в следующей таблице:

0~5В аналоговый вход

Аналоговый вход 0~10 В

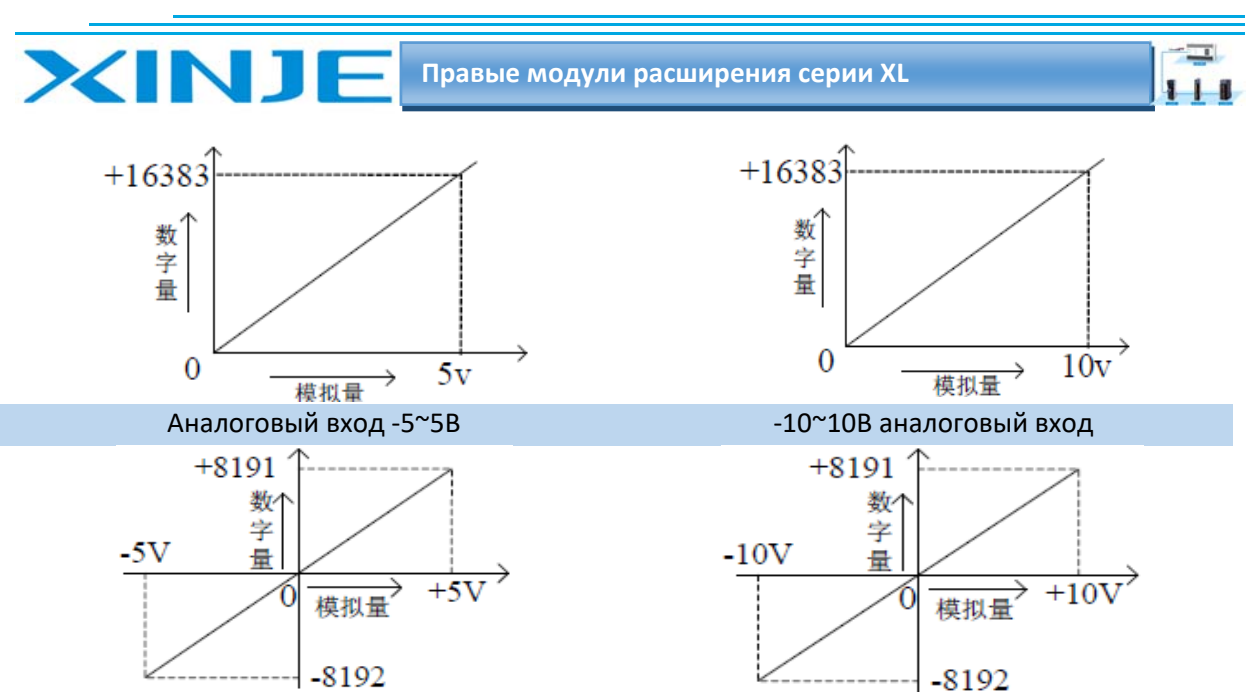

Примечание: когда канал активирован и канал неисправен, соответствующий регистр ID отображает 16384.

Когда канал деактивирован, регистр ID, соответствующий входу, отображает 0.

## 6.7 Габаритные размеры XL-E8AD-V

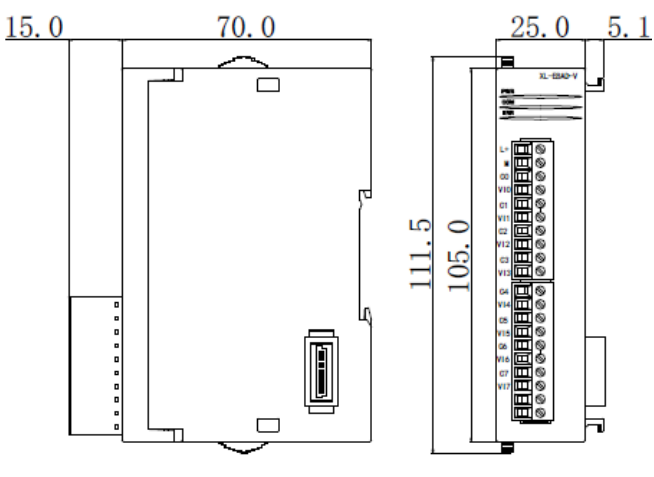

# 6-8 Пример программирования XL-E8AD-V

Пример: Чтение данных 8 каналов в режиме реального времени (в качестве примера возьмем первый модуль.

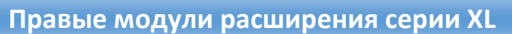

 $\overline{\phantom{a}}$  $111$ 

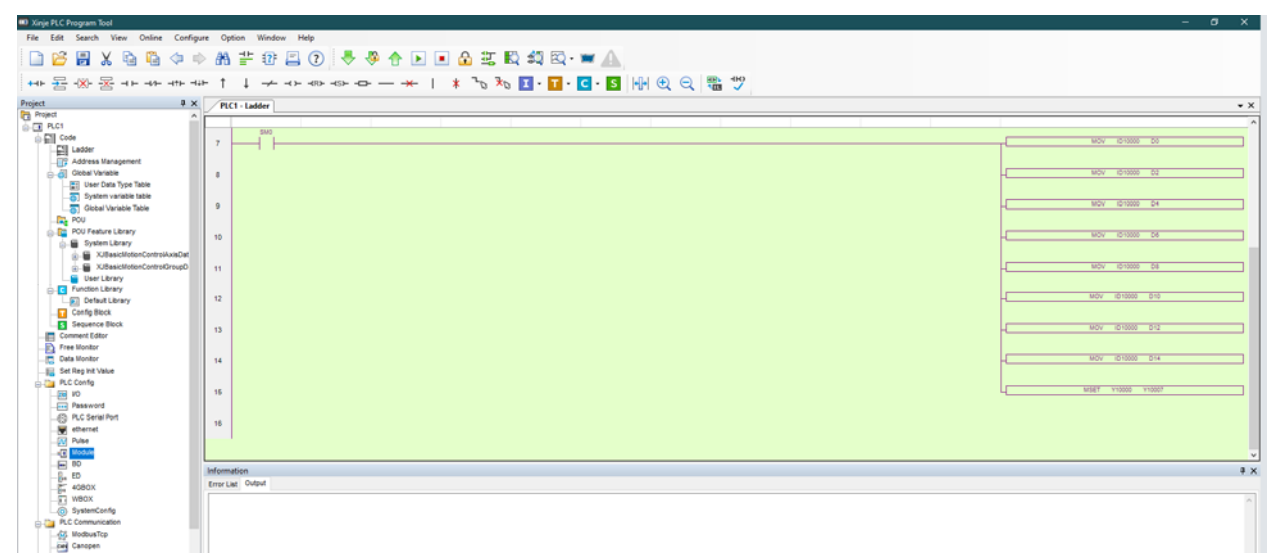

#### **Пояснение:**

**INJ** 

SM0 — нормально открытый контакт, всегда включен во время работы ПЛК.

ПЛК в режиме RUN непрерывно записывает состояние входных регистров ID в регистры ПЛК.

Данные 0‐го канала записываются в регистр данных D0;

Данные 1‐го канала записываются в регистр данных D2;

Данные 2‐го канала записываются в регистр данных D4;

Данные 3‐го канала записываются в регистр данных D6;

Данные 4‐го канала записываются в регистр данных D8;

Данные 5‐го канала записываются в регистр данных D10;

Данные 6‐го канала записываются в регистр данных D12;

Данные 7‐го канала записываются в регистр данных D14;

Поскольку используются все каналы, все биты разрешения всех каналов включены MSET устанавливает в разрешение на всю область.

 $\sqrt{1}$ 

 $111$ 

# 7. Модуль аналоговых входов XL-E8AD-A-S

Эта глава в основном знакомит с техническими характеристиками модуля XL-E8AD-A, описание клемм, присвоение адресов входного сигнала, настройка режима работы, внешнее подключение. Схема аналого-цифрового преобразования и цифро-аналогового преобразования, габаритные размеры и примеры программирования.

# 7.1. Характеристики и техническое описание модуля XL-E8AD-A-S

Модуль аналогового ввода XL-E8AD-А преобразует 8 аналоговых входных значений входного тока в цифровые значения и передает их в основной блок ПЛК, выполняет обработку данных в реальном времени.

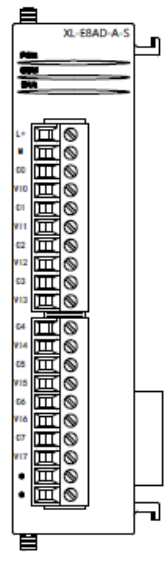

### 7.1.1. Функции модуля

**XINJE** 

8-канальный аналоговый вход: токовый вход. 16-битный АЦП.

### 7.1.2. Технические характеристики модуля

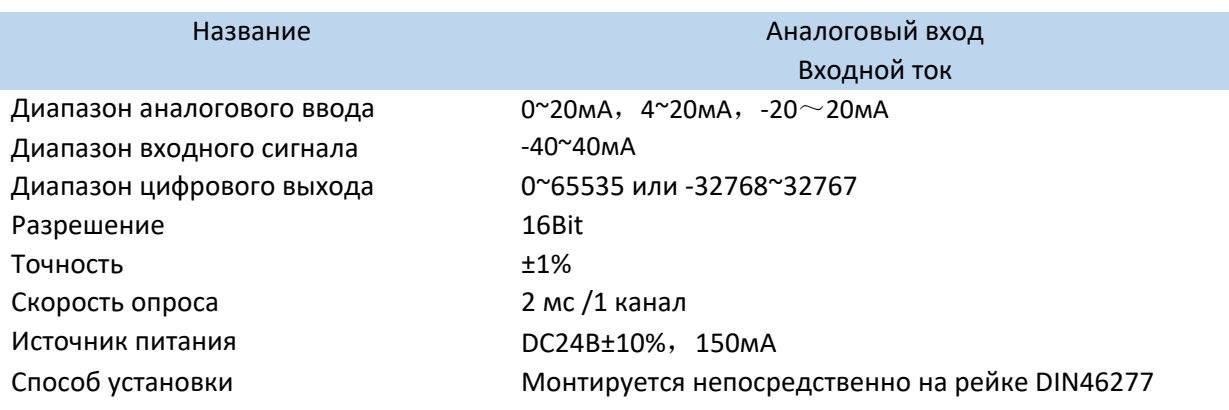

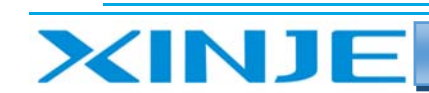

# 7.2. Описание клемм XL-E8AD-A-S

### 7.2.1. Расположение клемм

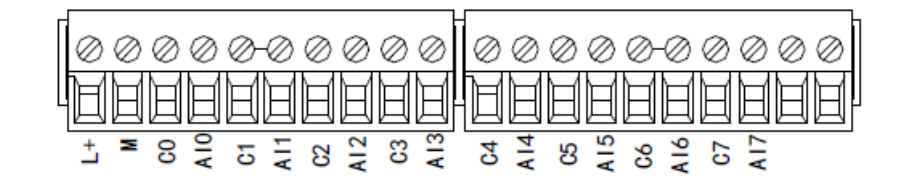

#### 7.2.2 Описание клемм терминала

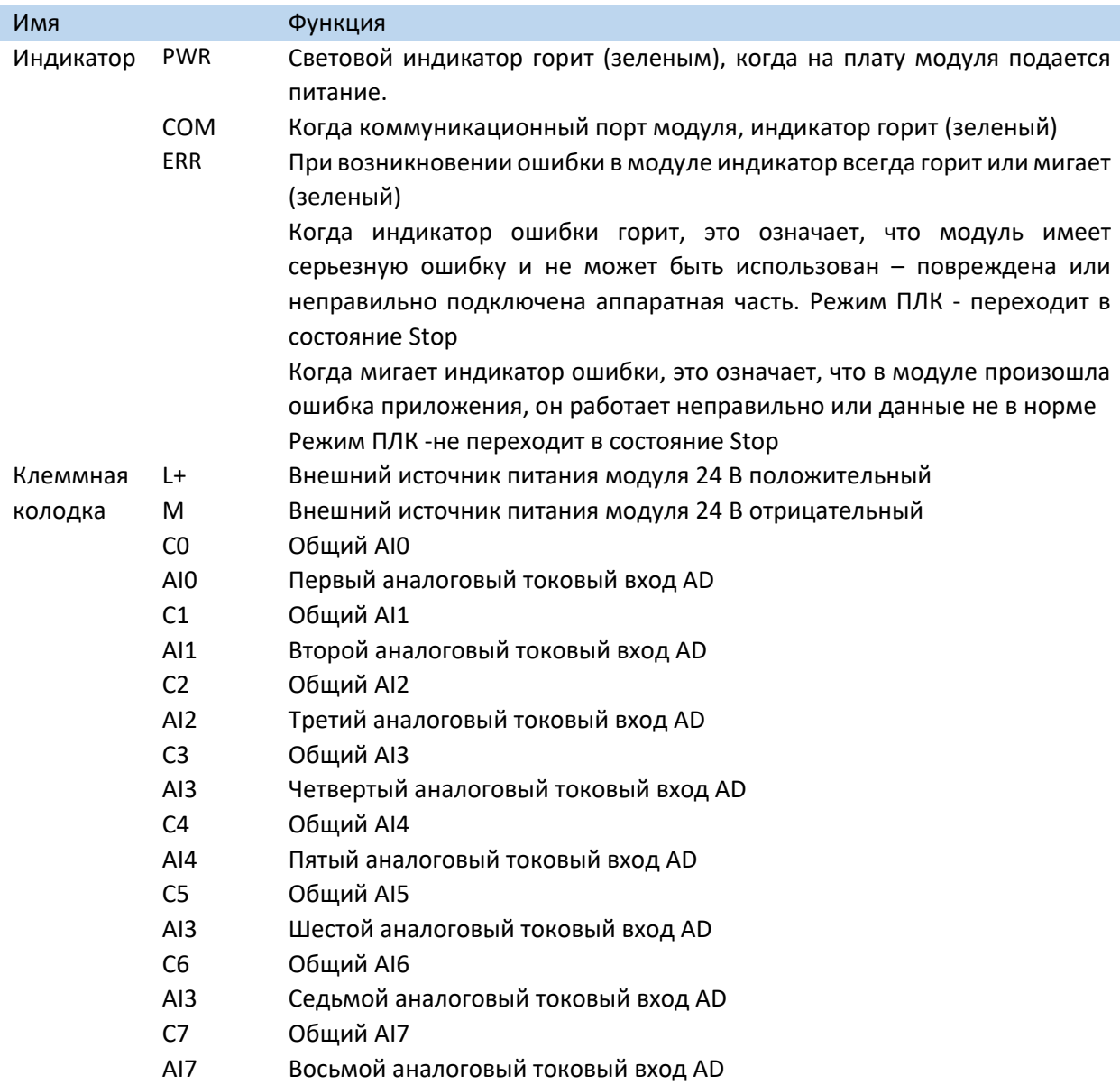

#### 7.2.3. Технические характеристики провода подключения XL-E8AD-A-S

При подключении модуля, его клемма соответствует следующим требованиям:
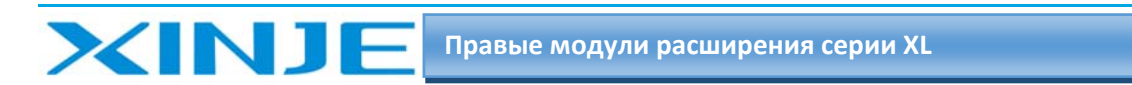

- Длина зачистки провода 9 мм;
- Гибкий провод с оголенным концом 0,25‐1,5 мм2;
- Гибкий провод с предварительно изолированными концами 0,25‐0,5 мм2.

### 7.3 Назначение адресов модуля XL‐E8AD‐A‐S

Аналоговые модули серии XL не используют регистры памяти, преобразованное значение напрямую отправляется в регистр ПЛК, соответствующий каналу – позиции модуля в сборке.

Сигнал Х отвечает за целостность канала, его реакция на обрыв/короткое замыкание/предел может быть выбрана с помощью XDpro.

Сигнал Y – представляет собой разрешение работы канала аналогового модуля.

Будьте внимательны ID модуля при записи его в регистры контроллера, например, D, занимают двойное слово, то есть при использовании команды MOV ID10000 D100 - будут заняты слова регистров D100 и D101. Адреса каналов в зависимости от порядка установки, следующие: Адреса первого правого модуля в качестве аналогового XL‐E8AD‐A‐S

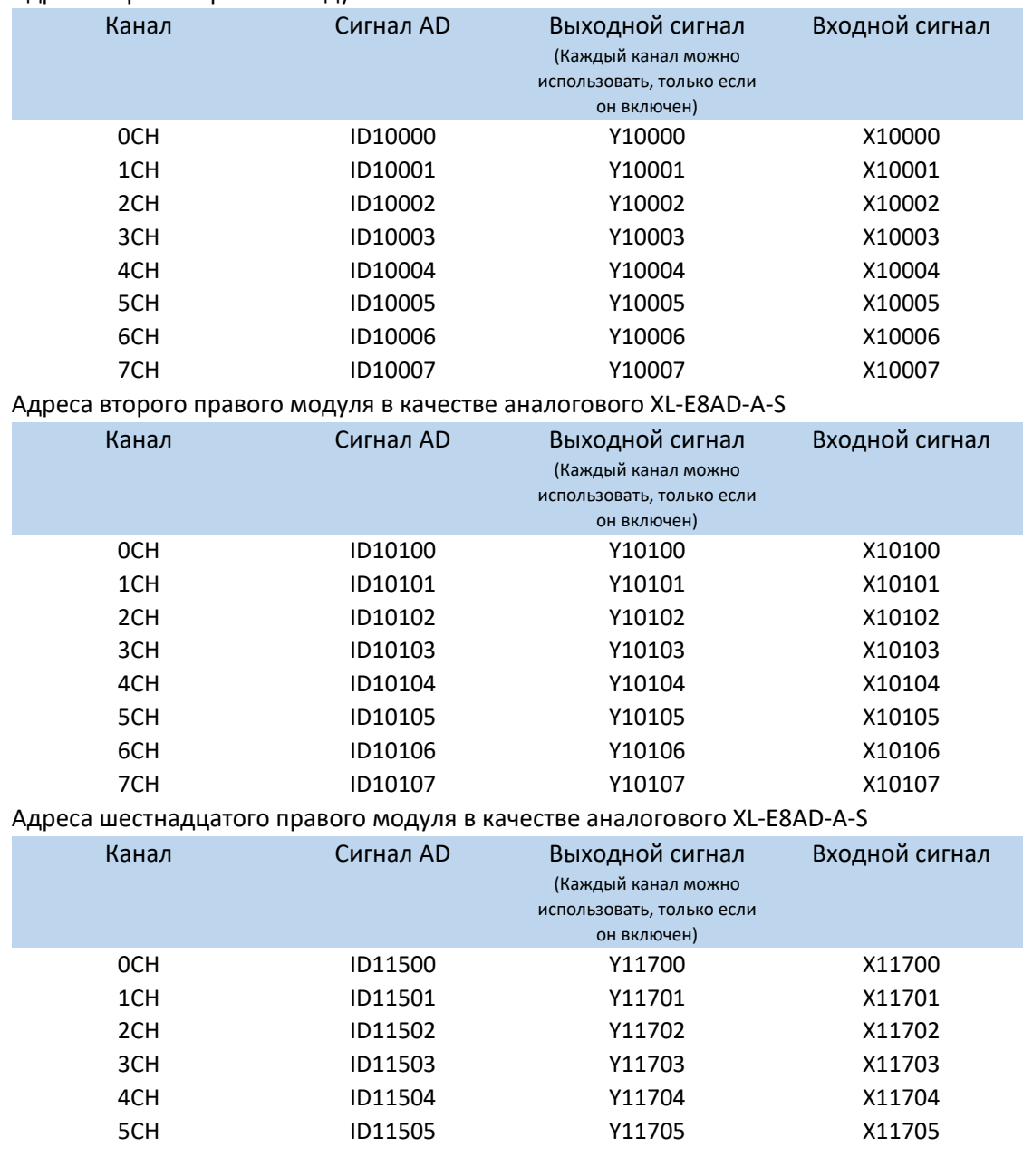

 $+$ 

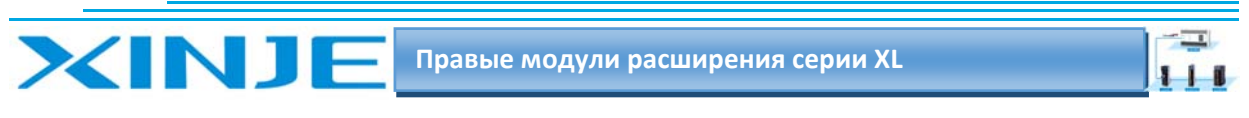

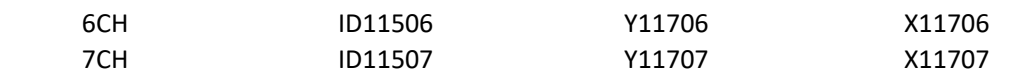

#### Примечание:

1) Запрет неиспользуемых каналов может увеличить скорость опроса модулей входа/выхода.

2) Когда Y разрешения входа неактивен во время работы, соответствующий входной будет неактивен и его значение равно 0.

### 7.4. Настройка режима работы XL-E8AD-A-S

Есть два варианта установки рабочего режима (эффекты двух способов эквивалентны)

1) Настроить через панель управления, с помощью программы XDpro

2) Установить значение в соответствующие регистры флэш-памяти

### 7.4.1. Конфигурация с помощью XDpro

Аналогична настройке модуля XL-E8AD-A-S

### 7.4.2 Настройка регистра флэш-памяти

Входной канал модуля расширения находится в текущем режиме с вариантами 0-20 мА, 4-20 мА и -20-20 мА, которые устанавливаются через специальный регистр данных FLASH SFD внутри ПЛК. Следующее:

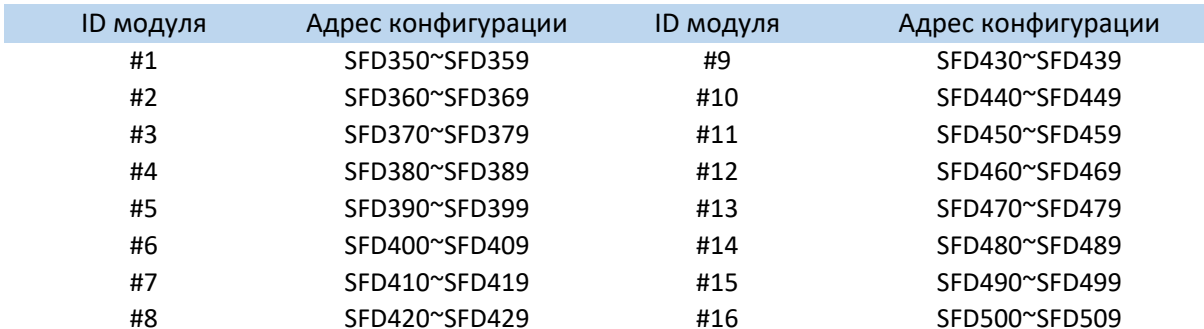

Примечание: как показано выше, каждый регистр устанавливает режим 8 каналов, каждый регистр имеет всего 16 бит, и каждые 4 бита от младшего к старшему задают режим 4 каналов последовательно.

### 7-4-3. Битовое определение SFD

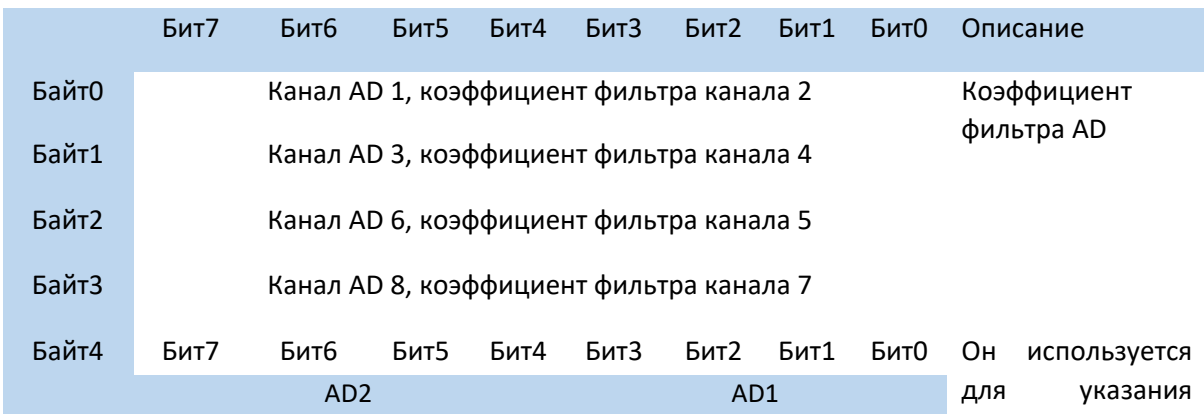

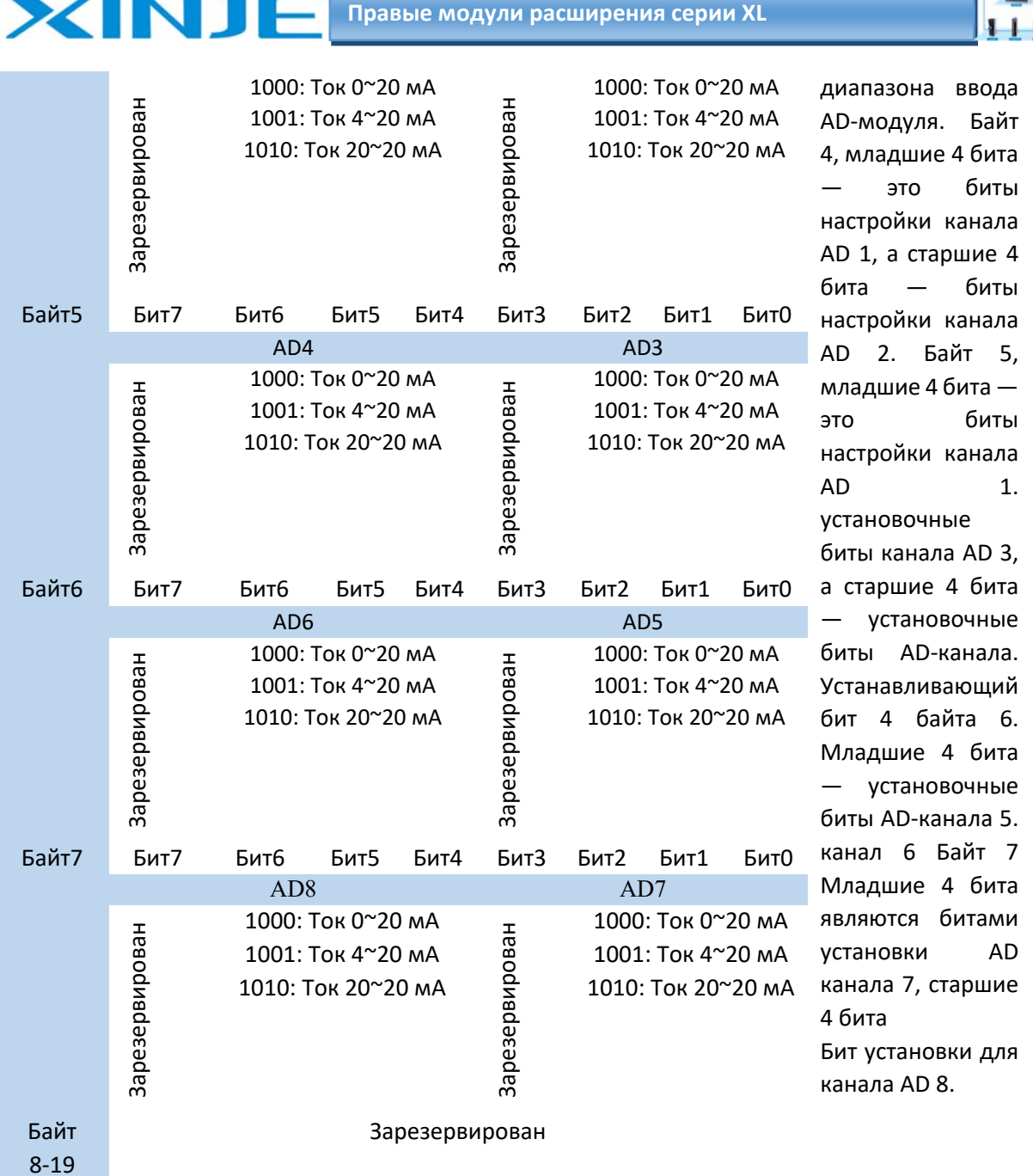

**Пример**: Установить рабочий режим входного канала 1 и 0 первого модуля на 0~20 мА;

Установить рабочий режим входного канала 3 и 2 первого модуля на 4~20мА;

Установить рабочий режим входного канала 5 и 4 первого модуля на 0~20 мА;

Установить рабочий режим входного канала 7 и 6 первого модуля на ‐20мА~+20 мА;

Установить коэффициенты фильтра 0‐го, 1‐го, 2‐го и 3‐го каналов на 254;

Установить коэффициенты фильтра 4‐го, 5‐го, 6‐го и 7‐го каналов на 100.

**Способ 1**: его можно настроить непосредственно с помощью программного обеспечения XDpro? способ его настройки показан в разделе 5‐4‐1.

**Способ 2**: непосредственно установить в специальном регистре SFD следующее значение:

SFD350=FEFEH

SFD351=6464H

SFD352=9988H

SFD353=AA88H.

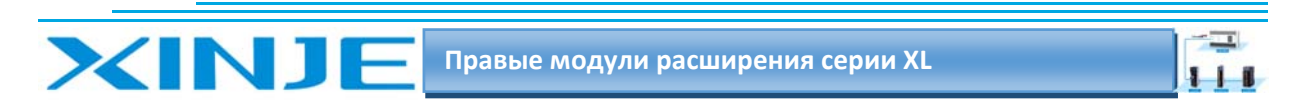

### 7.5. Внешнее подключение XL-E8AD-A-S

При внешнем подключении во избежание помех используйте экранированный кабель и заземляйте экран в одной точке.

### 7-5-1 Токовый вход

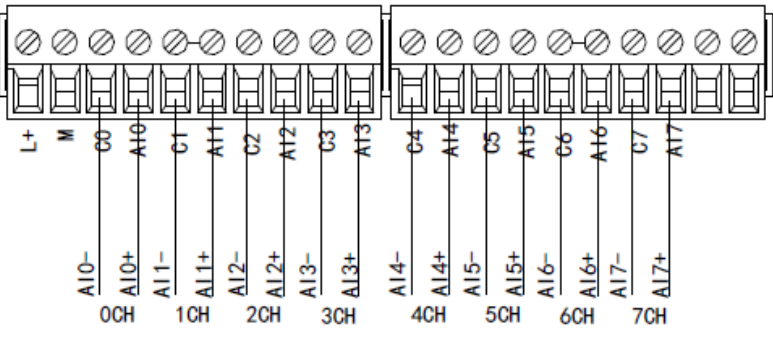

Схема подключения со стороны токового входа XL-E8AD-A-S показана на рисунке ниже:

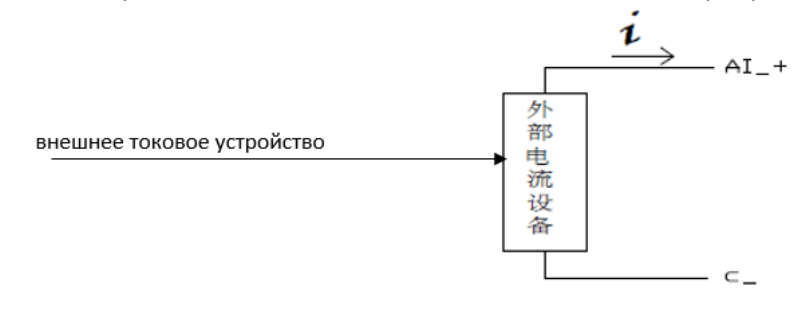

### 7-6 Диаграмма аналого-цифрового преобразования XL-E8AD-A-S

Соотношение между входной аналоговой величиной и преобразованной цифровой величиной показано в следующей таблице:

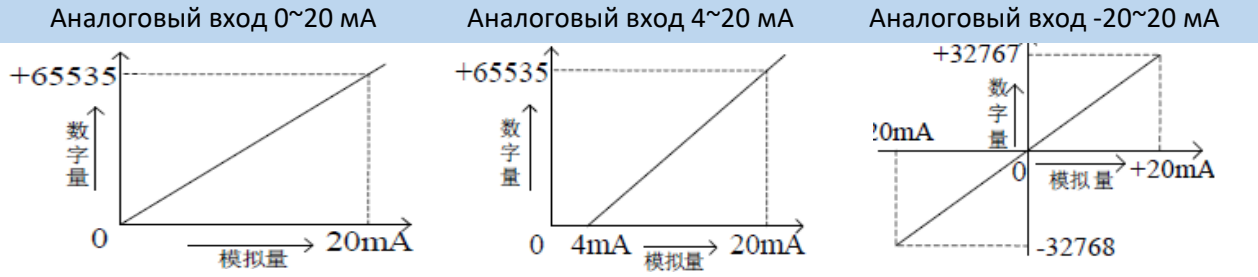

Примечание: когда канал активирован и канал неисправен, соответствующий регистр ID отображает 0.

Когда канал деактивирован, регистр ID, соответствующий входу, отображает 0.

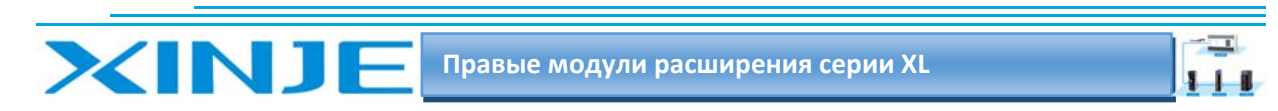

### 7-7 Габаритные размеры XL-E8AD-A-S

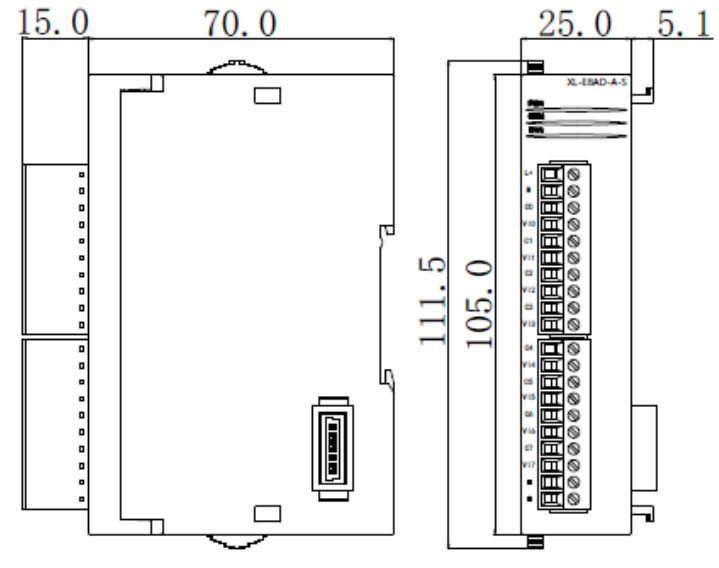

7-8 Пример программирования XL-E8AD-A-S

Аналогичен модулю XL-8AD-A

 $\sqrt{1}$ 

 $111$ 

# 8. Модуль аналоговых входов XL-E8AD-V-S

Эта глава в основном знакомит с техническими характеристиками модуля XL-E8AD-V-S, описание клемм, присвоение адресов входного сигнала, настройка режима работы, внешнее подключение. Схема аналого-цифрового преобразования и цифро-аналогового преобразования, габаритные размеры и примеры программирования.

### 8.1. Характеристики и техническое описание модуля XL-E8AD-V-S

Модуль аналогового ввода XL-E8AD-V-S преобразует 8 аналоговых входных значений входного напряжения в цифровые значения и передает их в основной блок ПЛК, выполняет обработку данных в реальном времени.

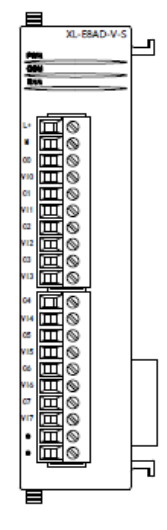

### 8-1-1 Функции модуля

**XINJE** 

8-канальный аналоговый вход: вход напряжения. 16-битный АЦП.

### 8-1-2 Технические характеристики модуля

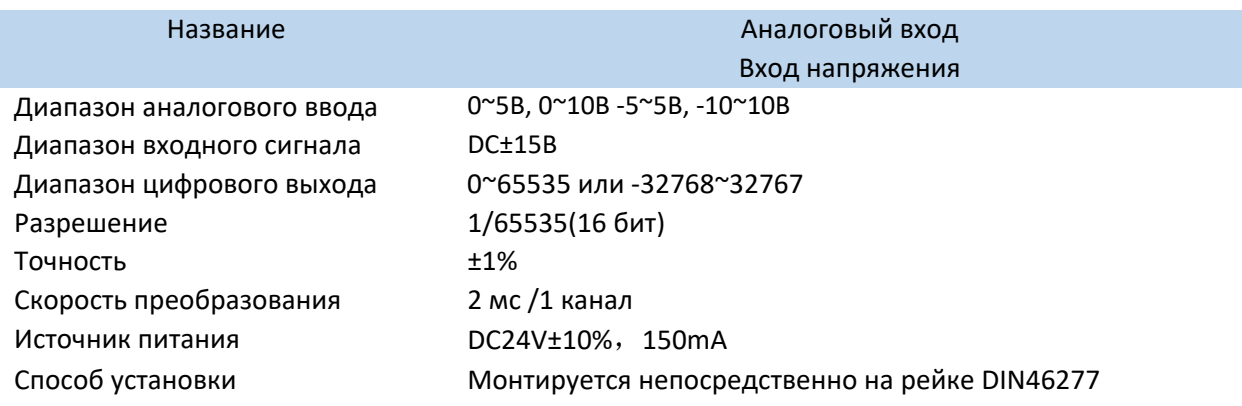

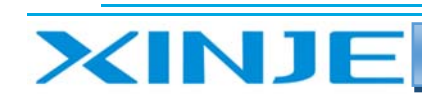

### 8.2. Описание клемм XL-E8AD-V-S

### 8.2.1. Расположение клемм

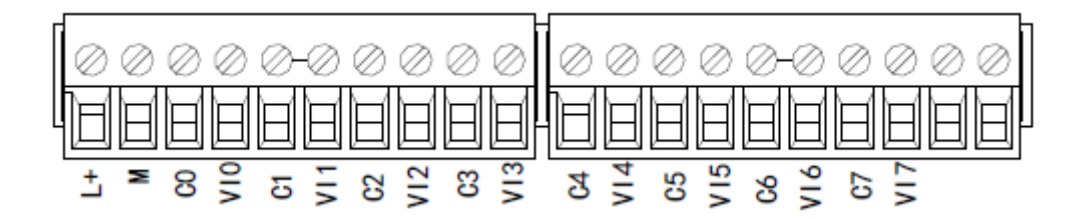

### 8-2-2 Сигналы терминала

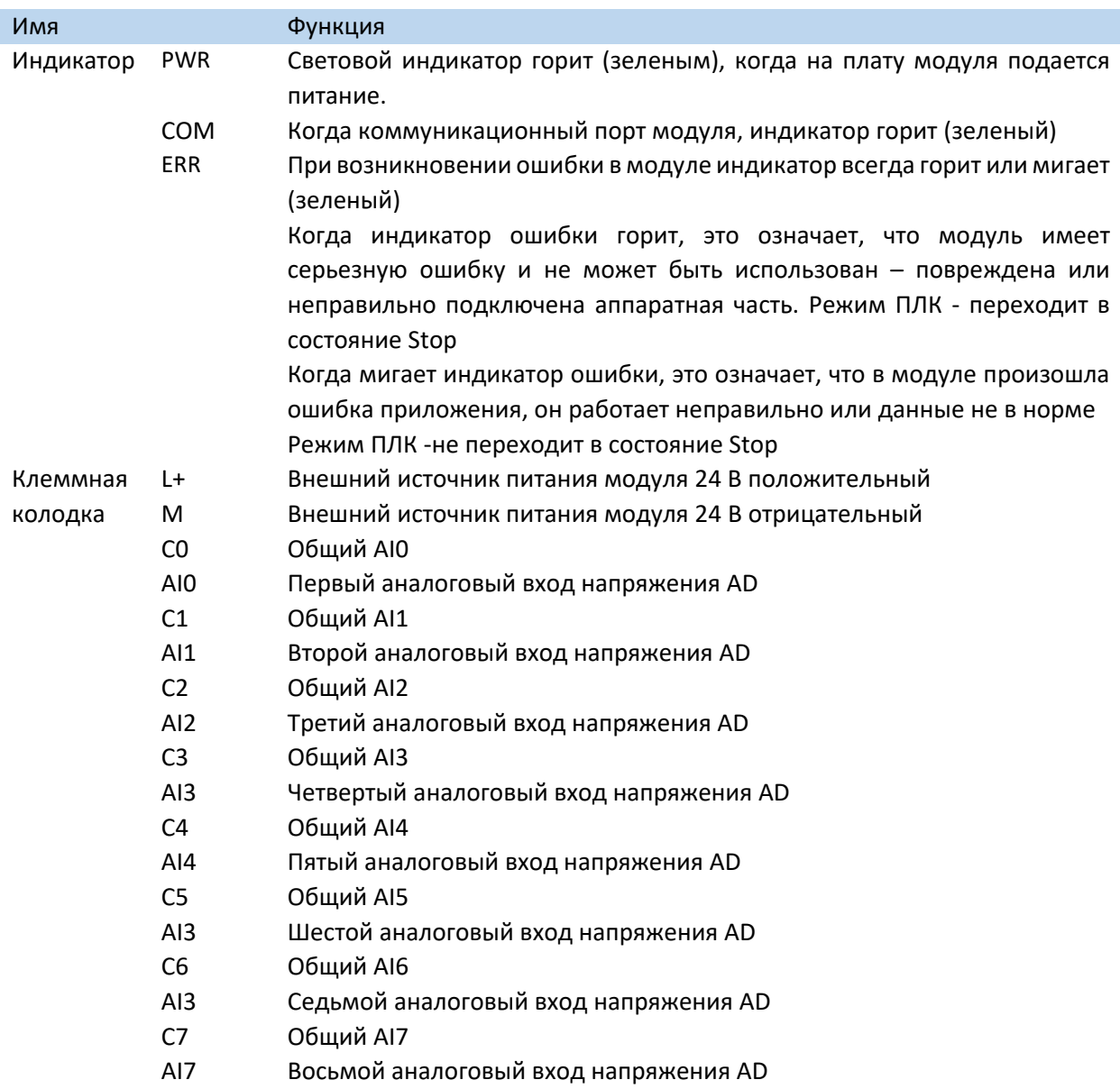

 $1 +$ 

### 8.2.3. Технические характеристики провода подключения XL-E8AD-A-V

При подключении модуля, его клемма соответствует следующим требованиям:

- $\bullet$ Длина зачистки провода 9 мм;
- Гибкий провод с оголенным концом 0,25-1,5 мм2;
- Гибкий провод с предварительно изолированными концами 0,25-0,5 мм2.

### 8.3 Назначение адресов модуля XL-E8AD-V-S

Аналоговые модули серии XL не используют регистры памяти, преобразованное значение напрямую отправляется в регистр ПЛК, соответствующий каналу - позиции модуля в сборке. Сигнал X отвечает за целостность канала, его реакция на обрыв/короткое замыкание/предел может быть выбрана с помощью XDpro.

Сигнал Y - представляет собой разрешение работы канала аналогового модуля.

Будьте внимательны ID модуля при записи его в регистры контроллера, например, D, занимают двойное слово, то есть при использовании команды MOV ID10000 D100 - будут заняты слова регистров D100 и D101. Адреса каналов в зависимости от порядка установки, следующие: Anneca первого правого молуля в качестве аналогового XI-F8AD-V-S

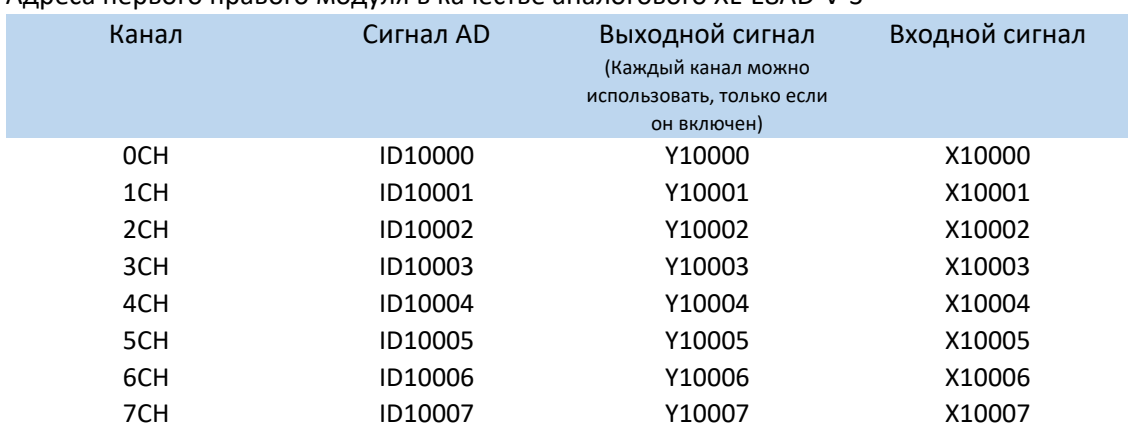

Адреса второго правого модуля в качестве аналогового XL-E8AD-V-S

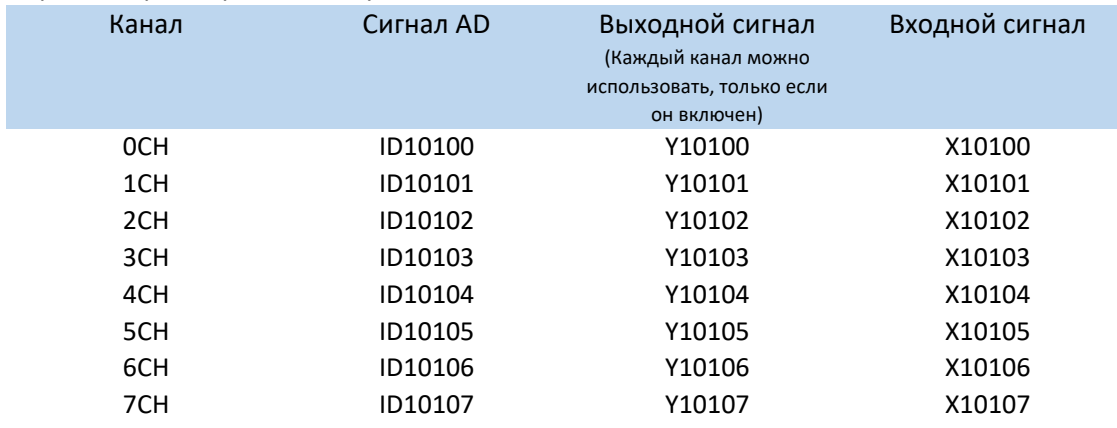

Адреса шестнадцатого правого модуля в качестве аналогового XL-E8AD-V-S

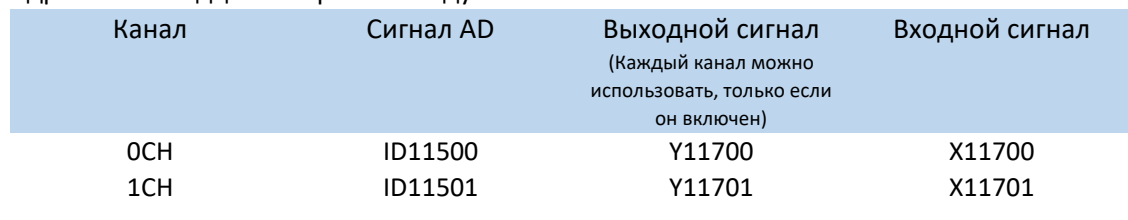

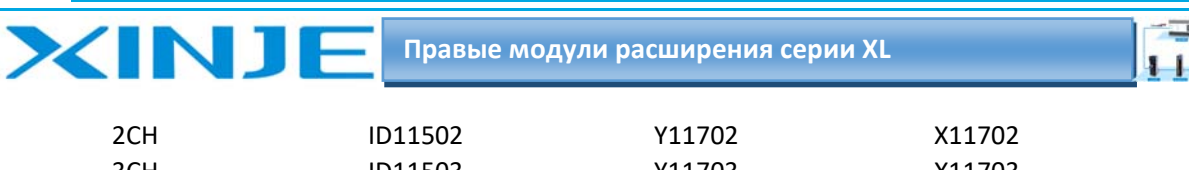

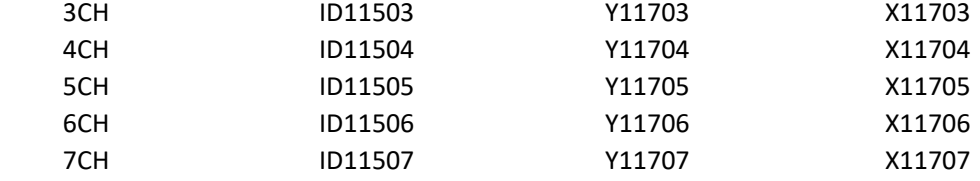

#### **Примечание:**

1) Запрет неиспользуемых каналов может увеличить скорость опроса модулей входа/выхода.

2) Когда Y разрешения входа неактивен во время работы, соответствующий входной будет неактивен и его значение равно 0.

### 8.4. Настройка режима работы XL‐E8AD‐V‐S

Есть два варианта установки рабочего режима (эффекты двух способов эквивалентны)

- 1) Настроить через панель управления, с помощью программы XDpro
- 2) Установить значение в соответствующие регистры флэш‐памяти

#### *8.4.1. Конфигурация с помощью XDpro*

Аналогична настройке модуля XL‐E8AD‐V

### *8.4.2 Настройка регистра флэш‐памяти SFD*

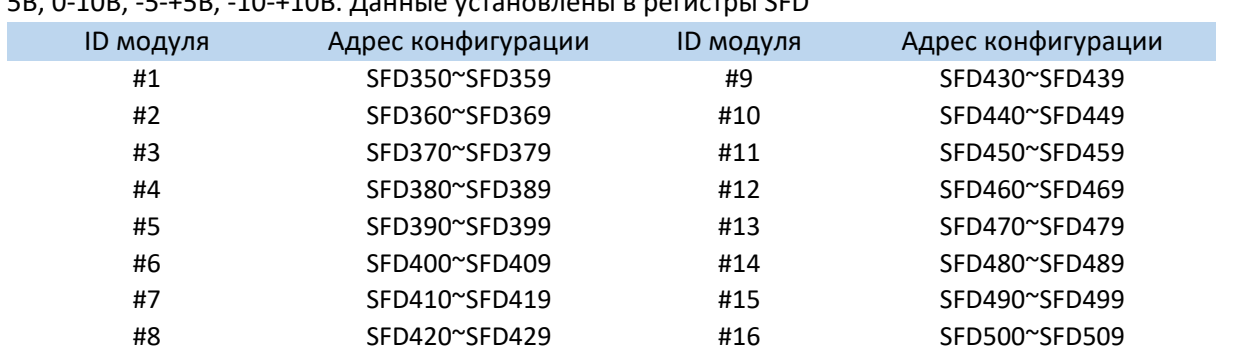

Входные и выходные каналы модуля расширения доступны в режиме напряжения. Напряжение 0‐  $58, 0.108, 5.158, 10.108, 0.0108, 0.0108, 0.0108, 0.0108, 0.0108, 0.0108, 0.0108, 0.0108, 0.0108, 0.0108, 0.0108, 0.0108, 0.0108, 0.0108, 0.0108, 0.0108, 0.0108, 0.0108, 0.0108, 0.0108, 0.0108, 0.0108, 0.0108, 0.0108, 0.$ 

**Примечание**: как показано выше, каждый регистр устанавливает режим 8 каналов, каждый регистр имеет всего 16 бит, и каждые 4 бита от младшего к старшему задают режим 4 каналов последовательно.

### *8‐4‐3. Битовое определение SFD*

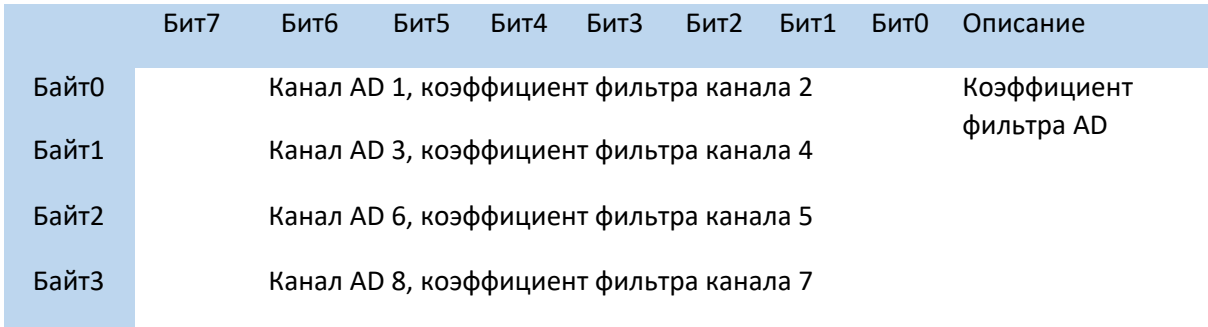

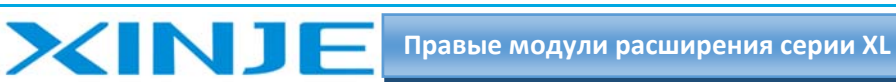

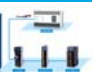

биты канала

биты канала

биты канала  $\mathbf{1}$ .

4 бита

Байт 7 4 бита битами **AD** 

8.

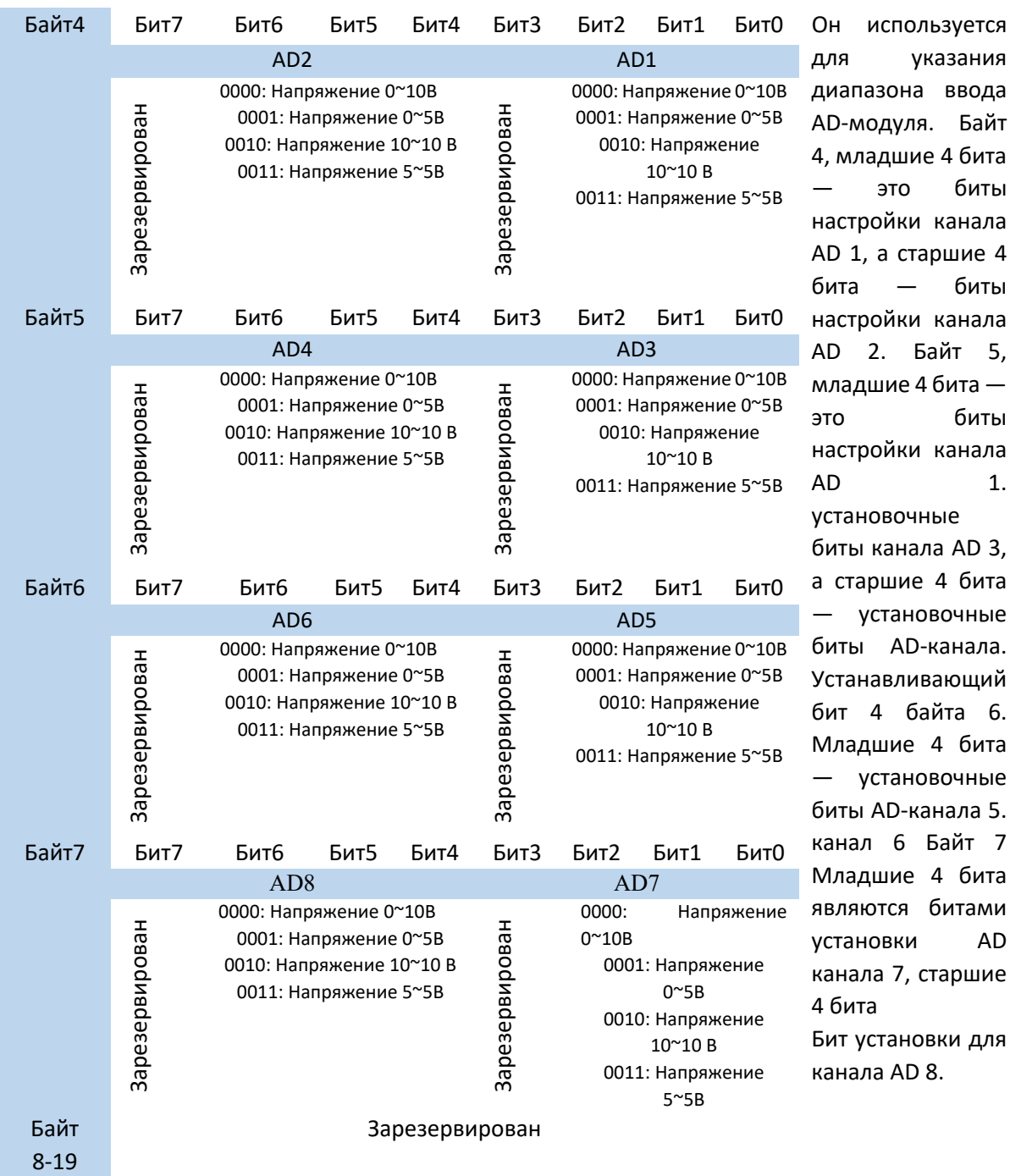

### 8-5. Подключение XL-E8AD-V-S

При внешнем подключении во избежание помех используйте экранированный кабель и заземляйте экран в одной точке.

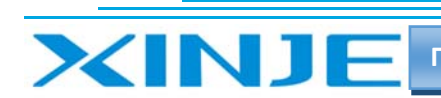

#### $\overline{\phantom{a}}$  $111$

### *8‐5‐1 Вход напряжения*

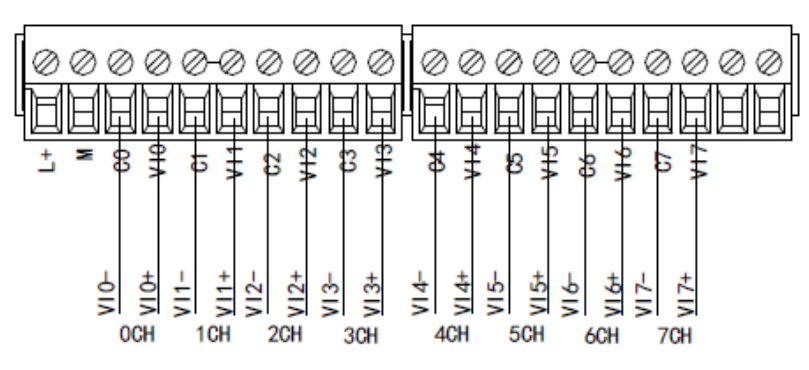

### 8‐6 Диаграмма аналого‐цифрового преобразования XL‐E8AD‐V‐S

Соотношение между входной аналоговой величиной и преобразованной цифровой величиной показано в следующей таблице:

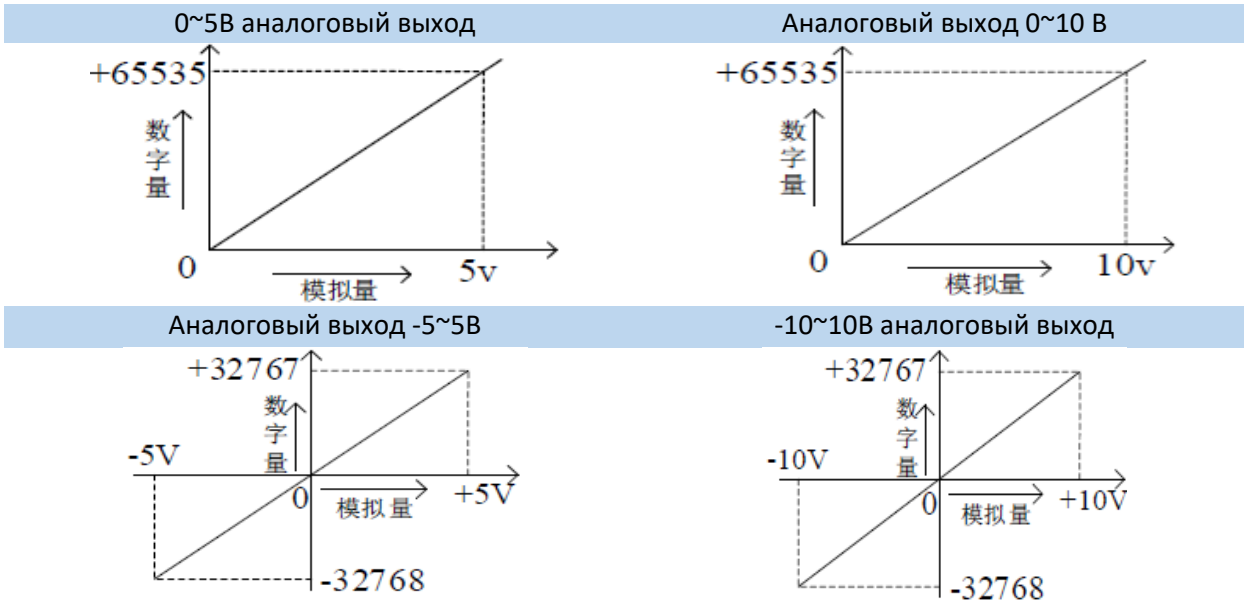

**Примечание**: когда канал активирован и канал неисправен, соответствующий регистр ID отображает 16384.

Когда канал деактивирован, регистр ID, соответствующий входу, отображает 0.

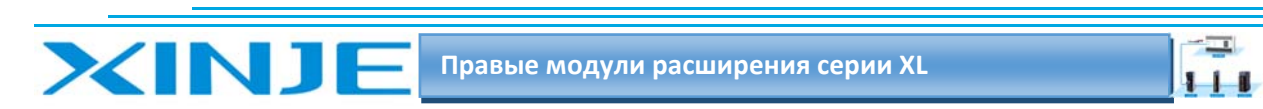

### 8-7 Габаритные размеры XL-E8AD-V-S

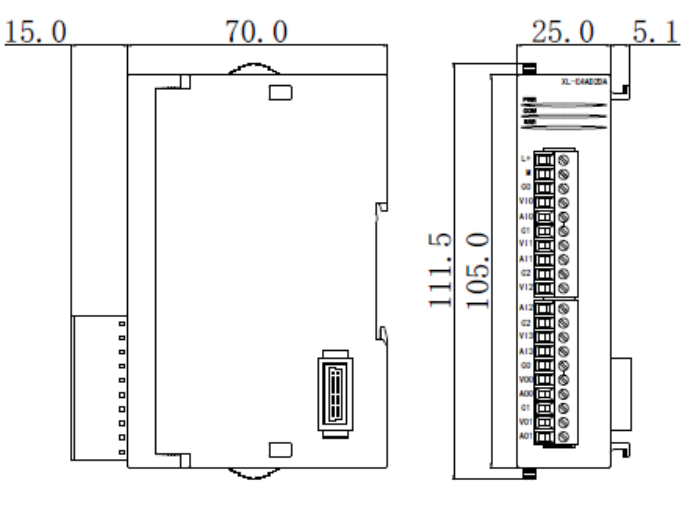

### 8-8 Пример программирования XL-E8AD-V-S

Пример программирования аналогичен программированию модуля XL-E8AD-V

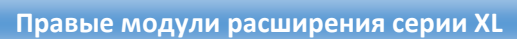

 $\overline{\phantom{a}}$  $111$ 

# 9.Модуль аналогового выхода XL‐E4DA

Эта глава в основном знакомит с техническими характеристиками модуля XL-E4DA, описание клемм, присвоение адресов входного сигнала, настройка режима работы, внешнее подключение. Схема цифро‐аналогового преобразования, габаритные размеры и примеры программирования.

### 9.1. Характеристики и техническое описание модуля XL‐E4DА

Модуль аналогового ввода XL‐E4DA преобразует 8 аналоговых входных значений входного напряжения в цифровые значения и передает их в основной блок ПЛК, выполняет обработку данных в реальном времени.

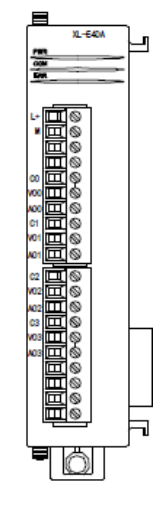

### *9‐1‐1 Функции модуля*

**XINJE** 

4‐канальный аналоговый выход; Два режима выход напряжения и выход тока. 12‐битный ЦАП.

### *9‐1‐2 Технические характеристики модуля*

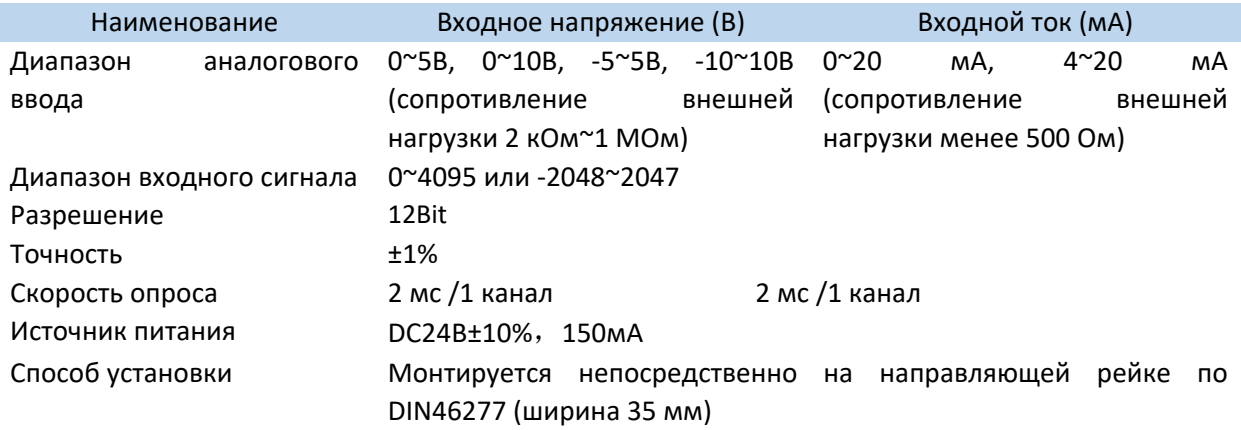

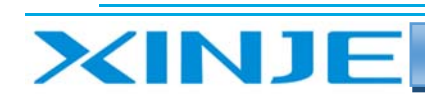

 $\overline{\phantom{a}}$  $111$ 

### 9-2 Описание клемм XL-E4DA

### 9-2-1. Расположение клемм

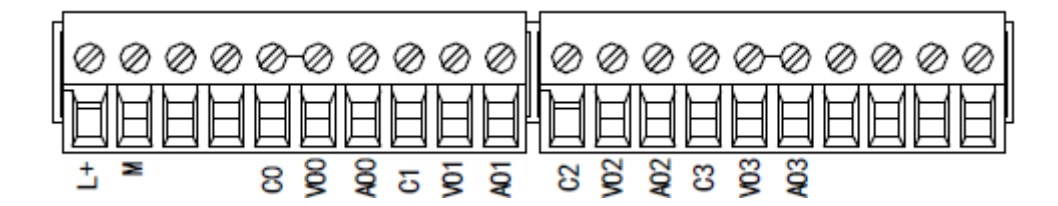

#### 9-2-2 Сигналы терминала

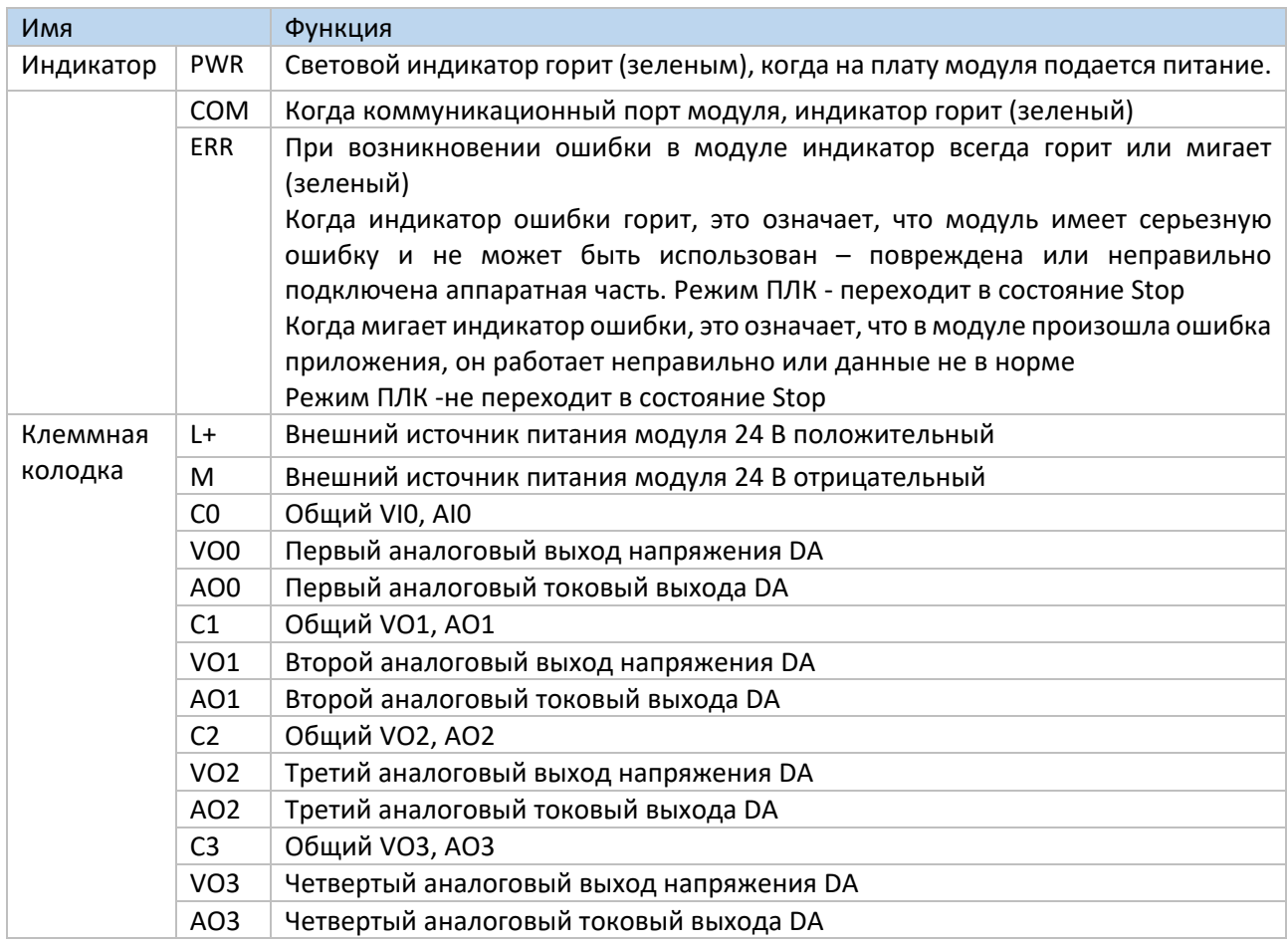

#### 9.2.3. Технические характеристики провода подключения XL-E4DA

При подключении модуля, его клемма соответствует следующим требованиям:

- $\bullet$ Длина зачистки провода 9 мм;
- Гибкий провод с оголенным концом 0,25-1,5 мм2;
- Гибкий провод с предварительно изолированными концами 0,25-0,5 мм2.  $\bullet$

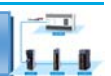

### 9.3 Назначение адресов модуля XL‐E4DА

Аналоговые модули серии XL не используют регистры памяти, преобразованное значение напрямую отправляется в регистр ПЛК, соответствующий каналу – позиции модуля в сборке.

Сигнал Х отвечает за целостность канала, его реакция на обрыв/короткое замыкание/предел может быть выбрана с помощью XDpro.

Сигнал Y – представляет собой разрешение работы канала аналогового модуля.

Будьте внимательны QD модуля при записи его из регистров контроллера, например, D, занимают двойное слово, то есть при использовании команды MOV D100 QD10000– будут заняты слова регистров D100 и D101. Адреса каналов в зависимости от порядка установки, следующие: Адреса первого правого модуля в качестве аналогового XL‐E4DA

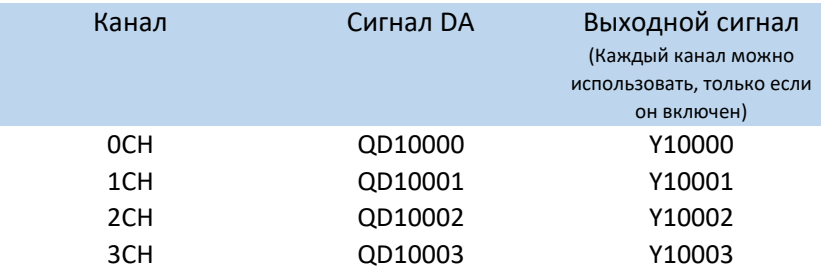

Адреса второго правого модуля в качестве аналогового XL‐E4DA

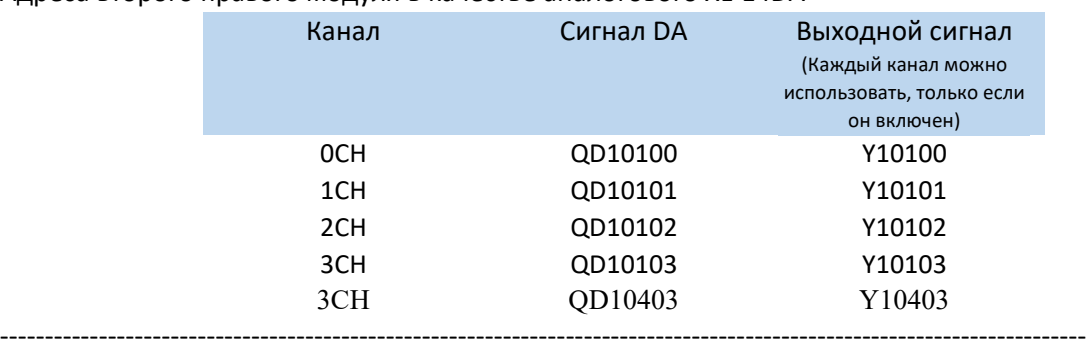

Адреса шестнадцатого правого модуля в качестве аналогового XL‐E4DA

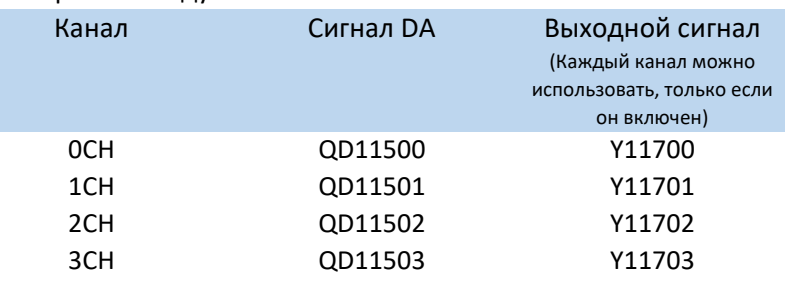

1) Запрет неиспользуемых каналов может увеличить скорость опроса модулей входа/выхода.

2) Когда Y разрешения выхода неактивно во время работы, соответствующий выходной канал заморозит – оставит без изменения выходное значение.

### 9.4. Настройка режима работы XL‐E4DА

Есть два варианта установки рабочего режима (эффекты двух способов эквивалентны)

- 1) Настроить через панель управления, с помощью программы XDpro
- 2) Установить значение в соответствующие регистры флэш‐памяти

 $111$ 

### 9.4.1. Конфигурация с помощью XDpro

Аналогична настройке модуля XL-E4AD2DA

**XINJE** 

### 9.4.2 Настройка регистра флэш-памяти SFD

Входные и выходные каналы модуля расширения доступны в режиме напряжения или тока. Тока 0~20 мА, 4~20 мА, напряжение 05 В, 010 В, 5~5 В, 10~10 В. Данные установлены в регистры SFD

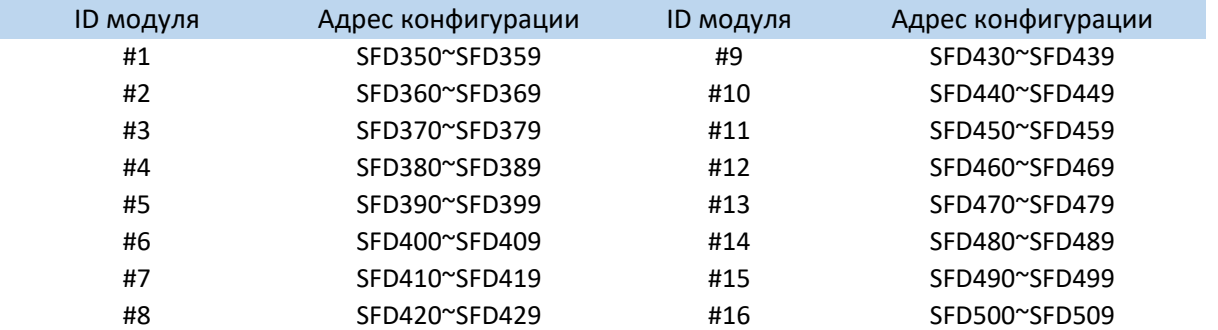

Примечание: как показано выше, каждый регистр устанавливает режим 8 каналов, каждый регистр имеет всего 16 бит, и каждые 4 бита от младшего к старшему задают режим 4 каналов последовательно.

### 9.4.3. Битовое определение SFD

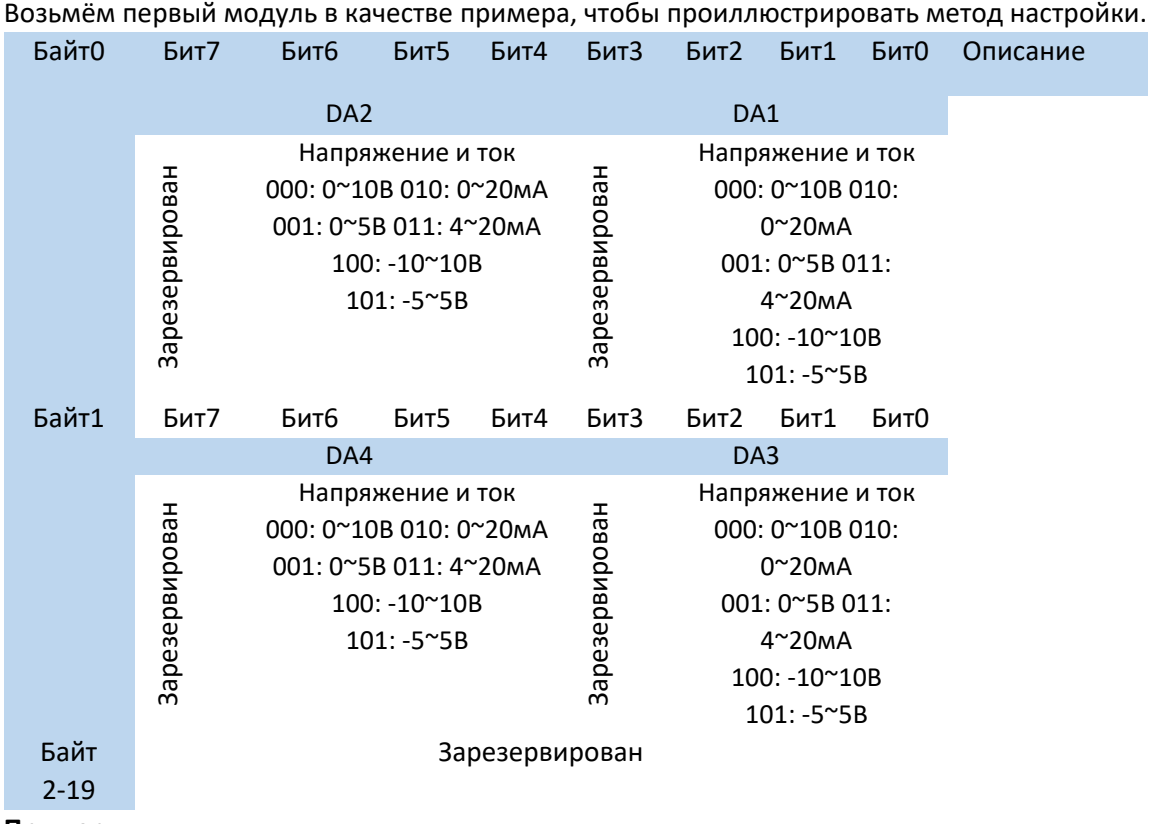

#### Пример:

Установить рабочие режимы выходного канала 3, канала 2, канала 1 и канала 0 как 0~10В, 0~10В, 0~20 мА, 0~20 мА.

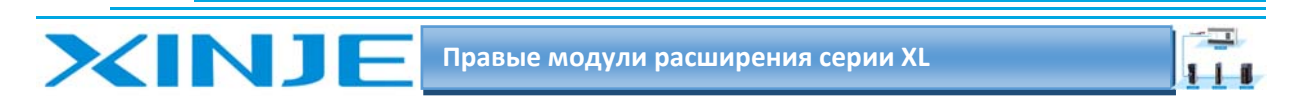

Способ 1: Его можно настроить непосредственно на панели конфигурации, и способ его настройки показан в разделе 6-4-1 выше.

Способ 2: напрямую установите в специальном регистре SFD следующее значение: SFD350=0022H.

### 9-5 Подключение XL-E4DA

При внешнем подключении во избежание помех используйте экранированный кабель и заземляйте экран в одной точке.

### 9-5-1 Выход по напряжению

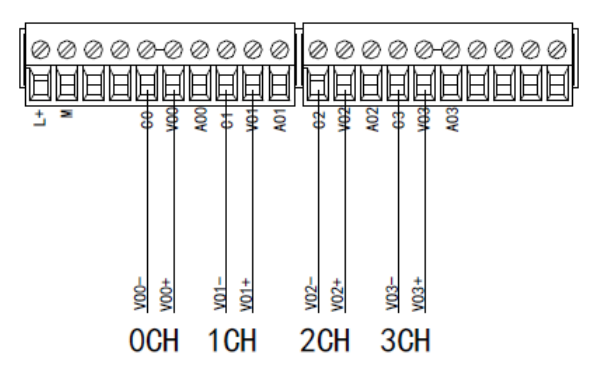

### 9-5-2 Токовый выход

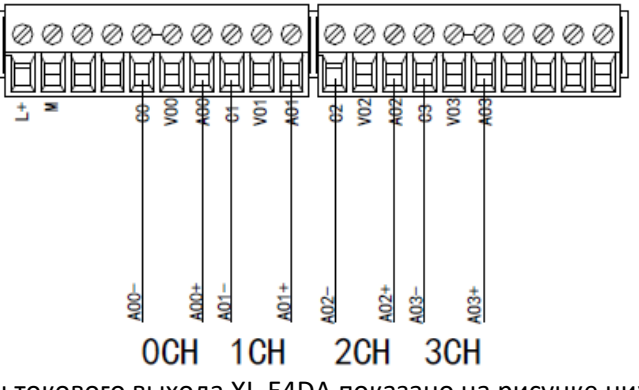

Подключение со стороны токового выхода XL-E4DA показано на рисунке ниже:

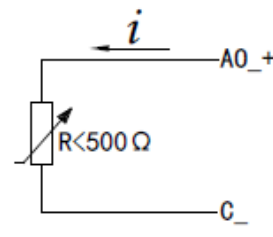

Примечание. Токовый выход не обязательно подключать последовательно к источнику питания DC24!

### 9-6 Диаграмма аналого-цифрового преобразования XL-E4DA

0~5В аналоговый выход

Аналоговый выход 0~10 В

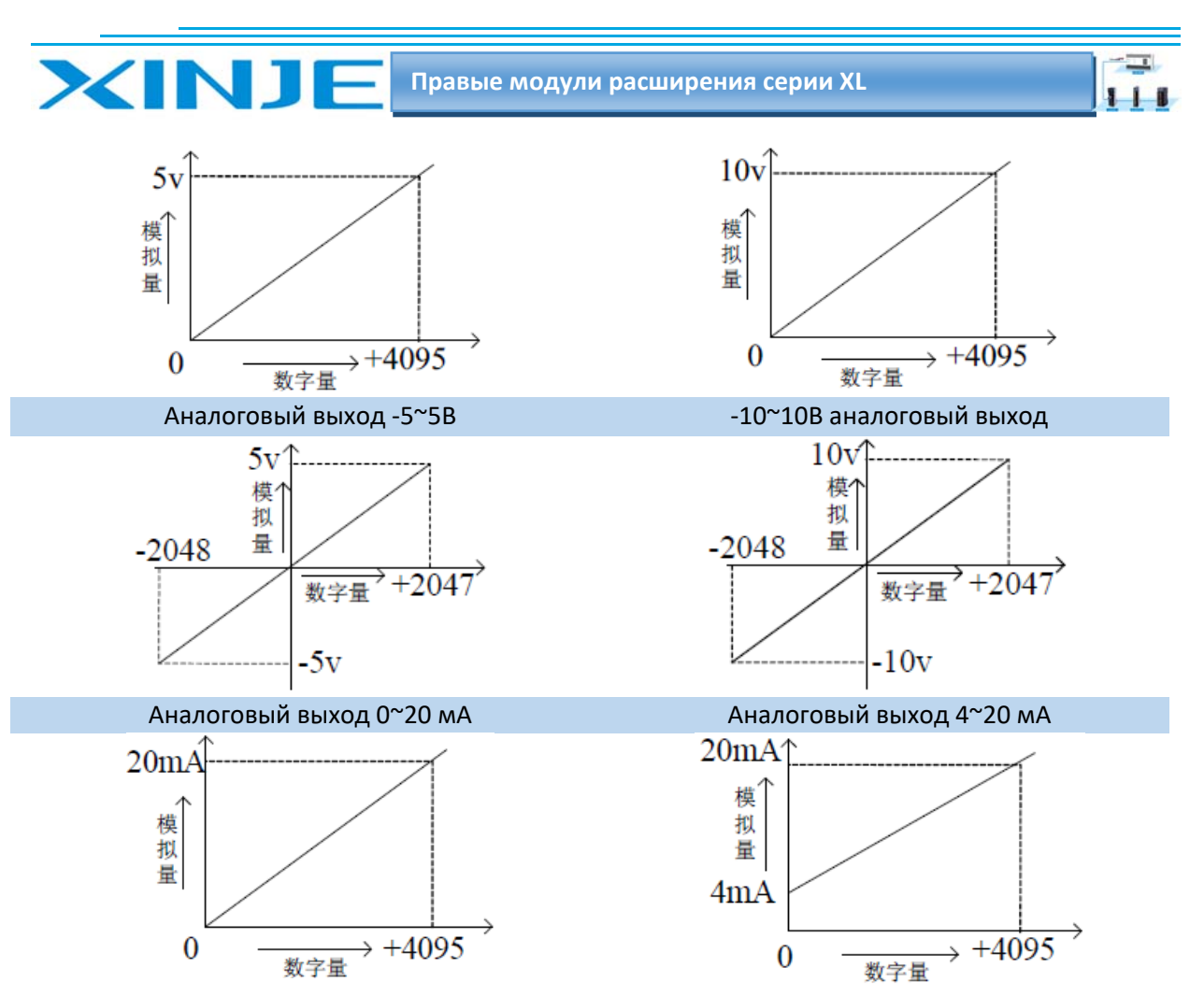

Примечание. Когда данные от ПЛК превышают значение K4095, выходные аналоговые сигналы являются максимальными при уровне 5 В К4095=5В, при уровне 10В К4095= 10В и 20 мА К4095= 20мА.

### 9‐7 Габаритные размеры XL‐E4DА

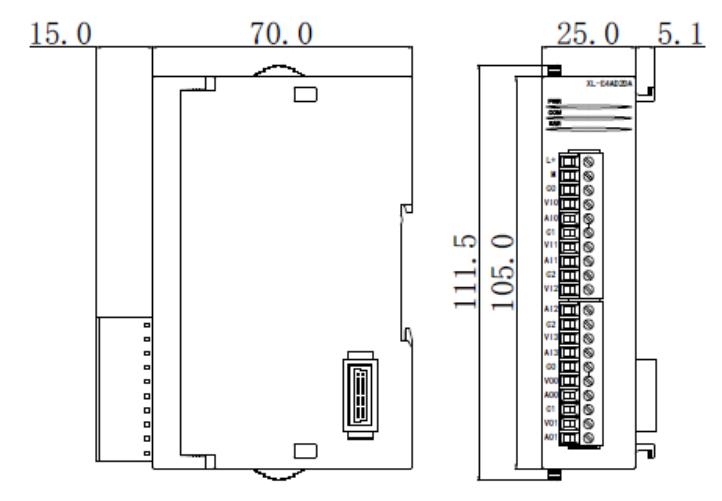

### 9‐8 Пример программирования XL‐E4DА

Аналогично модулю XL‐E4AD2DA

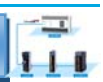

# 10. Модуль измерения температуры РТ100 XL-

# F4PT3-P

Эта глава в основном знакомит с техническими характеристиками модуля XL-E4PT3-P, описание клемм, присвоение адресов входного сигнала, настройка режима работы, внешнее подключение. Схема аналого-цифрового преобразования, габаритные размеры и примеры программирования.

### 10.1. Характеристики и техническое описание модуля XL-E4PT3-P

Модуль аналогового ввода XL-E4PT3-P преобразует 4 входных значений температурного датчика РТ100/РТ1000 в цифровые значения и передает их в основной блок ПЛК, выполняет обработку данных в реальном времени.

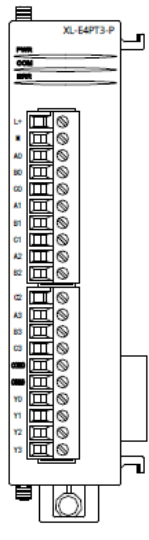

### 10-1-1 Функции модуля

Вход платинового сопротивления, градуировка Pt100, РТ1000.

4-канальный вход температуры

4-канальный выход управления дискретным регулятором Y;

4 набора независимых параметров ПИД;

Поддержка функции самонастройки.

Потребление постоянного тока 1 мА, не зависящий от изменений внешней среды. Точность разрешения составляет 0.1 °С.

### 10-1-2 Технические характеристики модуля

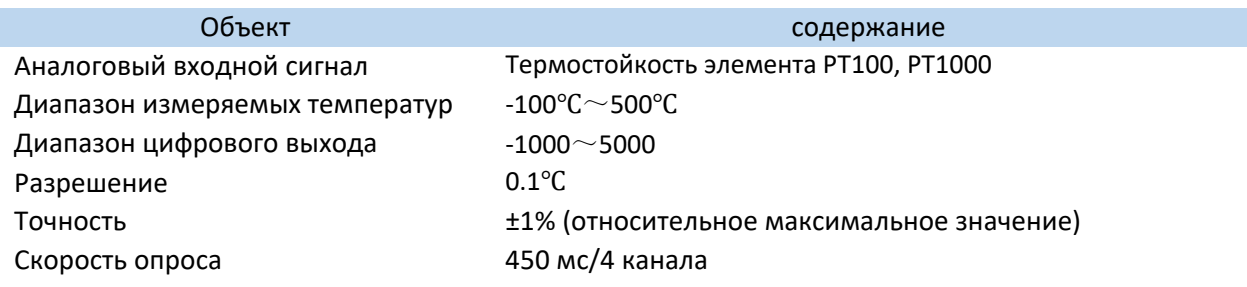

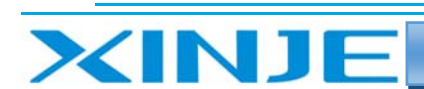

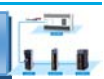

Источник питания Способ установки

DC24V±10%, 50mA

Монтируется непосредственно на рейке DIN46277

#### Внимание:

(1) При отсутствии входного сигнала температуры данные канала выдают максимальное значение цифровой величины

(2) В соответствии с фактическими потребностями подключите платиновое термическое сопротивление Pt100 или Pt1000.

(3) Только модули встроенного ПО версии V3 и выше поддерживают РТ1000, и в то же время он используется с конфигурацией программного обеспечения XDPPro версии V3.7.16 и выше.

### 10-2. Описание клемм XL-E4PT3-P

#### 10-2-1. Расположение клемм

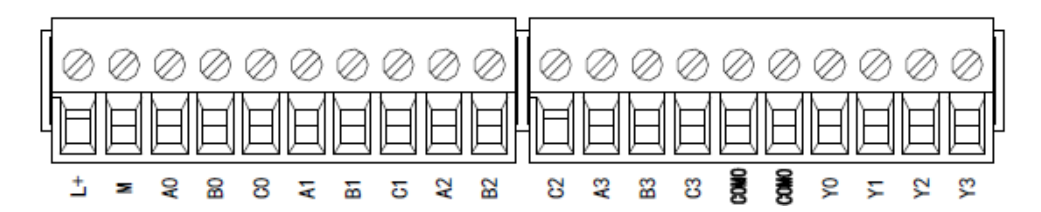

#### 10-2-2 Сигналы терминала

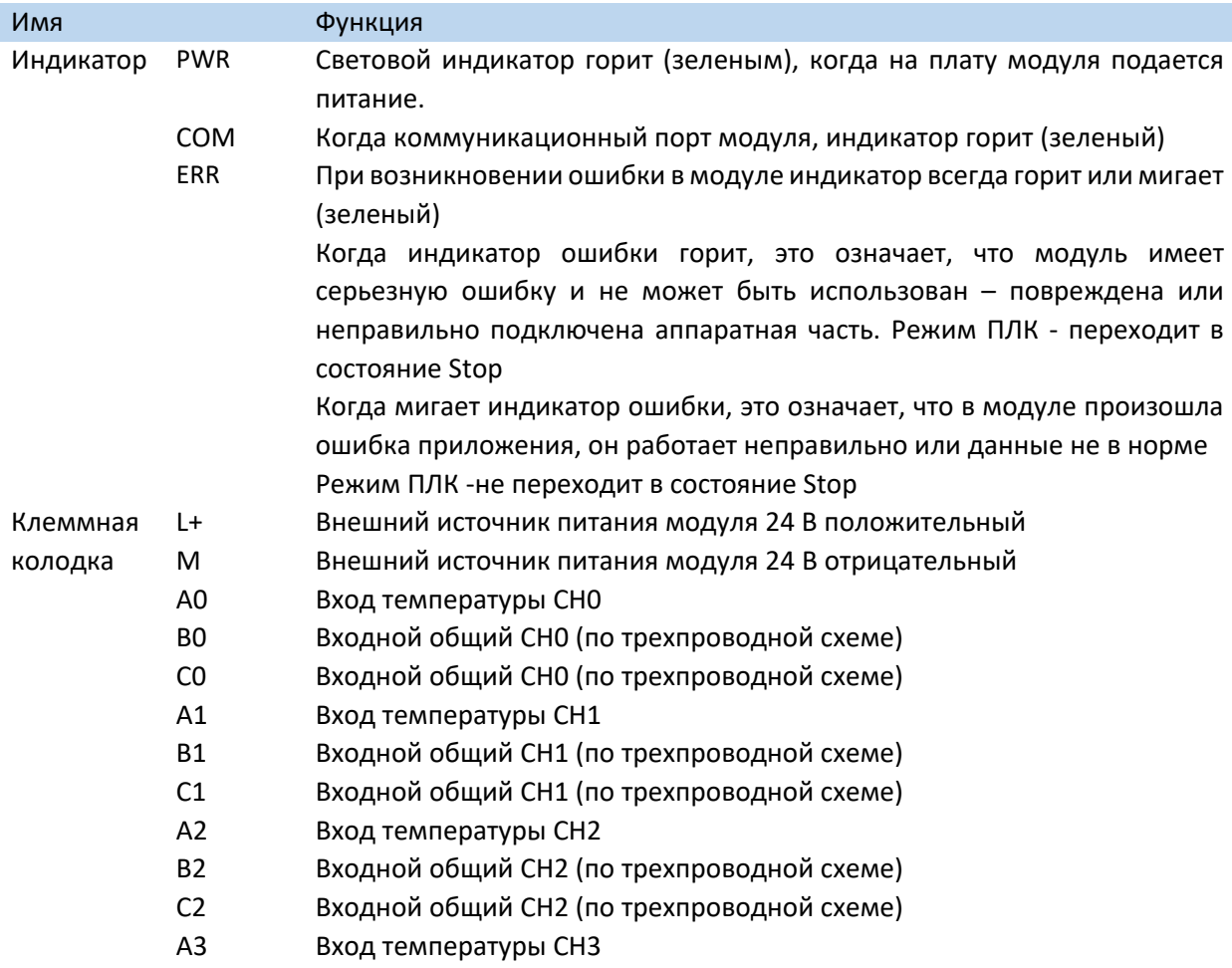

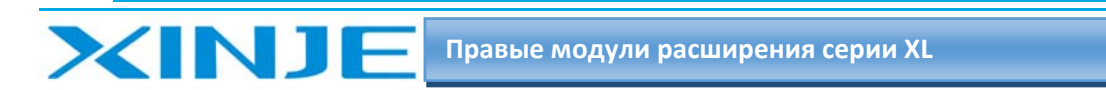

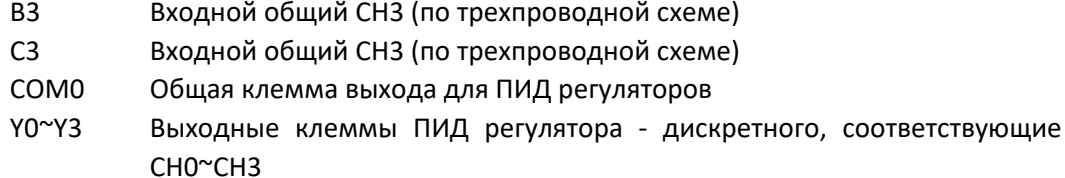

 $111$ 

### 10.2.3. Технические характеристики провода подключения XL-E4PT3-P

При подключении модуля, его клемма соответствует следующим требованиям:

- $\bullet$ Длина зачистки провода 9 мм;
- Гибкий провод с оголенным концом 0,25-1,5 мм2;  $\bullet$
- Гибкий провод с предварительно изолированными концами 0,25-0,5 мм2.  $\bullet$

### 10.3 Назначение адресов модуля XL-E4PT3-P

Температурные модули серии XL не используют регистры памяти, преобразованное значение напрямую отправляется в регистр ПЛК, соответствующий каналу - позиции модуля в сборке. Сигнал Х отвечает за целостность канала, его реакция на обрыв/короткое замыкание/предел может быть выбрана с помощью XDpro.

#### Адреса правого модуля в качестве температурного XL-E4PT3-P

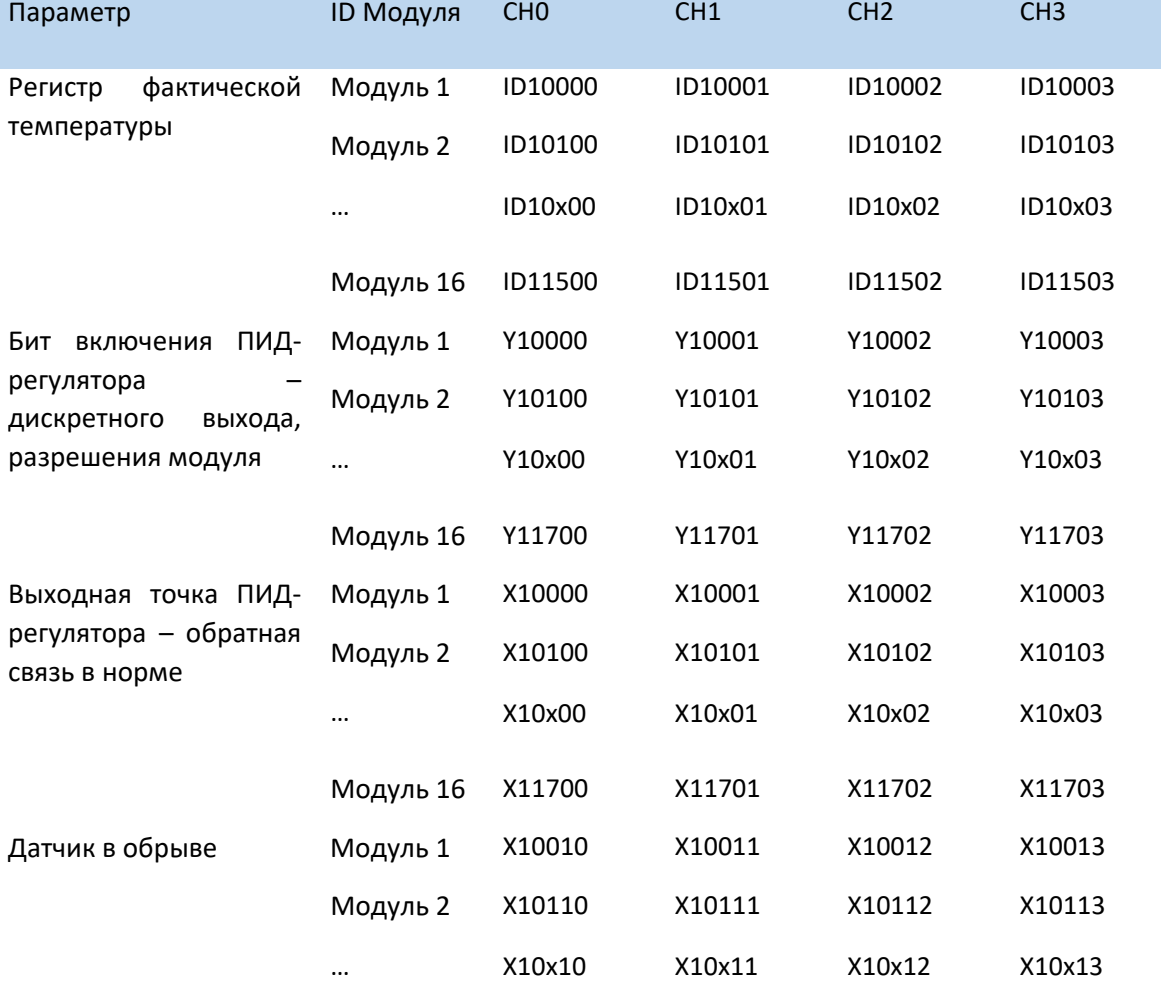

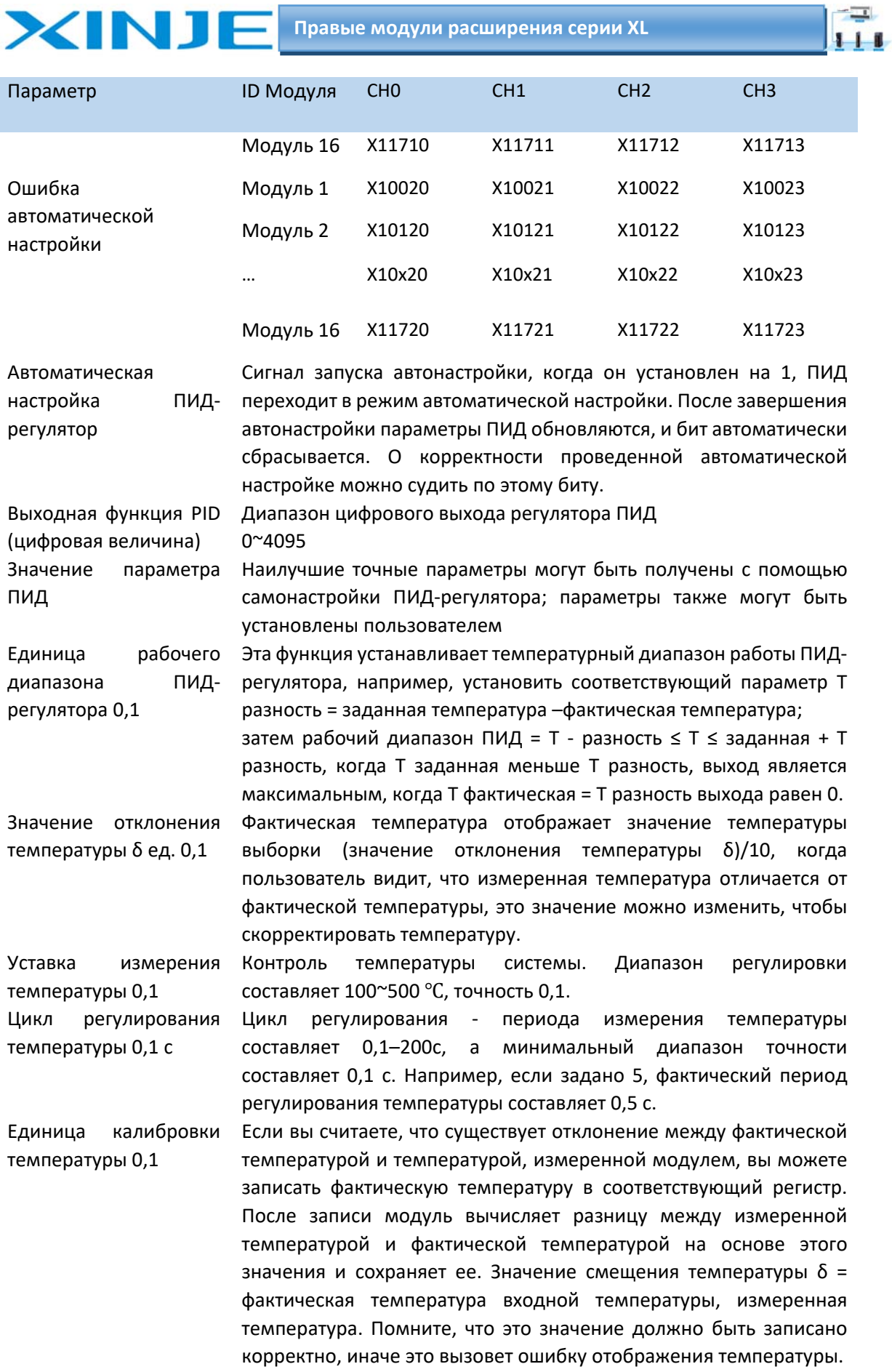

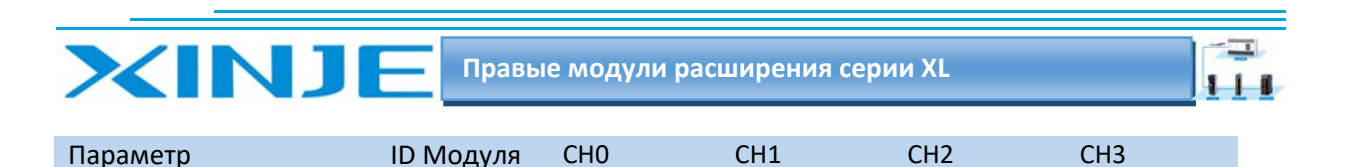

Самонастраивающаяся выходная амплитуда Величина входа во время автонастройки указывается в % от полной мощности, а при 100% означает 100% мощности.

#### **Примечание:**

Сигнал разрешения (Y): когда Y равен 0, ПИД‐регулятор выключен, а когда он равен 1, ПИД‐ регулятор включен.

#### *10.3.1. Инструкции по использованию команды From/To.*

*Команда записи параметров «TO»* 

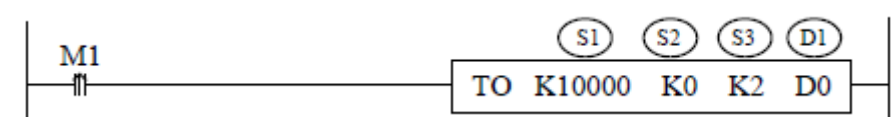

**Функция**: запись информации о данных указанного регистра контроллера по указанному адресу модуля, запись производится в формате WORD.

#### **Описание операнда:**

S1: номер модуля по порядку от ПЛК. Доступные операнды: K, TD, CD, D, HD, FD.

S2: Первый адрес записи модуля. Доступные операнды: K, TD, CD, D, HD, FD.

S3: Количество записываемых регистров в модуль. Доступные операнды: K, TD, CD, D, HD, FD.

D1: первый адрес регистра ПЛК, в котором хранятся данные для записи. Доступные операнды: TD, CD, D, HD, FD.

*Команда чтения параметров «From»* 

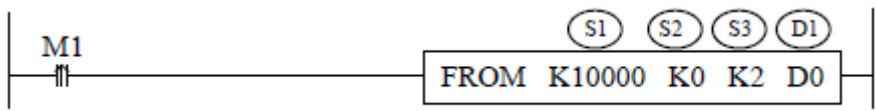

**Функция**: считывает информацию в указанном адресе модуля в указанный регистр ПЛК, чтение производится в формате WORD

#### **Описание операнда:**

S1: номер модуля по порядку от ПЛК. Доступные операнды: K, TD, CD, D, HD, FD.

S2: начальный регистр чтения в модуле. Доступные операнды: K, TD, CD, D, HD, FD.

S3: количество регистров в модуле для чтения (количество слов). Доступные операнды: K, TD, CD, D, HD, FD.

D1: первый адрес для записи в регистры ПЛК. Доступные операнды: TD, CD, D, HD, FD.

**Примечание**: Инструкции FROM/TO могут быть записаны только в последовательных функциональных блоках (SFC), и в одном проекте может быть записано не более 8 последовательных функциональных блоков.

#### **Адреса регистров ПИД регулятора:**

Регистры чтения/записи модуля:

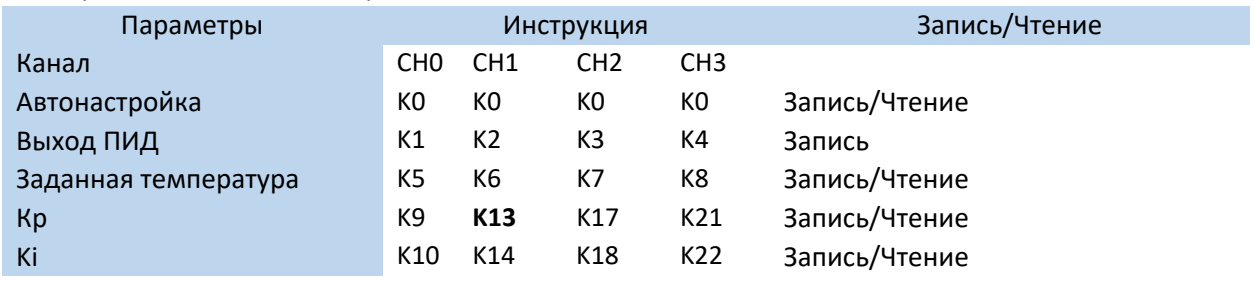

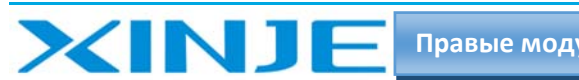

Правые модули расширения серии XL

 $\sqrt{1}$ 

 $111$ 

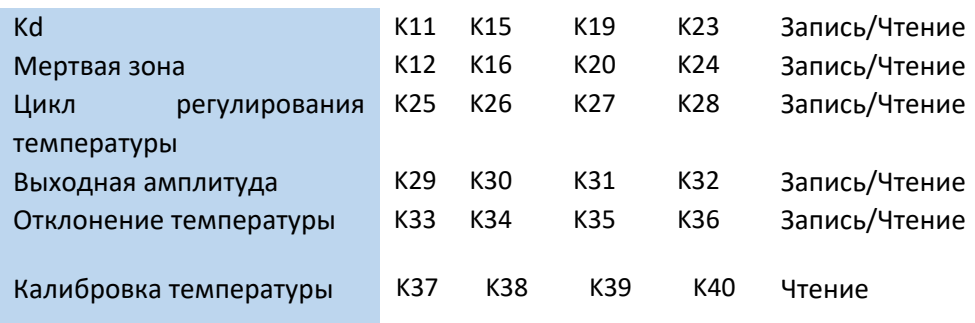

Кроме того, модуль может сохранять заданное значение температуры, значение параметра PID (включая параметр P, параметр I, параметр D, параметр мертвой зоны), значение отклонения температуры, цикл регулирования температуры, диапазон выходного сигнала самонастройки и другие параметры. Когда самонастройка завершена или изменена пользователем, сохраните ее, отключите питание и включите заново.

### 10.4. Настройка режима работы XL-E4PT3-P

Есть два варианта установки рабочего режима (эффекты двух способов эквивалентны)

- 1) Настроить через панель управления, с помощью программы XDpro
- 2) Установить значение в соответствующие регистры флэш-памяти

### 10.4.1. Конфигурация с помощью XDpro

Перед использованием модулей, сначала они должны быть соответствующе сконфигурированы в программном обеспечении ПЛК, прежде чем модуль можно будет использовать.

Модуль XL-E4PT3-P, настроить его в программном обеспечении XDpro.

Откройте программное обеспечение XDpro и нажмите на строку меню

«Настройки ПЛК» - Configure -, выберите «Настройки модуля расширения» - Expansion Module Setting

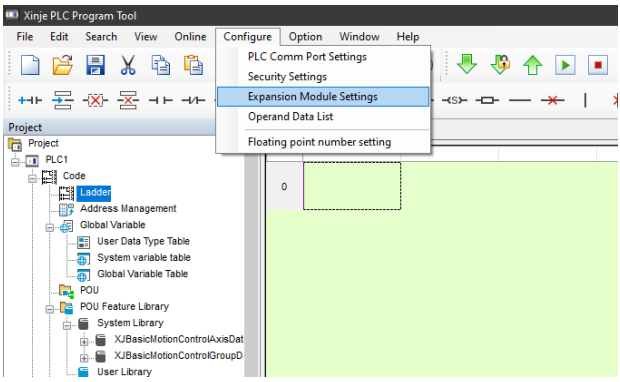

После этого появится панель конфигурации, выберите соответствующую модель модуля и информацию о конфигурации:

 $\overline{\phantom{a}}$ Правые модули расширения серии XL  $111$ File Edit Search View □ 25 日 X 2 8 4 → 2 2 2 3 0 ↓ 4 4 8 8 8 公尺 4 2 4 2  $\rightarrow$  $\bullet$  x  $\overline{\mathbf{r}}$ XD/E-E4PT3  $12$ Parameter<br>PTI传感器类型 position X  $\frac{13}{2}$ 2传感器类型 position X<br>3传感器类型 position X 14 4色感器炎型 position  $16$ 000-10027.Y :10000-10003.ID:10  $18$ Read From PLC Wite To PLC C OK Cancel 1. 以不到船斗平符串合计:<br>2. 找不到船斗平符串合计:

#### Шаг $1$ :

Выберите соответствующую позицию модуля - №1 no module.

Шаг 2:

Выберете модель модуля расширения для первого слота, в нашем случаи - XL-E4PT3-P  $@i>1  $3$ :$ 

Выберете измеряемый сигнал - РТ100 или РТ1000; выберете фильтрацию входных сигналов (filter params); выберете активировать ли функцию ПИД регулятора channel enable. Шаг 4:

После завершения настройки нажмите Write to PLC - для записи изменений. Выполните запись в ПЛК, затем отключите питание ПЛК, после включения питания, изменения вступит в силу!

#### Внимание:

Пожалуйста, используйте версии V3.5.1 и выше программного обеспечения XDpro Xinjie PLC programming tool для настройки модуля!

Примечание: метод фильтрации низких частот первого порядка взвешивает текущее значение выборки и последнее выходное значение фильтрации, чтобы получить измеренное значение после фильтрации. Коэффициент фильтрации определяется пользователь устанавливает значение от 0 до 254. Чем меньше значение, тем стабильнее данные, но это может привести к задержке данных; поэтому, когда установлено значение 1, эффект фильтрации является самым сильным.

### 10-4-2 Настройка регистра флэш-памяти

Коэффициент фильтрации может быть установлен для канала ОСН~3СН модуля расширения, который устанавливается через специальный регистр данных FLASH FD внутри ПЛК.

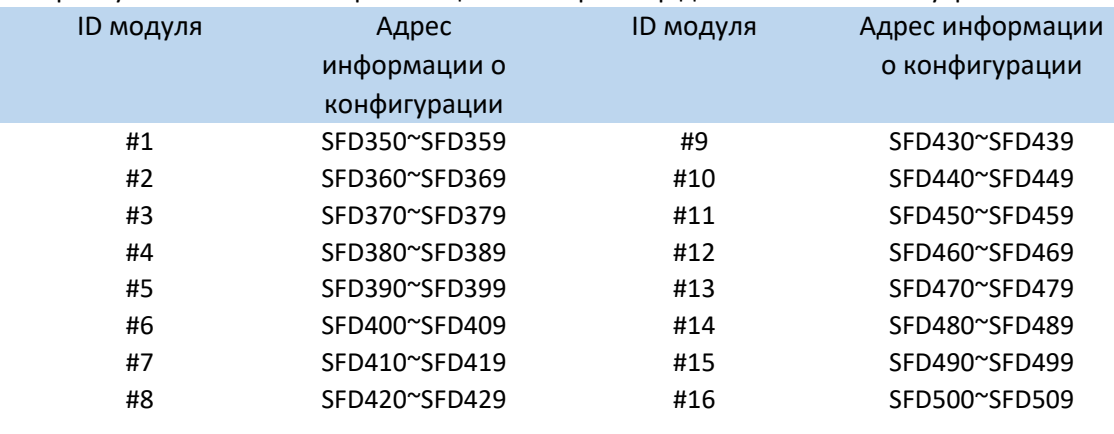

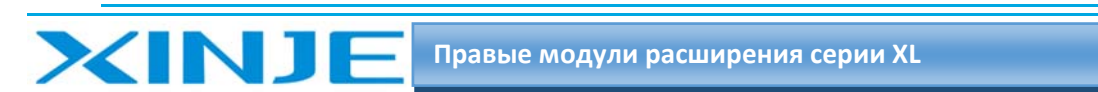

### 10-4-3. Битовое определение SFD

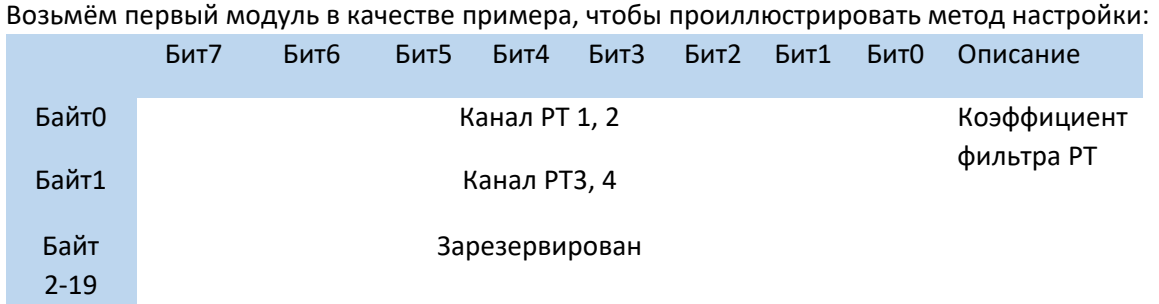

### 10-5 Подключение XL-E4PT3-P

При подключении сопротивления, когда подключен внешний источник питания + 24 В, пожалуйста, используйте источник питания 24 В от ПЛК, чтобы избежать помех.

### 10-5-1 Подключение по трехпроводной схеме

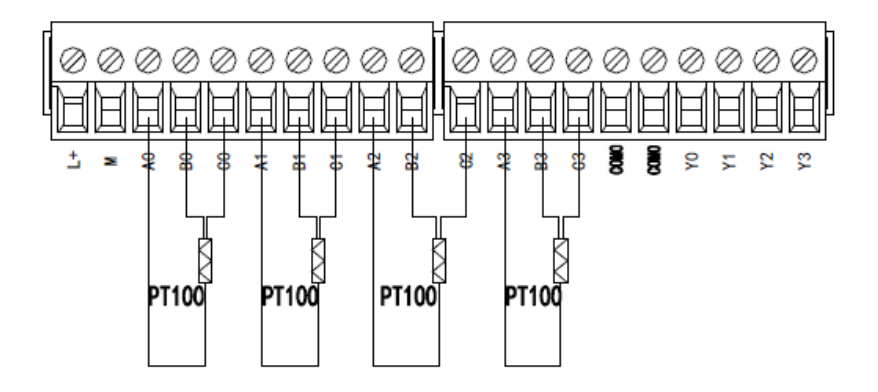

### 10-5-2. Схема подключения выхода Ү, выхода регулятора

Выход Y: выход Y - транзисторный, пожалуйста, выберите источник питания постоянного тока 5 В  $\sim$ 30 B.

Изоляция цепи: оптическая развязка используется для изоляции между внутренней схемой модуля расширения и выходным транзистором Ү.Выхода также изолированы друг от друга.

Время отклика: Время, затрачиваемое ПЛК на включение/отключение оптрона от транзистора, не превышает 0,2мс.

Выходной ток: чтобы ограничить повышение температуры, пожалуйста, используйте нагрузку не более 50 мА для каждого выхода.

Ток утечки в разомкнутой цепи: менее 0,1 мА.

 $\mathbf{1}$ 

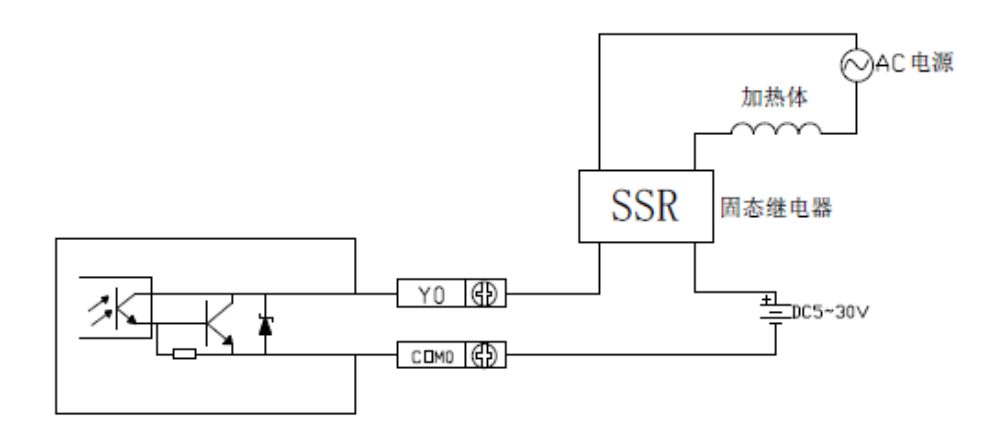

### 10-5-3. Кривая входной характеристики РТ100

XINJI

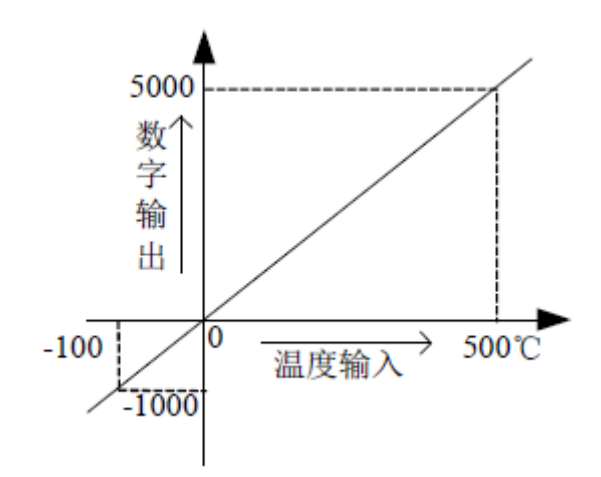

### 10-6. Габаритные размеры XL-E4PT3-P

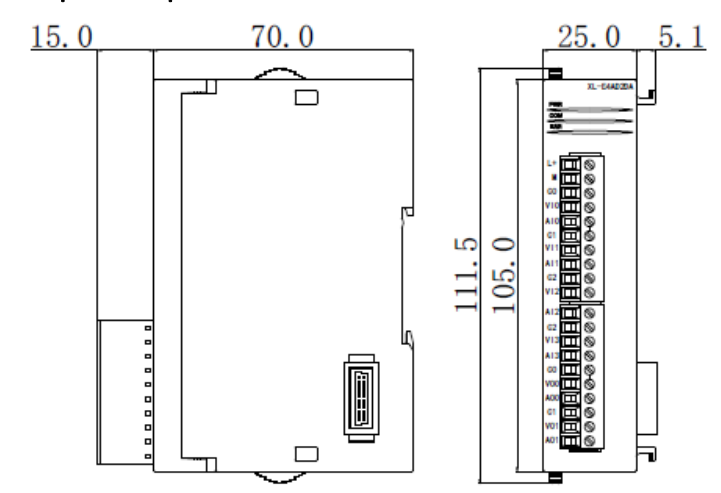

### 10-7. Пример программирования XL-E4PT3-P

Пример 1: возьмём в качестве примера модуль XL-E4PT3-P, установленный в первом слоте и реализуем ПИД-управление канала 0

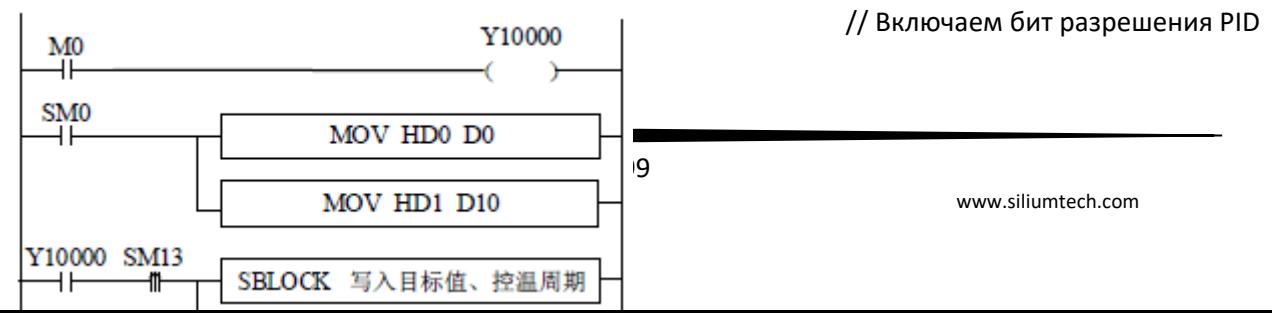

 $\equiv$  $111$ 

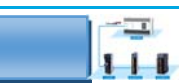

Правые модули расширения серии XL

// Установите заданное значение температуры (единица измерения: 0,1°C) // Установите цикл регулирования температуры (единица измерения: 0,1 секунды) // Запись заданного значения, цикл регулирования температуры

// Записываем бит стартового флага автонастройки стартового флага автонастройки

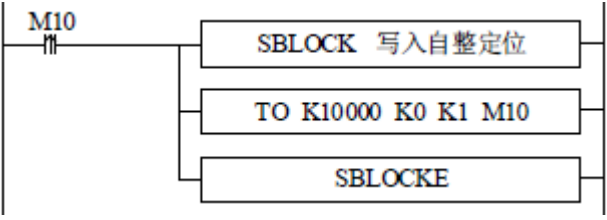

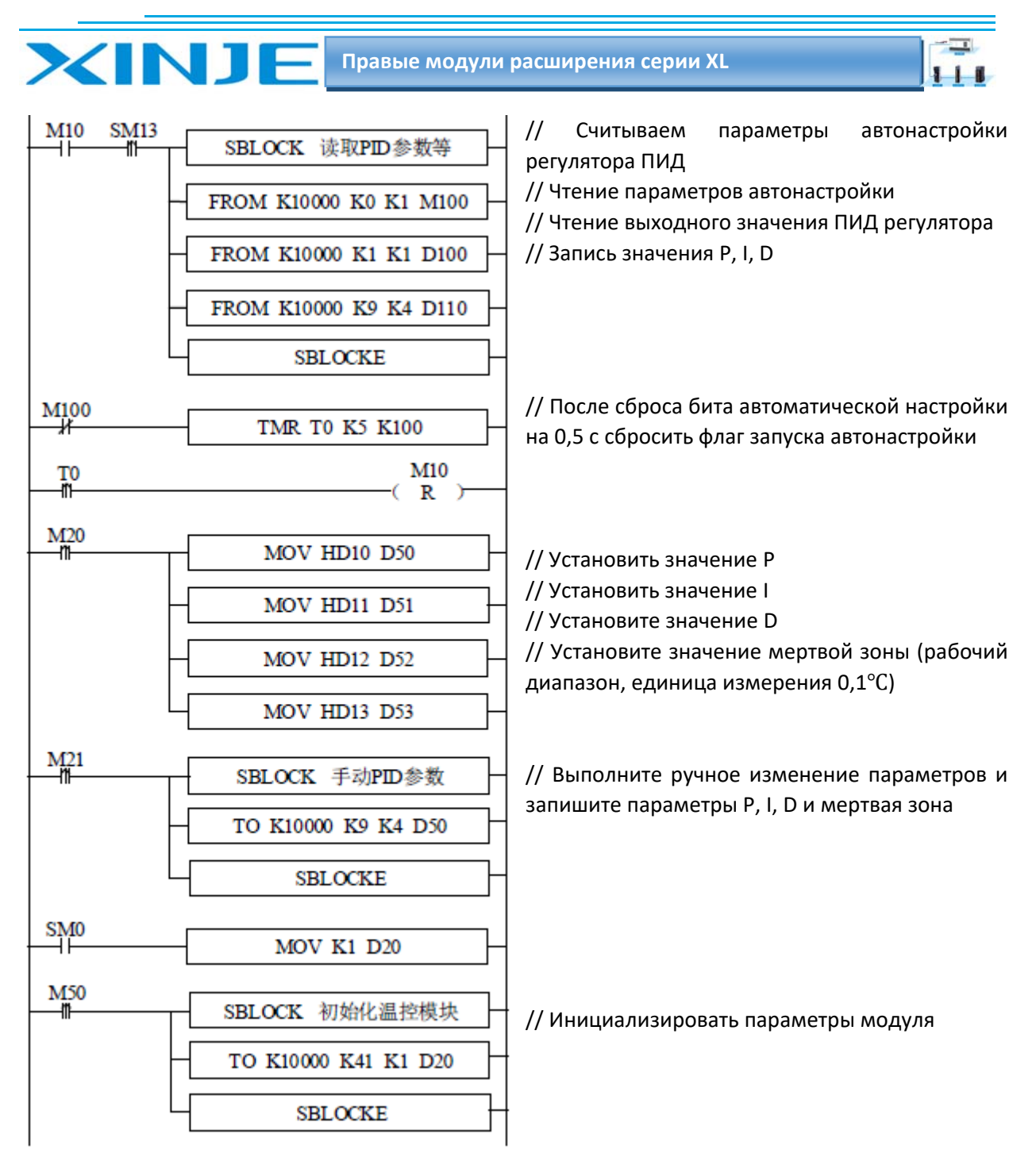

#### Пояснение:

1) После включения автонастройки эта команда сразу займет 8 бит М10 и М17, а М10 и М13 соответствуют каждому каналу соответственно

Если автонастройка включена, выберете канал для автоматической настройки, просто включите соответствующий маркер. М14~M17, если автонастройка не требуется не записывайте ничего.

2) Если в качестве исполнительного элемента используется полупроводниковое реле, рекомендуемый цикл регулирования температуры устанавливать 1-3 с; если в качестве исполнительного механизма используется механическое реле, рекомендуемый цикл регулирования температуры составляет 3-15 с.

3) Из-за несовместимости единиц измерения ПИД-регулятора ПЛК и ПИД регулятора модуля не могут использоваться совместно. Параметр ПИД регулятора ПЛК указан в верхнем регистре, параметр ПИД регулятора модуля как нижний регистр. Конкретное отношение преобразования следующее:

Правые модули расширения серии XL

 $\mathbf{1}$ 

Р (модуля)=Р(ПЛК)/100 - пропорциональный коэффициент.

і (модуля)= І (ПЛК)/10 - интегральный коэффициент.

d (модуля)= D (ПЛК)/100 - дифференциальный коэффициент.

#### Описание программных элементов:

**XINT** 

- М0 старт ПИД-регулятора разрешение работы
- После запуска ПЛК SM0, установка заданного значения температуры HD0 и цикла  $\bullet$ регулирования температуры HD1 во временные регистры D0 и D10.
- М1 запись заданного значения, цикл регулирования температуры в регистры модуля 1 канала 0
- МЗ запись вручную параметры  $P$ , I, D регулятора.
- М4 запись измененных параметров P, I, D регулятора в режиме ручного регулирования
- М10 чтение параметров при автонастройке.
- М50 Модуль инициализации параметров.
- Ү10000 бит разрешения ПИД регулятора канала 0.
- D0 установить заданное значение температуры
- $D10 \nu$ становить цикл регулирования температуры
- D80 пропорциональная часть регулятора  $\bullet$
- $D81 -$ интегральная часть регулятора
- $D82 \mu\nu\phi\phi$ еренциальная часть регулятора
- D83 мертвая зона регулирования

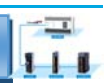

# 11. Модуль контроля температуры термопары XL-

# E4TC-P

**XINJE** 

Эта глава в основном знакомит с техническими характеристиками модуля XL-E4TC-P, описание клемм, присвоение адресов входного сигнала, настройка режима работы, внешнее подключение. Схема аналого-цифрового преобразования, габаритные размеры и примеры программирования.

### 11.1. Характеристики и техническое описание модуля XL-E4TC-P

Модуль аналогового ввода XL-E4TC-P преобразует 4 входных значений термопар различного типа в цифровые значения и передает их в основной блок ПЛК, выполняет обработку данных в реальном времени.

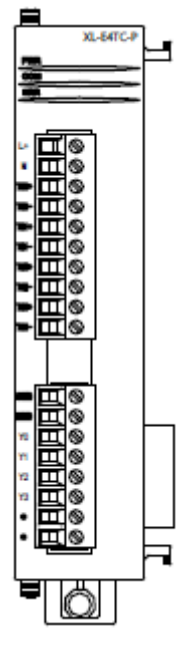

### 11-1-1 Функции модуля

- Аналоговый вход для датчиков термопар различного типа.
- 4-канала входа для подключения термопар
- 4-канальный выход, для подключения дискретного регулятора
- 4 набора независимых параметров ПИД регуляторов, поддержка функции автоматической настройки.
- Встроенная схема компенсации холодного спая.  $\bullet$
- Точность разрешения составляет 0,1 °С.

### 11-1-2 Технические характеристики модуля

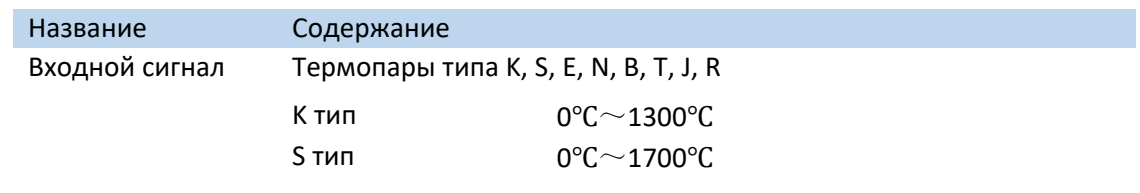

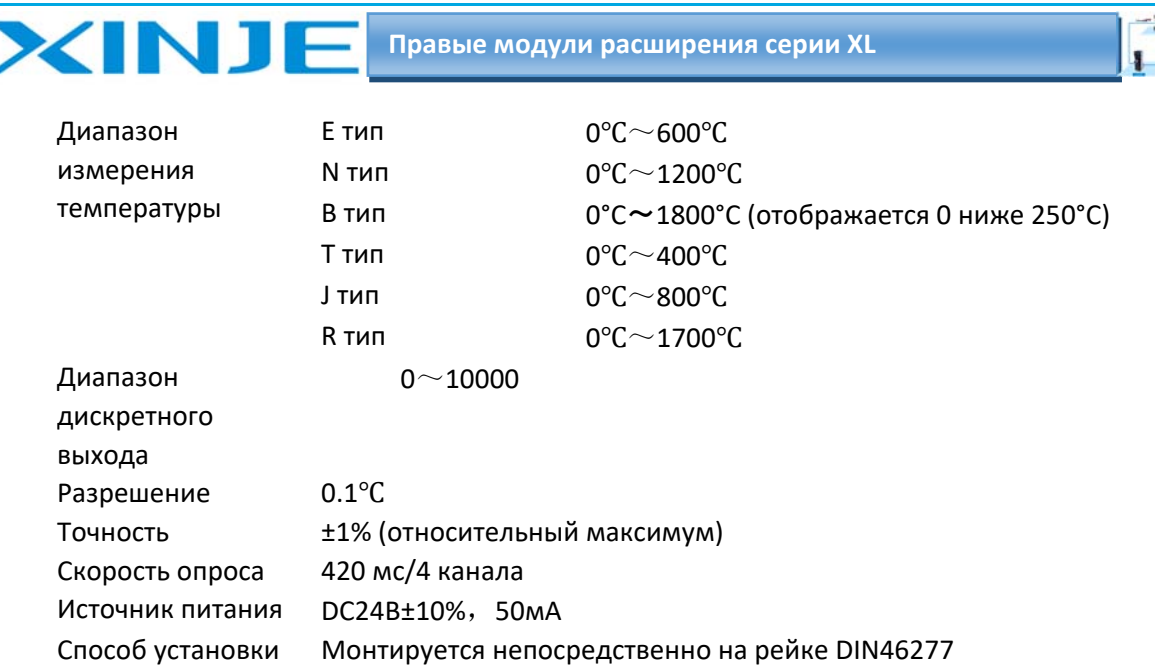

#### **Примечание:**

(1) При отсутствии входного сигнала отображается ‐1.

(2) Подсоедините термопары в соответствии с потребностями.

(3) Корпус оборудования, на котором установлена термопара, должен быть заземлен.

### 11‐2 Описание клемм XL‐E4TC‐P

### *11‐2‐1. Расположение клемм*

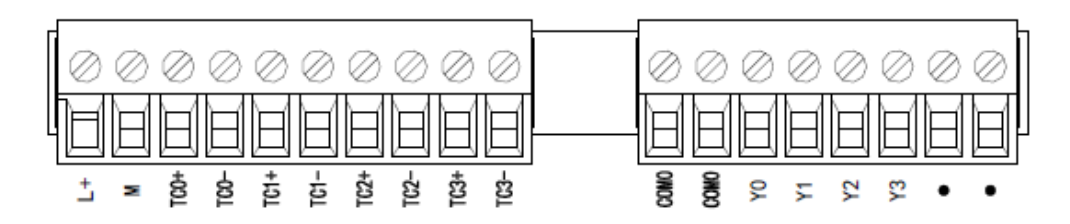

### *11‐2‐2 Сигналы терминала*

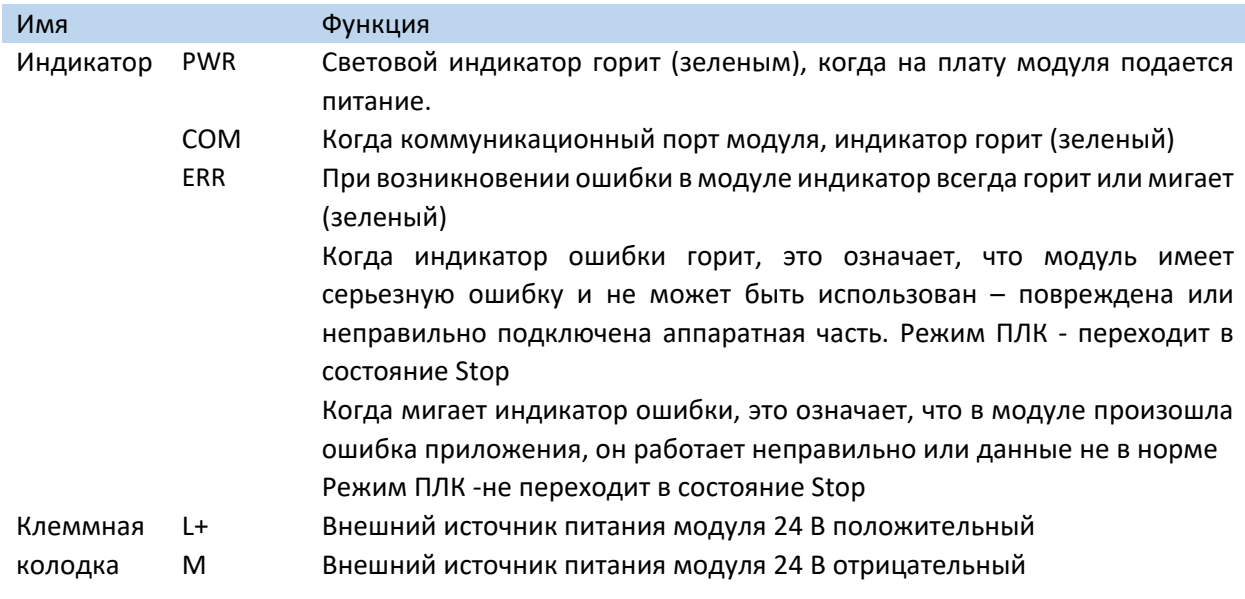

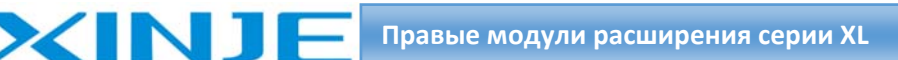

 $+$ 

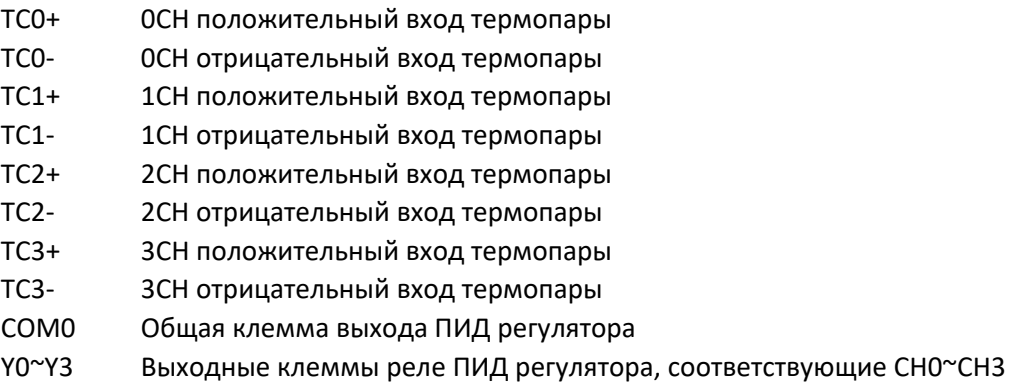

#### *11.2.3. Технические характеристики провода подключения XL‐E4TC‐P*

При подключении модуля, его клемма соответствует следующим требованиям:

- Длина зачистки провода 9 мм;
- Гибкий провод с оголенным концом 0,25‐1,5 мм2;
- Гибкий провод с предварительно изолированными концами 0,25‐0,5 мм2.

### 11.3 Назначение адресов модуля XL‐E4TC‐P

Температурные модули серии XL не используют регистры памяти, преобразованное значение напрямую отправляется в регистр ПЛК, соответствующий каналу – позиции модуля в сборке. Сигнал Х отвечает за целостность канала, его реакция на обрыв/короткое замыкание/предел может быть выбрана с помощью XDpro.

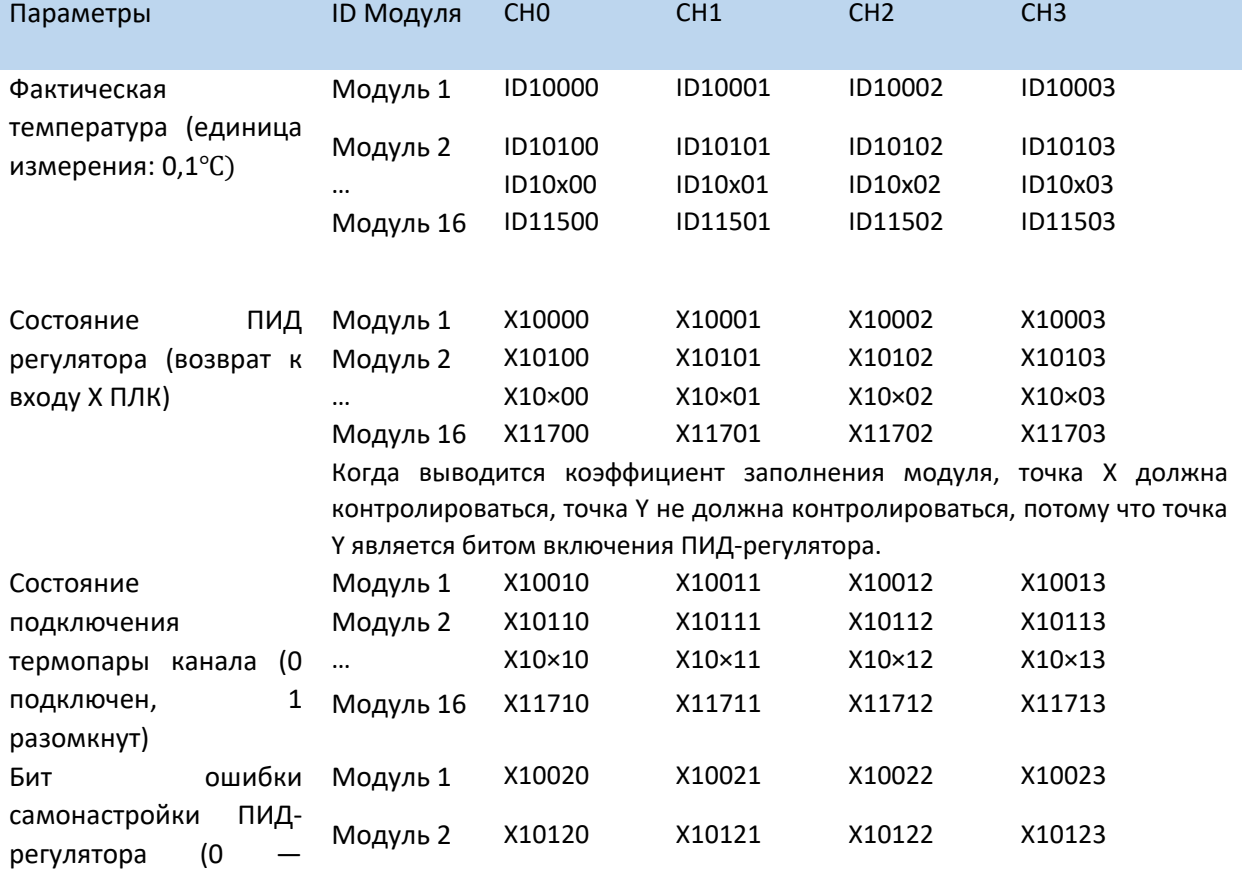

#### Адреса правого модуля в качестве температурного XL‐E4TC‐P

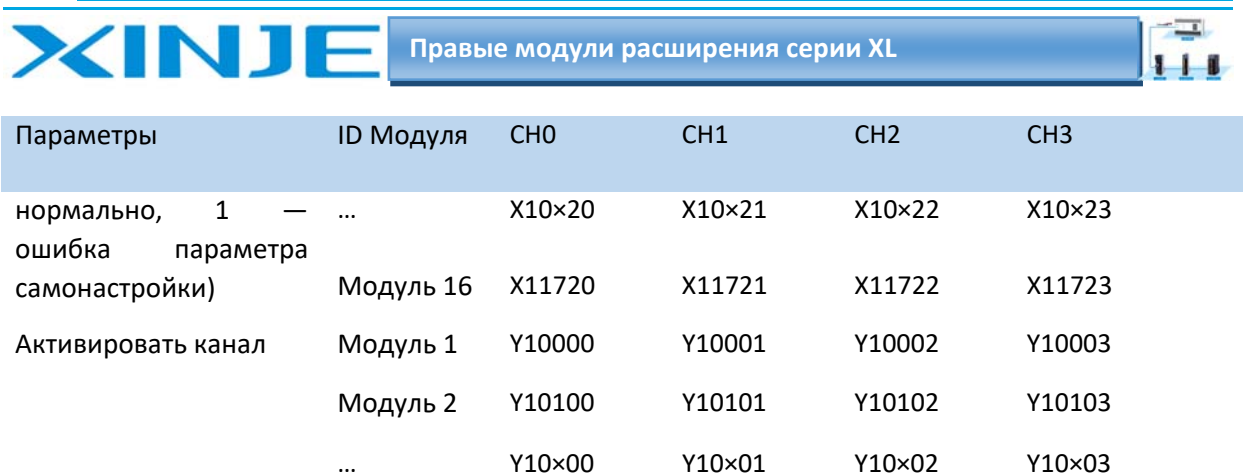

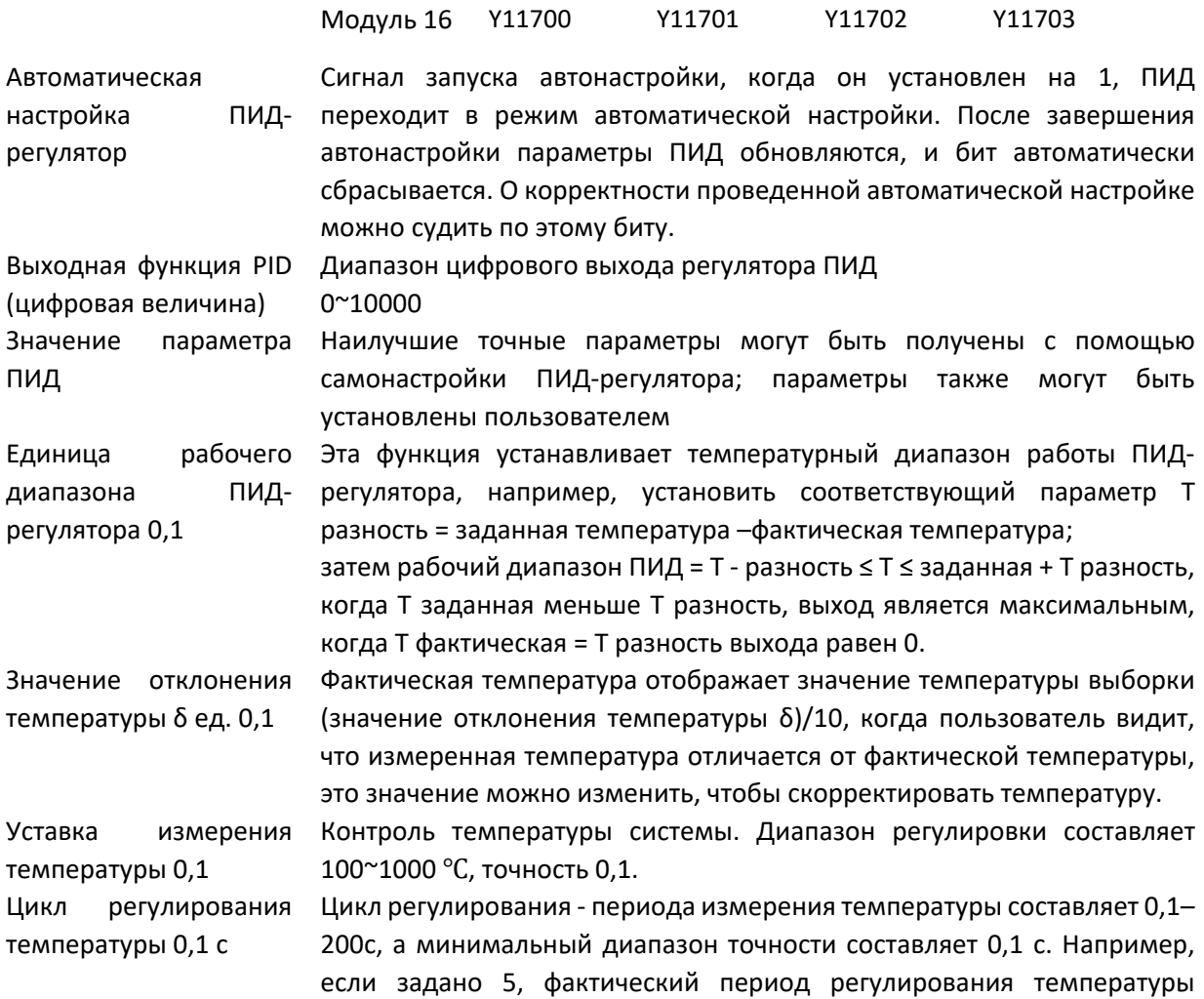

составляет 0,5 с. Единица калибровки Если вы считаете, что существует отклонение между фактической температуры 0,1 температурой и температурой, измеренной модулем, вы можете записать фактическую температуру в соответствующий регистр. После записи модуль вычисляет разницу между измеренной температурой и фактической температурой на основе этого значения и сохраняет ее. Значение смещения температуры  $\delta$  = фактическая температура входной температуры, измеренная температура. Помните, что это значение должно быть записано корректно, иначе это вызовет ошибку отображения температуры.

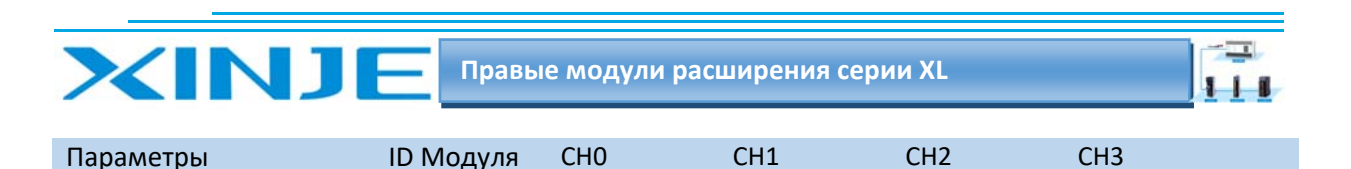

Самонастраивающаяся Величина входа во время автонастройки указывается в % от полной мощности, а при 100% означает 100% мощности. выходная амплитуда

#### Примечание:

Сигнал разрешения (Y): когда Y равен 0, ПИД-регулятор выключен, а когда он равен 1, ПИДрегулятор включен.

### 11. 4. Настройка режима работы XL-E4TC-P

Затем появится следующая панель конфигурации, выберите соответствующую модель модуля и информацию о конфигурации:

Выберите соответствующую модель модуля на рисунке 2. После завершения соответствующая модель будет отображаться в 1. Кроме того, вы можете выбрать соответствующую модель термопары в 3. Модуль X L E 4 TCP поддерживает 7 типов термопар. После завершения настройки нажмите. Записать в ПЛК "", а затем нажмите ОК. Затем загрузите пользовательскую программу и запустите программу, конфигурация вступит в силу.

Примечание: метод фильтрации нижних частот первого порядка взвешивает текущее значение выборки и последнее выходное значение фильтрации для получения эффективного значения фильтрации. Коэффициент фильтрации устанавливается пользователем в диапазоне от 0 до 25. 4 Чем меньше значение, тем больше данные стабильны, но это может привести к задержке данных; поэтому, когда установлено значение 1, эффект фильтрации является самым сильным, а данные наиболее стабильными; когда установлено значение 254, эффект фильтрации является самым слабым; по умолчанию 0, без фильтрации.

### 11. 4.2. Настройка регистра флэш-памяти

Тип термопары может быть установлен для каналов ОСН~3СН модуля расширения, который устанавливается через специальный регистр данных FLASH FD внутри ПЛК.

Следующее:

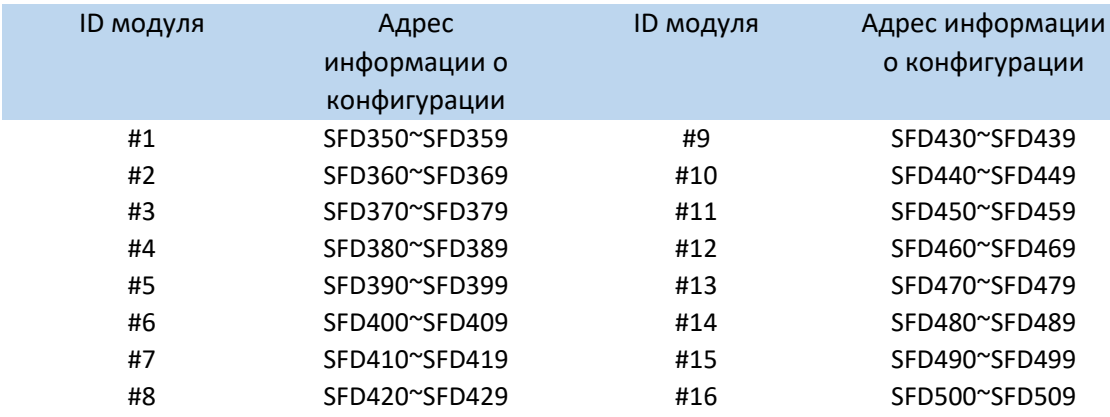

### 11-4-3. Битовое определение SFD

Возьмём первый модуль в качестве примера, чтобы проиллюстрировать метод настройки:

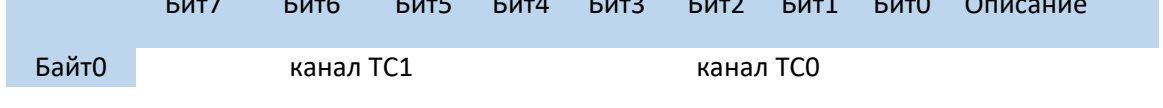

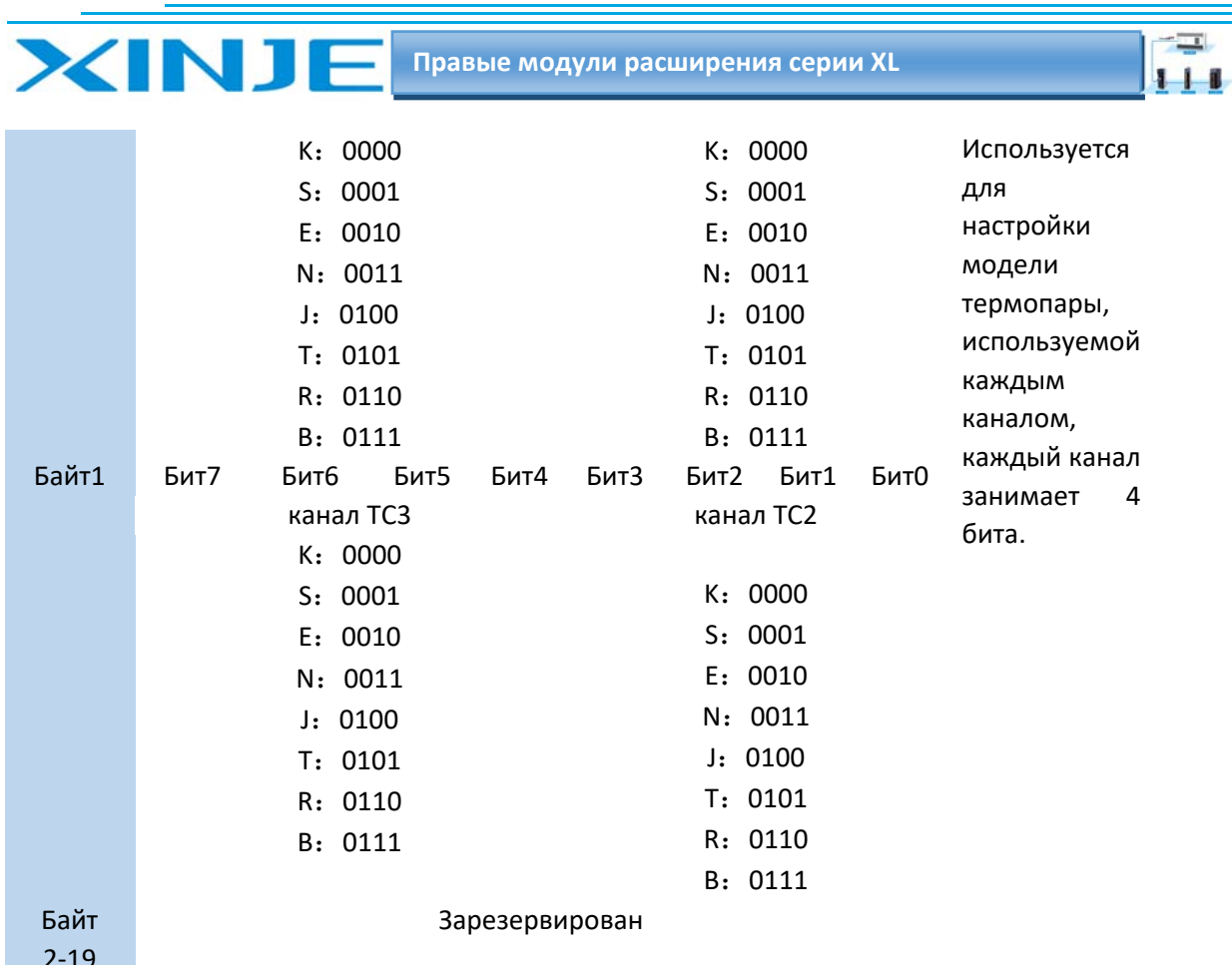

### 11-5 Подключение XL-E4TC-P

Когда термопара подключена, когда подключен внешний источник питания +24 В, используйте источник питания 24 В на корпусе ПЛК, чтобы избежать помех.

### 11-5-1 Подключение термопар

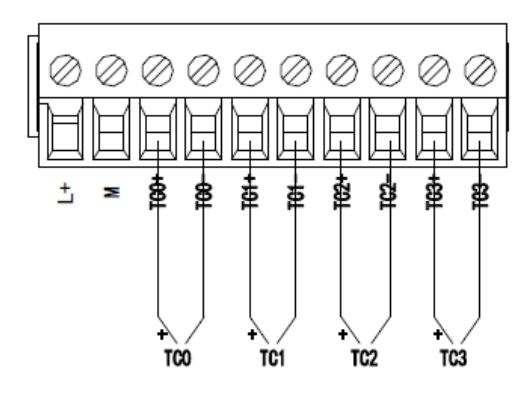

### 11-5-2. Подключение выходов

#### Выходной терминал:

Транзисторный выходной канал, пожалуйста, выберите источник питания DC5V ~ 30V.

#### Изоляция цепи:

Оптическая пара используются для оптической изоляции между внутренней схемой модуля и выходным транзистора. Каналы изолированы друг от друга. Время отклика:
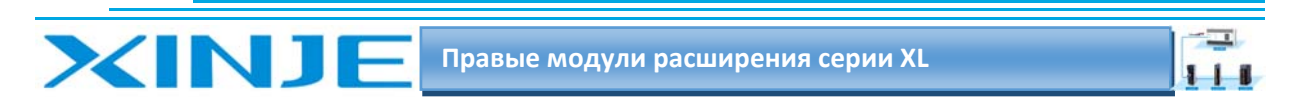

Время от момента, когда программируемый контроллер включает или отключает оптическую пару, до включения/выключения транзистора не превышает 0,2 мс.

#### Выходной ток:

Чтобы ограничить повышение температуры, подключайте нагрузку не более 50 мА на канал. Ток утечки холостого хода: менее 0,1 мА.

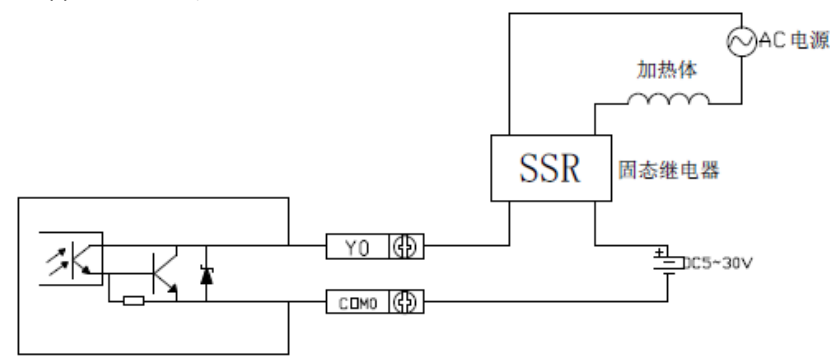

### 11-5-3 Кривая входной характеристики термопары

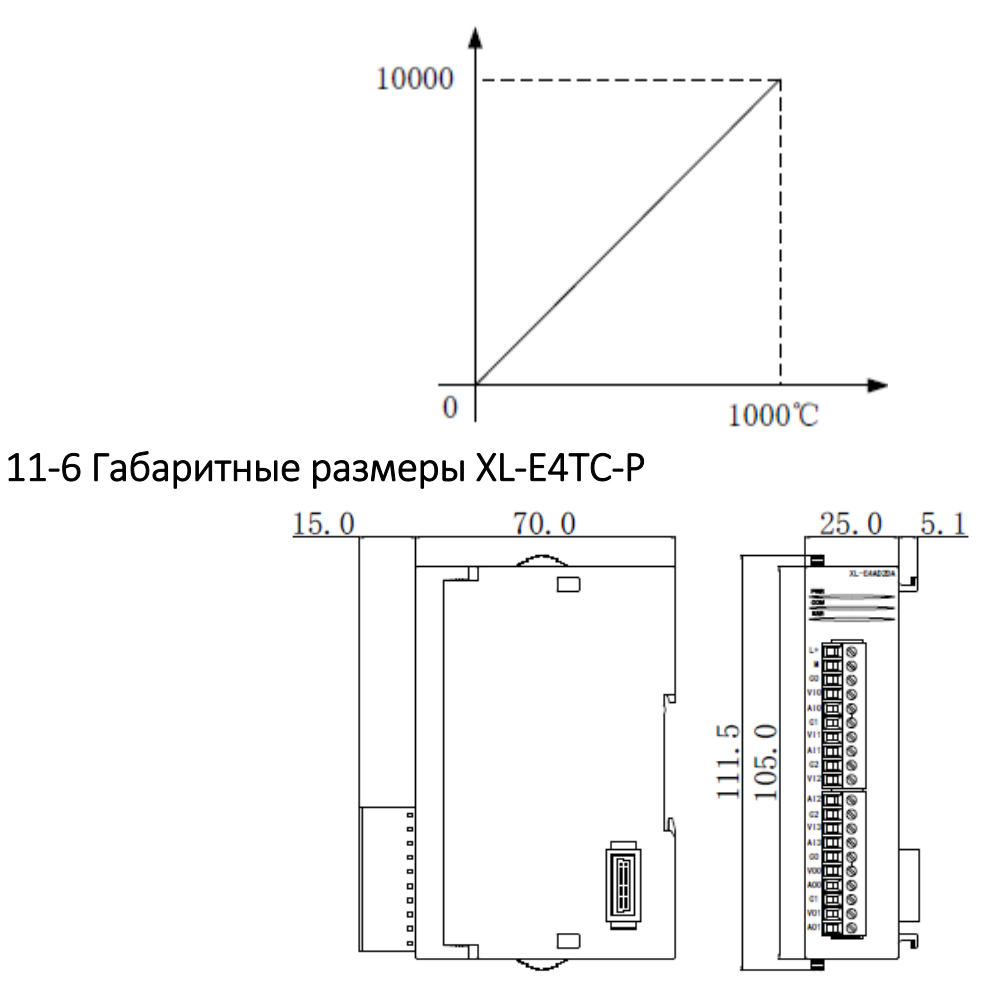

# 11-7 Пример программирования XL-E4TC-P

Пример аналогичен примеру с модулем XL-E4PT3-P

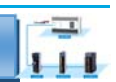

# 12. Модуль измерения веса XL-EnWT-D

В этой главе в представлено описание модуля XL-EnWT-D, описание клемм, адресация регистров, настройка режима работы, подключение, схема аналого-цифрового преобразования, габаритные размеры и соответствующие примеры программирования.

# 12.1 Функции и характеристики модуля XL-EnWT-D

Модуль измерения веса XL-EnWT используется для обнаружения сигналов напряжения 1/2/4 каналов -20<sup>~</sup>20 мВ или измерения сигналов напряжения датчиков веса, а также для преобразования аналоговых значений напряжения в цифровые значения с помощью АЦП для расчета веса.

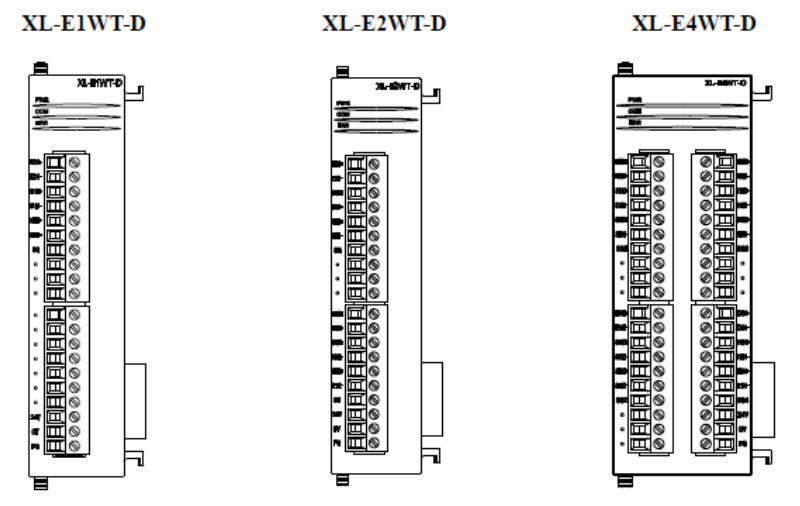

### 12.1.1. Функции модуля XL-EnWT-D

1/2/4-канальное измерение веса: измеряет сигналы напряжения от -20 до 20 мВ. 23-битное АЦП.

### 12.1.2. Технические характеристики модуля

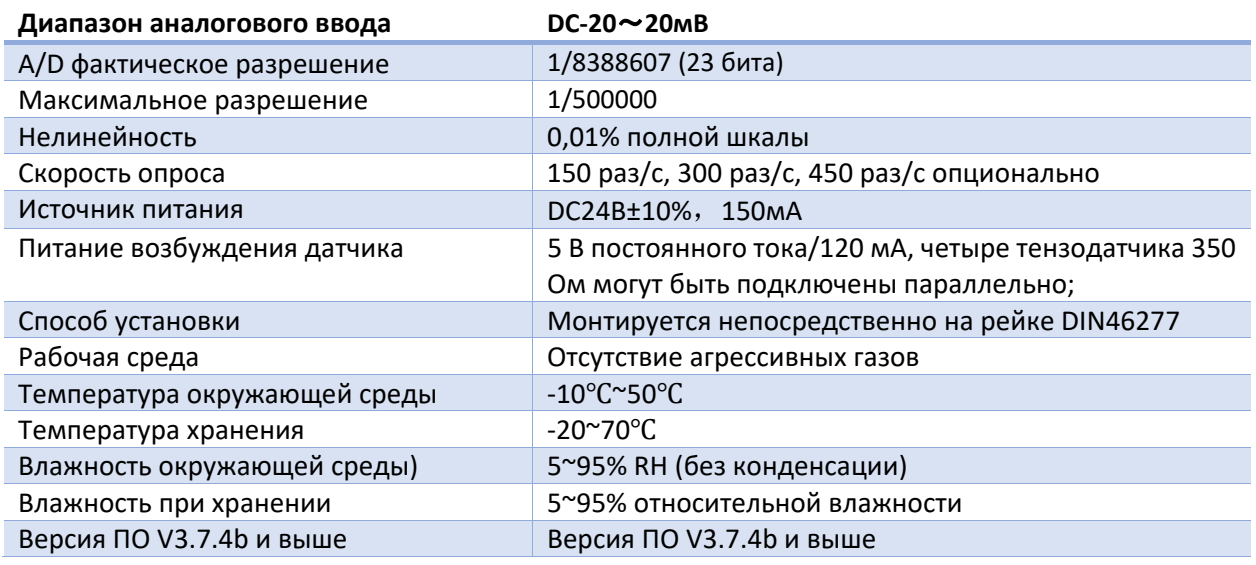

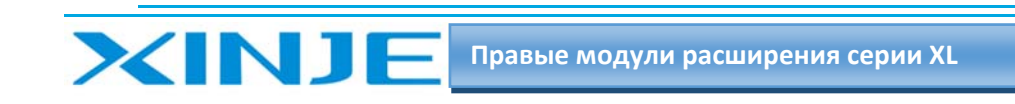

12.2 Описание клемм XL-EnWT-D

### 12.2.1. Расположение клемм

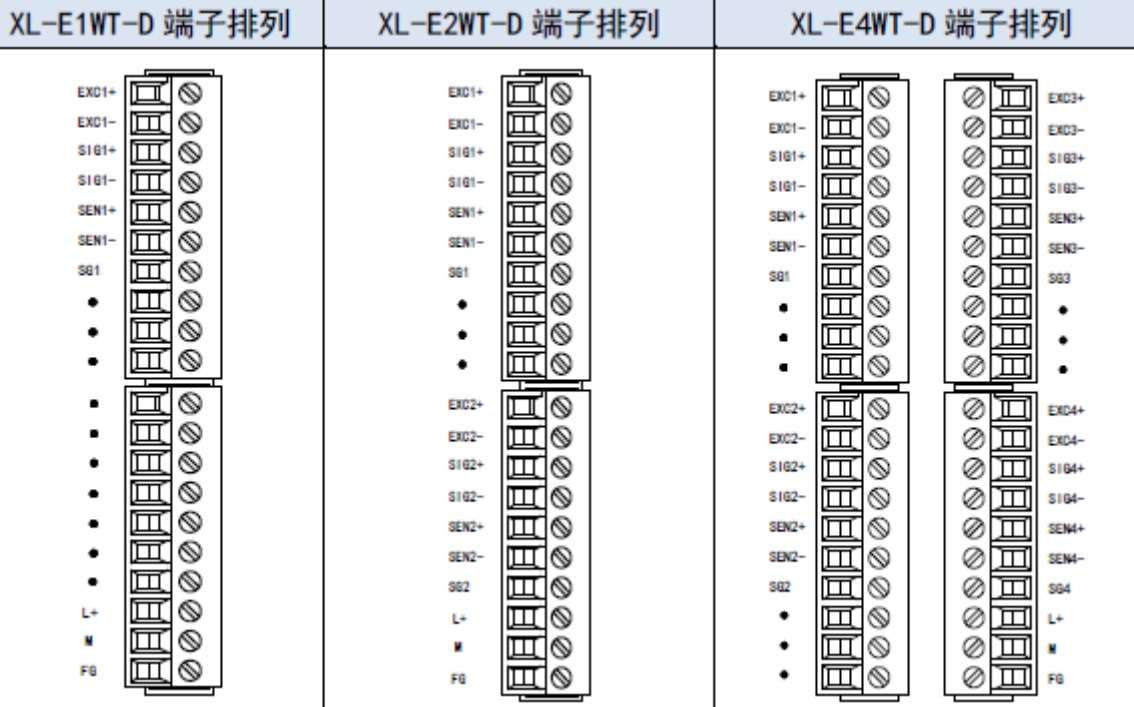

# 12.2.2. Сигнал терминала XL-EnWT-D

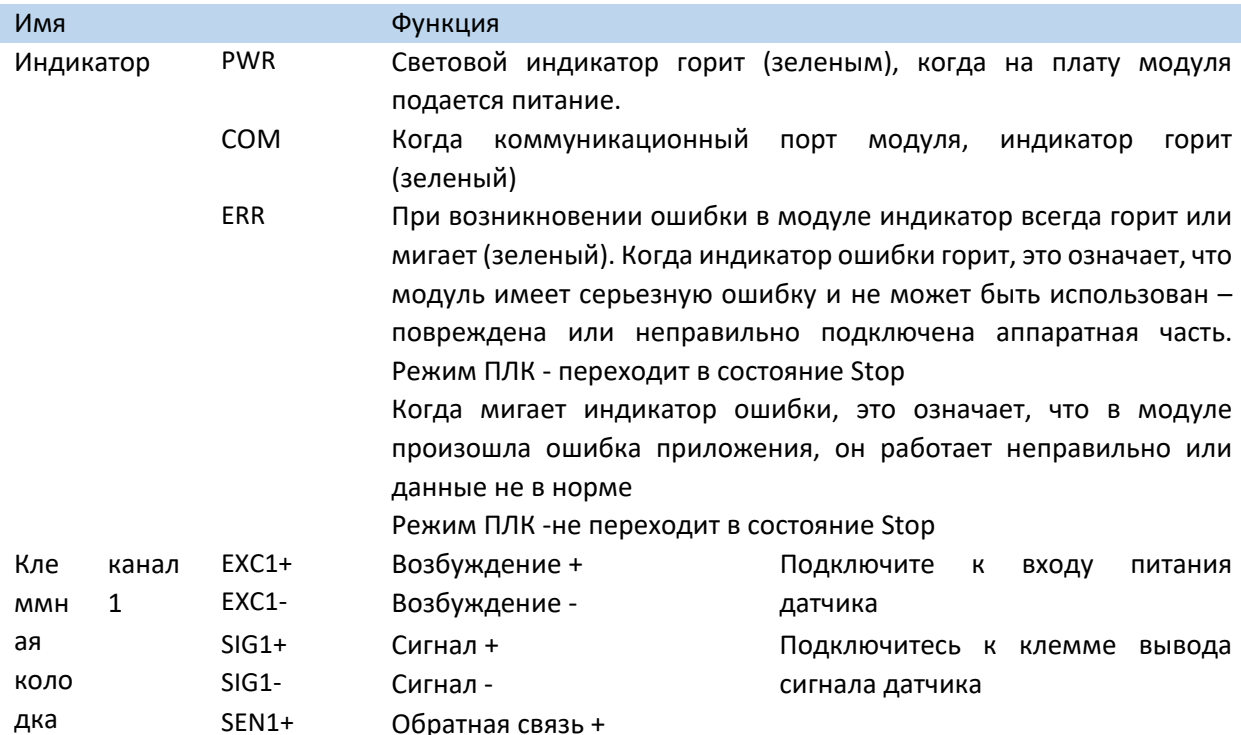

 $\overline{\phantom{a}}$ 

 $111$ 

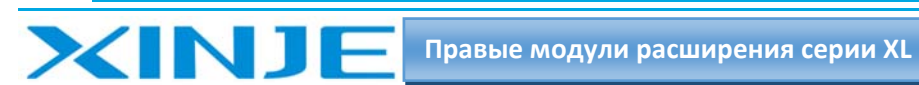

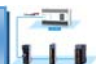

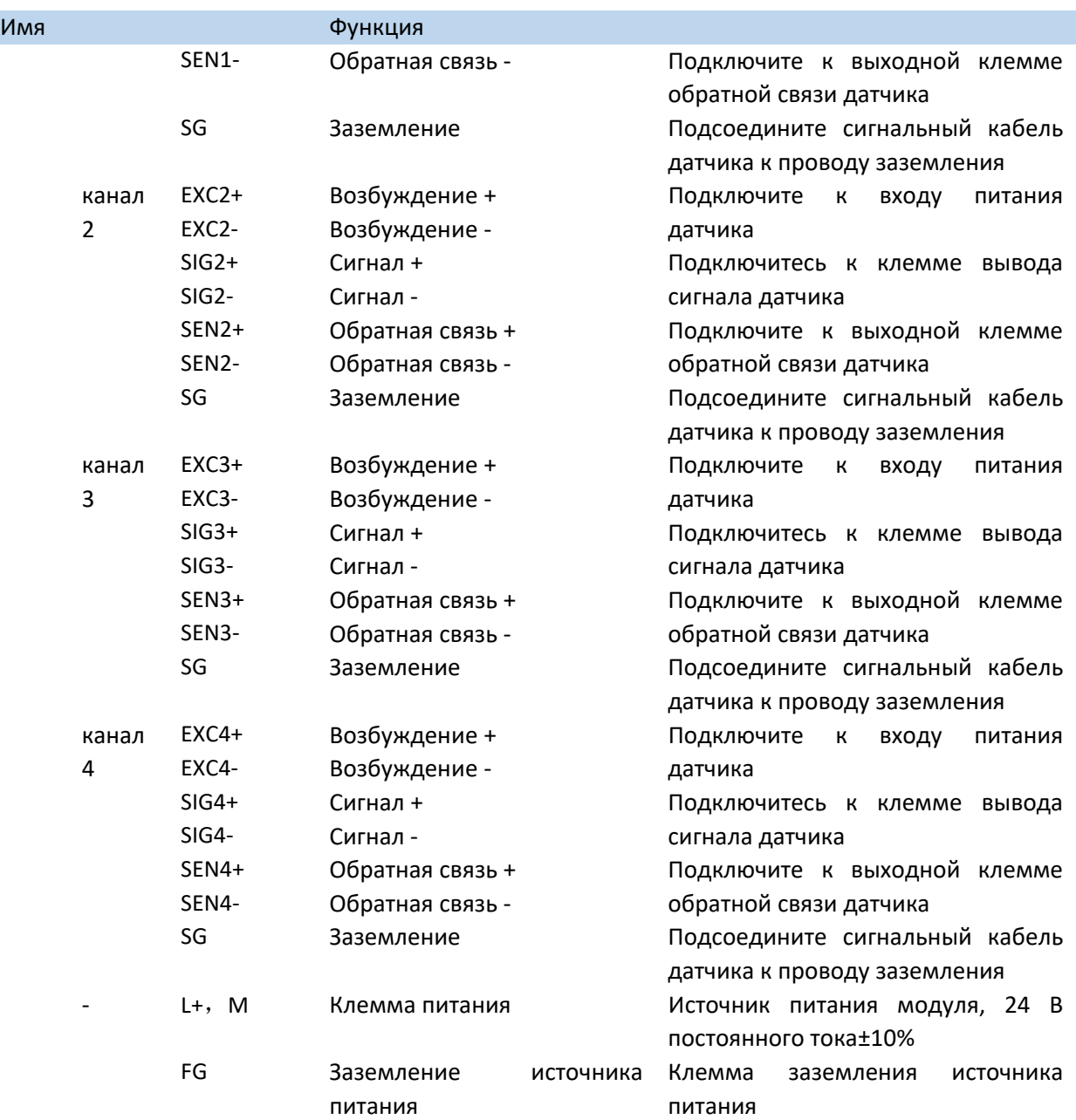

**Примечание**: XL‐E1WT‐D не имеет каналов CH2~CH4, а XL‐E2WT‐D не имеет каналов CH3~CH4.

### *12.2.3. Технические характеристики провода подключения XL‐EnWT‐D*

При подключении модуля, его клемма соответствует следующим требованиям:

- Длина зачистки провода 9 мм;
- Гибкий провод с оголенным концом 0,25‐1,5 мм2;
- Гибкий провод с предварительно изолированными концами 0,25‐0,5 мм2.

# 12.3 Подключение XL‐EnWT‐D

При внешнем подключении во избежание помех используйте экранированный кабель и заземляйте экран в одной точке.

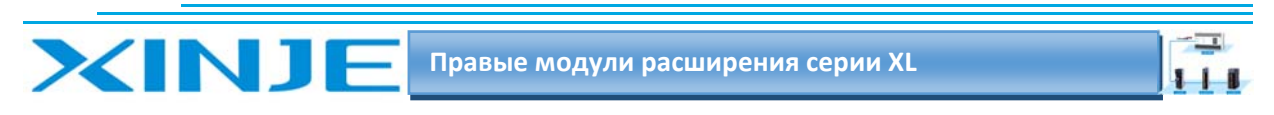

*12.3.1. Силовая проводка* 

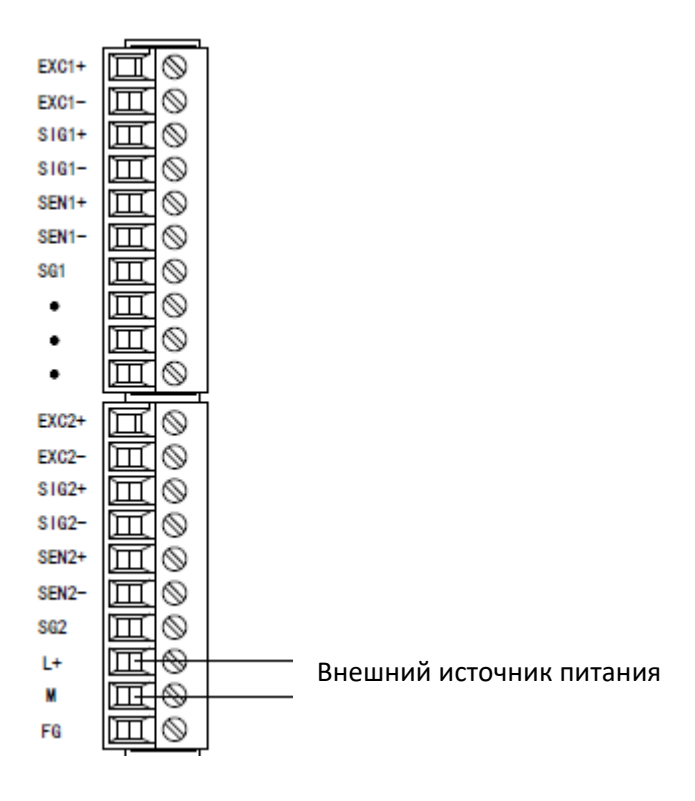

### *12.1.2. Подключение к датчику*

Шестипроводная схема подключения:

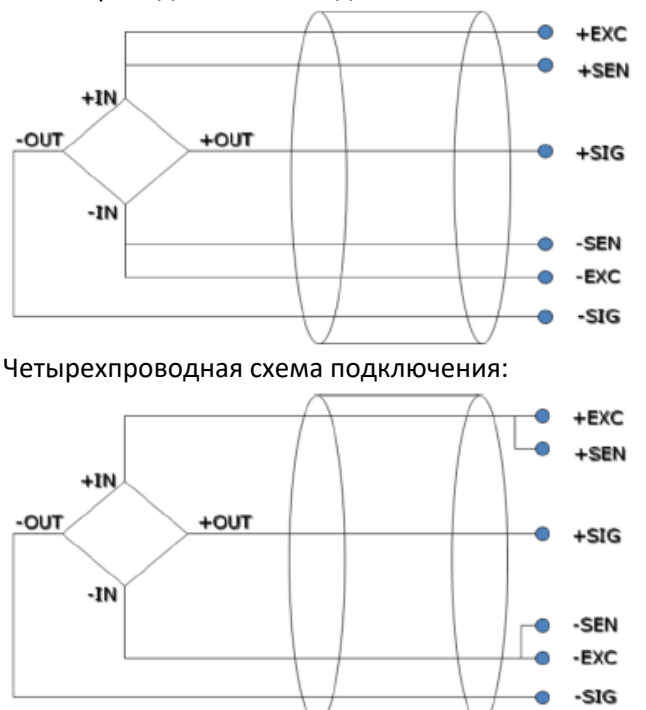

**Примечание**. Если датчик представляет собой четырехпроводную систему, замкните накоротко EXC и SEN и замкните накоротко EXC+ и SEN+.

### 12. 4. Состав системы весоизмерения

В комплектацию промышленной системы чесоизмерения в основном входят следующие компоненты:

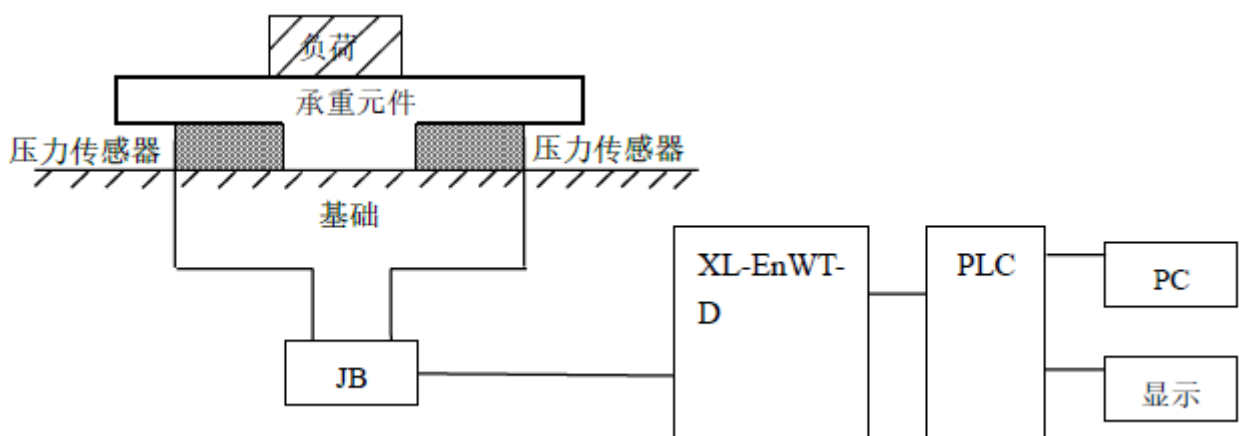

На рисунке выше показана установка системы весоизмерения с одним модулем X L E n WT D.

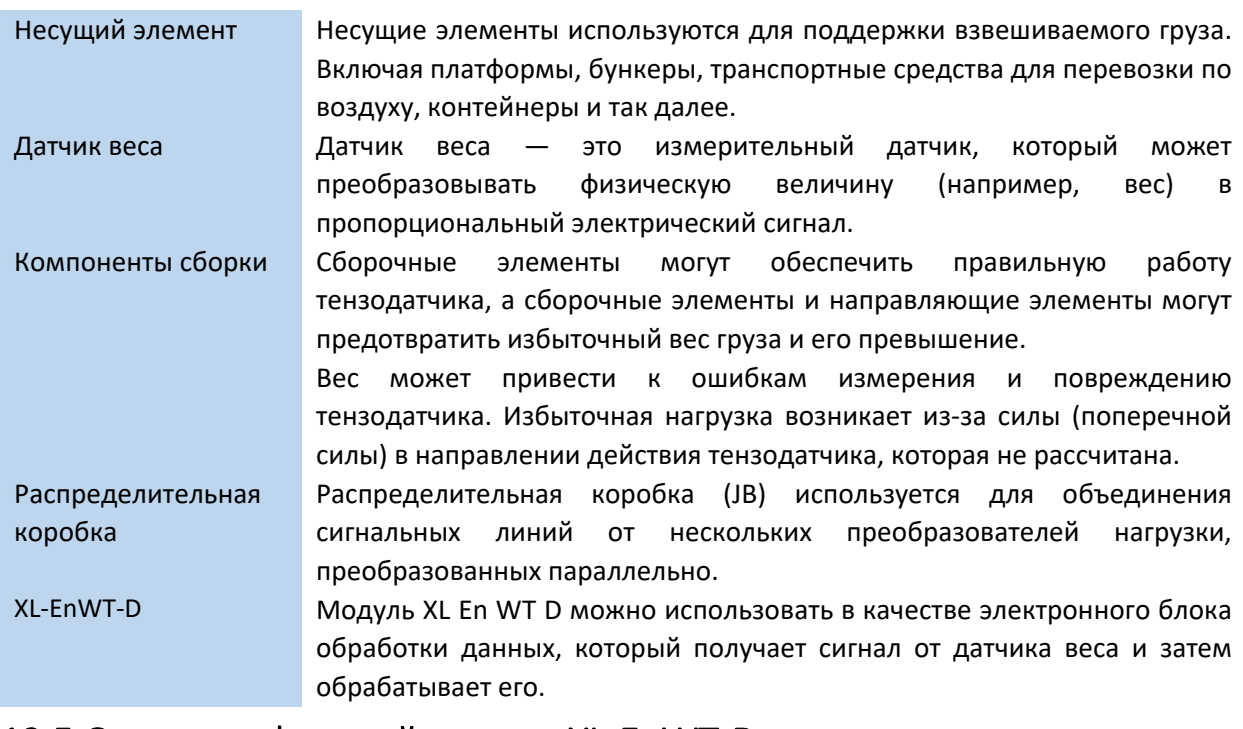

# 12.5 Описание функций модуля XL-EnWT-D

Модуль измерения веса XL-EnWT-D предлагает следующие функции: Калибровка датчика веса Измерение сигнала датчика веса Расчет значения веса Обнаружение сигнала напряжения -20 ~ 20 мВ

### 12.5.1. Описание датчика веса

Датчик веса работает по принципу пьезоэффекта. Его принципиальная схема выглядит следующим образом:

**Правые модули расширения серии XL** 

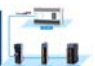

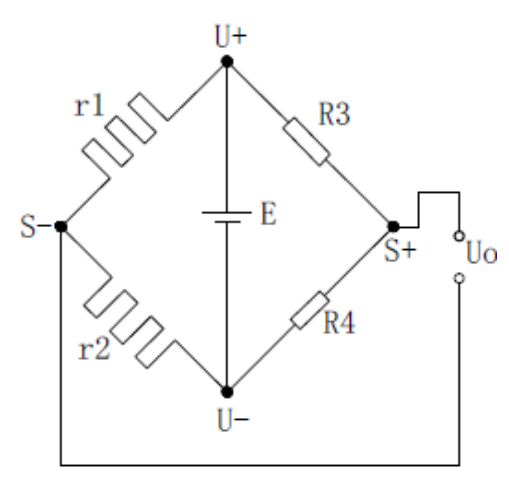

R1 и R2 являются тензометрическими резисторами и образуют мостовую схему с двумя постоянными резисторами R3 и R4. Из‐за изменения сопротивлений r1 и r2 мост выдает напряжение, при этом напряжение пропорционально измеряемому весу.

U+ и U‐ являются положительными и отрицательными клеммами источника питания датчика соответственно, источник питания 5 В, можно организовать питание от модуля или от внешнего источника.

S+ и S‐ являются положительными и отрицательными клеммами выходного сигнала датчика соответственно. Подключите выходной сигнал напряжения к модулю для определения веса.

# 12.6. Значение регистров чтения/записи XL‐EnWT‐D

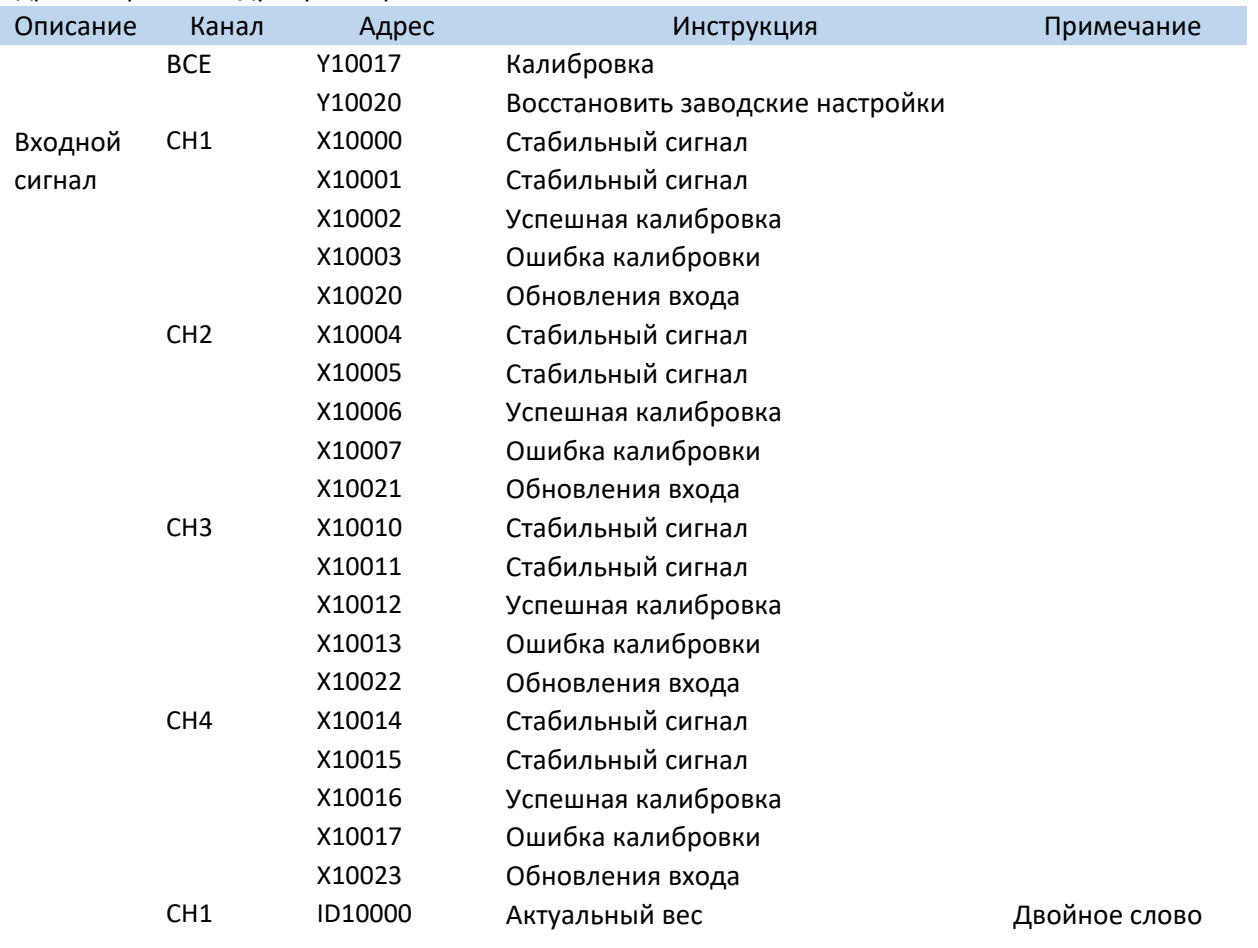

Адреса первого модуля расширения в качестве весового XL‐EnWT‐D

**XINJ** 

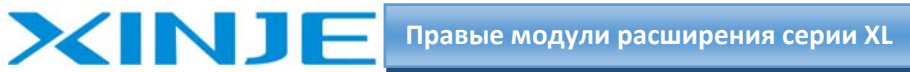

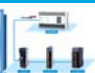

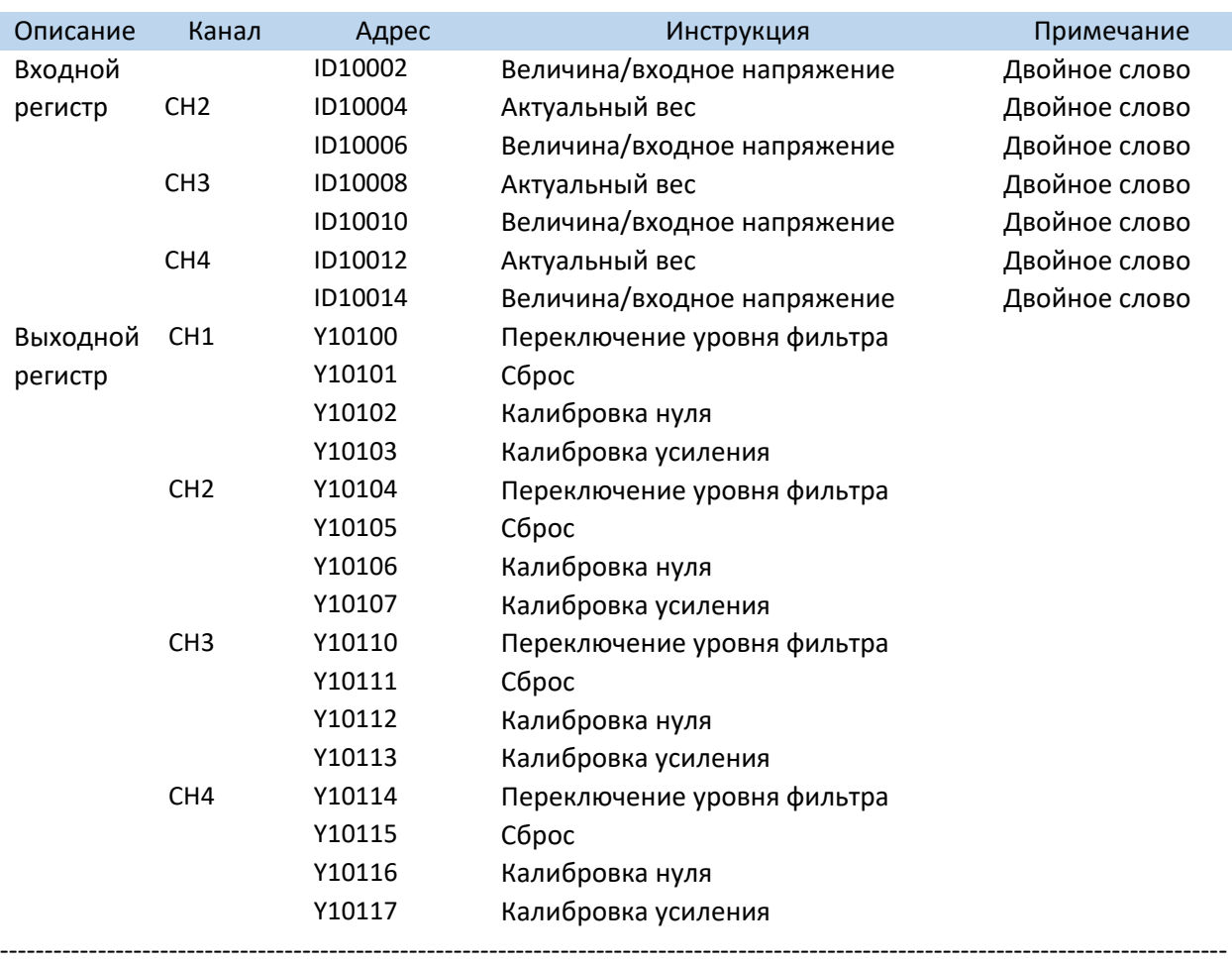

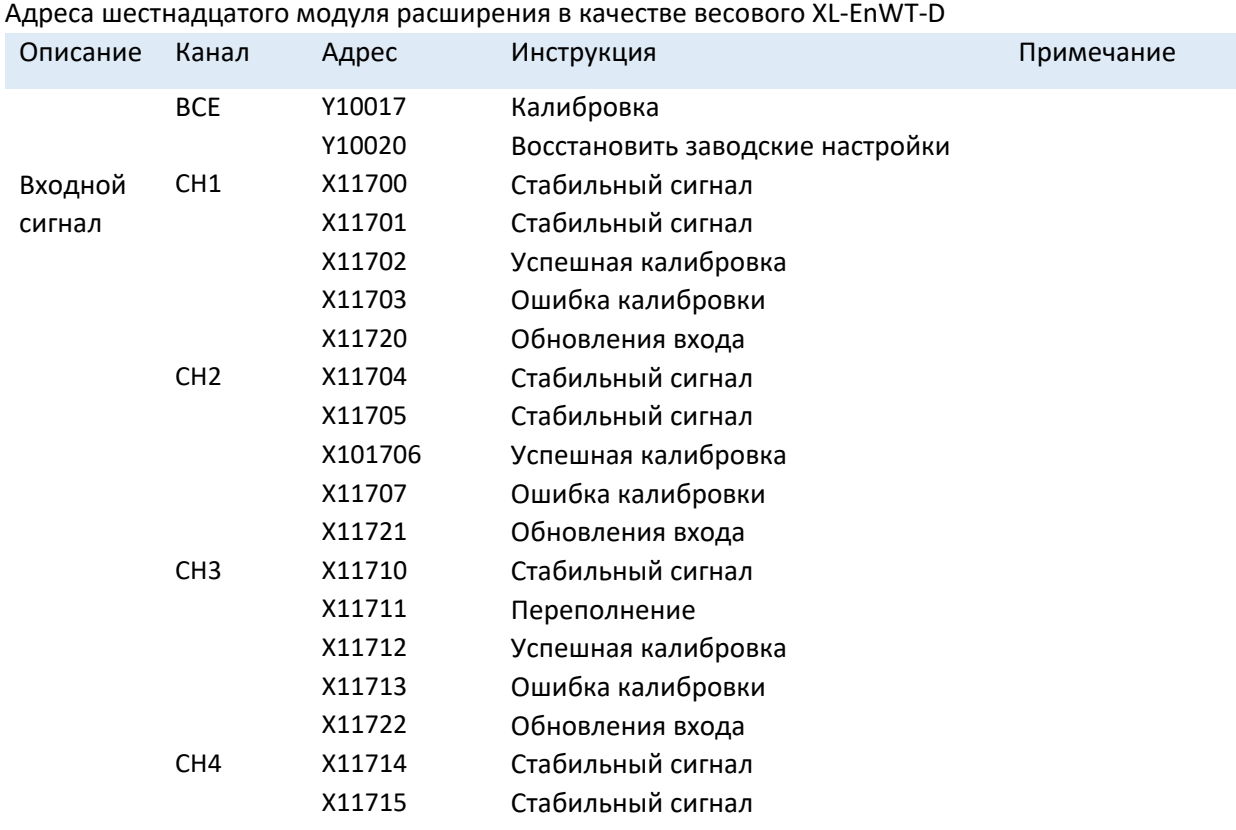

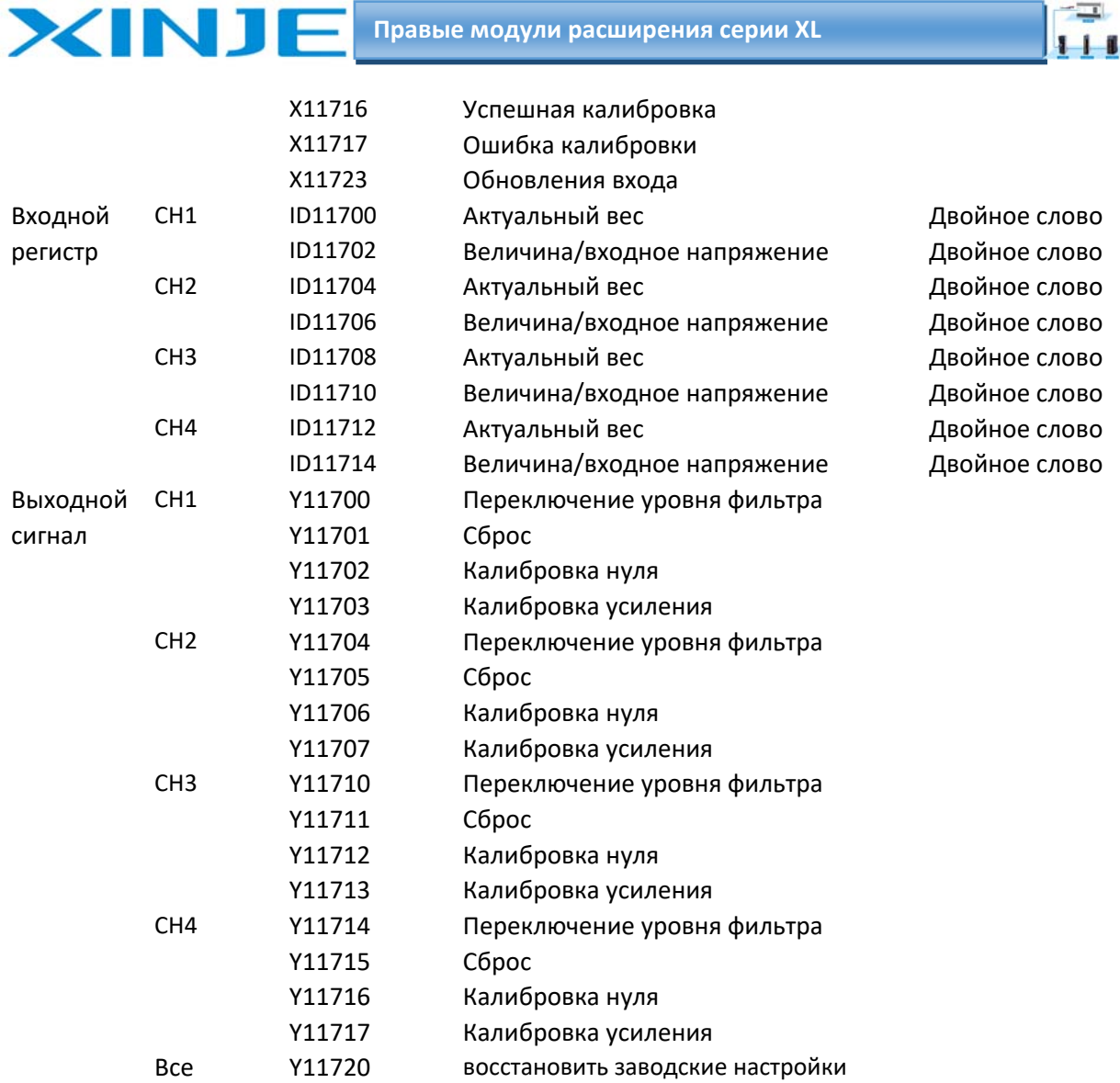

**Примечание**: XD E1WT D не имеет каналов CH2~CH4 XD E2WT D не имеет каналов CH3, CH4. Описание адресов регистров:

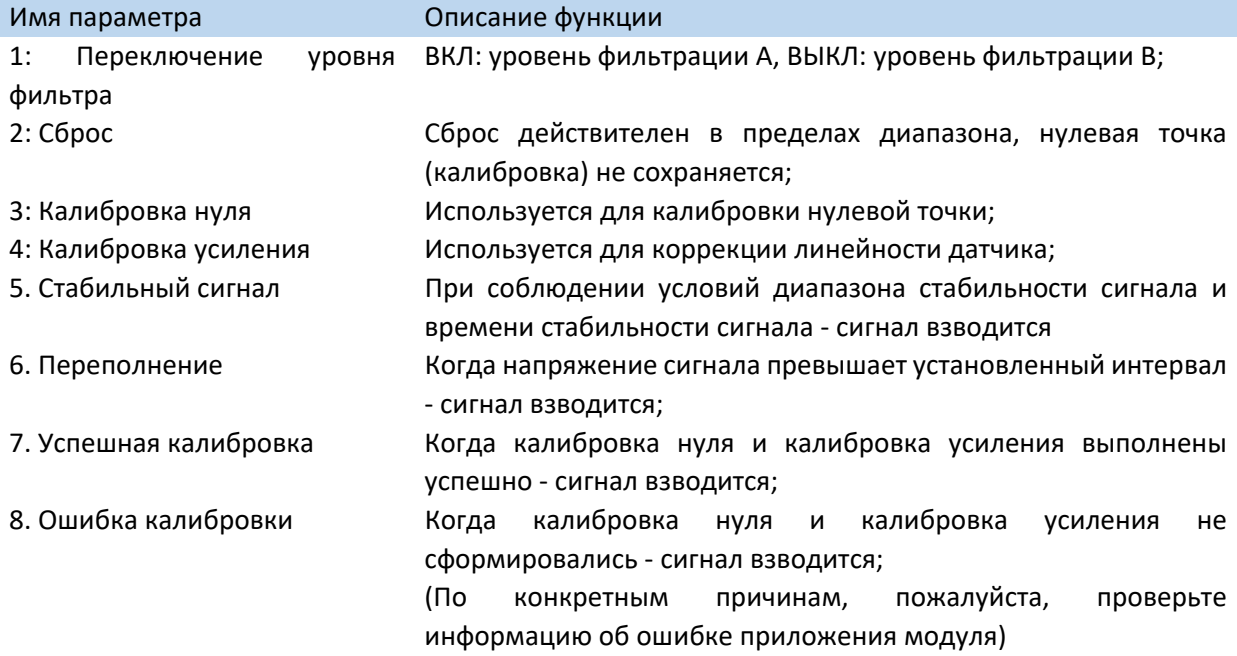

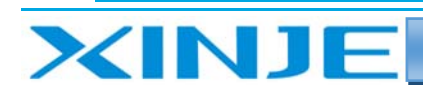

**Правые модули расширения серии XL** 

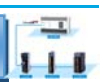

10: Величина/входное напряжение

9. Обновления входа Значение входа считывается и устанавливается один раз;

Можно переключить через конфигурацию ПЛК. При переключении на измерянное входное напряжение единица измерения ‐ мВ, а десятичная точка ‐ 4 цифры;

### *12.6.1 Инструкции по использованию команды From/To*

#### *Команда записи параметра «TO»*

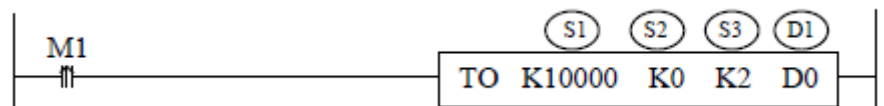

#### **Функция:**

Запись информации из указанного регистра ПЛК в указанный регистр модуля ‐ единица измерения WORD.

#### **Описание операнда:**

S1: номер модуля справа от ПЛК, диапазон: 10000~10015. Доступные операнды: K, TD, CD, D, HD, FD.

S2: первый адрес записи модуля. Доступные операнды: K, TD, CD, D, HD, FD.

S3: количество регистров для записи. Доступные операнды: K, TD, CD, D, HD, FD.

D1: первый адрес регистра ПЛК, в котором хранятся данные для записи. Доступные операнды: TD, CD, D, HD, FD.

*Команда чтения параметров «FROM»* 

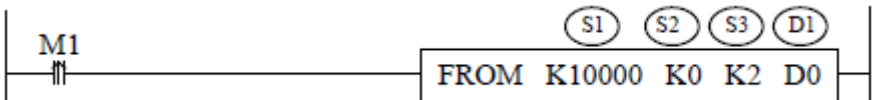

#### **Функция:**

Считывание информации из регистров модуля в указанный регистр ПЛК ‐ единица измерения WORD.

Описание операнда:

S1: номер модуля справа от ПЛК: 10000~10015. Доступные операнды: K, TD, CD, D, HD, FD.

S2: первый адрес чтения модуля. Доступные операнды: K, TD, CD, D, HD, FD.

S3: количество регистров для чтения. Доступные операнды: K, TD, CD, D, HD, FD.

D1: первый адрес сохранения данных в ПЛК. Доступные операнды: TD, CD, D, HD, FD.

#### **Примечание:**

Инструкции FROM/TO могут быть записаны только в последовательных функциональных блоках, и в одном проекте может быть записано не более 8 последовательных функциональных блоков.

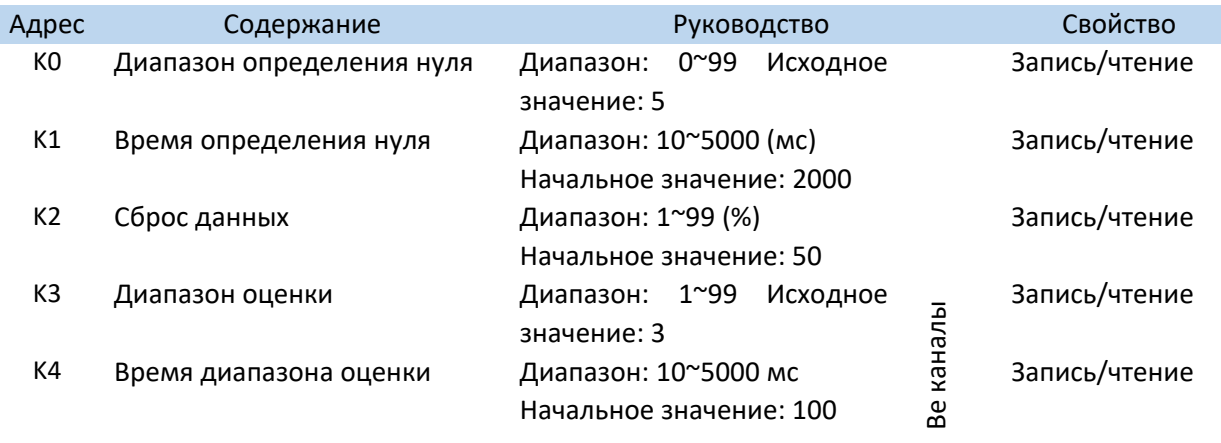

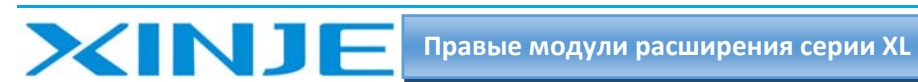

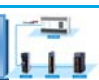

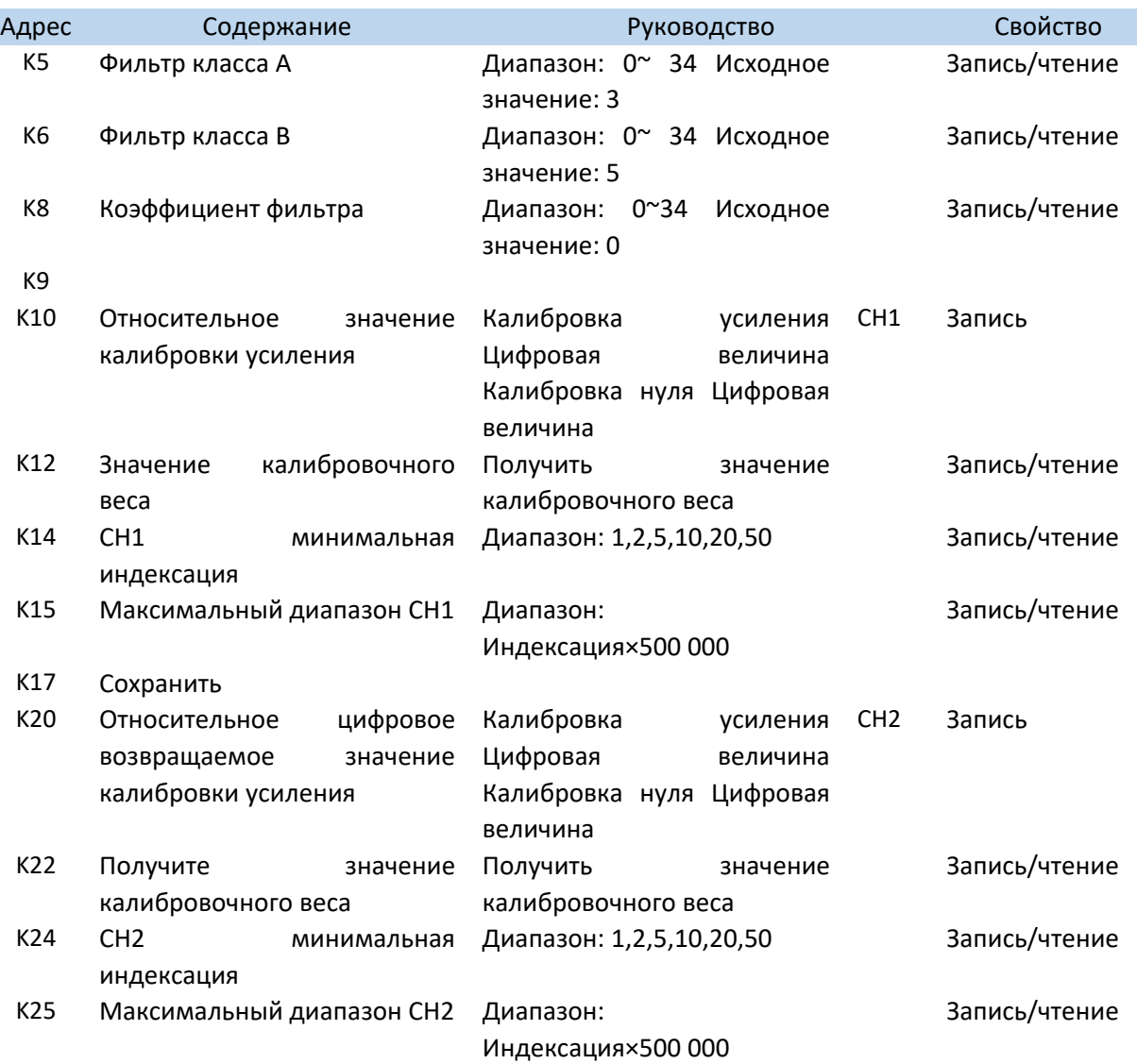

#### K27 Сохранить

#### **Настройка единицы взвешивания:**

Возьмем в качестве примера модуль 1 относительно ПЛК, канал 1 модуля

Запишем вес с помощью команды «TО» в программе ПЛК.

Предполагая, что вес объекта, который нужно взвесить, равен 1 кг, если требуется, чтобы единица измерения была точной до килограммов, запишите 1.

Если требуется точность единицы измерения до грамма, напишите 1000;

Если требуется точность единицы измерения до 0,1 грамма, напишите 10000, что удовлетворяет формуле: разрешение = 1 кг / записанное цифровое значение.

#### **Калибровка:**

Датчик веса необходимо повторно откалибровать при установке нового датчика.

В качестве примера возьмем канал 1 модуля 1:

1. — определить, нормально ли работают модуль и датчик;

Проверьте, маркер переполнения X10001 он должен быть неактивен.

Если он включен, это означает, что датчик не подключен или поврежден.

Значение веса нагрузки увеличивается, при уменьшении нагрузки это означает, что:

 $(1)$  датчик установлен неправильно, отрегулируйте положение датчика или поменяйте местами положительные и отрицательные клеммы выходного сигнала датчика;

 $111$ 

 $\circled2$  сигнал входного напряжения переполнился и при уменьшении нагрузки, датчик неисправен. 2 - уменьшайте вес с датчика веса.

Когда маркер стабильности Х10000 активен, включите калибровку нулевой точки Ү10002.

Х10002 активируется, указывая на то, что калибровка нулевой точки прошла успешно.

Если X10003 активируется через несколько секунд, это означает, что калибровка нулевой точки не удалась.

Поместите груз на весы, измерьте вес и запишите его в соответствующий регистр модуля с помощью команды «ТО». Когда маркер стабильности X10000 активен, калибровка коэффициента Y10003 и Х10002 активны - это говорит о том, что, калибровка прошла успешно.

Отключите Y10003, если X10003 активен в течении нескольких секунд, это означает, что калибровка нуля не удалась

3 – Если калибровка завершена успешно, то при взвешивании модуль автоматически рассчитывает и корректирует вес в соответствии с измеренным значением пустых весов и калибровки и выдает правильный вес.

# 12.7 Настройка режима работы XL-EnWT-D

### 12.7.1. Битовое определение SFD

**XINJF** 

Возьмём первый модуль в качестве примера, чтобы проиллюстрировать метод настройки.

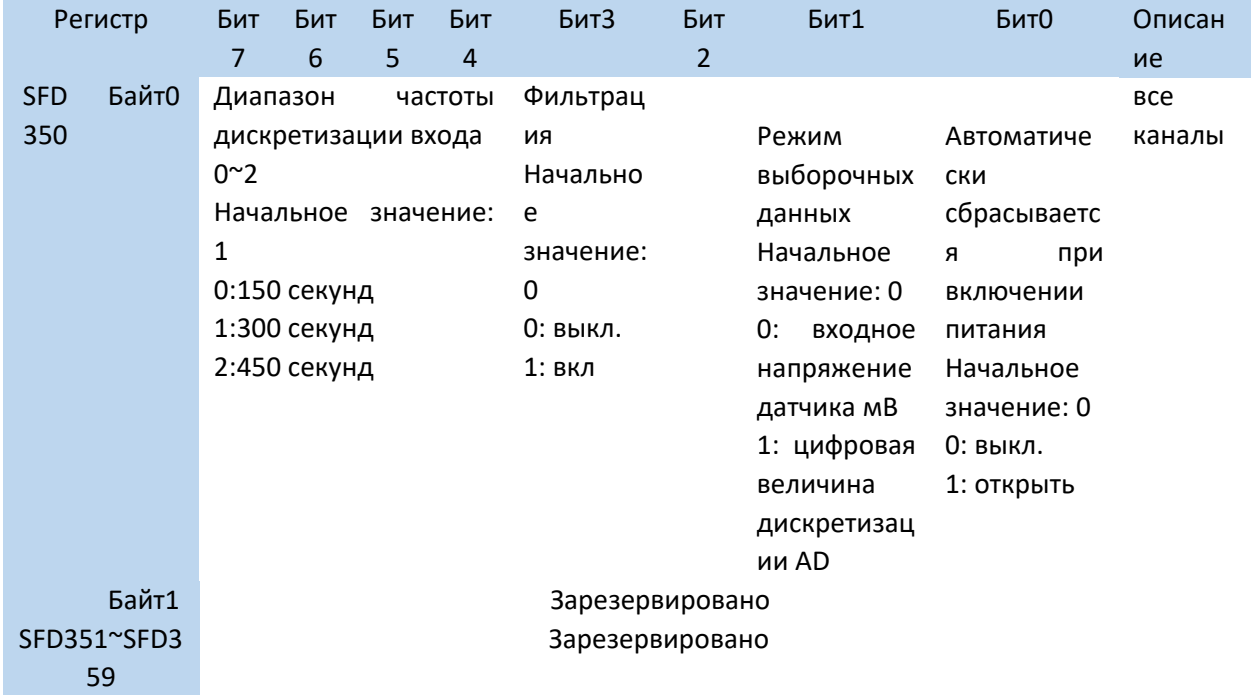

### 12-8. Сообщение об ошибке модуля XL-EnWT-D

Ошибка соответствует старшим 8 битам адреса основного регистра SD503.

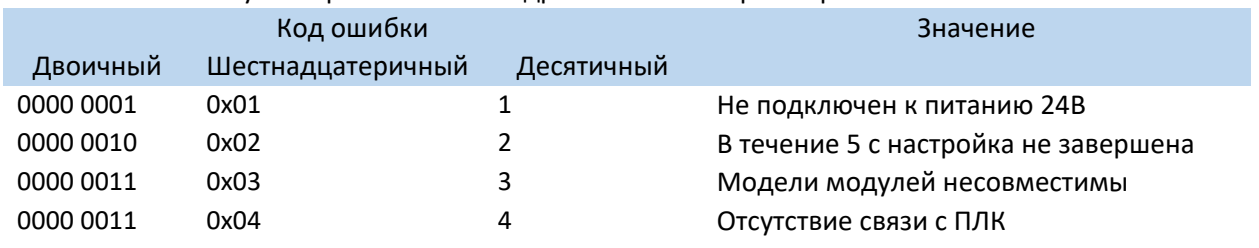

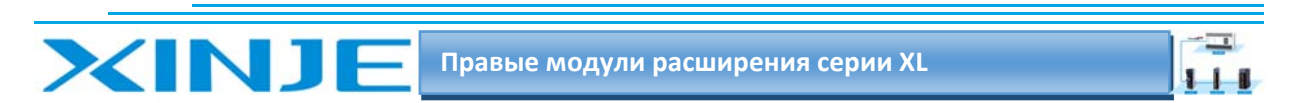

Как проверить код ошибки: запишите номер модуля в SD500 и напишите 10000, если вам нужно проверить код ошибки первого модуля.

# 12.9 Габаритные размеры XL‐EnWT‐D

Пожалуйста, обратитесь к рисунку ниже, чтобы узнать форму и размер XL‐E1WT‐D и XL‐E2WT‐D:

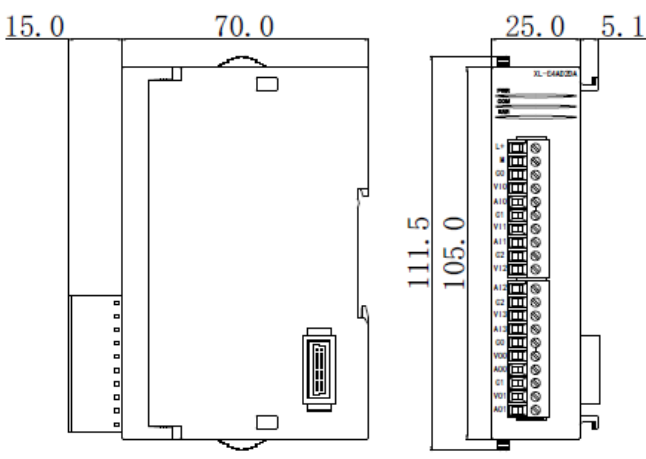

На рисунке ниже показаны форма и размер XL‐E4WT‐D:

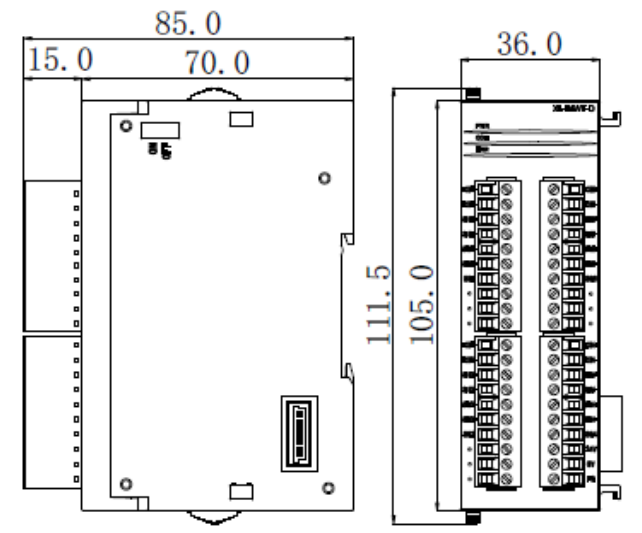

# 12‐10 Пример программирования XL‐EnWT‐D

Пример: возьмём в качестве примера канал 1 модуля 1#:

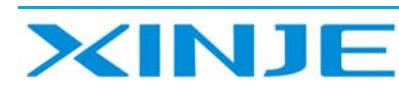

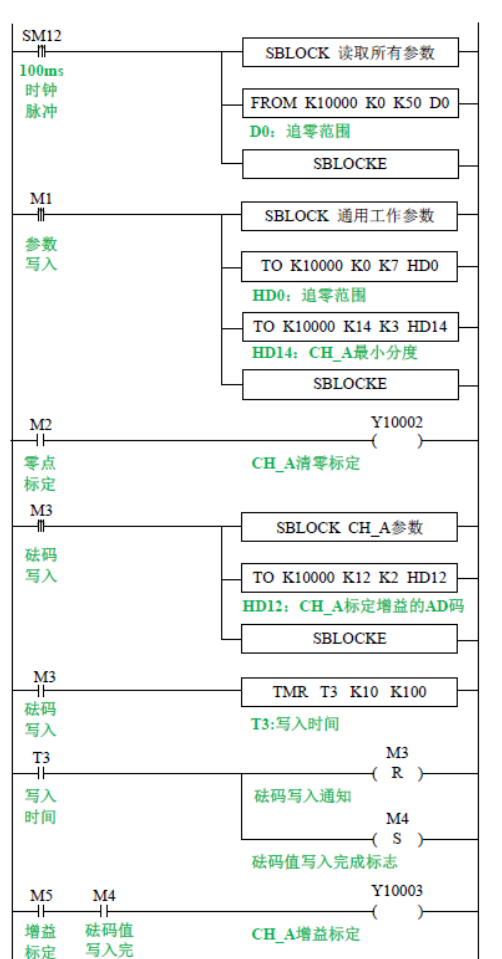

#### Пояснение:

Чтение всех параметров и запись общих рабочих параметров с помощью инструкции FORM/TO;

 $\equiv$  $111$ 

Установите M1 для записи всех параметров канала 1;

Калибровка нулевой точки: установите M2 для калибровки нулевой точки

Если калибровка нулевой точки прошла успешно, установите X10002 в положение ВКЛ.

Установите завершения записи M4 в положение ВКЛ

Выполните калибровку усиления установите M5, чтобы начать калибровку усиления в течение времени стабилизации (составляет 3 секунды), пока вес стабилизируется и калибровка усиления будет успешной.

Установите X10002 в положение ON или время калибровки T1 сработал.

Сбросьте M4 и M5 Калибровка усиления завершена.

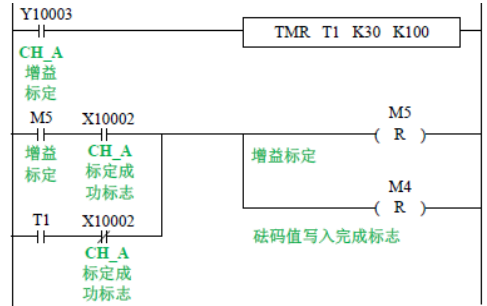

成标志

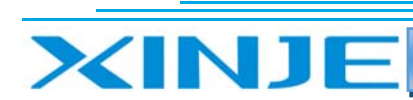

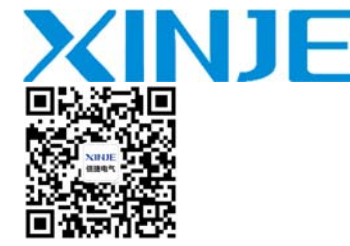

WUXI XINJE ELECTRIC CO., LTD. Представительство в РФ Адрес: MO. r. *Пиберин* Адрес: МО, г. Люберцы, Октябрьский проспект, д 112 кор.3 Телефон: +7(495)9892117 Почтовый адрес: 109156, Москва, А/Я 7 ООО "Силиум" Сайт: www.siliumtech.com

÷  $111$